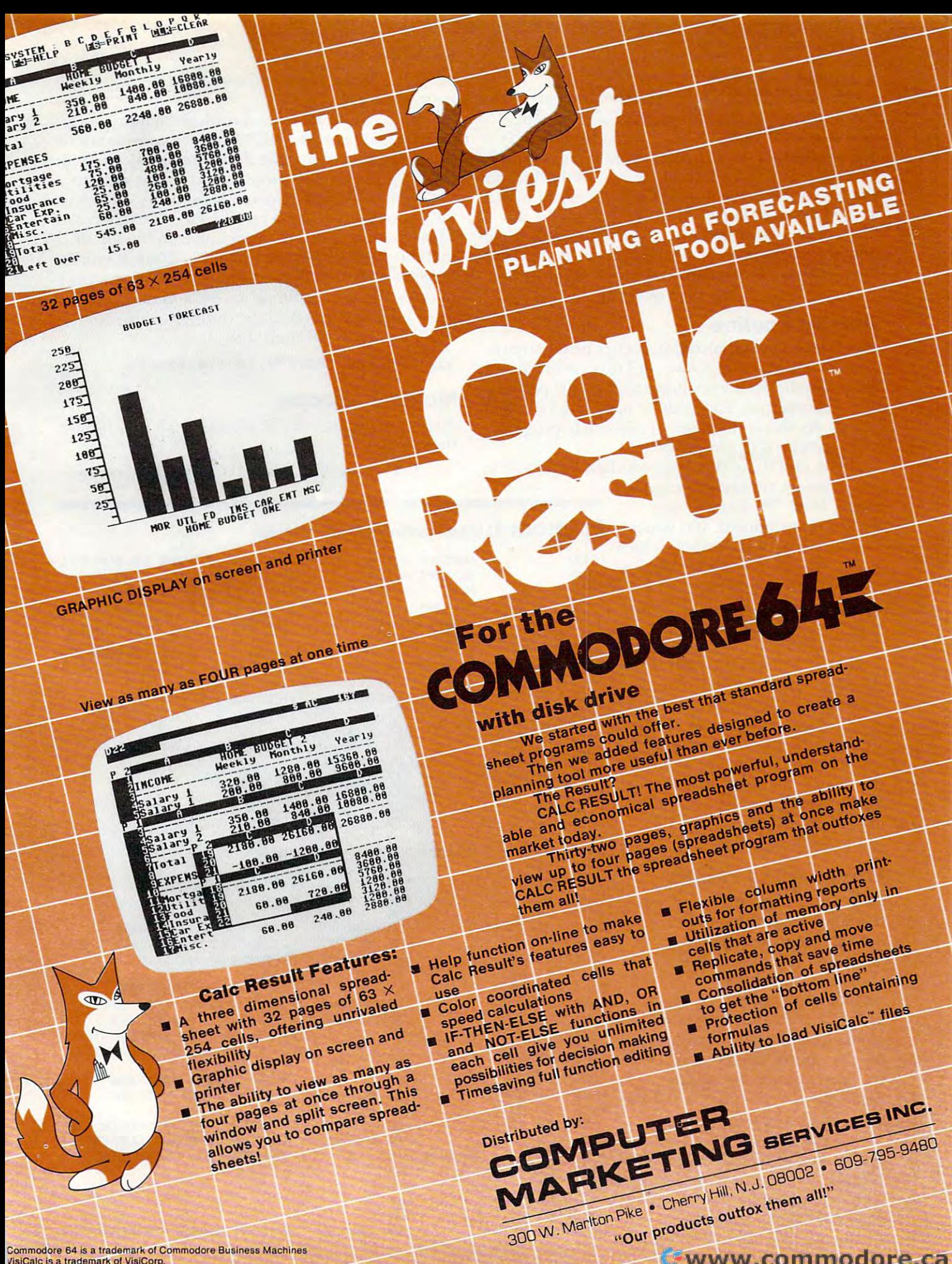

VisiCalc is a trademark of VisiCorp. 3atc Result is trademark of Handle Software, AB. \_\_\_\_\_\_\_\_\_\_ 'k ~' 'SO :"".B; achlnes c Itware, AB. -,,==;::;;;~~~::::~f::::::

 $\overline{\phantom{a}}$ 

Gwww.commodore.ca

And it has practical use too. And it has a practical usc too.

Examine Program 1 now. The first part shows the "equates" for the program. These equates give names or labels to the various internal ad give names or labels to the va rious internal addresses that are used by the program. For example, NOKEYS stands for location \$C6, and this location always contains the number of keystrokes stored always contains the number of keystrokes stored in the keyboard buffer. IRQVEC stands for the in the keyboard buffer. IRQVEC stands for the IRQ vector stored in RAM (Random Access Mem IRQ vector stored in RAM (Random Access Memory). And so it goes for all of the labels. Each stands ory). And so it goes for all of the labels. Each stands for a location, and usually the label suggests the meaning of the location in question. meaning of the location in question .

#### **The IRQ Routine**

The escape key initialization occurs next. A new vector is stuffed into RAM, and this vector directs vector is stuffed into RAM, and this vector directs the computer to always jump to the start of the the compute r to always jump to the start of the new IRQ routine. This routine occurs next in the new IRQ ro utine. This routine occurs next in the listing. As this is the heart of the whole program,  $10$  prepare a copy of this program for use, follow let's examine it in greater detail. these steps: let's examine it in greater de tail.

The first thing that happens here is that all of

the registers are saved tempo the registers are saved temporarily. Next, the last key de rarily. Next, the last key dethe British pound symbol (which the British pound symbol (which 0000<br>is used for the escape key), then 0000 the registers are restored and **0000** the normal IRQ is finished. But the normal IRQ is finished. But 0000 if it is the desired key, then a  $\frac{0000}{0000}$ zero is stored in three important oooo locations. These are CMODE, 0000 REVERS, and NOINST. Stuffing 0000 a zero in CMODE turns off the 0000 quote mode, a zero in REVERS 1000 78 turns off the reverse screen mode, turns off the reverse screen mode, 1001 A2 OD and a zero in NOINST nulls out  $\frac{1003}{1005}$  BE 14 03 the number of inserts pending. the number of inserts pending. Turning off these three locations Turning off these three locations allows you to escape from all allows you to escape from all of the "offending" modes. of the "offending" modes.

#### Blanking The Poundation of the Poundation of the Poundation of the Poundation of the Poundation of the Poundation of the Poundation of the Poundation of the Poundation of the Poundation of the Poundation of the Poundation **Blanking The Pound**

Recall that <sup>a</sup> British pound sym Reca ll that a British pound symbol has been printed to the bol has been printed to the screen. A true escape key shouldn't print anything; it shouldn't print anything; it should simply "escape." So the should simply "escape." So the next block of code deposits next block of code deposits a blank on top of the British pound blank on top of the British pound character and backs the cursor character and backs the cursor up one space. The net effect is up one space. The net effect is that no residual character is that no residual cha racter is printed. So <sup>a</sup> true escape key has printed. So a true escape key has been implemented. been implemented .

Before going on to the rest Be fore going on to the rest of the normal IRQ routine (called) IRQRTN in Program 1), the reg IRQRTN in Program 1), the registers are restored. We have kept the new routine transparent to the new routine transparent to the normal VIC-20 operating the normal VIC-20 operating <sup>200</sup> COMPUTE! August <sup>1983</sup> **200 COMPt1T£! August1Q83** 

system. For the Commodore 64, IRQRTN is \$EA31 instead of \$EABF.

Since there are now countless memory pack ages available for the VIC-20, some consideration must be given to finding a convenient location for the program. As mentioned, you might wish to assemble your own version. Most users, however, will want to use the BASIC loader in Program 2. will want to use the BASIC loader in Program 2. This loader will put the program into the top of This loader will put the program into the top of memory, wherever that might be. Thus, it works for all VIC-20's with any amount of extra memory (if any). For the Commodore 64, <sup>a</sup> minor change (if any). For the Commodore 64, a minor change must be made to reflect the different value for must be made to reflect the different va lue for IRQRTN, Line <sup>230</sup> should read: IRQRTN, Line 230 should read:

230 DATA 168, 230 DATA 230 DATA 230 DATA168, 230 DATA168, 231 DATA168, 231 DATA168, 231 DATA168, 232 DATA169, 2 230 DATA168,104,170,104,76,49,234

#### Make An Escape An Escape An Escape An Escape An Escape An Escape An Escape An Escape An Escape An Escape An Es **Make An Escape**

To prepare a copy of this program for use, follow these steps:

I he first thing that happens here is that all of  $1.$  Type in Program 2. If you have a Commo-

#### pressed is examined. If it wasn't Program 1: Disassembly Of VIC Version pressed is examined. If it wasn't **Program 1: Disassembly Of VIC Version**

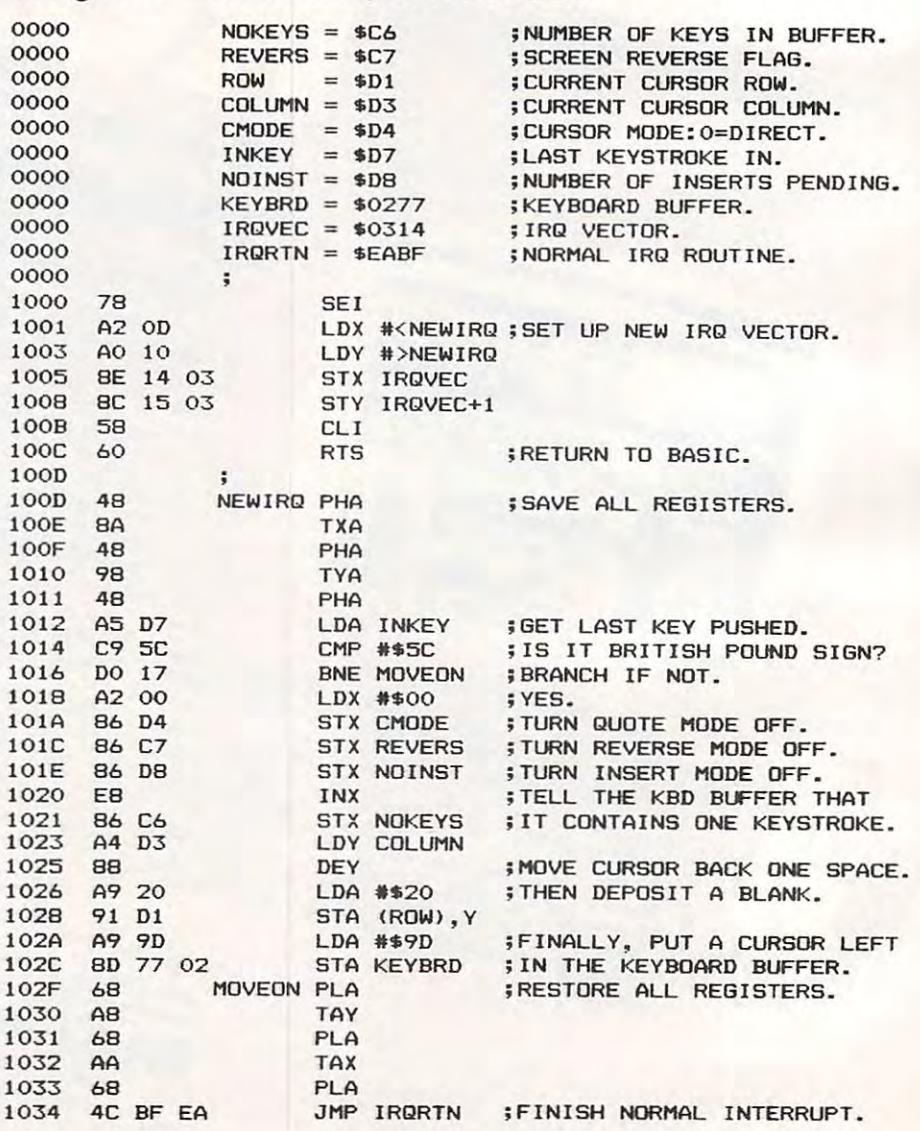

Cwww.commodore.ca

# <sup>40</sup> Can Make **S40CanMake**  Home Computer and Computer and Computer and Computer and Computer and Computer and Computer and Computer and Computer and Computer and Computer and Computer and Computer and Computer and Computer and Computer and Computer Serious Computer **A Home Compuler A Serious Compuler**

## If you own If you own a VIC-20™ or Commodore 64",

someday you may consider getting someday you may consider getting more sophisticated computer. a more sophisticated computer.

That could cost you thousands of That could cost you thousands of dollars. Or just \$40 for PractiCalc 20. dollars. Or just \$40 for PractiCalc 20. (\$50 for PractiCalc 64.) (\$50 for PractiCalc 64.)

Forty dollars will buy PractiCalc software program for your VIC-20 and software program for your VIC-20 and suddenly your VIC will be able to do many victims and the able to do many victims and the able to do many victims and tasks that have made Apple® and IBM® tasks that have made Apple® and IBM® Forty dollars will buy a PractiCalc suddenly your VIC will be able to do many

computers so popular. computers so popular.

and VIC, you can devise and a VIC, you can devise budgets, and budgets, and With PractiCalc

projections projections instantly! instantly! make business

## See what PractiCalc can do for you. See what PractiCalc" can do for you.

You can keep the second with the winds when investments, and inventory. investments, and inventory. You can keep track of expenses,

Maintain and *instantly search\** files.

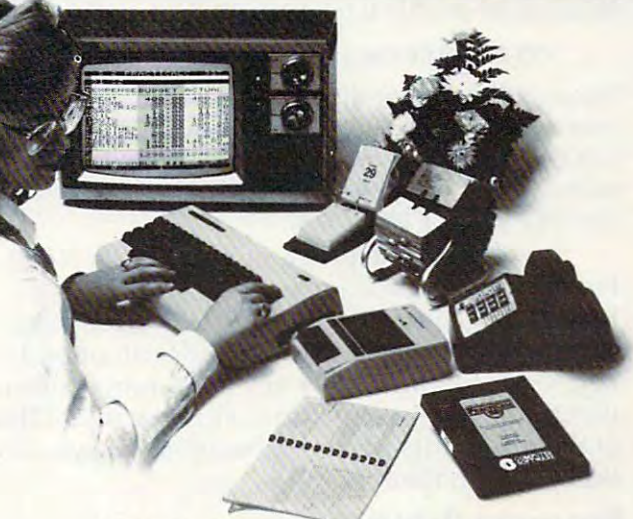

long rows of numbers - instantly. long rows of numbers instantly. Alphabetize lists, and rearrange

Even turn numbers into graphs.\* Even turn numbers into graphs.\*

PractiCalc makes it practical to PractiCalc makes it practical to

play with numbers, in the case of the case of the case of the case of the case of the case of the case of the c way you never could be a second could with pencil and paper. with pencil and paper. Sit down at your VIC, Sit down at your VIC, put in Practice in Practice and Practice and Practice and Practice and Practice and Practice and Practice and Pr  $t = t + \frac{1}{2}$  that we would define the world  $\frac{1}{2}$ normally take hours, normally take hours, play with numbers, in a way you never could put in PractiCalc, and tasks that would take minutes.

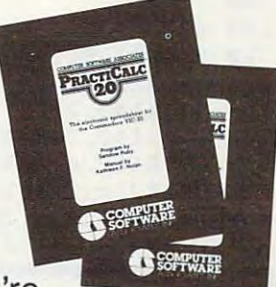

PractiCalc. If you're PractiCalc. If you're

tired of playing games, and want to get tired of playing games, and want to get serious.

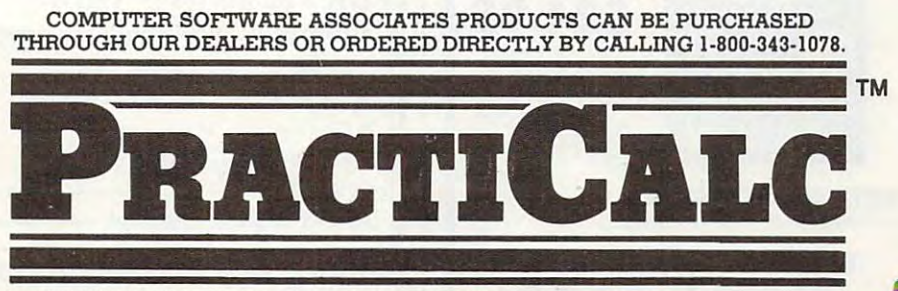

Denotes features available only on PractiCalc <sup>64</sup> and PractiCalc Plus (lor the Commodore VIC-20). • Denotes features available only on Praclicalc 64 and PractiC3lc Plus (for the Commodore VlC-20).

C-64" and VIC-20" are trademarks of Commodore Business Machines, Inc.

Apple® is a registered trademark of Apple Computers, Inc. IBM® is a registered trademark of International Business Machines, Inc.

Distributed by: Micro Software International Inc The Silk Mill, 44 Gak St., Newton Upper Falls, MA 02164  $\mathcal{L}_{\mathcal{A}}$ 

dore 64, be sure to make the change to line dore 64, be sure to make the change to line 230 mentioned above.

2. Check for errors. 2. Check for errors.

3. Save the program first. 3. Save the program first.

4. Now try it out. Type RUN and hit RETURN.] **5.** Almost instantly, the program will relocate to the top of memory and perform a selfinitialization. You may leave the program in place for the duration of a programming session; it will not interfere with normal BASIC operation. ope ration.

Typing NEW will not affect the escape key pro Typing NEW will not affect the escape key program, but if you hit the RUN-STOP/RESTORE gram, but if you hit the RUN-STOP/RESTORE key combination, the program will be disabled. key combination, the program will be disabled. You can re-enable it quite easily by typing: You can re-enable it quite easily by typing:

#### SYS 256\*PEEK(56) PEEK155) SYS 256\*PEEK(56) + PEEK(55)

Since cassette operations affect the IRQ loop, you Since cassette ope rations affect the IRQ loop, you may wish to disable the escape option with RUN-may wish to disable the esca pe option with a RUN-STOP/RESTORE before doing any loading or saving and re-enable it afterwards with the SYS saving and re-enable it afterwa rds with the SYS 256\*PEEK(56) PEEK(55). 256\*PEEK(56) + PEEK(55).

If you have the program in place, try it out. If you have the program in place, try it out. For example, type a quote mark. Now hit the RIGHT key number of times. Do you see the RIGHT key a number of times. Do you see the reverse field brace? Now hit the British pound key. Then hit the RIGHT key once more. Notice that this time you actually move to the right. Think that this time you actually move to the right. Think of the most outlandish combination of keystrokes of the most outlandish combination of keystrokes that you can, then try the escape.

### Program 2: basic Loader **Program 2: BASIC Loader**

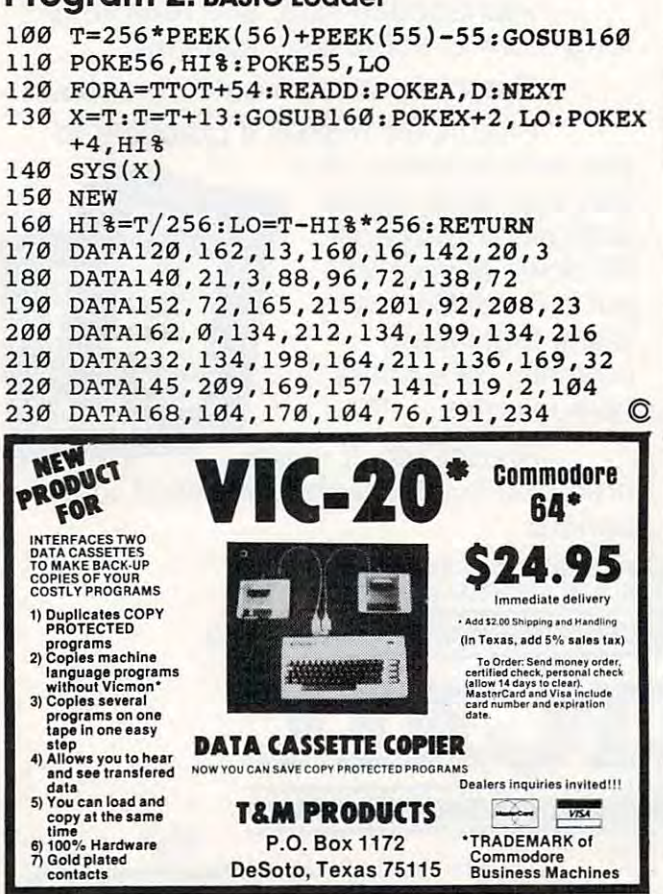

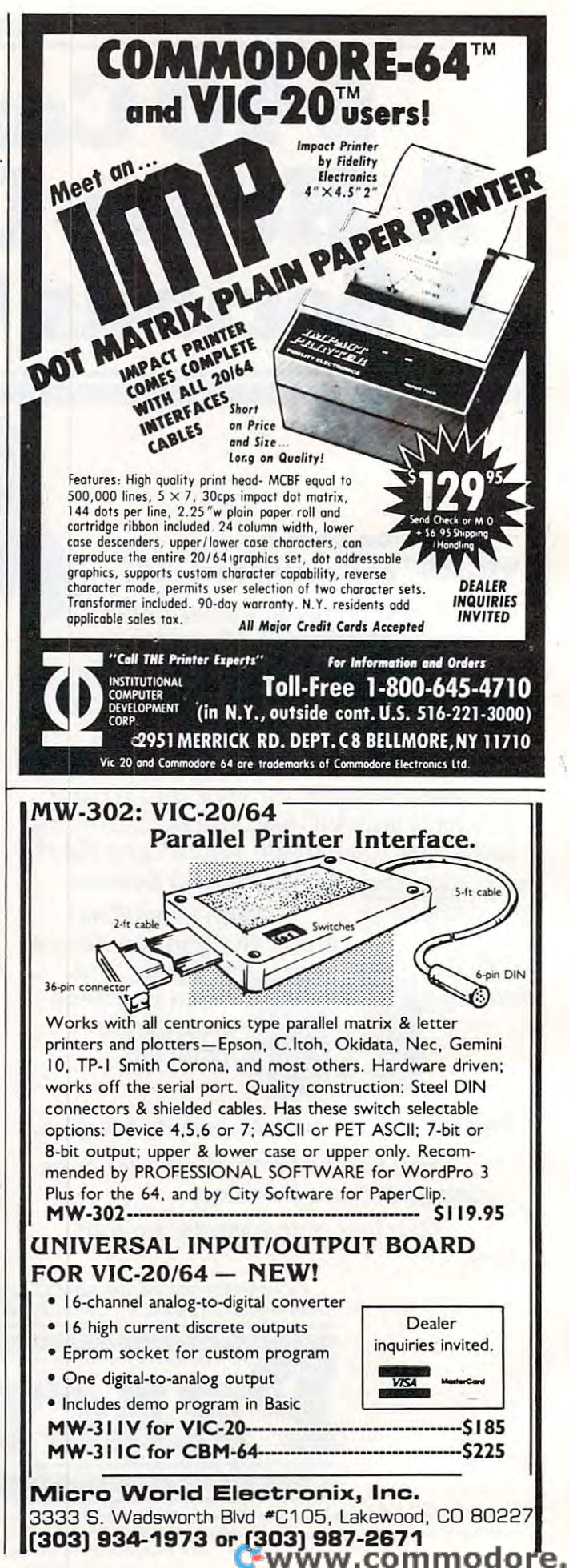

#### **BUSIWRITER** states and the state of the state of the state of the state of the state of the state of the state of the state of the state of the state of the state of the state of the state of the state of the state of the state of the

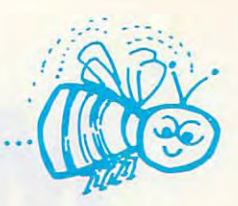

## BUSIWRITER A Honey of a Word Processor

#### Why word processors? Why word processors?

Word processors allow the user to quickly and easily create letters, Word processors allow the user to quickly and easily create letters, memos, notes, reports, term papers, manuals, poetry and any other writ memos, notes, reports, term papers, manuals, poetry and any other written information using the memory of the computer as <sup>a</sup> pencil and ten information using the memory of the computer as a pencil and paper. The computer display or terminal acts as <sup>a</sup> window through paper. The computer display or terminal acts as a window through which the user views the information as it is entered. The outstanding which the user views the information as it is entered. The outstanding advantage of using BUSINES in the USIWERITER is that it acts not only as performance on the performance of the performance of the performance of the performance of the performance of the performance of the performance of t paper but as <sup>a</sup> perfect eraser and automatic typewriter. paper but as a perfect eraser and automatic typewriter. advantage of using BUSIWRITER is that it acts not only as a pencil and

......'.-.\*

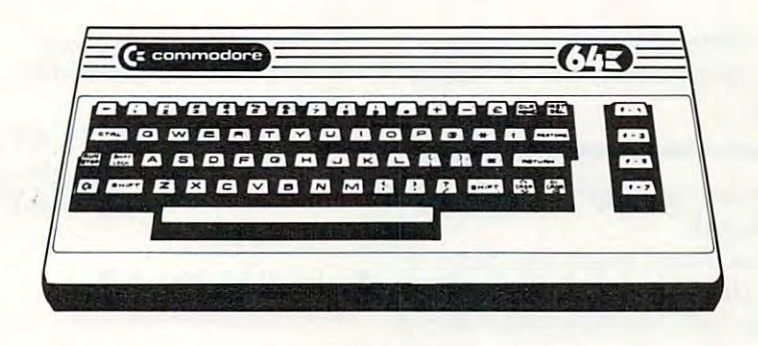

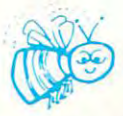

### For Commodore CBM-64 For Commodore CBM-64

## Commodore 1515, 1525, Epson, C. Itoh, Qume, Diablo, NEC Spinwriter, Starwriter, Prowriter, Okidata, Microline, Gemini-10 Prowriter, Okidata, Microline, Gemini-10

#### And many more printers And many more printers

### BOSIWRITER The Queen Bee of Word Processors

BUSIWRITER allows the user to quickly and easily make any number BUSIWRITER allows the user to quickly and easily make any number of alterations to the text. BUSIWRITER will instantly reformat your text of alterations to the text. BUSIWRITER will instantly reformat your text and show you exactly and continuously how the final output will appear. and show you exactly and continuously how the final output will appear. BUSIWRITER has more functions than any other known microcomputer BUSIWRITER has more functions than any other known microcomputer word processor. With BUSIWRITER assisting in the entry of text, provid word processor. With BUSIWRITER assisting in the entry of text, providing <sup>a</sup> <sup>20</sup> page memory and performing an enormous number of editing/ ing a 20 page memory and performing an enormous number of editingl composing functions, the preparation of written data is far faster and composing functions, the preparation of written data is far faster and outstandingly more accurate than if it were prepared by hand. outstandingly more accurate than if it were prepared by hand.

## BUSIWRITER With the Sting Removed from the Prices

BUSIWRITER 64……………………………………only \$99.00 for the CBM 64

BUSIWRITER AVAILABLE NOW FROM YOUR LOCAL DEALER BCJSIWRITER AVAILABLE NOW FROM YOCJR LOCAL DEALER (800)227-9998 (800) <sup>221</sup> <sup>9998</sup>

#### FOR THE NAME OF YOCIR NEAREST DEALER FOR THE NAME OF YOUR NEAREST DEALER

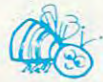

California, Canada, Alaska and Hawaii please call (415) 965-1735 California, Canada, Alaska and Hawaii please call (415) 965-1735

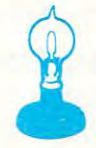

Skyles Electric Works Mountain View, CA <sup>94041</sup> Mountain View, CA 94041 **Skyles Electric Works** 231G South Whisman Road

Europe please contact Supersoft, Winchester House, Harrow Wealdstone, England HA3 7SJ, Tel. <sup>01</sup> <sup>861</sup> <sup>1166</sup> Europe please contact Supersoft, Winchester House, Harrow Wealdstone, England HA3 7SJ, Tel. 018611166

# usical Atari **Musical Atari**  keyboard and the second control of the second control of the second control of the second control of the second control of the second control of the second control of the second control of the second control of the second **Keyboard**

Paul N. Havey and the party of the party of the party of the party of the party of the party of the party of the Paul N. Hovey

This program makes your Atari into musical instru *This program makes your Ala ri into a musical instru*ment. The sound of bells, piano, organ, etc. it's all in *ment. The SOLlI7d of bells, piano, organ, etc.* - *it's all in*  your computer's keyboard. *your compuler's keyboard.* 

"Music Keyboard 3" makes the Atari typewriter "Music Keyboa rd 3" makes the Atari typewriter keyboard music keyboard. keyboa rd a music keyboa rd.

You can play the keyboard much like playing You can play the keyboard mueh like playing an organ. Strike a key, the note plays; release the key, the note stops. You can also change the decay key, the note stops. You can also change the decay of a note to sound like a piano, organ, or bells, and you can change registers to bass or treble and you can change registers to bass or treble with the SHIFT key. with the SHIFT key.

#### Features **Features**

- **1.** Variable decay of a note
- 2. Preset attack and release 2. Preset attack and release
- 3. Five octave range (Cl to C6) 3. Five octave range (C1 to C6)
- 4. Two-tier keyboard
- 5. Keyboard display on the screen 5. Keyboa rd display on the screen
- 6. Monotonic (one note at a time)
- 7. Fast action 7. Fast action

When you run this program, a picture of the Atari keyboard appears on the screen. The keys Atari keyboa rd appea rs on the screen. The keys that are outlined only are not usable as notes. The that are outlined only a re not usable as notes. The white and black keys represent the same keys on white and black keys represent the same keys on keyboard instrument. a keyboard instrument.

Here's how to use the program: Here's how to use the program:

#### $\bullet$  Starting-up

- **1.** Insert the Atari BASIC cartridge.
- 2. Load or type into RAM memory Music 2. Load or type into RAM memory Music Keyboard. Keyboard.
- 3. Type RUN, then press RETURN. 3. Type RUN, then press RETURN.
- 4. When the prompt "INPUT DECAY (0-1)" 4. When the prompt "INPUT DECAY (0-1)" appears in the lower left section of the screen, appears in the lower left section of the screen, type in decimal number between zero and type in a decimal number between zero and one (example: 0.89) and then press the one (example: 0.89) and then press the RETURN key. RETURN key.
- 5. When the word "PLAY" appears, begin 5. When the word "PLAY" appears, begin playing. playing.
- Changing the decay of <sup>a</sup> note after starting up: Changing the decay of a note a fter starting up: 1. Press the space bar.
- 2. Press the BREAK key. 2. Press the BREAK key.
- 3. Type GOTO 1000, then press the RETURN 3. Type GOTO 1000, then press the RETURN key. key.
- 4. When "INPUT DECAY (0-1)" appears, type 4. When " INPUT DECAY (0-1)" appears, type in the decay value, then press RETURN. in the decay.value, then press RETURN.
- 5. When the word "PLAY" appears, begin 5. When the word "PLAY" appears, begin playing. playing.
- Changing registers Changing registers
	- 1. Press the SHIFT key. 1. Press the SHIFT key .

## Fast Keyboard Action **Fast Keyboard Action**

The Serial Port Control register, SKCTL, changes The Serial Port Control register, SKCTL, changes whenever a key is pressed or released. By reading SKCTL and using the value it contains as an ex SKCTL and using the value it contains as an expression in GOTO statement, the program can pression in a GOTO statement, the program can decide what to do. SKCTL detects one of four decide what to do. SKCTL detects one of four possible keyboard conditions: the SHIFT and one possible keyboard conditions: the SHlFT and one of the character keys pressed together; the SHIFT key pressed by itself; a character key pressed by itself; or no key pressed at all.

Here are a few tricks used to get fast keyboard action. First, the value in SKCTL is used in the action. First, the *value* in SKCTL is used in the GOTO statements to direct the flow of control. GOTO statements to direct the flow of control. Second, placing the logic for note playing at the Second, placing the logic for note playing at the beginning of the program increases speed since beginning of the program increases speed since a GOTO target is found by searching a program from beginning to end. Third, removing the REM from beginning to end . Third, removing the REM statements at the beginning leaves fewer state statements a t the beginning *leaves* fewer statements to search to find the referenced line number. Fourth, using GRAPHICS increases speed over Fourth, using GRAPHICS 2 increases speed *over*  GRAPHICS 0 by 20 percent. The display exists for reasons other than just showing the keyboard. Fifth, converting audio frequency codes to notes Fifth, converting audio frequency codes to notes on the keyboard by table look-up avoids time-on the keyboa rd by table look-up *avoids* timeconsuming computation. The keyboard code is used as an index to an array containing the fre used as an index to an array conta ining the frequency for that note. Sixth, POKEs are used in quency for that note. Sixth, POKEs are used instead of the SOUND statement.

## Program Description **Program Description**

This program has three major sections. Lines 243-256 will cause a note to play when you press a key. Table 3 lists the SKCTL keyboard condition codes. Lines 400-1530 set up the display, the re-

#### 2CM COMPUTE! August <sup>1983</sup> **204 COMPUTE! Augusl 1983**

### Gwww.commodore.ca

#### MMG BASIC DEBUGGER

I totally unique utility for the ATARI totally unique utility for the ATARI substitution of the ATARI substitution of the ATARI substitution of the A 400/800/1200, unlike anything else available for microcomputers. TRACE through your for microcomputers. TRACE through your whole lines as they execute, to the screen or whole lines as they executed as they executed as they executed as they executed as they executed as they executed as they are the screen or the screen or the screen or the screen or the screen or the screen or the screen o program, and change and/or display variable program, and change and change and or display variable and or display variable and or display variable and or values at any time. Full screen editing: screen editing: screen editing: screen editing: screen editing: screen editing: screen editing: screen editing: screen editing: screen editing: screen editing: screen editing: scree your program up or down! The split screen your program up or down! The split screen mode allows you to view and edit two parts mode allows you to view and edit two parts program for any phrase, command or string of characters. Finally, you may obtain an lphabetized listing of your variables, with alphabetized listing of your variables, with variables, with variables, with variables, with variables, with variables, with variables, with variables, with variables, with variables, with variables, with variables, with v every line number in which each appears! every line number in which each appears! Disk only, requires 24K: \$34.35. BASIC program. printing line numbers or to a printer. Single step through your values at any time. Full screen editing: scroll of your program at once. Search your Disk only, requires 24K: \$34.95.

BASIC COMMANDER is the most powerful BASIC COMMANDER is the most powerful 400/800/1200. Single keys access DOS functions, list and count the variables you have used, or LIST, SAVE, ENTER, LOAD or RUN files. Even has 3 programmable keys RUN files. Even has programmable keys which you can program for any legal BASIC statement. This powerful utility also provides statement. This powerful utility also provides automatic line numbering, block deletion of <sup>a</sup> automatic line numbering. block deletion of a range of lines, and FAST renumbering of all range of lines. and FAST renumbering of all BASIC COMMANDER programming aid for the ATARI

trapping. Disk only, requires 16K: \$34.95. trapping. Disk onlv. requires 16K: \$34.95.

lines and references. with extensive error

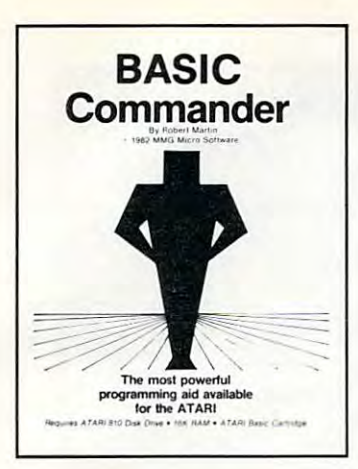

### FOR YOUR ATARI FROM **FOR YOUR ATARI FROM**

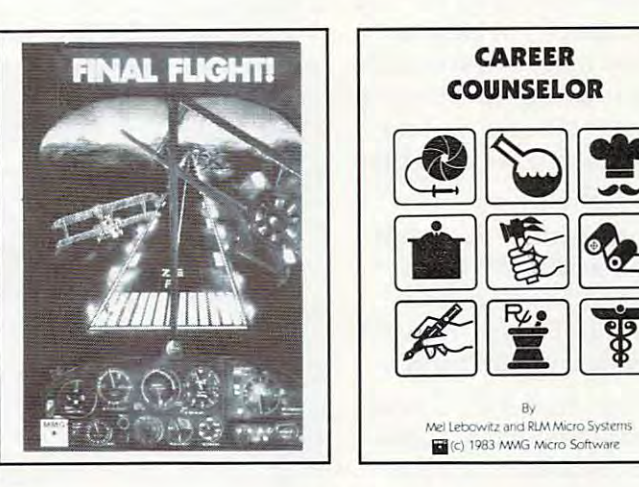

#### FINAL fliGHT!

Have you ever wanted to pilot your own Have you ever wanted to pilot your own plane? Now, thanks to your ATARI and plane? Now. thanks to your AlARI and FINAL FLIGHT!, you can. This all machine FINAL FLIGHT!. you can. This all machine language flight simulation is as close to the language flight simulation is as close to the from the cockpit, full instrumentation, nultiple levels of difficulty, several weather multiple levels of difficulty, several weather and different several weather and different several weather and conditions, and more! Puts you at the conditions. and more! Puts you at the controls of a small, single-engine planet on its final approach to the runway. Multiple screen updates per second give a real-time feeling of the flight. Disk or tape, requires 24K: \$29.95. flight. Disk or tape, requires 24K: \$29.95. real thing as possible, with full-color views controls of a small, single-engine plane on its updates per second give a real·time feeling of

# **MMG MICRO SOFTWARE**

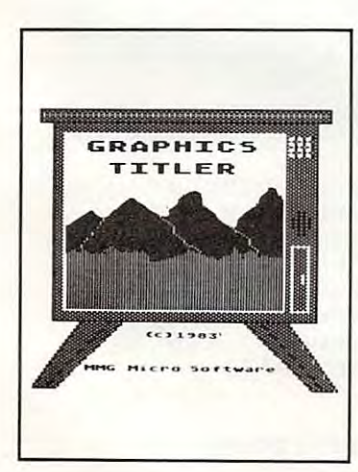

#### **GRAPHICS TITLER**

Now you can design fantastic introductions Now you can design fantastic introductions or stunning visual displays for your own or stunning visual displays for your own programs, and give the professional touches to your efforts. Supports graphics modes, your efforts. Supports 4 graphics modes. including high-resolution, multicolor mode 7.5! including high·resolution, multicolor mode 7.5! Allows mixing of text and graphics in any of Allows mixing of text and graphics in any of the graphics modes. Includes both horizontal the graphics modes. Includes both horizontal and vertical fine-scrolling routines for text and vertical fine·scrolling routines lor lext using multiple letter sizes on the same line! using multiple leiter sizes on Ihe same line! The replicate command allows you to draw The replicate command allows you to draw an object once, and copy it all over the an object once. and copy it all over the screen with a single command! Disk only, requires 40K: \$39.95. programs, and give that professional touch to

#### MMG BUSINESS PROGRAMS MMG BUSINESS PROGRAMS

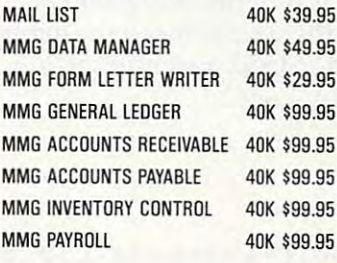

MG IK \$39.95 K \$49.95 JK \$29.95 **IK \$99.95 K \$99.95 K \$99.95** K \$99.95

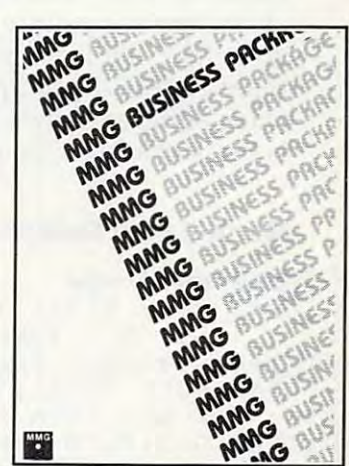

Available At Your Favorite Computer Store OR Send a Check or Money Order to: MMG MICRO SOFTWARE • P.O. Box 131 • Marlboro, New Jersey 07746

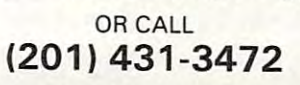

Please add \$3.00 for postage and handling N.J. Residents add 6% for sales tax

## For MasterCard, Visa or COD Deliveries atari is registered trademark of atari, inc. N.J. Residents add 6% for sales tax For MasterCard, *Visa* or COD Deliveries ATAAI is a registered trademark of ATARI. Inc.

**MMG BASIC** DEBUGGER

unique and fascinating way to explore the A unique and fa scinating way to explore the combination of education, fun, and a sense of compilation of education, and sense of education, in the sense of education, and sense of the sense of the sense of the sense of the sense of the sense of the sense of the sense of the sense of the sense of the sense of th adventure provided by the Career Search Search Search Search Search Search Search Search Search Search Search Search Search Search Search Search Search Search Search Search Search Search Search Search Search Search Search technique used. You enter your likes and technique used. You enter your likes and dislikes concerning interests, abilities, and other goals, and the program generates a list of care and care and continued to the property of the continued of the continued of the continued of the continued of the continued of the continued of the continued of the continued of the continued of the continued of th Through repeated use of this process, you Through repeated use of this process. you gain values in the long insight sights in the second local control in the second local control in the second lo career goals. Contains hundreds of careers, career goals. Contains hundreds of careers, within detailed information about each. Diskut extend only, requires 32K: \$59.95. only, requires 32K: \$59.95.

of careers which satisfies your preferences. gain valuable, life-long insights into your with detailed information about each. Disk

important world of careers, through a adventure provided by the Career Search

CAREER COUNSElOR

defined characters, and the variables for the play section. Lines 1560-4000 contain data for the note and character tables.

Line <sup>240</sup> directs the program to the setup Line 240 directs the program to the setup section. After setup is complete, control goes to the play section. to the play section.

Lines 243-244 contain the action the program Lines 243-244 contain the action the program takes with both the SHIFT and character kev takes with both the SHIFT and a character key pressed. A note decays while the register changes. The register cannot change again until the SHIFT key is released. Lines 247-248 are accessed only key is released . Lines 247-248 a re accessed only if the SHIFT key alone is pressed. A register change – from bass to treble or from treble to bass – occurs, but no decay or release action is necessary.

Lines 251-253 direct the program to play Lines 251-253 direct the program to playa note if character key only is pressed. The note-note if a character key only is pressed. The note does not change under the last it is different from the last it is different from the last it is different from the last it is different from the last it is different from the last it is different from the last it is diffe note played. The register changes from bass to note played . The register changes from bass to treble or vice versa when a key on the keyboard is first pressed. The note decays as long as the same first pressed. The note decays as long as the same key is held down. Lines 255-256 take effect if no key is held down. Lines 255-256 take effect if no key is pressed. The sound stops and remains that key is pressed. The sound stops and remains that way until another key is pressed. way until another key is pressed . does not change unless it is different from the last

The setup logic begins on line 520. Program The se tup logic begins on line 520. Program print the title to the screen. Lines 600-630 transfer print the title to the screen. Lines 600-630 transfer the treble and bass register notes into an array. the treble and bass register notes into an array. variables are initialized on lines 520-530. Lines 540-570 select the screen mode and colors and

The table on page <sup>58</sup> of the Atari BASIC Refer The table on page 58 of the *Alari BASIC Refer*ence Manual gives the hardware frequency codes *wee Manllal* gives the hardware frequency codes with musical note values for the treble register. The bass register table, not found in any Atari manual, is in Table 4 of this article.

Lines 710-750 read the redefined character set Lines 710-750 read the redefi ned character set data and place the entire character set in a new location. Lines 760-820 display the redefined location. Lines 760-820 display the redefined characters as picture of the keyboard. Table characters as a picture of the keyboard. Table 5 gives the color factor to add to the character code. Lines 1000-1020 prompt the user to input the decay Lines 1000-1020 prompt the use r to input the decay value and play. Lines 1520-1530 wait until no key va lue and play. Lines 1520-1530 wait until no key is pressed to start the play logic.

#### Musical Atari Keyboard **Musical Atari Keyboard**

```
240 GOTO 500
240 GOTO 500 
243 POKE 53761, T+L:L=L*DECAY*(L>Ø.5)
       IF S<3 THEN R=R=0
244 S=4:G0T0 PEEK(53775>
2 44 S=4:GOTO PEEK (53775) 
247 POKE 53761,T+L:L=L*Ø.5*(L>Ø.5):I 600 DIM P(255)
       F S<3 THEN R = R = 0248 S = 3:G0T0 PEEK<53775)
248 S=3:GOTO PEEK(53775) 
251 NP=PEEK<53769>:IF NP-P OR S-2 TH
630 NEXT
251 NP=PEE K( 53769):IF NP-P OR S-2 TH 
630 NEXT I 
       EN P=NP:POKE 53768,R:REG=64*R:L=
EN P=NP:PO KE 537 68,R:REG=64'R:L= 
       LOUD:POKE 53760,P<REG+P)
LOUD:POKE 53760,P(REG+P) 
252 POKE 53761, T+L:L=L*DECAY*(L>0.5)
253 S=2:G0T0 PEEK(53775>
253 S=2:GOTO PEE K( 53775) 
255 POKE 53761,T+L:L=L*0.5*(L>0.5)
255 POKE 53761,T+L:L~L'0_5'(L 0-5) 
256 S=1:GOTO PEEK(53775)
256 S=I:GOTO PEEK(53775) 
400 REM *** SET-UP SECTION ***
400 REM ••• SET- UP SECTION •••
```
#### Table 11: Program Variables\* **Table 1: Program Variables·**

description of the state of the state of the state of the state of the state of the state of **Name Description** 

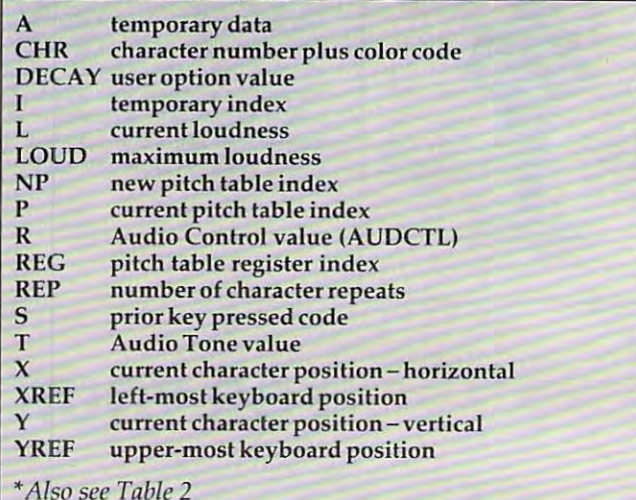

#### Hardware And O/S (PEEK POKE) Descriptions **Hardware And** 0/5 **(PEEK 8r POKE) Descriptions Table 2:**

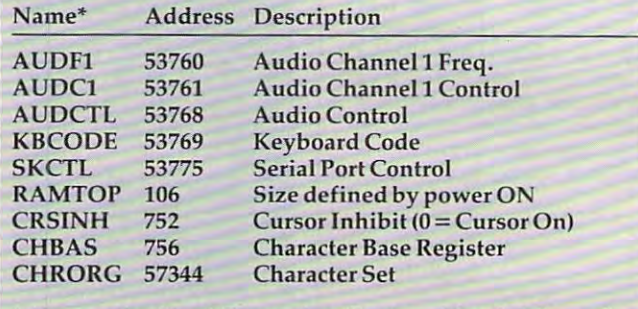

\*Also see the Atari Operating System User's Manual

#### Table 3: Serial Port Control Keyboard Codes **Table 3: Serial Port Control Keyboard Codes**

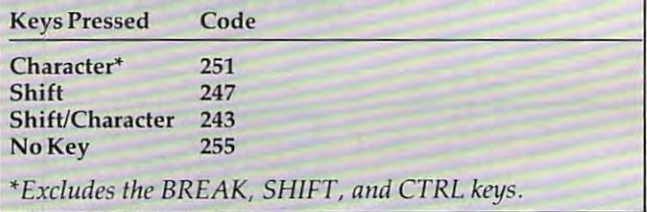

500 REM REDEF. CHARS. - DISPLAY 520 LOUD=15:T=160:SOUND 0,0,0,0 <sup>530</sup> REG=0:R=0 530 REG =0 :R=0 540 GRAPHICS 2:SETCOLOR 1,0,12 550 SETCOLOR 2,15,6:SETCOLOR 3,0,4 <sup>560</sup> SETCDLDR 4,15,6:SETCOLOR 0,0,0 56~ **SETCOLOR 4,15,6:SETCOLOR 0,0,0**  <sup>570</sup> #6;" MUSIC KEYBOARD 2.0":POKE 570? \*6;" MUSIC KEY80 ARD 2 \_0":POKE 752,1:? PLEASE WAIT" 752, 1: ? " PLEASE WAIT" <sup>610</sup> FOR 1=0 TO <sup>127</sup> 610 FOR 1=O TO 1 27 <sup>620</sup> READ P:P (I)=P:P(1 128)=P 620 READ P:P(I)=P:P(I+128)=P <sup>710</sup> CHSET=<PEEK(106)-8>\*256 710 CHSET=(PEEK(106)-8).256 <sup>20</sup> CHORG=57344 720 CHORG=57344 730 FOR 1=0 TO 511: POKE CHSET+I, PEEK (CHORG+I):NEXT (CHORG+I) :NE XT I <sup>740</sup> FOR 1=8 TO 11\*8+7:READ A:PDKE CH 7 4 0 FOR 1=8 TO 11'8+7:READ A:POKE CH SET+I,A:NEXT **SET+l ,A: NE XT 1**  750 POKE 756.CHSET/256:XREF=1:YREF=2 Cwww.commodore.ca

<sup>206</sup> COMPUTE! August1983 **206 COMPUTE! Augusl1983** 

#### Bass Register Pitch Codes Bass Register Pitch Codes  $(TONE = 10$   $AUDCTL = 1)$ Table 4:

AUDIO CONTINUES IN THE CONTINUES OF THE CONTINUES OF THE CONTINUES OF THE CONTINUES OF THE CONTINUES OF THE CONTINUES OF THE CONTINUES OF THE CONTINUES OF THE CONTINUES OF THE CONTINUES OF THE CONTINUES OF THE CONTINUES OF

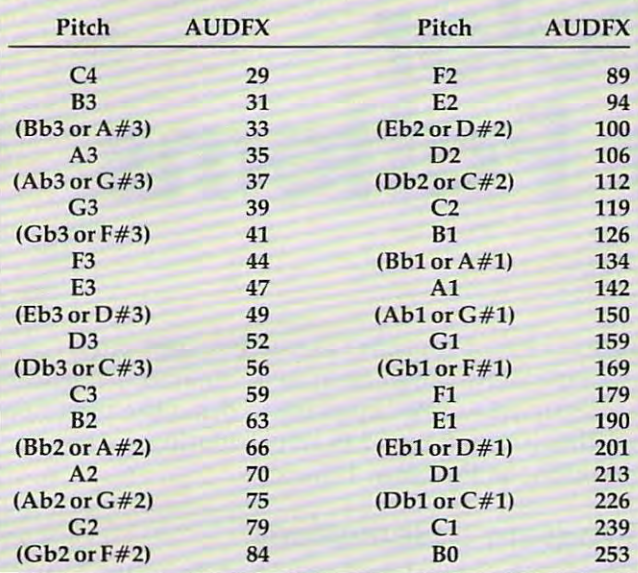

#### Table 5: Character Color Codes Table 5: Character Color Codes

Color Code

Black <sup>32</sup> Black 32 Gray <sup>128</sup> Gray 128 Orange\* <sup>160</sup> Orange· 160 White 0

\*Background and the second second second second second second second second second second second second second second second second second second second second second second second second second second second second second *• Backgrolilld* 

#### Notes:

numbers one to eleven inclusive. 1. Redefined characters have Atari internal code

2. Adding color code above to internal code dis 2. Adding color code above to internal code displays characters in that color.

3. For more information, see the Atari BASIC 3. For more informa tio n, see the *Alar; BASIC Reference Manual, chapter nine.* 

```
770 READ CHR,REP:IF CHR+REP=0 THEN
770 READ CHR,REP:IF CHR+REP~e THEN 8 
780 CDLOR CHR
780 COLOR CHR 
790 PLOT XREF+X, YREF+Y:X=X+1
800 REP=REP-1:IF REP THEN 790
800 REP~REP-l:IF REP THEN 790 
810 GOTO 770
820 ? #6:NEXT Y
1000 POSITION 13,9:7 #6; {4 SPACES>"
1000 POSITION 13,9: 7 1I6;"{4 SPACES}" 
1010 POKE 752,0:7 "£CLEAR>INPUT DECA
1010 POKE 752,0:7 "{CLEAR}INPUT DECA 
         Y [Ø-1]":INPUT DECAY:POKE 752,1
1020 POSITION 13,9:? #6;"PLAY"
1 020 POSITION 13 , 9:7 116; "PLAY" 
1520 IF PEEK(53775)-255 THEN 1520
1520 IF PEEK(53775)-255 THEN 1520 
1530 GOTO 255
1530 GOTO 255 
1560 REM TREBLE REGISTER DATA
1560 REM TREBLE REGlSTER DATA 
1600 DATA 1X4,136,102,0,0,0,0,85
1600 DATA 114 ,136,102 ,O,O,O,O, 85 
1610 DATA 35,0,31,45,0,40,30,0
1620 DATA 182,0,193,0,0,162,217,243
1620 DATA 182 ,O,193,O,O,1 62 ,217,243 
1630 DATA 0,0,68,50,0,57,76,85
1630 DATA O,O,68,50,O,57,76,85 
1640 DATA 121,0,108,144,0,128,96,91
1640 DATA 121,O,108,144,O,128,96,91 
1650 DATA 60,0,64,47,91,53,72,Bl
1650 DATA 60,O,64,47,91,53,72,81 
1660 DATA 37,0,33,0,0,42,0,0
1660 DATA 37,O,33,O,O,42,O,O 
1670 DATA 0,153,204,0,0,172,230,0
1670 DATA 0, 153,204 ,0,0,172,230,0 
760 FOR Y=1 TO 5: X=120 
         : ?
```
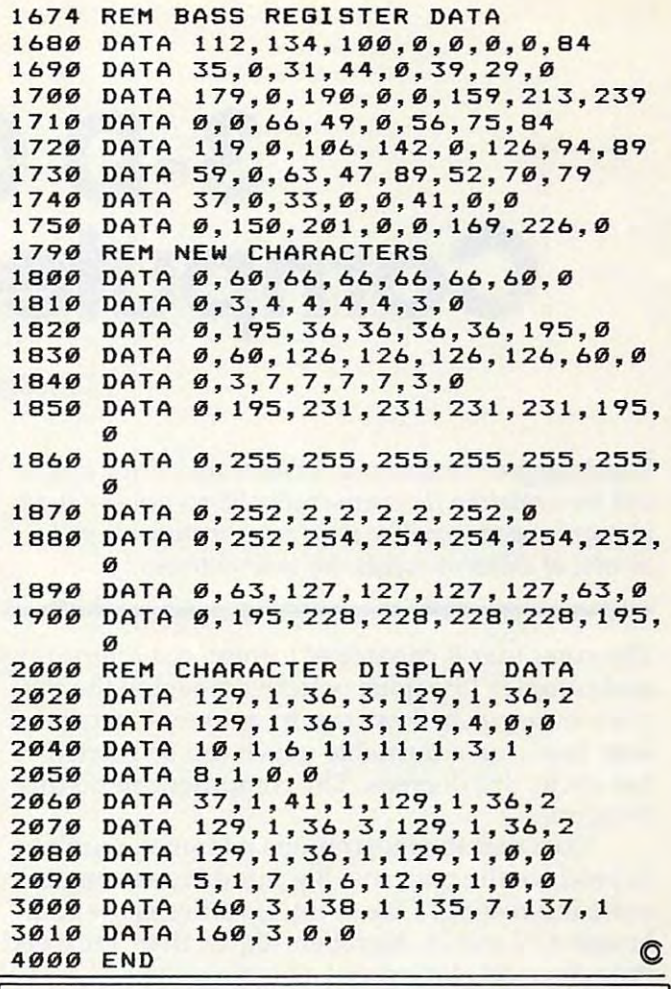

## This Publication This Publication is available in Microform.

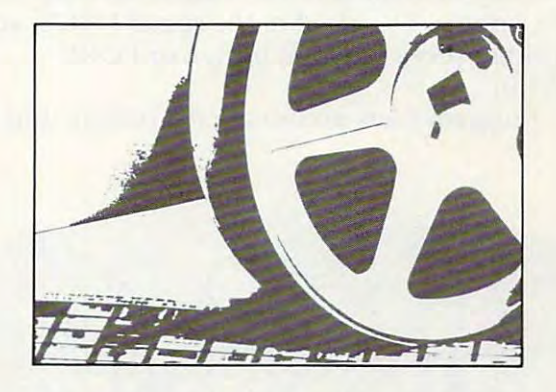

## University Microfilms International University Microfilms International

Please send additional information

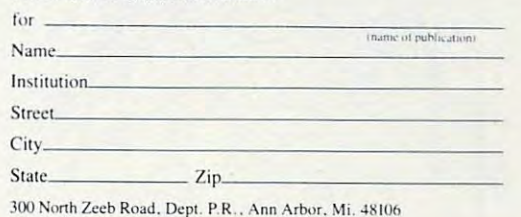

Ewww.commodore.ca

# 3-D Colorado de la colorado de la colorada de la colorada de la colorada de la colorada de la colorada de la c Computer Patterns **Computer Patterns 3-D Color**

George Trepal George Trepol

Watching your computer trace harmonic visual figures *Watching your computer trace harmonic visual figures*  and then rotating the completed patterns can be <sup>a</sup> most *and then rotating the completed pattems can be a l11os1*  pleasant experience. Use these two programs to plot *pleasant experience. Use these two programs to plot*  points, at different speeds, for your patterns. *points, at differel1t speeds, for your patterns.* 

The computer is capable of turning out interesting The computer is capable of turning out interesting and complex Lissajous patterns. Imagine the pat and complex Lissajous patterns. Imagine the patterns as being shadows cast by a three-dimensional wire frame on a turntable which can be rotated full circle, <sup>360</sup> degrees. The computer can do this full circle, 360 degrees. The computer can do this rotation. rotation.

Note that the illustrations use small numbers Note that the illustrations use small numbers to produce the patterns. Big numbers are much to produce the patterns. Big numbers are much more interesting. One of my favorites is the com more interesting. One of my favorites is the combination <sup>22</sup> and 21. Numbers higher than <sup>30</sup> exceed bination 22 and 21. Numbers higher than 30 exceed the screen resolution and a blob results.

Both programs here use POKE 65495,0. In Both programs here use POKE 65495,0. In most Color Computers this POKE speeds up the most Color Computers this POKE speeds up the machine so that it draws faster. Unfortunately, it throws off several important functions such as throws off several important functions such as the ability to make sounds, load or save tapes, or the ability to make sounds, load or save tapes, or use printer. To get rid of the speed POKE, you use a printer. To get rid of the speed POKE, you can either press the reset button or POKE can either press the reset button or POKE 65494,0. 65494,0.

Program 1 lets you rotate the pattern and is

rather slow. Program 2 is much faster, but it doesn't allow the pattern to be rotated. Program doesn't allow the pattern to be rotated . Program 2 looks up in <sup>a</sup> table the place to draw the next line looks up in a table the place to draw the next line to; this is much faster than calculating each new to; this is much faster than calculating each new position, as Program does. position, as Program 1 does.

### Program Calculations **Program Calculations**

Here's technical description of Program 1. You Here's a technical description of Program 1. You can skip the math and just enjoy the art, unless can skip the math and just enjoy the art, unless you're curious. you're curious.

Lissajous patterns are formed by a sine wave of frequency X modulating a sine wave of frequency Y. The result has to be plotted on circular quency Y. The result has to be plotted on circular coordinates. Rotation of <sup>a</sup> pattern is done by coordinates. Rotation of a pattern is done by altering the phase of one wave in relation to the altering the phase of one wave in relation to the other.

Lines <sup>20</sup> through <sup>90</sup> give the speed POKE, Lines 20 through 90 give the speed POKE, clear variables, and take in parameters. clear variables, and take in parameters.

Lines <sup>100</sup> to <sup>150</sup> are constants used in the Lines 100 to 150 are constants used in the calculations. The reason for letting variables rep calculations. The reason for letting variables represent the constants is speed. The computer has resent the constants is speed. The computer has to change a number into its floating point representation before it can work with it. The process sentation before it can work with it. The process is highly complex and takes time. Since BASIC is is highly complex and takes time. Since BASIC is interpreted rather than compiled, every time the interpreted rather than compiled, every time the

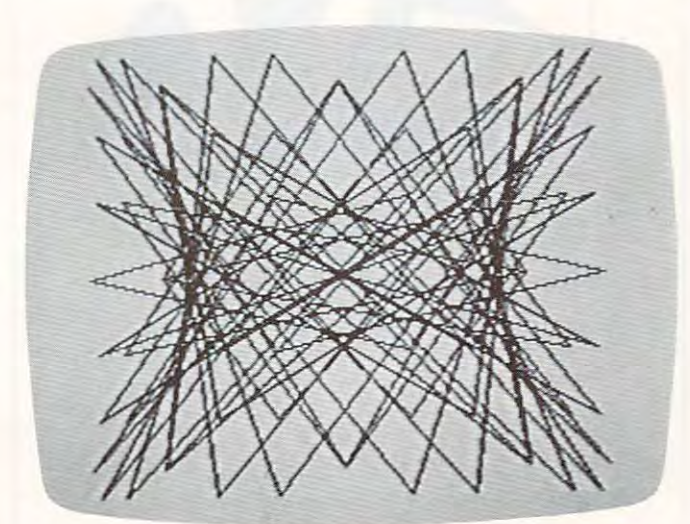

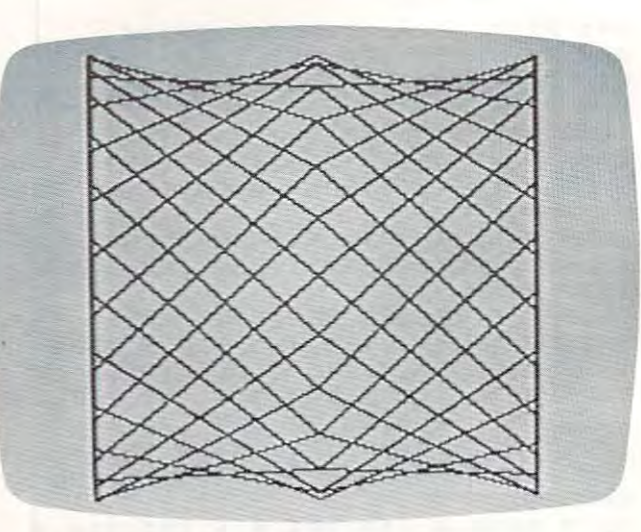

program sees a number it has to change it over. Variables are stored in floating point form, how Variables are stored in floating point form, however, and simply have to be looked up in memory. ever, and simply have to be looked up in memory. This is much faster that the contract of the contract of the contract of the contract of the contract of the contract of the contract of the contract of the contract of the contract of the contract of the contract of the c This is much faster.

The delay loop in line <sup>160</sup> can be left out with The delay loop in line 160 can be left out without hurting the program. Some people who have out hurting the program. Some people who have played with the program have been startled by played with the program have been startled by the sudden switch from text to graphic screen the sudden switch from text to graphic screen and have managed to hit interesting things on the and have managed to hit interesting things on the keyboard. The delay gives fingers a fraction of a second to move to <sup>a</sup> less dangerous position. second to move to a less dangerous position.

Lines 170 to 220 are just setting up parameters. The program will calculate a point and draw a line to it and then repeat the process. Lines <sup>210</sup> line to it and then repeat the process. Lines 210 and <sup>220</sup> calculate an arbitrary line length. The and 220 calculate an arbitrary line length. The idea is to achieve a compromise between a slowly drawn, beautiful pattern and quickly drawn, drawn, beautiful pattern and a quickly drawn, jagged pattern. jagged pattern.

Lines <sup>230</sup> and <sup>240</sup> produce the sine calcula Lines 230 and 240 produce the sine calculations. The multiplier expands the pattern to fill tions. The multiplier expands the pattern to fill the screen. The number added to the end shifts the screen. The number added to the end shifts the pattern so that the center of the pattern is also the pattern so that the center of the pattern is also the center of the screen. the center of the screen.

Lines <sup>250</sup> and <sup>260</sup> help to make things look Lines 250 and 260 help to make things look a little better. Leave them out of the program to see little better. Leave them out of the program to see why. Line <sup>280</sup> checks to see if you've pressed the why. Line 280 checks to see if you've pressed the space bar and want a new pattern.

#### Program 1: Plotting Points Calculated **Program 1: Plotting Points Calculated**

```
20 P0KE65495,0C3 SPACES>TTHI5 POKE
10
DATA 203,201
199,197,195,193,191
20 POKE65495,0{3 SPACES} ' THIS POKE D 
110 DATA 20 3,2 ~1,199,197,195,193,191 
      OUBLES THE SPEED OF MOST COLOR CO
OUBLES THE SPEED OF MOST COLOR CO 
      MPUTERS
MPUTERS 
CLS:PRINT:PRINT
30
30 CLS:PRINT:PRINT 
PRINT" PRESS THE SPACE BAR TO ST
40
40 PRINT" PRESS THE SPACE BAR TO ST 
      ARTC4 SPACESJOVER AGAIN.
ART{4 SPACES}OVER AGAIN." 
PRINT
50 PRINT 
60 C = 0:Z = 0:B = 0PRINT HORIZONTAL AXIS";:INPUT
70 PRINT" HORI ZONTAL AXIS";:INPUT H 
PRINT VERTICAL AXIS";: INPUT
80
80 PRINT" VERTICAL AXIS";: INPUT V 
90 PRINT"VIEWING ANGLE 0 TO 360";:IN
      PUT
PUT P 
 RA=57.2757
100
100 RA=57.29S7 
 120
120 NF=95 
 140
TS=127
140 TS=127 
 150 E=8160 FOR I = 1 TO 90: NEXT I
 170 P=P/RA
 180
PMODE
I:PCLS:SCREEN 1,1
180 PMODE 4,I:PCLS:SCREEN 1,1 
190 IF V>=H THEN M = V200
IF H>V THEN M =
200 IF H>V THEN M = H 
22
230
240 A=INT((SIN(B/RA) *NT) +NF)
250 C = C + 1260
260 IF C = ( 4 THEN GOTO 300 
290
GOTO 210
290 GOTO 210 
300 LINE -(Y,A), PRESET
310
210
GOTO
310 GOTO 210 
330
GOTO
30
330 GOTO 30 
210 Z = Z + H* (E/M)
220 B = B + \sqrt{(E/M)}230 Y=INT((SIN(Z/RA + P) *OT) +TS)
        IF AND A REPORT OF THE REPORT OF THE RESIDENCE OF THE REPORT OF A REPORT OF THE REPORT OF THE REPORT OF THE RESIDENCE OF THE REPORT OF THE REPORT OF THE REPORT OF THE REPORT OF THE REPORT OF THE REPORT OF THE REPORT OF THE
       LINE -(Y,A), PSET
110 NT=90 
130 OT=120 
270 LINE -(Y,A), PSET 
280 IF INKEY$= " " THEN GOTO 320 
320 CLS
```
### Program 2: Plotting Points Read From Table **Program 2: Plotting Points Read From Table**

- 20 CLS: 20 CLS: 20 CLS: 20 CLS: 20 CLS: 20 CLS: 20 CLS: 20 CLS: 20 CLS: 20 CLS: 20 CLS: 20 CLS: 20 CLS: 20 CLS: 20 CLS: 20 CLS: 20 CLS: 20 CLS: 20 CLS: 20 CLS: 20 CLS: 20 CLS: 20 CLS: 20 CLS: 20 CLS: 20 CLS: 20 CLS: 20 CLS
- <sup>30</sup> POKE 65495,0<3 SPACESJ^THIS POKE 30 POKE 65495,0{3 SPACES}'THIS POKE DOUBLES THE SPEED OF MOST COLOR DOUBLES THE SPEED OF MOST COLOR C OMPUTERS OMPUTERS
- <sup>50</sup> PRINT NOTE: AFTER YOU ARE THRO 50 PRINT" NOTE: AFTER YOU ARE THRO UGH {5 SPACES>USING THIS PROGRAM UGH{5 SPACES}USING THIS PROGRAM P USH THE {5 SPACES>RESET BUTTON ON USH THE{5 SPACES}RESET BUTTON ON THE BACK OF{5 SPACES}THE COMPUTER YOU WON'T BEC5 SPACESJABLE TO **YOU** WON~T **BE{S SPACES}ABLE TO**  CLOAD UNLESS YOU D0<5 SPACESJTHIS CLOAD UNLESS YOU DO{5 SPACES}THIS  $\cdot$  "
- <sup>60</sup> PRINT 60 PRINT
- <sup>70</sup> PRINT TO USE THIS PROGRAM PRES 70 PRINT" TO USE THIS PROGRAM PRES St7 SPACES>ANY KEY AFTER YOU HEAR S{7 SPACES}ANY KEY AFTER YOU HEAR THEC6 SPACES>THE BEEP." THE{6 SPACES}THE BEEP."
- <sup>80</sup> DATA 128,130,132,135,137,139,141, **80 DATA 1 2 8,1 3 0,132,135,137,139,141,.**  143.146,148,150,152,154,157,159,1 **143,146,148,150,152 ,154,157,159,1**  61,163,165,167,169,171,174,176,17 **61,163,165,167,169,171 , 174,176,17**  8,1S0,1S2,184,1B6,188,190,192,193 **8,180,182 ,184,186,188,190,192,193**  ,195,197,199,201,203,204,206,208, **,. 195,. 197, 199,201,. 203,. 204,. 206,. 208,.**  210,211,213,215,216,218,219,221 **210,211,213,215,216,218,219,221**
- <sup>90</sup> DATA 222,224,225,227,228,229,231, **90 DATA 222,224,225,227,228,229,231,**  232.233,235,236,237,238,239,240,2 **232,233,235,236,237,238,239,240,2**  41,242,243,24 4,2 45,246,247,247,24 **41,242 ,24 3,244,245,246,247,247,24**  8,2 49,249,250,25 1,251,252,252,253 **8,249,249,250, 2 51,251,252,252,253**  ,253,253,254,254,254,255,255,255, **,253,253,254,254,254,255,255,255,**  255,255,255,255,255,255,255,255 **255,255,255,255,255,255,255,255**
- <sup>100</sup> DATA 254,254,254,253,253,253,252 10i~ **DATA 254,254,254,253,253,253,252**  ,252,251,251,250,24 9,249,248,247 **,252, 25 1,251,25113,249,249,248,247**  ,247,246,245,244,243,242,241,240 **,247,246, 2 45,244,243,242,241,24113**  ,239,238,237,236,234,233,232,231 **,239,238,237,236,234,233,232,231**  ,229,228,227,225,224,222,221,219 **,229,228,227,225,224,222,221,219**  ,218,216,215,213,211,210,208,206 ,218,216,215,213,211,21~,20i8,206 <sup>204</sup> **,204** 
	- ,190,188,186,184,182,180,178,176 **,19113,188 , 186,184,182,180,178,176**  ,173,171,169,167,165,163,161,159 **,173,171,169,167,165,163,161,159**  ,157,154,152,150,148,146,143,141 **,157,154,152,150,148,146,143,141**  ,139,137,135,132,130,128,126,124 **,139,137,135,132, 13@, 128, 126, 124**  ,121,119,117,115,112,110,108,106 **,121 , 119,117,115,112,110,1138,106**  <sup>104</sup> , **104**
- <sup>120</sup> DATA 102,99,97,95,93,91,89,87,85 **1 20 DATA** 1~2,99,97,95,93,91,89,87,85 ,82,80,78,76,74,72,70,68,66,64,6 **,82,80,78,76,74,72,70,68,66,64,6**  3,61,59,57,55,53,52,50,48,46,45, **3,61,59,57,55,53,52,50,48,46,45,**  43,41,40,38,37,35,34,32,31,29,28 **43,41,40,38,37,35,34,32,31,29,28**  ,27,25,24,23,21,20,19,18,17,16,1 **,27,25,24,23,21,20,19,18,17,16,1**  5, 14, 13, 12, 11, 10,9,9,8,7,7,6,5,5 **5,14,13,12,11,10,9,9,8,7,7,6,5,5**  ,4,4,3,3,3,2,2 **,4,4,3,3,3,2,2**
- <sup>130</sup> DATA 2,1,1,1,1,1,1,1,1,1,1,1,2,2 **130 DATA 2,1, 1,1,1,1,1,1,1,1,1,** 1,2,2 ,2,3,3,3,4,4,5,5,6,7,7,8,9,9,10, **,2,3,3,3,4,4,5,5,6,7,7,8,9,9,10,**  11,12, 13,14, 15, 16, 17, 18, 19,20,22 **11 , 1 2 ,1 3 ,14,15,16 , 17,18,19,2113,22**  ,23,24,25,27,28,29,31,32,34,35,3 **,23 ,24,25 ,27 ,28,29, 3 1,32,34,35,3**  7,38,40,41,43,45,46,48,50,52,53, **7 , 3 8,40, 41,43, 45,46,48 , 50,52,53 ,**  55,57,59,61,63,65,66,68,70,7 2,74 **55,57,59 ,6 1,63, 65,66,68,70,72,74**
- <sup>140</sup> DATA 76,78,80,83,85,87,89,91,93, **140 DATA** 76,78,8~,83,85,87,89,91,93, 95,97,100,102,104,106,108,110,11 **95,97, 10et, 10 2, 104, 106, 108, 110, 11**  3,115,117,119,121,124,126,128 **3, 115,11 7 ,119,121,124,126,128**
- DIM X<360> 150 DIM X(360)
- <sup>170</sup> 160 FOR J=0 TO 360 170 READ X
- X(J)=X 180 X (J)=X
- <sup>190</sup> NEXT 190 NEXT J

4

<sup>200</sup> DATA 96,98, 99, <sup>01</sup> 03, 04, 06, **212'12' DATA 96 , 98,99,101,103,104,106, Ie**  8,109,111,1 12, 14, 16, 17, 19, **8, 109, 1 11 , 11 2 , 114 , 116, 117, 119, 12**  1,122,124,1 25, 27,1 28, 30, 32, **1,1 22, 124,1 2 5,127, 1 2 8,** 13~, **132, 13**  3,135,136,1 38, 39, 41, 42, 44, **3, 1 35 ,136,1 3 8 ,139,141,142,144,14**  5,146,148,1 49, 50, 52, 53, 54, **5,146,148.149,150,152,153,154,15**  6,157,158,1 60, 61,1 62, 63,164,16 **6,157,158,1613,161,162 ,163 ,164,16**  5,167,168,1 69, 70, 71, 72, 73, **5,167,168,169,170,171,172,173,17** 

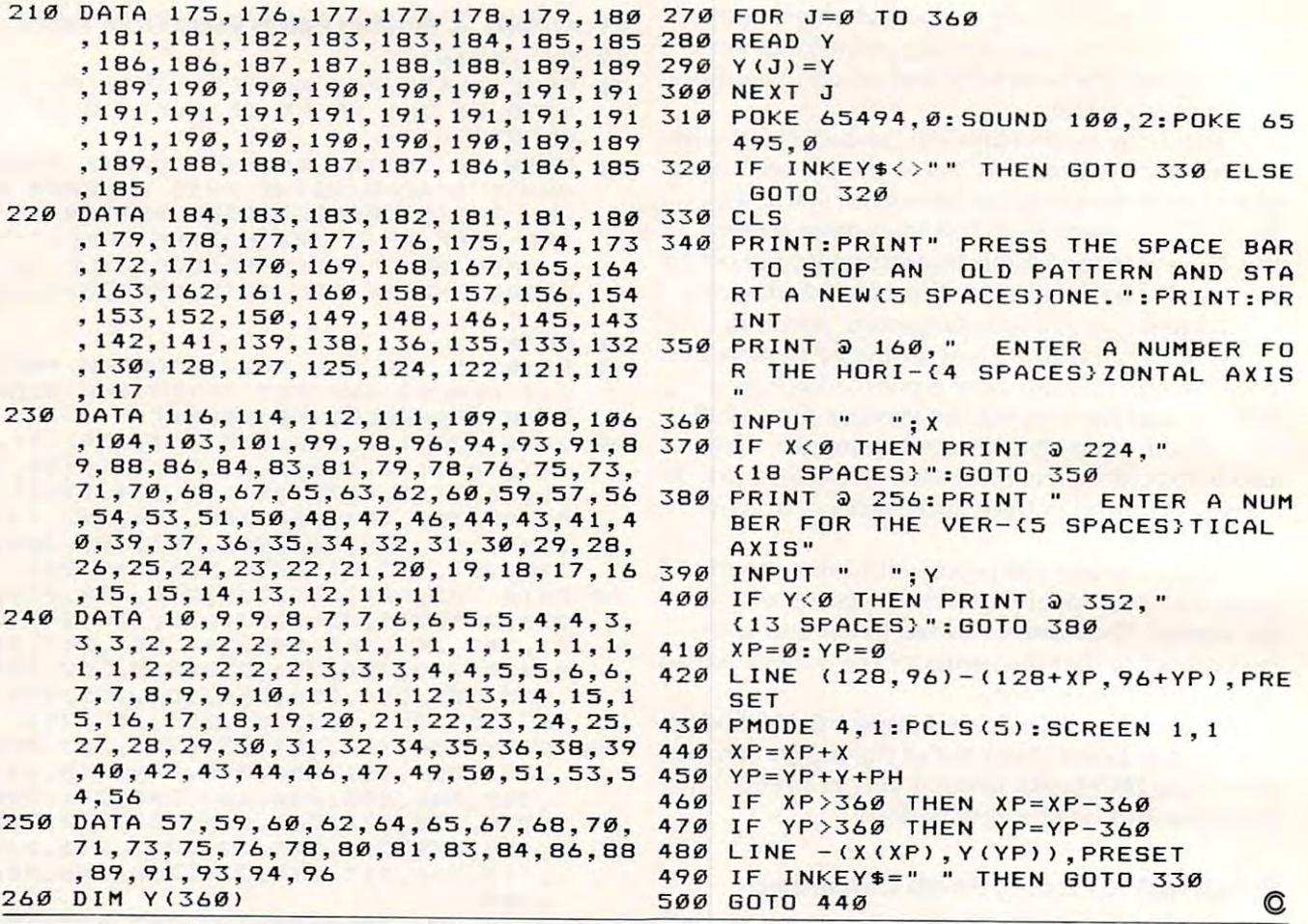

## Maximum Memory=Maximum Application! Maximum Memory=Maximum Application!

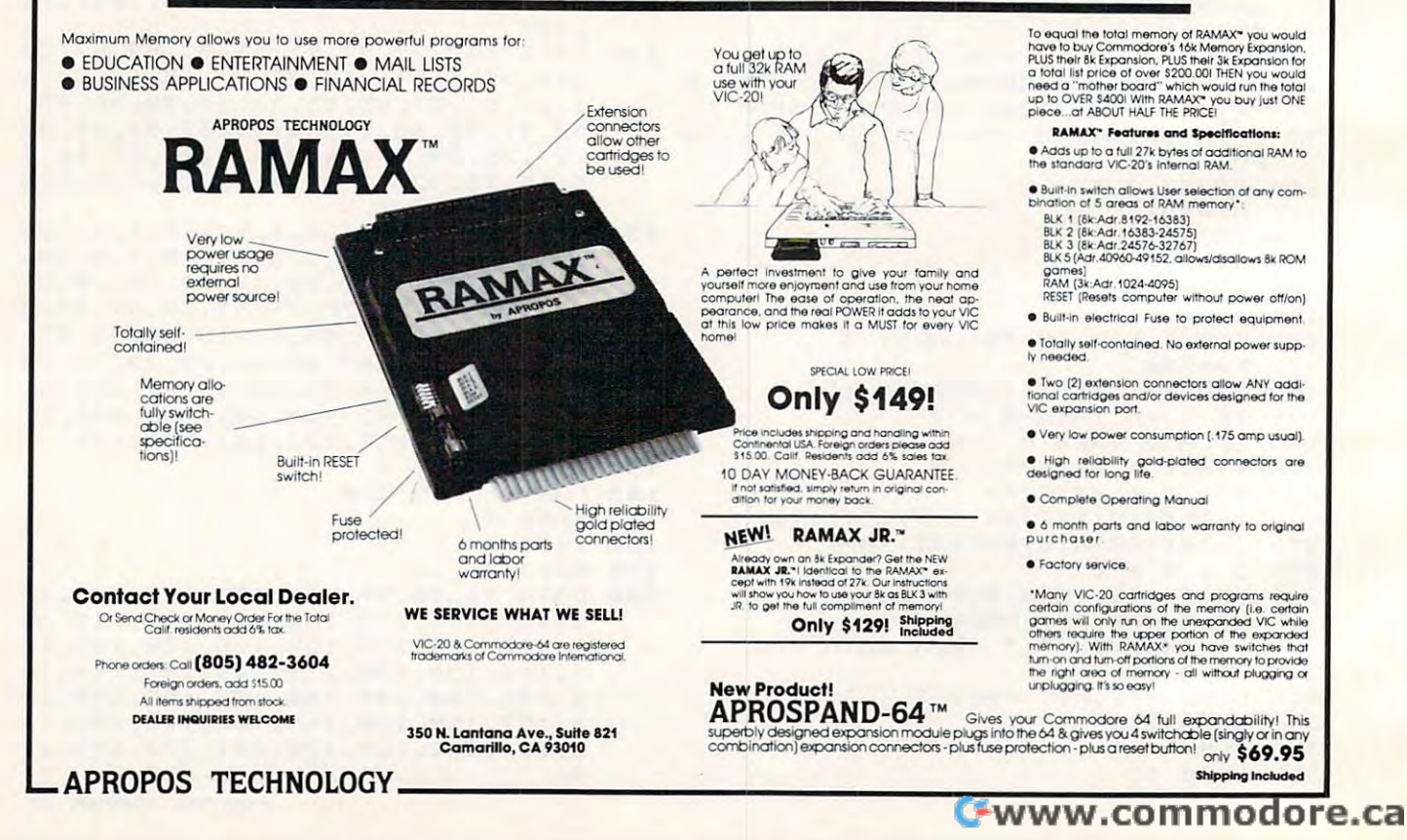

# VIC-20/64 Translations: **VIC-20/64 Translations:**  Reading The Keyboard **Reading The Keyboard**

Nathan Okun Nathan Okun

When I bought my Commodore 64 computer, I recognized that there was very little software writ recognized that there was very little software written expressly for my machine. But, because of its ten expressly for my ma chine. But, because of its similarity to the VIC-20, I thought it would be possible to modify most – if not all – VIC programs with minimal effort to run on my computer, too.

considerable number of locations used by A considerable number of locations used by the machines for internal workings are identical the machines for inte rnal workings are identical in both VIC and <sup>64</sup> memory maps, especially the in both VIC and 64 memory maps, especially the first several hundred locations up through 831. The cassette buffers are given to location 1019, but some of the <sup>64</sup> sprites use memory from <sup>832</sup> but some of the 64 sprites use memory from 832 to 1022, so this area is not directly compatible in to 1022, so this area is not directly compatible in most cases.

Also, even though the addresses are different, Also, even though the addresses a re different, a number of locations seem to be used for the same purpose (excluding the screen and sound same purpose (excluding the screen and sound processing logic, of course). I recognized that the contents of many of these locations would be different, especially those holding addresses of mem fe rent, especially those holding addresses of memory limits and the like, but I expected that all of the differences would be straightforward, easily the differences would be straightforward, easily understood changes. understood changes.

While great many changes are straightfor While a great many changes are straightforward, I quickly found a few locations that were not working in the same manner in both machines. not working in the same manner in both machines. Since it will be some time before I walk through enough VIC programs to hit all of the differences enough VIC programs to hit all of the differences that exist, I decided to acquaint some 64 owners immediately with some of the pitfalls I discovered in my VIC to <sup>64</sup> translations. At least this will in my VIC to 64 translations. At least this will make you more cautious and keep you from won make you more cautious and keep you from wondering if your machines are broken when you get dering if your machines are broken when you get some weird results. some weird results.

### Hidden Keyboard Differences **Hidden Keyboard Differences**

In *COMPUTE!'s First Book Of VIC*, the article "Extended Input Devices: Paddles And The "Extended Input Devices: Paddles And The Keyboard," by Mike Bassman and Salomon Leder-Keyboard," by Mike Bassman and Sa lomon Lederman, explains how the paddle works and how man, explains how the paddle works and how the VIC-20 handles its keyboard input logic, using the VIC-20 handles its keyboard input logic, using the "polled" keyboard concept. This was one of the "polled" keyboard concept. This was one of my first translation attempts, since it seemed so my first translation attempts, since it seemed so easy to translate to the 64. After all, the keyboards easy to translate to the 64. After all, the keyboards of both machines are identical, right? of both machines are identical, right? Wrong! Wrong!

After a little work, I altered the VIC programs 2 and 3 in the article to programs 1 and 2 here. The differences are minor-I used a comma instead of a semicolon in the key code PRINT statement, for example. The hardest part was handling loca for example. The hardest part was handling location <sup>808</sup> to turn off the RUN/STOP key's BASIC tion 808 to turn off the RUN/STOP key's BASIC program BREAK effect. In the VIC, the normal program BREAK effect. In the VIC, the normal value of this location is 112, but in the <sup>64</sup> it has va lue of this location is 112, but in the 64 it has a normal value of 237.

Changing this location to other values caused Changing this loca tion to other values caused some problems until found that setting it to zero some problems until I found that setting it to zero seemed to work. I have no idea if this affects some other portion of the operating system, so the use of zero may not be universally correct.

Once it was written, I fully expected the keyboard matrix table of my 64 to be identical to that of the VIC. When I ran the program, however, got considerably different results. The considerably different results. The considerably different results and different results. The considerably different results. The considerably different results and different results checked my program several times and could not checked my program several times and could not find any mistakes, so I decided to compile my own <sup>64</sup> keyboard matrix table and see how things own 64 keyboard matrix table and see how things differed. Table 1 is the result. Note that the entire table is a transposition (axes swapped) of the VIC matrix with a couple of rows and columns rearranged. Apparently, the <sup>64</sup> designers wanted the ranged. Apparently, the 64 designers wanted the RUN/STOP key to be in the upper left corner (127,127), so they made extensive changes for this (127,127), so they made extensive changes for this and perhaps other reasons. and perhaps other reasons. I got conside rably different results. I double-

Once I realized that the polling values were different, I rewrote a VIC program which PEEKed into memory to read the character codes where into memory to read the character codes where they are stored. The program reads the character codes in location 197 as set by the BASIC program after BASIC has done its own polling of the after BASIC has done its own polling of the keyboard. This location has the same meaning in the <sup>64</sup> as it has in the VIC. the 64 as it has in the VIC.

At line <sup>51</sup> added POKE 808,0 to disable the At line 5 I added a POKE 808,0 to disable the STOP key's BREAK effect and thus allow me STOP key's BREAK effect and thus allow me to find out its character code. As with the VIC, to find out its character code. As with the VIC, the SHIFT keys, the CTRL key, the COMMO the SHIFT keys, the CTRL key, the COMMO-DORE key, and the RESTORE key have no effect DORE key, and the RESTORE key have no effect on the value in location 197- which is 64 when no when no when no when no when no when no when no when no when no on the value in location  $197 -$  which is 64 when no

August 1983 Computer 1983 Computer 1983 Computer 1983 Computer 1983 Computer 1983 Computer 1983 Computer 1983 Computer 1983 Computer 1983 Computer 1983 Computer 1983 Computer 1983 Computer 1983 Computer 1983 Computer 1983

**Augusl1983 COMPUTE! Z11** 

key is being pressed. My version of the PEEK key is being pressed . My version of the PEEK program has the values running continuously up program has the values running continuously up the TV screen in four columns, just like the version the TV screen in four columns, just like the version of the polling program that I used.

### 64's Hierarchy Of Keys **64's Hierarchy Of Keys**

As suspected, the character codes were scrambled when compared to the VIC codes – in only a couple of cases were they the same. Table 2 shows the Commodore <sup>64</sup> character codes for each key. There Commodore 64 character codes for each key. There is also a definite hierarchy in the keys so that if two or more are held down simultaneously, one of them always takes precedence unless an even of them always takes precedence unless an even higher-precedence key is added to the group. The character code number seems to be the order of character code number seems to be the order of precedence, with the higher number overriding any lower character number if both are pressed any lower character number if both are pressed - RUN/STOP has the highest precedence in Table RUN/STOP has the highest precedence in Table 2 and overrides any other key or keys. and overrides any other key or keys.

If RUN/STOP is held down after another key has already been pressed and held, it won't cause BREAK in those cases where the row select code a BREAK in those cases where the row select code in Table <sup>1</sup> is the same for the two keys when loca in Table 1 is the same for the two keys when location <sup>808</sup> is returned to the normal <sup>237</sup> value. Ap tion 808 is returned to the normal 237 value. Apparently, the RUN/STOP key has been "fail-safed" parently, the RUN/STOP key has been " fail-safed" to keep it from BREAKing a program unless the RUN/STOP key, and only the RUN/STOP key, is RUN/STOP key, and only the RUN/STOP key, is hit.

The above examples should make it very The above examples should make it very obvious that there are a number of subtle, but still critical, differences between the Commodore <sup>64</sup> critica l, diffe re nces between the Commodore 64 and the VIC-20. Who would have imagined that and the VIC-20. Who would have imagined that they would change the keyboard logic when both they would change the keyboard logic when both machines use identical keyboards? Caution is machines use identical keyboards? Caution is definitely in order. definitely in order.

now know of the following categories of I now know of the following ca tegories of  $\alpha$  ,  $\alpha$  and  $\alpha$  are extensions, and  $\alpha$  differences of  $\alpha$  and  $\alpha$ VIC-20/Commodore 64 differences:

**1.** Screen and sound chip locations and related logic. logic.

2. Sprite data storage and logic (VIC-20 has no sprites). no sprites).

3. RAM areas (location, not contents – Commodore 64 is much larger here).

4. ROM operating system logic areas (VIC-20) has a larger operating system).

5. Contents of lower memory BASIC/operating 5. Contents of lower memory BASIC/operating system working areas (limit-of-memory reg system working areas (Iimit-of-memory registers and so forth in locations 0-831), though *most* will be straightforward changes from the VIC-20 contents (perhaps there are more the VIC-20 contents (perhaps there are more differences such as the one in location 808). differences such as the one in location 808).

6. LOAD/SAVE procedures (VIC-20 is con 6. LOAD/SA VE procedures (V IC-20 is considerably less complex, but this is one of the siderably less complex, but this is one of the things that requires its extensive operating things that requires its extensive operating system memory area). system memory area).

7. Keyboard polling values (Table 1) and character codes (Table 2).

8. Extra built-in joystick port and extra TV RF 8. Extra built-in joystick port and extra TV RF output in addition to the NTSC color monitor output in addition to the NTSC color mo nitor

#### *How To Read Table* 1:

The key code value is set into location 56321 when the indicated key is hit and that key's row has been the indicated key is hit *alld* that key's row has been previously selected by POKEing row select code previously selected by POKEing row select code into location 56320; otherwise, the value of <sup>255</sup> into location 56320; otherwise, the val ue of 255 will be in location 56321. The indicated value will will be in location 56321. The indicated va lue will remain set as long as the key remains depressed. remain set as long as the key remains depressed. (Commodore <sup>64</sup> keyboard hardware does the set (Commodore 64 keyboard hardware does the setting automatically.) If more than one key *in a row* is hit simultaneously, the key codes are ORed is hit simulta neously, the key codes a re ORed together. together.

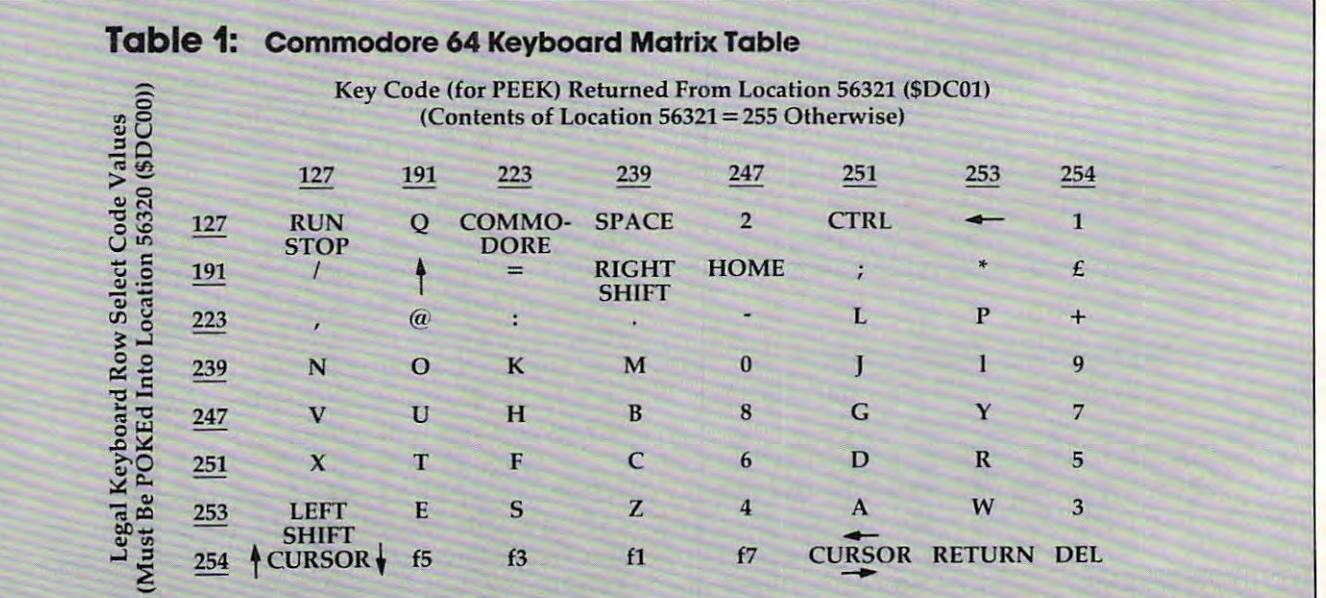

## • • **II**  I

The Word Processor of this decade! For the VIC-20 and C-64. CS1 QUICK BROWN FOX \$55.00

# Commodore 64® **COMMODORE 64** ® \$43500 **\$435<sup>00</sup>**

Plus your receiver a free plus your product and containing a free plus your contact of the plus you receive a Word Processor valued at Word Processor valued at Plus you receive a free QBF \$55.00

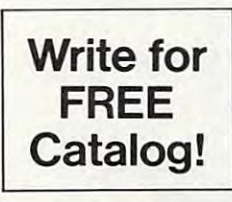

# $VIC-20°$ SQgOO

Catalog! When you buy our 6 Game Pac or 6 Finance Pack \$43.00

#### C-64 Software

\$55.00

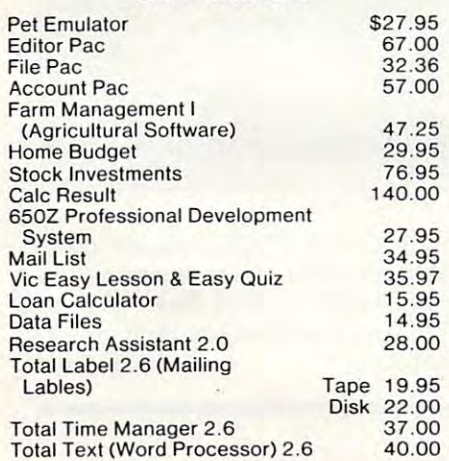

#### C-64 Games

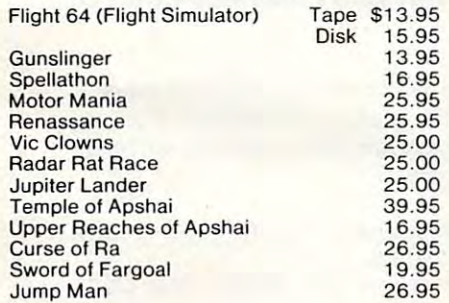

#### vice-20 C-64 Hardware C-64 Hardware C-64 Hardware C-64 Hardware C-64 Hardware C-64 Hardware C-64 Hardware C-64 VIC-20 & C-64 Hardware

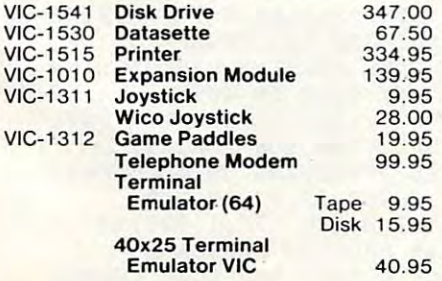

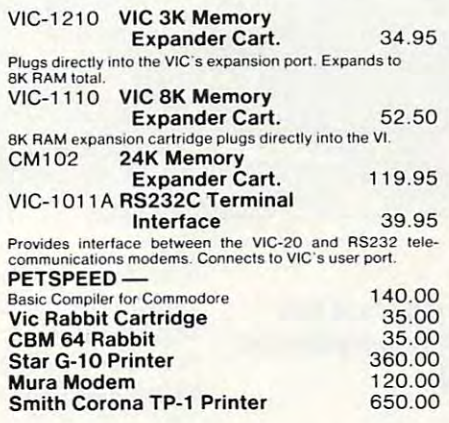

#### CARDCO HARDWARE CARDCO HARDWARE

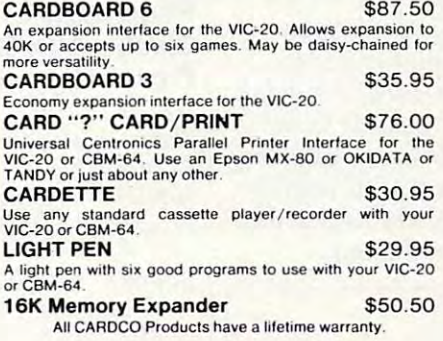

#### COMMODORE SOFTWARE

Everything Commodore could pack into one cartridge —<br>SK RAM memory expansion, high resolution graphics plotting, color, paint and sound commands. Graphic, text, mul-<br>tiong, color, paint and sound commands. Graphic, text, m VIC-1211A VIC-20 Super Expander  $$55:00$ <br>Everything Commodore could pack into one cartidge —<br>BK RAM memory expansion, high resolution graphics plot-<br>integrated contrast and sound commands. Graphic, text, multiplication<br>ci gramming levels.

VIC-1212 Programmer's Aid

Cartridge \$45.99<br>More than 20 new BASIC commands help new and experienced programmers renumber, trace and edit BASIC pro-<br>grams. Trace any program line-by-line as it executes, pause<br>to edit. Special KEY command lets programmers redefine function keys as BASIC commands, subroutines or new<br>commands. enced programmers renumber, trace and edit BASIC pro-<br>grams. Trace any program line-by-line as it executes, pause<br>io edit. Special KEY command lets programmers redefine

#### VIC-1 <sup>213</sup> VICMON Machine Language VIC-1 2 13 VICMON Machine Language

**Monitor 548.99**<br>Helps machine code programmers write fast, efficient 6502<br>assembly language programs. Includes one line assembler/ disassembler

#### VIC-20 Software VIC-20 Software

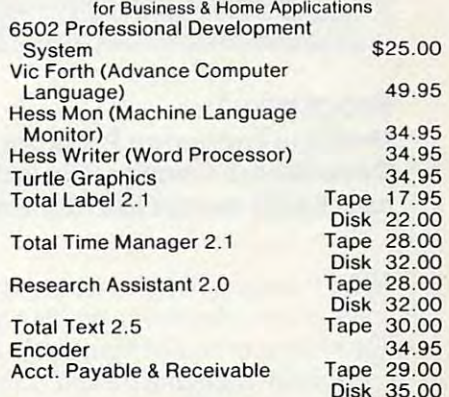

#### VIC-20 Games

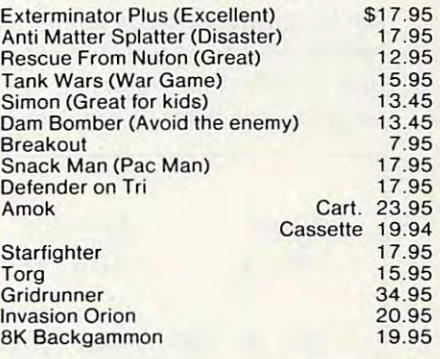

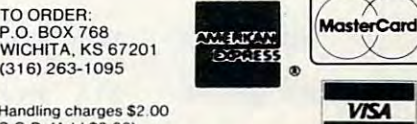

Prices subject lo change

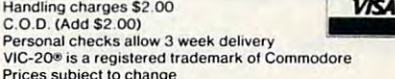

www<del>.commodore</del>

output port (lots of tricks probably possible with these!) with these!)

Other hidden differences are probably

waiting for the unwitting Commodore <sup>64</sup> owner waiting for the unwitting Commodore 64 owner to stumble over when he wants to use a VIC program. I hope that anyone who does find some will write in to tell the rest of us.

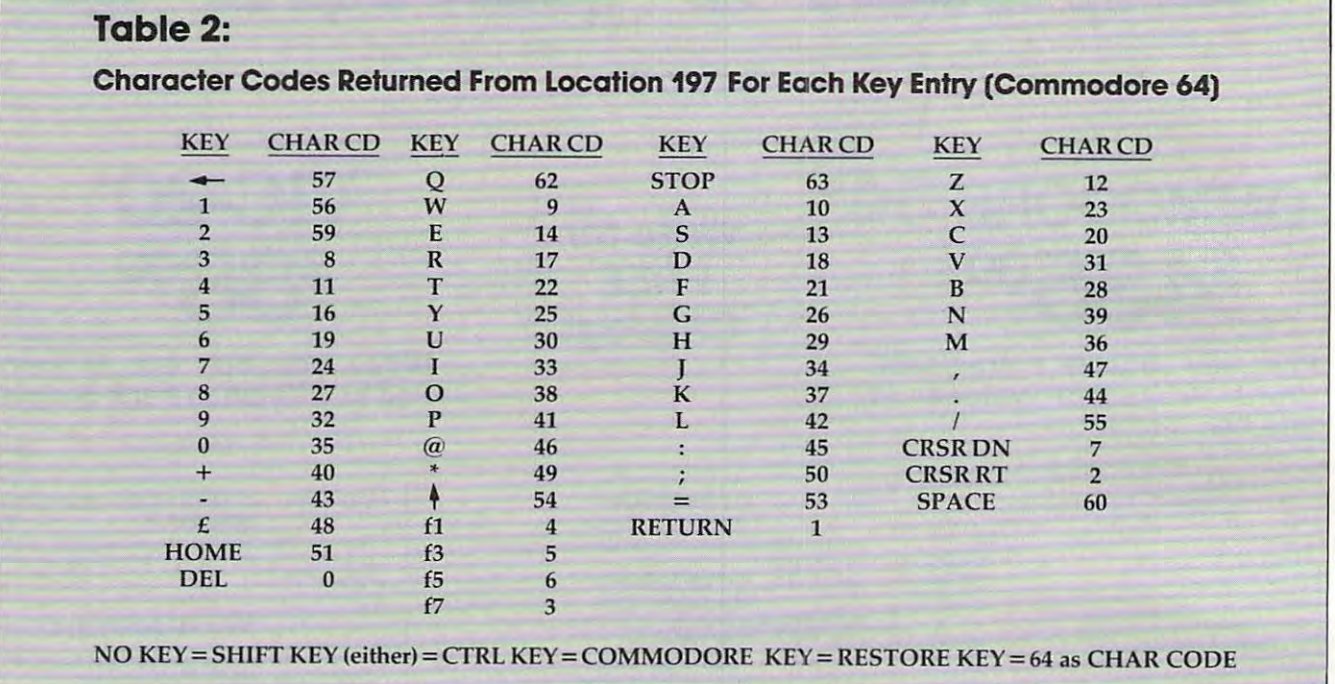

## Program 1: **Program 1:**

Machine Language Program To Capture Key **Machine Language Program To Capture Key**  Code Before Changed By BASIC. (Incorporated **Code Before Changed By BASIC. (Incorporated**  as BASIC loader in Program 2.) **as a BASIC loader in Program 2.)** 

Note: Change <sup>127</sup> (\$7F) to any of the other legal row *Nole: Chal1ge* 127 *(\$7F)* 10 *allY of Ihe olher legal row*  select values, depending on the key used. See Table 7. *selecl val lies, dependil1g all Ihe key used. See Tahle* J. The routine is needed because the'BASIC interpreter is continually changing the row select value to <sup>127</sup> to *contil1l1ally chal1ging Ih e row select value 10 12710*  check for STOP input from the keyboard at the end of *check for a STOP illplll from Ihe keyboard al Ih e elld of*  every command, so we must grab the key code for our *every cOllllllal1d,* so *we* <sup>111115</sup> <sup>1</sup>*grab Ihe key code fo r ollr*  key by setting the desired row select and saving our key *key by settillg Ihe desired rolV seleci and savillg Ollr key*  code for that row before the end of any BASIC instruction. It is used in Program 2, and it can be used in any *lioll.* It is *IIsed in Program* 2, *and* il *cal1 be Llsed ill any*  program you create to check for keyboard inputs. *program YOIl creale* 10 *check for keyboard inpuls. The routine is needed because the BASIC interpreter is* 

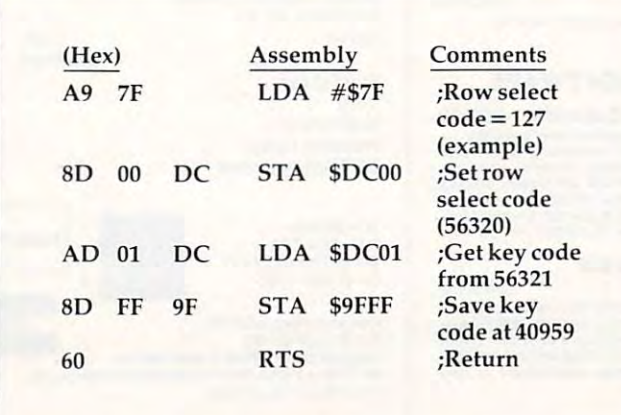

Note: Higher values of the CHAR CODE override lower Nole: Higher values of the CHAR CODE override lower values if two or more keys are pressed simultaneously. If **values if two or more keys are pressed simu ltaneously. If**  any key in the 127 row of Table 1 is held down prior to pressing the RUN/STOP key, location <sup>197</sup> will change to pressing the RUN/STOP key, location 197 will cha nge to <sup>63</sup> but BREAK will not occur. 63 but a BREAK will not occur.

#### Program 2: **Program 2:**  Disable RUN/STOP Key And PRINT Key Code Of **Disable RUN/STOP Key And PRINT Key Code Of**  Pressed Key(s)

Note: You will probably want to delete REM statements when you key this in. Also, putting 0 in location 808 works, but this is an important location and a value of 0 might not be correct for every program.

- POKE 808,0:REM NORMAL VALUE=237. DISAB 5 POKE 808,0:REM NORMAL VALUE=237. DISAB LES RUN/STOP WHEN =  $\varnothing$ .
- REM LINE <sup>10</sup> CUTS OUT <sup>21</sup> BASIC RAM LOCA 8 REM LINE 10 CUTS OUT 21 BASIC RAM LOCA TIONS
- <sup>10</sup> POKE 51,235:POKE 52,159;POKE 55,235:PO 1 0 POKE 51 , 235:POKE 52 , 159 : POKE 55,235 : PO KE 56,159 KE 56 , 159
- <sup>20</sup> FOR K=0 TO 11:READ X:POKE 40940+K,X:NE 20 FOR K=0 TO 11:READ X:POKE 40940+K , X:NE XT:REM LOAD MACHINE LANGUAGE XT : REM LOAD MACHINE LANGUAGE
- <sup>30</sup> SYS 40940:REM CALL MACHINE LANGUAGE PR 30 SYS 40940:REM CALL MACHINE LANGUAGE PR OGRAM—SAVES KEY CODE IN <sup>40959</sup> OGRAM--SAVES KEY CODE IN 40959
- <sup>40</sup> PRINT PEEK(40959),:REM PRINTS <sup>255</sup> UNTI 40 PRINT PEEK(40959) ,: REM PRI NTS 255 UNTI KEY(S) IN SELECTED ROW ARE HIT L KEY(S) IN SELECTED ROW ARE HIT
- <sup>50</sup> GOTO 30:REM KEEP PRINTING UNTIL MACHIN 50 GOTO 30 : REM KEEP PRINTING UNTIL MACHIN TURNED OFF (STOP IS DISABLED) E TURNED OFF (STOP IS DISABLED)
- <sup>60</sup> DATA 169,127,141,0,220,173,1,220,141,2 60 DATA <sup>169</sup> <sup>127</sup> 141,0,22~ <sup>173</sup> ,1, <sup>220</sup> 141,2 55,159,96: REM MACHINE LANGUAGE 55 , 159,96 : REM MACHINE LANGUAGE
- INTO LOCATIONS 40940-40951 <Q 70 REM ML PROGRAM TO SAVE KEY CODE LOADED INTO LOCATIONS 40940-40951 0

<del>F</del>www.commodore.ca

SAVE UP TO \$100 **SAVE UP TO \$100** 

tCOMMODORE64fp  $\widetilde{\textbf{S}\textbf{O}}$  **FTWARE COUPON** Expires 10-1-83

 $\sqrt{3}$ 

**COMMODORE 64** 

THIS COUPON VERIFIES THAT THE BEARER HAS PURCHASED A **DE COMMODORE** 64 COMPUTER DISK DRIVE | PRINTER MONITOR WHICH QUALIFIES FOR THE PURCHASE OF COMMODORE 64 SOFTWARE FROM THE LIST SHOWN HEREIN AT 1/3 OFF SALE PRICES!!!

THIS PURCHASE IS LIMITED TO A MAXIMUM OF \$300.00 AT SALE PRICES; OR \$200 AT THE SPECIAL 1/3 OFF PRICES. THIS ALLOWS UP TO \$100.00 SAVINGS OFF SALE PRICKS <sup>I</sup> ! AND SPECIAL 1/3 OFF PRICES. THIS ALLOWS UP TO SPECIAL 1/3 OFF PRICES. THIS ALLOWS UP TO \$100.00 SAVINGS OFF SALE PRICEST! AND<br>MUCH MORE OFF LIST PRICES. YOU CAN BUY ANY AMOUNT OF ITEMS AT THE SPECIAL 1/3 OFF PRICE AS LONG AS YOU DON'T EXCEED \$200 AT THE SPECIAL 1/3 OFF PRICES!!

THIS COUPON CAN ONLY BE USED ONE TIME! THIS COUPON CAN ONLY BE USED ONE TIME II

JST DOMESTIC WARRANTS TO

&+m

£&»

.rt. www.communications.com part of the control of

■ma

10!

na

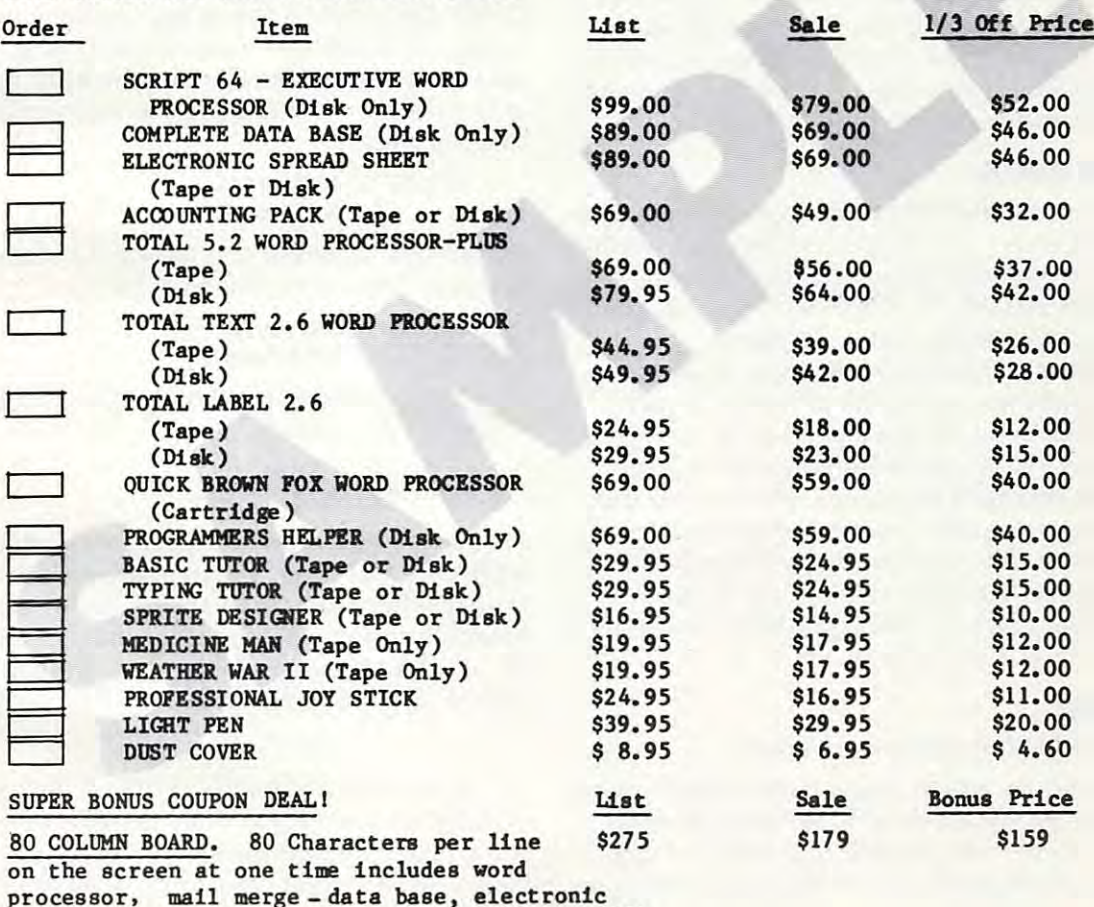

processor! mail merge-data base, electronic spread sheet on two tapes. (For disk add \$10.00) spread sheet on two tapes. (For disk add \$10.00)

mm m&

 $\bullet$  LOWEST PRICES  $\bullet$  15 DAY FREE TRIAL  $\bullet$  90 DAY FREE REPLACEMENT WARRANTY ◦ BEST SERVICE IN U.S.A. ◦ ONE DAY EXPRESS MAIL ◦ OVER 500 PROGRAMS ◦ FREE CATALOGS

John H. Scheele, President

 $\cdots$ 

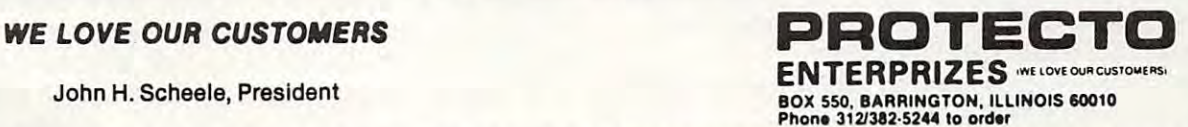

-fob

Mti

&3I give the company of the company of "\*S\*

--

# MACHINE LANGUAGE **MACHINE LANGUAGE**

Jim Butterfield, Associate Editor

# Bagel Break **A Bagel Break**

Let's walk through an example of programming Let's walk through an example of programming a complete game, including machine language. complete game, including machine language. We'll make it a simple one: "Bagels," a guessing game that has appeared under other names, in game that has appeared under other names, including the commercially packaged game, Master cluding the commercially packaged game, *Master*  Mind.

We'll make this one simple, with few frills. We'll make this one simple, with few frills. We could do it entirely in BASIC, of course; we're We could do it entirely in BASIC, of course; we're using machine language for the practice and for using machine language for the practice and for the thrill of seeing the answers come up instantly. the thrill of seeing the answers come up instantly. You can judge for yourself whether or not machine language handles the job more efficiently. language handles the job more efficiently.

#### Ground Rules **Ground Rules**

We will assume that BASIC will generate the ran We will assume that BASIC will generate the random codes. Yes, you can generate pseudo-random dom codes. Yes, you can generate pseudo-random numbers in machine language, too, but we'll shor numbers in machine language, too, but we' ll shorten the job with BASIC. Once we're into a game, we'll stay entirely in machine language. we'll stay entirely in machine language.

The program is written to work on all Com The program is written to work on all Commodore machines up to and including the VIC modore machines up to and including the VIC and 64. This means that we need to be careful and 64. This means that we need to be careful about memory, since different machines have differently arranged memories. We'll avoid this differently arra nged memories. We'll avoid this problem by using the cassette buffer area that is located in the same area in all these machines. located in the same area in all these machines. And of course, we'll use the built-in Kernal And of course, we'll use the built-in Kernal routines that work on all Commodore units: FFD2 to print, FFE4 to get a character.

## Planning **Planning**

We'll need the following work areas:

 $\bullet$  A counter which keeps track of the number of guesses (let's put this at \$0240 hexadecimal); of guesses (let's put this at \$0240 hexadecimal);

 $\bullet$  A counter which says how many "exact" matches have been found on this guess (let's use S0241); 50241);

 $\bullet$  A counter which says how many "inexact" matches have been found (use \$0242); matches have been found (use 50242);

• A counter to keep track of the number of characters typed by the player (we'll use \$0243); characters typed by the player (we' ll use \$0243);

place to keep the mystery code (four lo • A place to keep the mystery code (four locations from \$0244 to \$0247 hex); ca tions from \$0244 to \$0247 hex);

• A place to put a copy of the mystery code (from \$0248 to \$204B); (from 50248 to \$204B);

• A place for the user's guess (from \$024C to \$024F). \$024F).

Why do we make a copy of the mystery code? Because we will destroy parts of this copy as we <sup>216</sup> COMPUTE! August <sup>1983</sup> **216 COMPUTE! AuguSI 1983** 

test for matches. That way, we will never count test for matches. That way, we will never count the same item the same item twice as match. The same item twice as match. It is not the same item in the same i the same item twice as a match.

## Writing The Program **Writing The Program**

We lay out a blank piece of paper and try to write the logic. We assume that the BASIC program has placed the mystery code (alphabetic characters from to F) into hex addresses <sup>0244</sup> to <sup>0247</sup> before from A to F) into hex addresses 0244 to 0247 before it calls upon our program to play the game. Here it calls upon our program to play the game. Here we go: we'll write a "main routine" first. Although we plan to put it into the cassette buffer (starting we plan to put it into the cassette buffer (starting at hex 033C), we don't need to write in the ad at hex 033C), we don't need to write in the addresses—yet. dresses - yet.

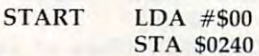

We set our "number of guesses" to zero for We set our " number of guesses" to zero for starting. Now, on to the next guess:

> GUESS INC S0240 GUESS INC 50240 LDA \$0240 LDA 50240

Our guess-number is set one higher, and we bring Our g uess-number is set one higher, and we bring it into the A register.

#### CMP #\$0A CMP # SOA BEQ QUIT BEQ QUIT

If we've had nine guesses, we quit here and If we've had nine guesses, we quit here and let BASIC take over. By the way, we don't know let BASIC take over. By the way, we don't know exactly where to branch ahead, so we give the exactly where to branch ahead, so we give the branch location a name rather than an address. We'll fill this in soon. In the meantime, if we don't branch, it's time to play: branch, it's time to play:

#### JSR PLAY jSR PLAY

This subroutine will do the whole job of re This subroutine will do the whole job of receiving one guess from the user and accounting ceivi ng one guess from the user and accou nting for it. If the user guesses perfectly, the Z flag will be set. In any other case, we'll need to go back: be set. In any other case, we' ll need to go back:

QUIT QUIT RTS BNE GUESS IN 1979, In 1979, In 1979, In 1979, In 1979, In 1979, In 1979, In 1979, In 1979, In 1979, In 1979, In 1979, In 1979, In 1979, In 1979, In 1979, In 1979, In 1979, In 1979, In 1979, In 1979, In 1979, In 1979, In 19 BNE GUESS

Again, we may not know the exact address Again, we may not know the exact address to which we're looping back at the time we scribble down our first program outline. We'll fill it in later. Sometimes we do this by "hand," and sometimes an assembler program will do it for us. A full-scale assembler will take the "labels" we have used – GUESS, QUIT, and PLAY – calculate their addresses, and make the substitution for us. If we addresses, and make the substitution for us. If we have a smaller assembler, or are assembling by hand, we'll need to write in the addresses. We do this in two columns: this in two columns:

### C-www.commodore.ca

Diskettes Protected by Bad Sectoring without modification to your drive. The First and Only System to Backup<br>Diskettes Protected by Bad Sectoring

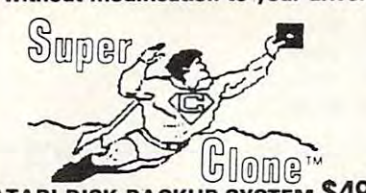

ATARI DISK BACKUP SYSTEM \$49."" Superclone is the *only* ATARI diskette copier system that including those protected by 'bad sectoring.' Bad tracks and<br>sectors are created without modifications to or adjustments<br>of your hardware. Each backup diskette generated by Super-In fact, we suggest that you use the backup and save the<br>original.) ets you backup just about ANY 'copy protected' diskette. , ,<br>ncluding those protected by 'bad sectoring.' Bad tracks and sectors are created *without m*odifications to or adjustments<br>If your hardware. Each backup diskette generated by Super-<br>Ilone functions *exactly like the original. . . s*elf-booting, etc.

- 
- SCAN ANALYSIS Map of diskette contents (Location of data, bad sectors, etc.) Supercione includes:<br>SCAN ANALYSIS - Map of diskette contents (Location of data), bad sectors, etc.)<br>CRORMATTING/ BAD SECTORING - Non-ATARI DOS
- formatting and bad track/sector creation.<br>BACKUP Copies just about everything we can find...<br>regardless of protection scheme.<br>Superclone is user-friendly and simple to use. formatting and bad track/sector creation.<br>BACKUP . Copies just about everything we can find.<br>regardless of protection scheme.<br>Superclone is user-friendly and simple to use.
- 

PIRATES TAKE NOTE: SUPERCLONE only allows two<br>copies to be made of any specific diskette. . .Sorry!!!

Atari 400 or 800 Computer / 48K Memory<br>One Atari 810 Disk Drive / Printer Optional<br>Available at your computer store or direct from<br>FRONTRUNNER. Include \$2.00 (55.00 Foreign Orders) for<br>asch system. DEALER INQUIRES ENCOURAG SYSTEM REQUIREMENTS<br>Atari 400 or 800 Computer / 48K Memory<br>One Atari 810 Disk Drive / Printer Optional Available at your computer store or direct from<br>FRONTRUNNER. Include \$2.00 (\$5.00 Foreign Orders) for<br>aech system ORALER INOUIRES ENCOURAGED.

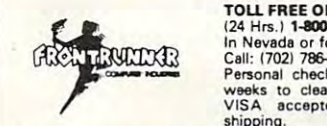

124 Hrs.) **1-800-648-4780**<br>In Nevada or for questions<br>Call: (702) 786-4600<br>Personal checks allow 2-3<br>weeks to clear. M/C and<br>VISA accepted. Include shipping. TOLL FREE ORDER LINE:<br>
(24 Hrs.) 1.200-648-4780<br>
In Newada or for questions<br>
Call: (702) 786-4600<br>
Personal checks allow 2-3<br>
weeks to clear. M/C and<br>
VISA accepted. Include In Nevada or for questions<br>Call: (702) 786-4600<br>Personal checks allow 2-3<br>weeks to clear. M/C and<br>VISA accepted. Include<br>shipping.

Reno, Nevada 89509 - (702) 786-4600<br>| *Others make cleims. . .* SUPERCLONE *makes copies!*<br>ATARI is a Trademark of ATARI, Inc. 316 California Avenue, Suite #712<br>Reno, Nevada 89509 - (702) 786-4600<br>- *Others make claims: . .* SUPERCLONE *makes copies!!!*<br>ATARI is a Trademark of ATARI, Inc.

## VIC-20\* OWNERS

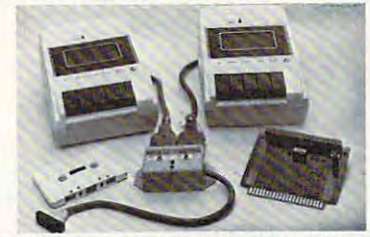

allows you to easily and efficiently make a back-up copy of your<br>valuable software library. Now you can protect your investment! Unique features 'he CB-2 is a complete hardware and software package that<br>Illows you to easily and efficiently make a back-up copy of your<br>raluable software library. Now you can protect your investment!

- 
- Allows connection for one or two Datasette recorders (or<br>equivalent). Two recorders required for simple back-up copies.<br>Exclusive state-of-the-art circuitry lets you actually hear and<br>see tape data being loaded or saved.<br>•
- equivalent). Two recorders required for simple back-up copies.<br>Exclusive state-of-the-art circuitry lets you actually hear and<br>see tape data being loaded or saved.<br>Special wave shaping circuitry makes a back-up copy as<br>goo
- $^{\circ}$  CB-2's Super Blocksaver software and interface card allow you to make a back-up copy of your cartridge programs.
- 
- and CB-2 System<br>
In Special CB-2 System<br>
In Caiaspan-20/50 owners<br>
(Please specify which model when ordering)<br>
(Please specify which model when ordering)<br>
(Suggested Retail Price S104 95) II Ca-2 Assembled ...<br>
II Special CB-2 System<br>
In Dataspan-20/50 owners<br>
IPlease specify which model when ordering<br>
IPlease specify which model when ordering<br>
IPlease specify which model when ordering<br>
The S104 951
- 
- For CBM 64\* 569.95

#### B. Champagne Memory on Beer Budget B. Champagne Memory on a Beer Budget

provides full block switching and write-protection on **each** 8K<br>block. All block switches are conveniently located at the top edge<br>of the board. Highest quality glass epoxy 16K memory board with gold fingers<br>provides lull block switching and write-protection on **each** 8K block. All block switches are conveniently located at the lop edge.<br>of the board:

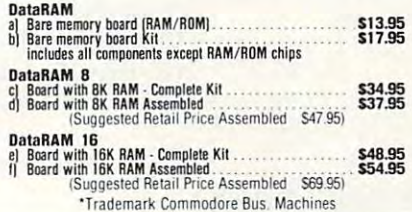

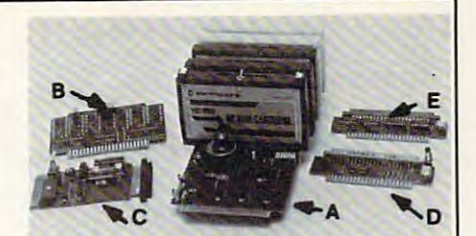

#### A. Dataspan-50 A. Dataspan-50

The **Dataspan-50** expansion board is the cornerstone for<br>expanding the VIC-20 to its maximum capabilities. It is the most<br>advanced. yet easiest to use expansion board available. Unlike<br>other expansion boards. the Dataspan-

- 5 slot combination retary and rocket switch selectable<br>expansion board conveniently covers all switching needs now<br>and in the future without using common hazardous slot-by-<br>slot power switching.<br>Combination switches allow
- 
- 
- expansion board conveniently cavers all switching needs now<br>and in the future without using common hazardous slot-by-<br>slot power switching.<br>Combination switches allow that cantrol between computer<br>cartridges (memory expans Fully buffered by tive hi-tech. low power, integrated circuits<br>that help prevent erratic operation and loss of data common in<br>typical unbuffered expansion boards and isolates the VIC's<br>microprocessor from accidental damag
- 
- 
- Fused to protect the VIC-20" power supply.<br>• Master reset button eliminates turning computer off and on<br>• Independent write-protection on two slots.
- 

Dataspan-50 Assembled<br>
(Suggested Retail Price Assembled S109.95)<br>Dataspan-30 3-Slot Board Call llIuspln·SO Kit .. . \$69.95 IlItllpln·S(J Auembftd ... ' ..... 184.95

C, 0. E.: See July COMPUTE! or Call. C., O. &E.: See July COMPUTE! or Call. Dlt IS PJn fO'~~~I~~~~t ~' ' rI~~ ~~~~~'~~ 5109 95) Call

#### What Makes The VIC Tic?

lf you think computer hardware means nuts and bolts. this book<br>is for you! Written especially for the beginner by VIC enthusiasts What Makes The VIC Tic? ... 735 ... 8 7:35

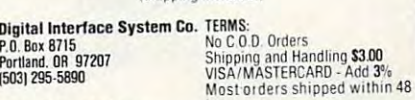

Prices Subject to Ctiange. Prices Subject to Change. (Personal checks-allow 2 weeks.)

hours.

Accounts Payable Accounts Payable Program Program & Receivable

Business or Home owner, keep Business or Home owner. keep track of your accounts payable and track of your accounts payable and receivables

- <sup>300</sup> entries per disk 300 entries per disk
- <sup>75</sup> entries per cassette • 75 entries per cassette
- Printer option Printer option
- Automatic Sort

Requires 8K or 16K Expander Requires 8K or 16K Expander

Disk-\$35.95  $-$ Disk - \$35.95 Cassette - \$29.95

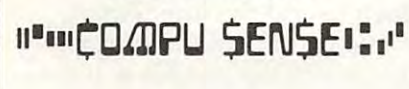

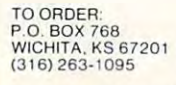

Handling charges \$3,00

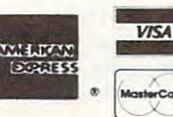

-

C.O.D. (Add \$2.00) Personal checks allow 3 week delivery VIC-20<sup>\*</sup> is a registered trademark of Commodore Prices subject to change

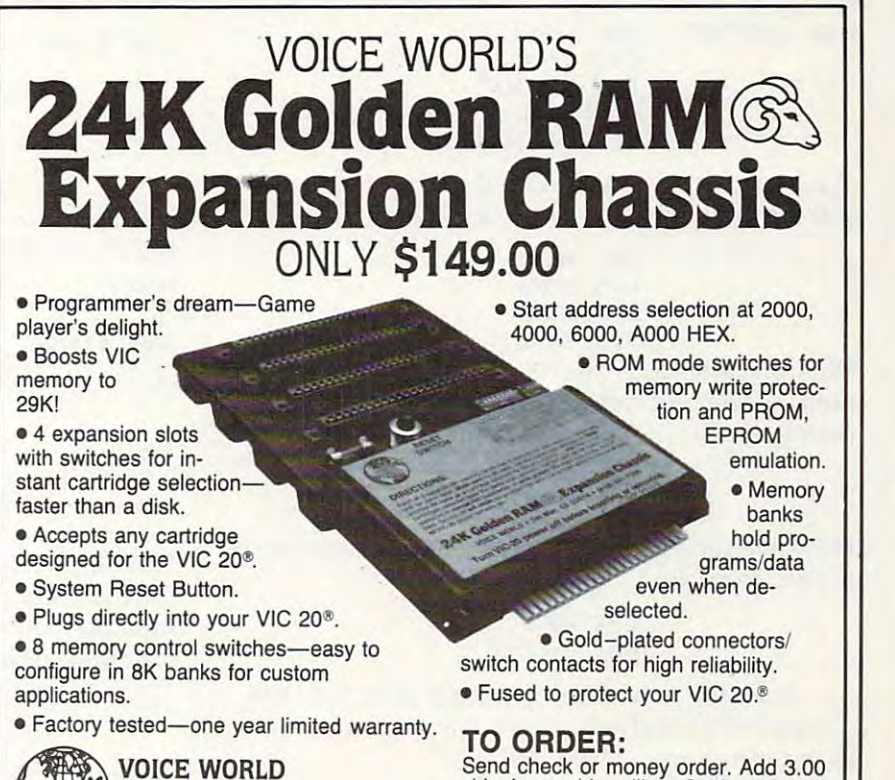

**WARRAND VOICE WORLD**<br>
WORLD 13055 Via Esperia<br>
Del Mar. CA 92014<br>
(619) 481-7390

VIC <sup>20</sup> is registered trademark of Commodore Business Machines, INC. VIC 20 is a registered trademark of Commodore Business Machines, INC.

**C**www.commodore.ca

August 1983 Computer 1983 Computer 1983 Computer 1983 Computer 1983 Computer 1983 Computer 1983 Computer 1983 Computer 1983 Computer 1983 Computer 1983 Computer 1983 Computer 1983 Computer 1983 Computer 1983 Computer 1983

shipping and handling. California DEALER INQUIRIES INVITED residents add 6% sales tax. COD

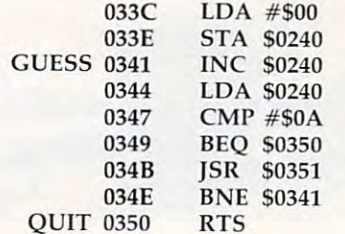

The programmer will quickly learn to convert the program into whatever form his development programs need. programs need.

We'll assume this translation (at least in part) We'll assume this translation (at least in part) and continue with subroutine PLAY. First, we and continue with subroutine PLA Y. First, we must print the guess number. The binary number must prin t the guess number. The bina ry number in the A register must be converted to ASCII, and printed, together with a following space:

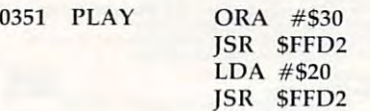

Now, on to the main play. Let's zero the counters, ow, on to the main play. Let's zero the counters, including the player input count: including the player input count:

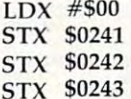

Here comes another loop, as we wait for each Here comes another loop, as we wait for each character to be input. We test each character to character to be input. We test each character to make sure that it's a letter from A to F:

<sup>0366</sup> INLOOP JSR SFFE4 0366 INLOOP jSR 5FFE4 CMP #\$41 BCC INLOOP BCC INLOOP CMP #\$47 BCS INLOOP BCS INLOOP CMP #\$47

We have <sup>a</sup> legal letter; echo it to the screen and We have a legal letter; echo it to the screen and put it to memory. put it to memory.

> JSR \$FFD2 jSR SFF02 LDX \$0243 LOX \$0243 INC \$0243 STA \$024C,X STA \$024C,X INC \$0243

We must also copy the "secret" code into a work area, so that we can destroy it as we test for matches: matches:

#### LDA S0244,X LOA 50244,X STA \$0248,X STA \$0248,X

Have we received all four letters of the guess yet? Have we received all four letters of the guess yet? If not, go back: If not, go back:

#### CPX #\$03 BNE INLOOP BNE INLOOP

Now we may check for exact matches. X is conveniently at three, so we may count it down conveniently at three, so we may count it down as we compare: **as we compare:** 

0381 COMPAR LDA \$0248,X CMP \$024C,X CMP \$024C,X BNE SKIP BNE SKIP

If they don't match, we'll skip the next part. If If they don't match, we'll skip the next part. If <sup>218</sup> COMPUTE! August <sup>1963</sup> **218 COMPUTE! August 1983** 

they do, we must count the match and destroy they do, we must count the match and destroy the values so that we don't use them again:

> INC \$0241 INC 50241 STA \$0248,X STA S0248,X STA \$024C,X STA S024C,X LOA #\$00

Now, our coding rejoins. We move along to Now, our coding rejoins. We move a long to test for the next match:

0394 SKIP OEX

BPL COMPAR

We have logged any exact matches. Now we must look for the out-of-place matches. We may use  $X$ and Y to move through the two values, remembering to skip zeros.

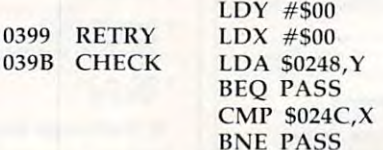

Again, if we see a zero (already counted) or no match, we skip the next bit and go to PASS. no ma tch, we skip the next bit and go to PASS. Otherwise, we've got a match; we count it and destroy the entry, as before: destroy the entry, as before:

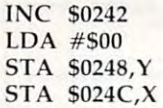

Our code comes together again. We have two loops to pick up: loops to pick up:

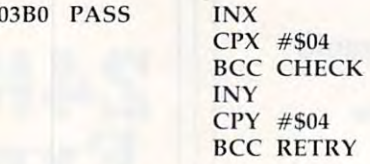

Now we may print the two results, stored in \$0241 and \$0242. A loop will save a little time and space: space:

 $X$ 

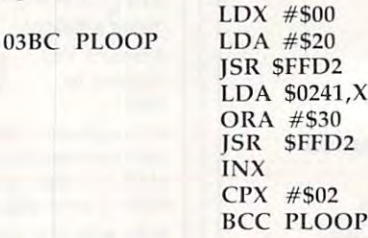

Now carriage return to end the line. Finally, Now a carriage return to end the line. Finally, we must check for a "correct" solution (exact  $matches = 4$ ) so that the calling routine will know whether to quit or not: whether to quit or not:

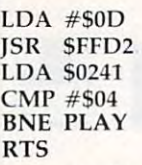

That's it for our machine language part; we'll That's it for our machine language part; we' ll start to put it together next time.  $\bullet$ 

# driving the control of the control of the control of the control of the control of the control of the control of the control of the control of the control of the control of the control of the control of the control of the **Commodore** is getting easier and a complete the control of the control of the control of the control of the control of the c -Supersury ~Drlvlng **getting easier**

uperbase

Steer your way to greater efficiency and meet all your Steer your way to greater efficiency and meet all your range of quality software. administrative needs of the future with the SUPER range of quality software.

Whether you want a fast and flexible database, a comprehensive and easy to use word processor, or comprehensive and easy to use word processor, or a completely integrated office 'manager', Precision Soft completely integrated office 'manager'. Precision Softthe full power of the new Commodore "B" Business the full power of the new Commodore "B" Business Computer (known as the <sup>700</sup> in Europe). Computer (known as the 700 in Europe). ware has the answer. With software that harnesses

database manager for all business environments and all business environments and all business environments are where a curate and up-to-date information is the key accurate and up-to-date information is the curate information is the contract of Superbase Database manager for all business environments<br>success.<br>**District** to success.  $p$  where accurate and up-to-date information is the key **-,....-- to success.** 

SUPERBASE sets new standards in flexibility and SUPERBASE sets new standards in flexibility and ease of use, with large record sizes, fully re-definable **ease of use, with large record sizes, fully** re~definable multi-screen record formats, spreadsheet-like **multi-screen record formats, spreadsheet-like**  calculation facilities, fast 'B+ tree' keyaccess with **calculation facilities, fast '6+ tree' keyaccess with**  selective retrieval, transaction linking, sorting and fully **selective retrieval, transaction linking, sorting and fully**  definable report formats. SUPERBASE can also be definable report formats. SUPERBASE can also be linked to SUPERSCRIPT II. linked to SUPERSCRIPT II.

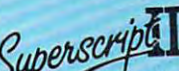

 $\zeta$ <sub>l</sub> $\eta$ *pusu*  $\rightarrow$  Enhanced version of the popular full feature word processor. Unrivalled table handling with 240 column wide screen, scrolling in all directions, arithmetic, **wide screen, scrolling in all directions, arithmetic,**  memory calculator, column manipulation and mail **memory calcolator, column manipulation and mail**  merge with record selection. Comprehensive editing **merge with record selection. Comprehensive editing**  and finish quality output formatting. Handles up to and finish quality output formatting. Handles up to

2,100 lines of <sup>80</sup> column text. And it spells! 2,100 lines of 80 column text. And it spells! Version of the state of the state of the state of the state of the state of the state of the state of the state of the state of the state of the state of the state of the state of the state of the state of the state of the SUPERSCRIPT II processes letters, quotations, SUPERSCRIPT II processes letters, quotations, reports, mailshots and standard forms with reports, mailshots and standard fonms with professional ease, enhancing presentation and **professional ease, enhancing presentation and**  ensuring perfect copies every time. **ensuring perfect copies every time. Versatile, fast, simple to learn and use,** 

Fast, effective spelling checker ensures 100% ty it cannot within the integration of the integral particle particle part of the self-self-self-self-self-self SUPERSCRIPT !l, SUPERSPELL checks documents against a standard 30,000+ word dictionary and displays a list of every unrecognised word. SUPERSPELL handles both English and American SUPERSPELL handles both English and American spelling variants. You can accept, ignore, correct or **spelling variants. You can accept, ignore, correct or**  add new words, building up your own dictionary **add new words, building up your own dictionary**  extension. SUPERSPELL also includes a word look- up facility. *()uperspell* Fast, effective spelling checker ensures 100%<br>typographic accuracy. An integral part of SUPERSCRIPT II. SUPERSPELL checks documents

Superettice

Swere

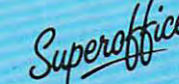

.'pp. The ultimate integrated office administration system, <sup>~</sup>**The ultimate integrated office administration system,**  with full records management, calculation, word **with full records management, calculation, word**  processing and spell checking. l)rocessing and spell checking.

SUPEROFFICE COMBINES TO A REPORT OF COMBINES TO A REPORT OF THE SUPERVISHING PROPERTY OF A REPORT OF A START OF of SUPERBASE with the document editing and of SUPERBASE with the document editing and formatting power of SUPERSCRIPT II. formatling power of SUPERSCRIPT II. SUPEROFFICE combines the database handling

The availability of SUPERSCRIPT II as an integral The availability of SUPERSCRIPT II as an integral word processor enables fists selected from data files to word processor enables lists selected from data files to be used for mailshots, tables, standard forms and labels. be used for mailshots, tables, standard fonms and labels. SUPEROFFICE includes a powerful programming capability, enabling you to build up <sup>a</sup> library of your own programs. enabling you to build up a library of your own programs. System-wide help screens are supported by clear System-wide help screens are supported by clear comprehensive manuals and tutorials. **comprehensive manuals and tutorials.** 

Choose an off-the-shelf application to suit your **Choose an off-the-shelf application to suit your**  business from a steadily expanding library.

Find out more about the Superseries range of Find out more about the Superseries range of Software. Contact your local Commodore Software. Contact your local Commodore Dealer or Precision Software at our U.K. Dealer or Precision Software at our U.K. office. office.

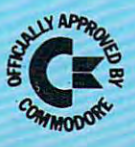

Software Software

Precision

Precision Software Limited Park House, Park Terrace, Park House, 4 Park Terrace, **Precision Software Limited Park House, 4 Park Terrace, Worcester Park, Surrey, KT4 7JZ.** Telephone: 01-330 <sup>7166</sup> Telex: 895502. PRECISE PRECISE PRECISE PRECISE PRECISE PRECISE PRECISE PRECISE PRECISE PRECISE PRECISE PRECISE Telephone: 01-330 7166 Telex: 8955021. PRECIS G

# Etch-Atarists and the contract of the contract of the contract of the contract of the contract of the contract of the contract of the contract of the contract of the contract of the contract of the contract of the contract Roy Glover Roy Glover  $\frac{1}{2}$ **arl**

This brief review of Atari's GTIA graphics includes a joystick sketch program to draw on screen and examine *joysth'k sketch progrnm to draw* **Oil screell** *nmi* **exml/;llr**  the visual potential of this powerful computer.

After months of rumors about a display chip that would "someday replace the present one" in the wo uld "someday repl ace the present one" in the Atari <sup>400</sup> and <sup>800</sup> computers, Atari introduced Ata ri 400 and 800 computers, Atari in trod uced the GTIA.

#### CTIA AND AND ANTICIPATION AND AND A RESIDENCE AND A RESIDENCE AND A RESIDENCE AND A RESIDENCE AND A RESIDENCE AND A RESIDENCE AND A RESIDENCE AND A RESIDENCE AND A RESIDENCE AND A RESIDENCE AND A RESIDENCE AND A RESIDENCE **CTIA And ANTIC**

Before taking a close look at the GTIA itself, let's review Atari's graphics and display system. There review Atari's graphics and display system. There are two integrated circuits in the Atari which gen are two integrated circuits in the Atari which generate the television display: the CTIA and the <sup>e</sup> rate the tel evision display: the CTIA and the ANTICLE ANTICLE CONTAINS THE CONTACT OF CONTACT ANTICOLOGY WHICH CONTAINS THE CONTACT OF A REPORT OF A REPORT OF actually displays the data according to the infor actua lly displays the da ta according to the information given to it by the  $\mathop{\mathrm{ANIC}}$ , which is a microprocessor dedicated to interpretingthe video mi croprocessor ded ica ted to interpreting the video instructions of the computer program. In other instructions of the computer program. In other words, your program tells ANTIC what to display, words, yo ur program tells ANTIC what to display, and ANTIC tells CTIA how to display it on the and ANTIC tells CTIA how to display it on the screen. **screen.**  ANTIC. The CTIA contains the circuitry which

CTIA offers 14 display modes. Nine of these modes are directly accessible from BASIC, the modes are directly accessible from BASIC, the other five only from machine language. Of the othe r five only from machine language. Of the nine BASIC modes, there are three character (text) modes and six graphics (plotted point) modes. modes and six graphics (plotted point) modes. GRAPHICS 8, the highest resolution graphics GRAPHICS 8, the highest resolution graphics mode, is made up of 320 pixels (picture elements) horizontally and 192 pixels vertically. That is, a  $\rm GRAPHICS$  8 display is composed of 61,440  $\,$ plotted points (pixels), all restricted to one color plotted points (pixels), all restricted to one color and to one of two luminances. Each pixel is either on or off.

## Additional Graphics Modes With GTIA **Additional Graphics Modes With GTiA**

Early in 1982, Atari began replacing the CTIA in Early in 1982, Atari began replacing the CTiA in <sup>400</sup> and <sup>800</sup> computers with the GTIA chip. The 400 and 800 compute rs with the GTIA chip. The two perform the same tasks and are identical, except that the GTIA offers three additional except that the GTIA offers three additional graphics modes: BASIC modes GRAPHICS 9, 10, and 11. <sup>a</sup> nd lJ.

All three new graphics modes have the same All three new graphics modes have the same resolution: <sup>80</sup> pixels horizontally and <sup>192</sup> pixels resolution: 80 pixels hbrizontally and 192 pixels

vertically. The pixels are the same height, but vertica ll y. The pixels a re the same height, bu <sup>t</sup> four times as wide as pixels in GRAPHICS 8.

GRAPHICS 9 allows each pixel to be displayed with any one of 16 luminances, while all pixels displayed are restricted to the same hue. displayed are restri cted to the same hue.

GRAPHICS 11 allows each pixel to be displayed with any one of 16 hues, while all pixels displayed are restricted to the same luminance. displayed a re restricted to the same lumina nce.

GRAPHICS 10 allows each pixel to be displayed with any one of nine hue and luminance **played w ith anyone of nine hue and iUll1intlllce**  combinalions. **combinations.** 

Using GRAPHICS 9 and 11 is similar to using GRAPHICS 3, 5, and 7. In GRAPHICS 9 the luminance of *each* pixel displayed can be changed by nance of *each* pixel displayed can be changed by<br>specifying COLOR 0 through COLOR 15. Using specifying COLOR 0 through COLOR 15. Using<br>SETCOLOR 4,H,0, where H is a number from 0 to 15, the hue of all pixels plotted will be changed. to 15, the hue of *nil* pixels plotted will be cha nged.

, the nue or*ail* pixels plotted will be changed.<br>In GRAPHICS 11, COLOR 0 through COLOR 15 specify the hue of *each* pixel displayed, while 15 specify the hue of *each* pixel displayed, wh<br>SETCOLOR 4,0,L, with L being from 0 to 15, changes the luminance of *all* pixels plotted. GRAPHICS 10 requires POKEing values of hue and luminance directly into the nine color and luminance directly in to the nine color registers. registers.

## Joystick Sketching **Joystick Sketching**

Try the program ''Etch-Atari,'' which enables you to draw on the screen using a joystick. When the program is run, a prompt asks you to select GRAPHICS 9 or 11 and a hue or luminance, respectively. Then a bar appears across the bottom of the screen showing the color you will be of the screen showing the color yo u will be drawing with. To change color, press the SELECT drawing with . To change color, press the SELECT key. If you hold it down, the bar will step through key. If you hold it down, the bar will step through the colors. The OPTION key turns the bar off or the colors. The OPTION key turns the bar off or on. If the bar is off and the SELECT key is pressed, on. If the bar is off and the SELECT key is pressed , the bar will be turned back on so you can see which the bar will be turned back on so you can see which color is selected. To clear the screen and start over without returning to the menu, simply press without returning to the menu , simply press START. START.

The drawing point starts at the center of the screen. To reposition the point without drawing, screen. To reposition the point without drawing, press the trigger button while moving the joystick.

<sup>220</sup> COMPUTE! August <sup>1983</sup> **220 COMPUTE! Augusl1983** 

C-www.commodore.ca

# New Releases For Atari 400/800/1200 **For Atari 400/800/1200 New Releases**

## Home-Calc\*Car Expenses ' Car Expenses Home-Calc Vektron

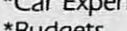

- •Budgets 'Budgets
- -Finances
- Income Taxable Taxable Taxable Taxable Taxable Taxable Taxable Taxable Taxable Taxable Taxable Taxable Taxable ' Income Tax
- 'Investments
- •Sports Records 'Sports Records
- •Payment Schedules 'Payment Schedules
- •Stock Portfolios 'Stock Portfolios

•Experience Accounts and the counts of the counts of the counts of the counts of the counts of the counts of the counts of the counts of the counts of the counts of the counts of the counts of the counts of the counts of t ' Expense Accounts

Diskette - \$39.95 Cassette - 529.95

Home-Calc is a powerful, inexpensive spreadsheet for numbers, labels, or fomulas in each cell. Home-Calc numbers. labels. or fomulas in each cell. Home-Calc allows you to add, subtract, multiply, divide, use the allows you to add. subtract. mUltiply. divide. use the exponential guide, sum, and recalculate. The diskette exponential guide. sum. and recalculate. The diskette version also features a replicate command. Maximum spreadsheet size is <sup>510</sup> cells for the 48k diskette ver spreadsheet size is 510 cells for the 4Bk diskette version. (Disk version requires 24k memory; cassette sion. {Disk version requires 24k memory; cassette requires 16k memory.) requires 16k memory.} home and business calculations. You can enter

## Vektron

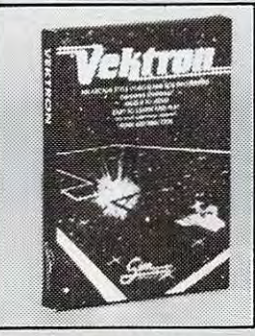

Cassette - \$14.95 Disk - \$19.95

See your dealer or order direct Specify Cassette or disk Send check or money order - add \$2.00 shipping and handling esita creck of inding<br>shipping and handling<br>PA. NJ residents add 6% sales tax.<br>C.O.D. and Credit card call (215) 825-4250 add \$1.50 service charge.

of Atan, Inc. Atari 400/800/1200 are trademarks

of Atarists and Company and Company and Company and

Vektron is a fast-playing arcade-style video game of arcade-style video game of skill for two players skill for two players (requires joysticks). Control {requires joysticks}. Control hovercraft in space con a hovercraft in a space continuum trying desperately tinuum trying desperately to avoid the deadly vapor to avoid the deadly vapor trail. Dodge new stars and trail. Dodge new stars and planets as they form around planets as they form around you. Watch out for alien you. Watch out for alien influences which can use influences which can use M1NDCONTROL to take a second control to the control to the control to the control to the control to the control to the control to the control to the control to the control to the control to the control to the control to th over your craft. For ages <sup>5</sup> over your craft. For ages 5 adult, easy to learn and play adu It. easy to leam and play no adult supervision no adult supervision required. required. MINDCONTROL to take

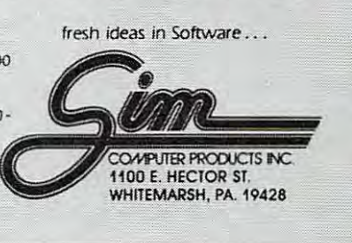

са

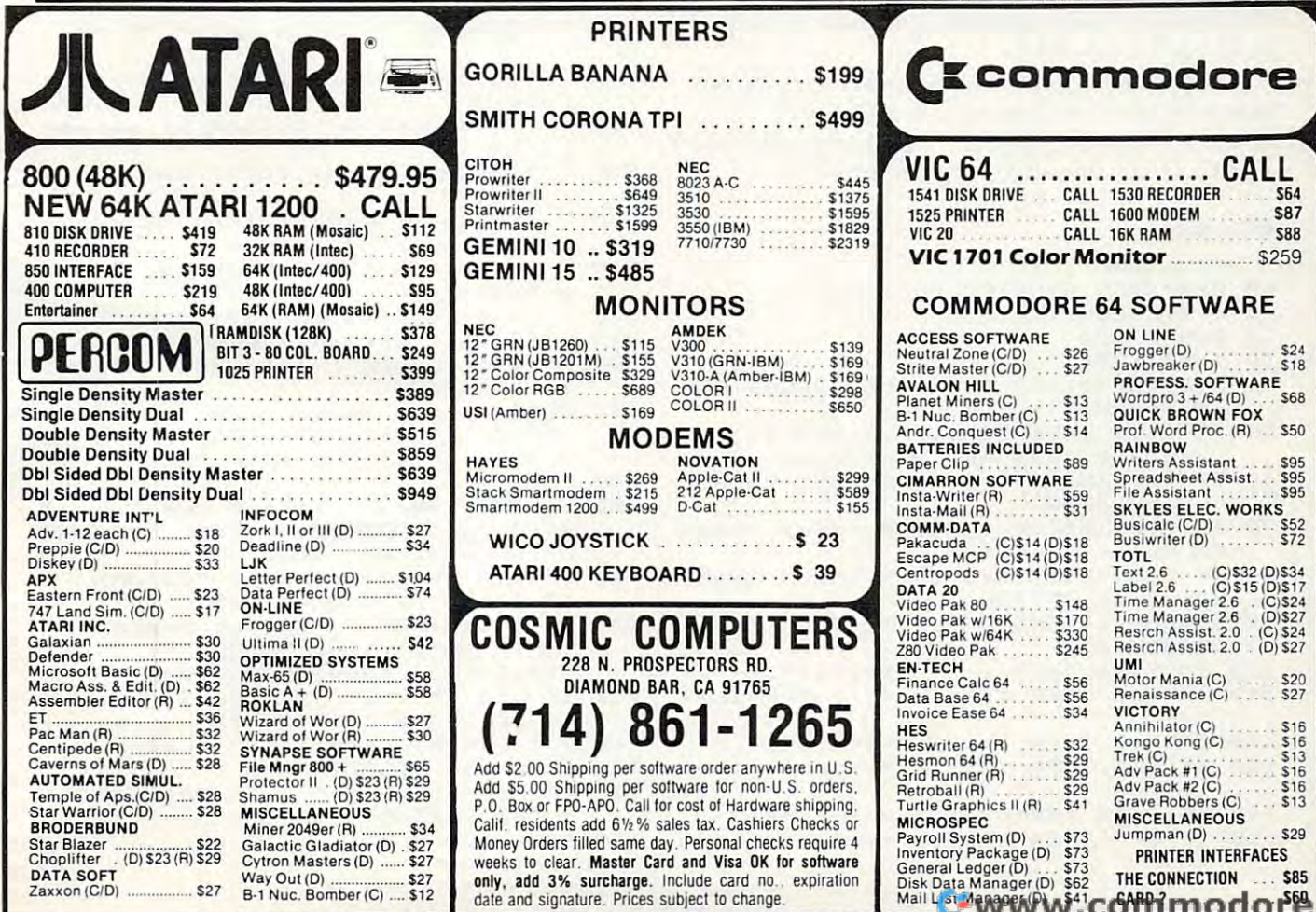

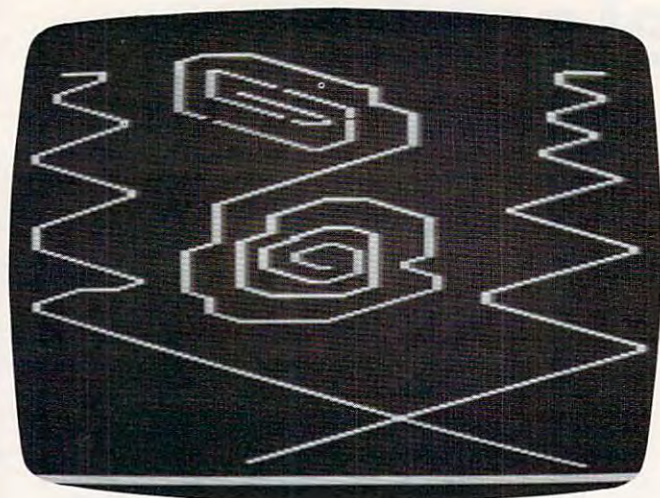

sample drawing for "Etch-Atari." A *sample drawing for" Elelz-Alari."* 

This also allows you to trace over and erase points already drawn.

If the joystick is not moved for more than If the joystick is not moved for more than nine minutes, the computer will go into the attract nine minu tes, the computer will go into the attract mode (the screen will start changing colors). As mode (the screen will start changing colors). As long as you are drawing, the attract mode will be long as you a re drawi ng, the attract mode will be defeated.

If you run into the border, a thumping sound will be heard, letting you know that you cannot go any further in that direction. If you feel that the drawing speed is too slow, remove the sound statement at line 90. statement at line 90.

If you would like the program to start auto If you would like the program to start automatically after loading, save it with SAVE "C:" and reload it with RUN "C:". If you choose CSAVE and reload it with RUN "C". If you choose CSA VE and CLOAD, line <sup>1000</sup> can be omitted. and CLOAD, line 1000 can be omitted .

#### Etch-Atari **Etch-Atari**

5 GOTO 800

```
10 GRAPHICS G:SETCOLOR 4,H,L
111 GRAPHICS G:5ETCOLOR 4,H,L 
20 GOSUB 620
30 X=40:Y=9640 S=STICK(0):IF S=15 THEN SOUND 0,0
     ,0,0:SOUND 1,0.0,0
,0,0:SQUND 1,O,O,O 
50 IF S<15 THEN POKE 77,0:REM Defeat
50 IF 5 ( 15 THEN POKE 77,0:REM Defeat 
       attract mode while drawing
attract mode while drawing 
15 C=I :COLOR C
```
- 60 IF PEEK(53279) = 6 THEN GOTO 10:REM Check START **Chec k START**
- 70 IF PEEK(53279)=5 THEN GOSUB 600:R EM Check SELECT EM Check SELECT
- 80 IF PEEK(53279)=3 THEN GOSUB 700:R EM Check OPTION **EM Check OPTION**
- <sup>90</sup> SOUND 0, X\*RND (0) 12, 2:SOUND 1,Y\*R **90 SOUND 0,X'RND(0),12,2:SDUND 1,VaR**  ND (0> 12,2 **NDUn,12,2**
- 100 IF S=14 THEN Y=Y-1:N=Y+1:M=X

```
110 IF S=6 THEN X=X+1:Y=Y-1:M=X-1:N=Y+1
```

```
120 IF S=7 THEN X=X+1:M=X-1:N=Y
```

```
130 IF S=5 THEN X = X + 1: Y = Y + 1: M = X - 1: N =\cdotY-1
```

```
140 IF S=13 THEN Y=Y+1:N=Y-1:M=X
1411 IF S=13 THEN V=V+I:N=V-l:M=X
```

```
150 IF S=9 THEN X=X-1:Y=Y+1:M=X+1:N=
   Y-1
```

```
170 IF S=10 THEN X=X-1:Y=Y-1:M=X+1:N
      =Y + 1
200 IF X>78 THEN X=78:GOSUB 400:REM
     Set plot limits- Sound warning 
210 IF X<1 THEN X=1:GOSUB 400
220 IF Y>187 THEN Y=187:GOSUB 400
230 IF Y<1 THEN Y=1:GOSUB 400
CDLOR C:PLOT X,Y
240 COLOR C:PLOT X,Y 
250 IF STRIG(0)=0 THEN COLOR 0:PLOT
      M,
M,N 
260 GOTO 40
400 FOR F=10 TO 0 STEP -1
SOUND 2,20*F,12,F
405 SOUND 2,20'F,12,F 
410 NEXT F
415 RETURN
600 C=C+1
610 IF C>15 THEN C=1620Z=C630 COLOR Z
PLOT l,189:DRAWT0 78,189:PL0T 1,
640 PLOT 1,189:DRAWTO 78 , 189:PLOT 1, 
      190:DRAWTO 78,190:PLOT 1,191:DRA
1911:DRAWTO 78,1911:PLOT 1,191:DRA 
      WTO 78,191
WTO 78,191 
650 FOR W=1 TO 20:NEXT W
660 RETURN
700 IF Z>0 THEN Z=0:60TO 630
710 IF 7=0 THEN 7=C:GOTO 630
710
800 GRAPHICS Ø
805
POKE 752,1:REM Disable cursor
80S POKE 752,1:REM Disable cursor 
810
POKE 710,2:REM Background grey
810 POKE 710 ,2 :REM Background grey 
815
815 ? :? 
n i spACEs>gzas
820? .. {1 3 SPACES} ,*,,,;0:0':1-'1" 
820
825 ? :? 
     ->
--
830
830 ? "BICRI: Clears screen and pos
     itions" 
835
<8 SPACES>cursor at center.":
8 35 ? "{ 8 SPACES}cursor at center.": 
      ? 
840
Selects color of next
84 " ? " ..,#11.; .... ; Sel ects color of ne x t 
845 "fa SPACES>point drawn(color
845 ? "{ 8 SPACES}po i nt drawn(color 0 
      bar"
f bar" 
850 "<8 SPACES>at bottom of screen
85 1121 ? "(8 SPACES }at bottom of screen 
     ) . " : ? 
855 ? "QP#FOX: Turns color bar off o
      on. :?
r on .. It:? 
860 ? "Press Trigger button to re-po
     siti on" 
865
"cursor without drawing, and
865 ? "cursor without draw i ng, and t 
      erase"
o erase " 
B70
870 ? "over points already drawn.":?
875 ? "Select GRAPHICS E or FIL"
880
880 ? "and RENURY";: TRAP 885: INPUT G
      : TRAP 40000
885 IF G<>9 AND G<>11 THEN ? "{3 UP}
      <3 DEL LINE>":GOTO 875:REM (3 ES
{3 DEL LINE}":GOTO 875:REM (3 ES 
      CTRL UP)(3 ESC SHFT DEL)
C CTRL UP) (3 ESC SHFT DEL) 
890 ?
895 IF G=9 THEN ? "Select Hue E to D
      E":? "and Rander: ";: TRAP 900: INP
      UT H:L=Ø:TRAP 40000
900 IF H<0 OR H>15 THEN ? "{3 UP}
      <3 DEL LINE>":GOTO 895
{3 DEL LINE}":GOTO 895 
905
IF G=ll THEN "Select Luminance
985 IF 6=11 THEN? "Select Luminance 
       E to DE":? "and NamUNI ";: TRAP
      910: INPUT L: H=0: TRAP 40000
910 IF L<0 OR L>15 THEN ? "{3 UP}
      t3 DEL LINE>":GOTO 905
{3 DEL LINE}":GOTO 985 
915
"{CLEAR>":PDSITION 15,11
915 
? "{CLEAR}":POSITION 15,11 
920 ? "Press Fight"
925 IF PEEK(53279) = 6 THEN GOTO 10:RE
      Check START
M Check START 
930
GOTO 925
938 
GOTO 925 
                                                  O.
1000 RUN "C: "
```
160 IF S=11 THEN X=X-1:M=X+1:N=Y

## <u>Company and Company and Company and Company and Company and Company and Company and Company and Company and Company and Company and Company and Company and Company and Company and Company and Company and Company and Compa</u> ATARI BASIC **ATARI BASIC**  ———————————— **COMPILE**  AND FLY!

with a state of the Monarch II and Abcase in the Monarch II and Absolute in the Monarch II and Absolute in the Monarch II and Absolute in the Monarch II and Absolute in the Monarch II and Absolute in the Monarch II and Abs complete for ATARI 400, you are also and 800, you are also and 800, you are also and 800, you are also and 800, you are also and 800, you are also and 800, you are also and 800, you are also and 800, you are also also and develop and dependent pro- grams using pro- grams using proyour attendance and the trial attendance and the second terms of the second terms of the second terms of the second terms of the second terms of the second terms of the second terms of the second terms of the second terms use ABC to transform  $\blacksquare$  them into compact code that runs  $\bigcup$  up to 12 times faster, without the **cartridge** (and protects your source code, too).  $\mathbf{10.4}$  and  $\mathbf{1.4}$  and  $\mathbf{1.4}$  and  $\mathbf{1.4}$  and  $\mathbf{1.4}$  and  $\mathbf{1.4}$  and  $\mathbf{1.4}$  and  $\mathbf{1.4}$  and  $\mathbf{1.4}$  and  $\mathbf{1.4}$  and  $\mathbf{1.4}$  and  $\mathbf{1.4}$  and  $\mathbf{1.4}$  and  $\mathbf{1.4}$  and  $\mathbf{1.4}$  $\alpha$  . The state and  $\alpha$  is the check order order order check order order to  $\alpha$  $m \cdot m$  , we see the form  $\mathcal{S}$  for  $\mathcal{S}$  for  $\mathcal{S}$ manual alone alone is made alone that systems are also shown that systems are also shown that systems are also ^\*9.O. Box 207, Cochituate <sup>~</sup>P.O. Box 207, Cochituate MA 01778, (617) 877-3457. With ABC<sup>T</sup>, Monarch's new BASIC compiler for ATARI 400 and 800, you develop and debug pro- **J** grams using your ATARI BASIC car- **tridge**, then 40K and disk required. For your ABC diskette and manual, send check or money order for  $\sim$  \$69.95 (or \$9.95 for manual alone). Monarch Data Systems

Mastercard/Visa by phone. Dealer inquiries invited. Mass, residents add 5% sales tax. ATARI. ATARI 400, and ATARI <sup>800</sup> are trademarks of ATARI, Inc. ATARI 800 are trademarks of ATAR I, Inc. Mastercard/Visa by phone. Dealer<br>
inquiries invited. Mass. residents at<br>
5% sales tax. ATARI, ATARI 400,<br>
ATARI 800 are trademarks of A inquiries invited. Mass. residents add 5% sales tax. ATARI. ATARI 400, and

## ENHANCE YOUR **ATARI`** 810

#### HAPPY <sup>810</sup> ENHANCEMENT HAPPY 810 ENHANCEMENT

Speed up program development, loading, execution, and copying time by reading disks up to 3 times faster. Complete compatibility with existing software, with faster disk initialization, and reduced wear on the disk drive mechanism. No soldering or trace cutting required, complete installation instructions included, or contact your dealer. Diagnostic program included. or contact your dealer. Diagnostic program included.

SOFTWARE ENHANCEMENTS (require HAPPY 810 ENHANCEMENT)

#### HAPPY BACKUP PROGRAM HAPPY BACKUP PROGRAM

Guaranteed to produce executable backup copies of any disk which can be read with a standard ATARI 810<sup>\*</sup> disk drive. Backup those important disks in your library or use HAPPY BACKUP for small scaie software production. Com library or use HAPPY BACKUP for small scale software production. Com· pletely automatic duplication of format and data content of the source disk. Single and multiple drive versions available. Backup copies will work on a drive without the enhancement.

#### HAPPY COMPACTOR PROGRAM HAPPY COMPACTOR PRO GRAM

Combines self booting programs which reside one per disk into one disk with many self booting programs using the HAPPY COMPACTOR file structure. Programs are then executed from the self booting HAPPY COMPACTOR disk will execute only on a drive which has the HAPPY 810 ENHANCEMENT. Pays for itself by reducing the number of backup disks you need, in addition Pays for itself by reducing the number of backup disks you need, in addition lo the added convenience. menu, and may later be extracted back onto a single disk. Compacted programs to the added convenience.

HAPPY CUSTOMIZER PROGRAM HAPPY CUSTOMI ZER PROGRAM

User friendly program to generate source disks with custom track format. Format is specified an per track basis. Examples of usage and interpretation Format is specified on a per track basis. Examples of usage and interpretation of results are included. This system requires a more advanced level user. User friendly program to generate source disks with custom track format.

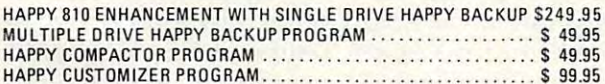

CALL OR WRITE FOR ORDERING INFORMATION. Sarry, no COD or credit cards accepted. Dealers ma

P.O. Box 32331 San Jose, CA 95152 (408) 251-6603 (408) 251 .6603 *i.*  HAPPY COMPUTING inquire, send letterhead <sup>~</sup>

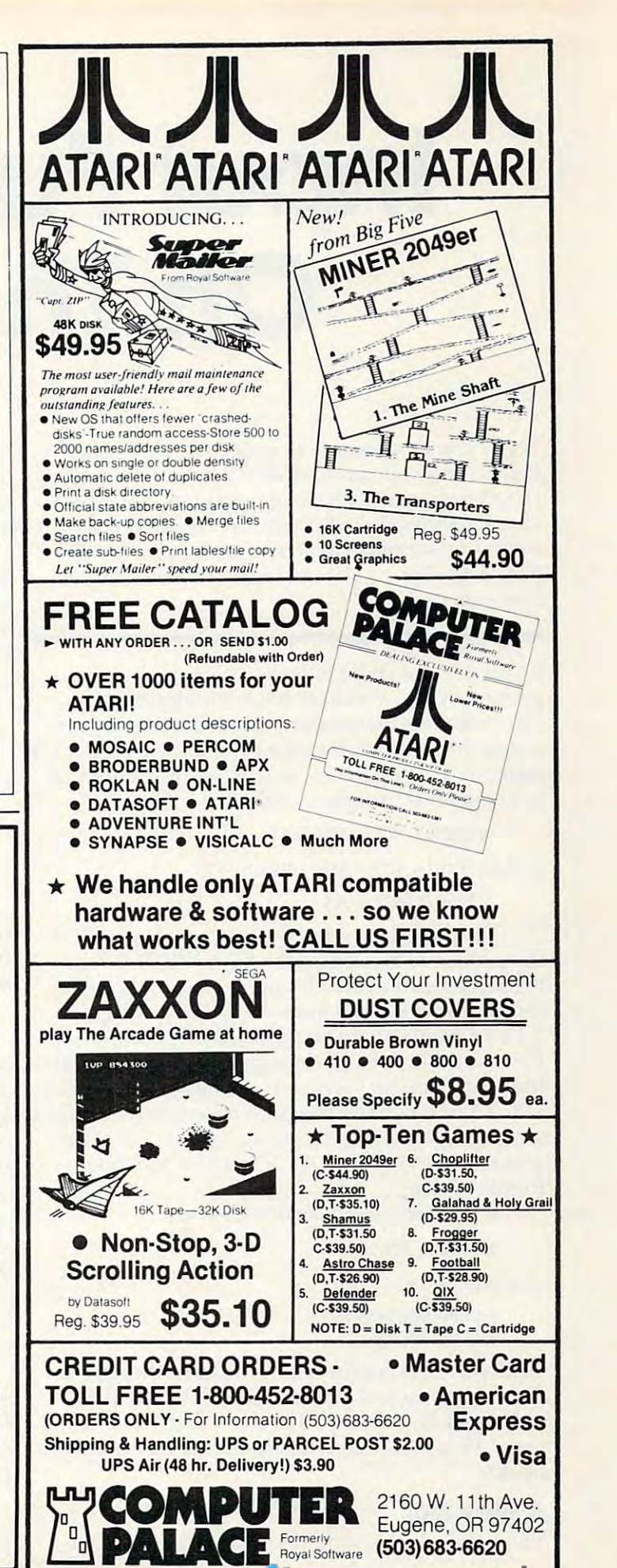

# In put Functions and the second contract of the second contract of the second contract of the second contract of the second contract of the second contract of the second contract of the second contract of the second contra On The Victorian Company of the Victorian Company of the Victorian Company of the Victorian Company of the Victorian Company of the Victorian Company of the Victorian Company of the Victorian Company of the Victorian Compa **Input Functions**  On The VIC

John Ging Ging Ging Ging Ging Ging John Gina

The "dynamic keyboard" technique can solve many *The "dynalll ic keyboard" lechnique call solve many*  kinds of programming problems: it's a way to make a program change itself during execution. One use of *program* change itself *during execution. One use of*  dynamic keyboard is illustrated here with program  $\alpha$  is illustrated here with program  $\alpha$  is interesting to the program of  $\alpha$ which lets you enter a function, while a program is RUNning. There's also information on the DEF FN *RUNni,lg. There's also inforlllalion* 011 *Ihe OEF FN command itself. dynamic keyboard* is *illustrated here with a program* 

If you use the DEF FN instruction much in your If you use the DEF FN instruction much in your programming, you may have wondered if you can make this instruction "user friendly" by entering the function into the program via an INPUT tering the function into the program via an INPUT statement. The obvious way to do this would be statement. The obvious way to do this would be to begin your program with: to begin your program with :

<sup>10</sup> INPUT "PROMPT"; A\$ 10 INPUT " PROMPT"; AS

and to follow this instruction with:

20DEFENA (20DEF) 20 DEF  $FNA(X) = AS$ .

Unfortunately, this won't work. If you RUN Unfortunately, this won't work. If you RUN the program, the computer prints PROMPT on the program, the computer prints PROMPT on the screen and waits for you to type in the string representing the function. Suppose you type in  $X$   $\uparrow$  2 +  $7^{\ast}$ X and then hit RETURN. The action of the computer is to fill the string variable A\$ with the computer is to fill the string va riable A\$ with the string you just typed in, namely, with  $X$ <sup>2</sup> + 7\*X. Then when the program execution continues 7\*X . Then when the p rogram execution continues with instruction 20, the string  $X$   $\uparrow$  2 +  $7^*X$  is substituted for A\$ in the DEF  $FNA(X) = A\$ \$ statement. Right? Wrong. Right? Wrong.

If you follow instruction <sup>20</sup> with: If you follow instruction 20 with:

<sup>30</sup> PRINT FNA<2> 30 PRINT FNA(2)

you will get you will get a

TYPE MISMATCH ? TYPE MISMATCH ERROR IN 30

Evidently, the computer has done nothing with Evidently, the compute r has done nothing with the string you just typed in. It still thinks that the string you just typed in. It still thinks that FNA(X) is literally equal to the string variable FNA(X) is literally equal to the string variable name A\$ rather than equal to the string represented *name* A\$ ra ther than equal to the string *represented*  byA\$. by A\$.

## Way Out AWay Out

The only solution would seem to be to LIST in-

struction 20 and alter the string after "DEF  $FNA =$ " by directly typing it in every time you want to change the function represented by FNA(X), and change the function represented by FNA(X), and that's not very "user friendly."

Fortunately, on the VIC, there is a way out: the ''dynamic keyboard'' feature. If you LIST an instruction, alter it from the keyboard, and then hit RETURN while the cursor is on the instruction hit RETURN while the cursor is on the instruction line, the altered instruction is entered into mem line, the altered instruction is entered into memory. The trick is to force your program to alter *its* own instructions by causing them to be printed to *OlVn instructions* by causing them to be printed to the screen and RETURNS to be forced over them. the screen and RETURNs to be forced over them. This makes it possible for the computer to simulate This makes it possible fo r the computer to simula te the INPUT of a function.

The program at the end of this article shows The program at the end of this article shows how it works. The essential part of the program is contained in lines 10-40. Line <sup>10</sup> causes contained in lines 10-40. Line 10 causes

#### $F(X) = ?$

to be printed on the screen and waits for the string to be printed on the screen and waits for the string representation of the function FNA(X) to be typed in. Line <sup>20</sup> prints in. Line 20 prints

#### 60 DEF  $FNA(X) =$  "string" (represented by A\$) GO TO <sup>50</sup> GO TO 50

invisibly (in white) beginning on the second line invisibly (in white) beginning on the second line of the screen. Line 30 POKEs the keyboard buffer with "HOME" and "CURSOR DOWN." Line <sup>40</sup> with "HOME" and "CURSOR DOWN. " Line 40 POKEs the keyboard buffer with two RETURNS, POKEs the keyboard buffer with two RETURNs, POKEs location <sup>198</sup> with the number of characters POKEs location 198 with the number of characters in the keyboard buffer (four), and then ENDs the in the keyboa rd buffe r (four), and then ENDs the program. When the program ENDs, it skips <sup>a</sup> line program. When the program ENDs, it skips a line and prints "READY" (also in white) on the screen; and prints "READY" (a lso in white) on the screen; then the RETURNS are executed. The execution then the RETURNs are executed. The execution continues at line 50, which skips down under the continues at line 50, which skips down under the INPUT line and returns the character color to the INPUT line and returns the character color to the normal blue. normal blue.

The purpose of the program is to find the The purpose of the p rogram is to find the area under the graph of the function  $\text{FNA}(X)$  from  $X = X1$  to  $X = X2$  with N subdivisions (N should be an even number). As an example, RUN the pro an even number). As an example, RUN the program and type in  $4/(1 + X \cdot 2)$  after the prompt

 $F(X) = ?$ .

Then type in 0 and 1, respectively after the prompts

Cwww.commodore.ca

<sup>224</sup> COMPUTE! August <sup>1983</sup> **224 COMPUTE! Augusl1983** 

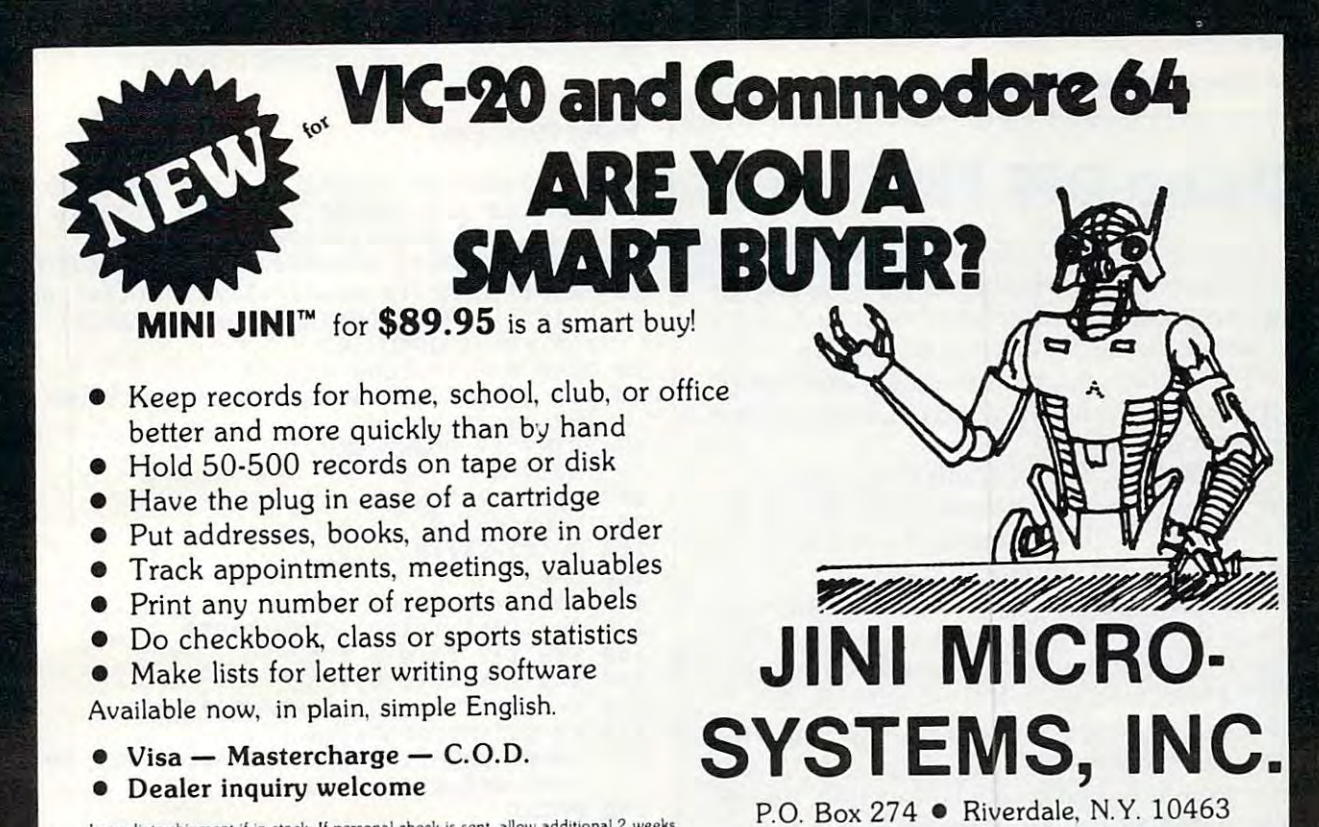

Immediate shipment if in stock. If personal check is sent, allow additional 2 weeks. Prices subject to change. Shipment subject to availability. Ships UPS frt collect. Commodore 64 and VIC-20 are registered trademarks of Commodore Electronics, Ltd.

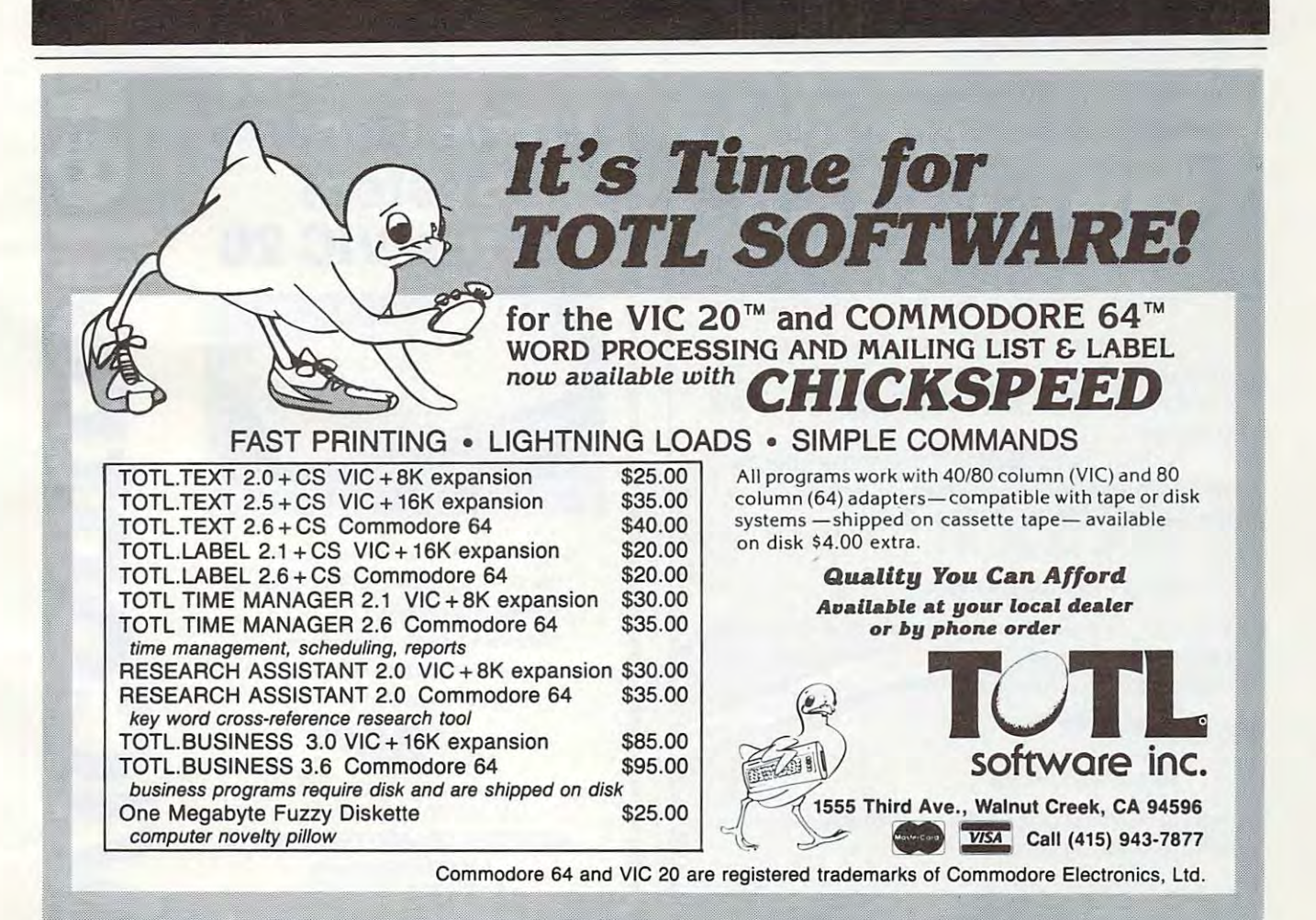

PHONE: (212) 796-6200 PHONE: (2 12) 796·6200

and type in  $100$  after  $N=$ ?.  $X1 = ?$  $X2=?$ 

# Using DEF FN **Using DEF FN**

A *function* is a BASIC word that takes a number within parentheses, performs some operation on it, and gives you a result. For example, some common functions are example, some common functions are INT $(X)$ , which removes the fractional part of number, or ABS(X), which makes negative a number, or ABS(X), which makes negative numbers positive. numbers positive.

With the DEF FN command, you can With the DEF FN command, you can create your own functions. Here's one way: to round X to the nearest cent you might type in:  $X = INT(X^*100 + .5)/100$ .

If you want to round off in this way many If you want to round off in this way many times throughout a program, you could define function to do it for you. Just type: <sup>10</sup> fine a function to do it for you. Just type: 10 DEF FNROUND(X) =  $INT(X^*100 + .5)/100$ . Notice that you give it a name, just like you do with variables. do with variables.

You have just created a function, whose name is ROUN<del>D</del>. You can use ROUND just like any other function. From now on, you like any other function. From now on, you can round numbers to the nearest cent with can round numbers to the nea rest cent without having to type in the whole equation. out having to type in the whole equation. For example, if you type: For example, if you type:

#### PRINT FNROUND(7.3628> PRINT FNROUNO(7.3628)

the result will be 7.36. Some other pos the result will be 7.36. Some other possibilities are: sibilities are:

> PROFIT=FNROUND(GROSS)-FNROUND PROFIT= FNROUNO(GROSS) -FNROUNO (OVERHEAD) (OVERHEAD)

or or

#### PROFIT FOR A RESIDENCE AND A RESIDENCE OF A RESIDENCE OF A RESIDENCE OF A RESIDENCE OF A RESIDENCE OF A RESIDENCE OF A RESIDENCE OF A RESIDENCE OF A RESIDENCE OF A RESIDENCE OF A RESIDENCE OF A RESIDENCE OF A RESIDENCE OF PROFIT = FNROUNO(GROSS-OVERHEAO)

You cannot make functions that use You cannot make functions that use strings (words), and you cannot type DEF strings (words), and you cannot type DEF FN directly like a PRINT; it must be inside a program. program.

When using ROUND, any number be When using ROUND, any number between the parentheses will be used as  $X$  in  $\blacksquare$ the equation  $INT(X^*100+.5)/100.$ 

If we now write:

#### $20$  DEF FNTEST(B) = B\*A

will be whatever number we put between B will be whatever number we put between parentheses, and A will have the same value it does everywhere else in the program. it does everywhere else in the program.

For example: For example:

 $A=3$ 

PRINT FNTEST(5) PRINT FNTEST(5) will give 15, since FNTEST will multiply will give 15, since FNTEST will multiply

whatever is in the brackets by A. whatever is in the brackets by A.

The result will be given by  $\text{INTEGRAL} =$ , and the answer is a good approximation to  $\pi$ .

#### Input Functions **Input Functions**

- REM:FINDS THE AREA{2 SPACES}UNDER THE GRAPH OF A[2 SPACES)FUNCTION FROM XI <sup>T</sup> GRAPH OF A[2 SPACES}FUNCTION FROM Xl T X2WITH SUBDIVISIONS. IN THE SUBDIVISION OF THE SUBDIVISION OF THE SUBDIVISION OF THE SUBDIVISION OF THE SUBDIVISION OF THE SUBDIVISION OF THE SUBDIVISION OF THE SUBDIVISION OF THE SUBDIVISION OF THE SUBDIVISION OF THE SUBD 2 REM,FINDS THE AREA[2 SPACES}UNDER THE o X2WITH N SUBDIVISIONS.
- 5 PRINT "{CLR}{3 SPACES}INPUT A FUNCTION "
- $10$  Print  $10$  Print  $10$  Print  $10$  Print  $10$  Print  $10$  Print  $10$  Print  $10$  Print  $10$  Print  $10$ 20 PRINT"  ${HOME}$   ${DOWN}$   ${WHT}$ 60 DEFFNA $(X)$ ="  $10$  PRINT"  ${HOME}$   $9$  DOWN  $"$  : INPUT"  $F(X) = " ; A$$ **;A\$:PRINT"GOTO 50 "**
- 30 POKE 631, 19: POKE 632, 17
- 40 FOR I=633 TO 634: POKE I, 13: NEXT: POKE 198,4:END 198,4:END 199,4:END 199,4:END 199,4:END 199,4:END 199,4:END 199,4:END 199,4:END 199,4:END 199,4:END 199,4:END 199,4:END 199,4:END 199,4:END 199,4:END 199,4:END 199,4:END 199,4:END 199,4:END 199,4:END 199,4:END 19 198,4,END
- 50 PRINT" [7 DOWN] [BLU]"
- **70 INPUT"X1=";X1**
- <sup>70</sup> INPUT"X1=";X1 **80 INPUT"X2=";X2**  80 INPUT TO 200 INPUT TO 200 INPUT TO 200 INPUT TO 200 INPUT TO 200 INPUT TO 200 INPUT TO 200 INPUT IN THE 200
- <sup>90</sup> INPUT"N=";N **90 INPUT"N= ";N**
- $100 D = (X2 X1)/N$  $110 S = 0$
- 120 FOR  $I=1$  TO N-1 STEP 2
- <sup>130</sup> S=S+FNA(X1+I\*D):NEXT:S=S\*2 13e S=S+FNA(Xl+I\*D) , NEXT , S=S\*2
- <sup>140</sup> FOR 1=2 TO N-2 STEP 14e FOR 1=2 TO N-2 STEP 2
- 150  $S=S+FNA(X1+I*D):NEXT$
- $160 S=D*(2*s+FNA(X1)+FNA(X2))/3$
- 170 PRINTER INTEGRAL="170 PRINT"INTEGRAL="170 PRINT"INTEGRAL="170 PRINT"INTEGRAL="170 PRINT"INTEGRAL="170 PRINT **170 PRINT" INTEGRAL="; S**
- 175 POKE 36878, 15: POKE 36876, 170: FOR I= 1 TO 200:NEXT:POKE 36876,0
- 180 PRINT
- 190 PRINT"TO CONTINUE, HIT ANY [3 SPACES ] K EY. **EY . "**
- 200 GET A\$: IF A\$="" THEN 200 2le GOTO S

# Home Control **Home Control**  System **System for the VIC 20**

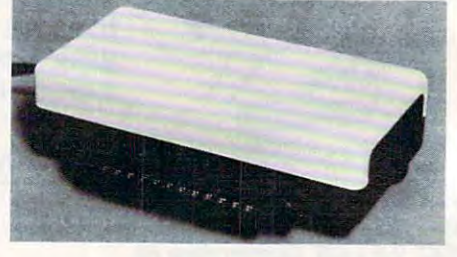

'Control up to <sup>256</sup> lights appliances **• Control up to 256 tigh ts & appliances**  'ON. OFF. ALLON. ALLOFF Commands **'ON , OFF, ALLaN. ALLOFFCommands** 

levels of Brightness • **9 levels of Brightness** 

 $-$ 

- **Manual & Time Control Software**
- Uses BSR remote switches "Plugs into User Port **• Plugs into User Port • Uses BSR remote switches**

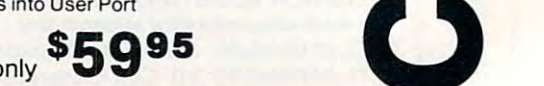

MasterCard or VISA Accepted Call 215-861 -0850 to Order **Call 215·861 ·0850 to Order MasterCard or VISA Accepted CORP.**<br> **CORP.** 

GENESIS COMPUTER CORP. **GENESIS COMPUTER**  <sup>1444</sup> Linden Street **1444 Linden Street**  Bethlehem, PA <sup>18018</sup>  $~\blacksquare~$  ..

O.

CD

o

..

....

C

o

# HARD WORKING APPLICATIONS SOFTWARE **HARD WORKING APPLICATIONS SOFTWARE FOR VIC-20 and COMMODORE-64**

 $\bullet$  is intelligent that the second telecommunications of  $\bullet$ program. Use your VIC or C-64 as smart program. Use your VIC or C-64 as a smart terminal. Capture text for storage or tape or disk or send it to your printer. Send pre-saved disk or send it to your printer. Send pre-saved text files from tape or disk to other text files from tape or disk to other computers. VIC version only \$34.95, computers. VIC version only \$34.95, **OMNICOMM** intelligent telecommunications terminal. Capture text for storage or tape or 64 version \$39.95 .

OMNIFILE file manager. Our popular versatile data file manager for the VIC-20 is versatile data file manager for the VIC-20 is inventories, collections, mailing lists, and inventories, collections, mailing lists, and a variety of other informaiton handling applications. VIC version only \$15.95, applications. VIC version only \$15.95, <sup>64</sup> version \$19.95. 64 version \$19.95 . OMNIFILE file manager. Our popular now available on the C-64. Use for

DRILLMASTER quiz and drill system, DRILLMASTER quiz and drill system, complete with state capitals and vocabulary complete with state capitals and vocabulary quizzes, only the VIC, the VIC, the VIC, the VIC, the VIC, the VIC, the VIC, the VIC, the VIC, the VIC, the VIC, the VIC, the VIC, the VIC, the VIC, the VIC, the VIC, the VIC, the VIC, the VIC, the VIC, the VIC, the VIC, t quizzes, only \$13.95 for the VIC, \$17.95 for the 64.

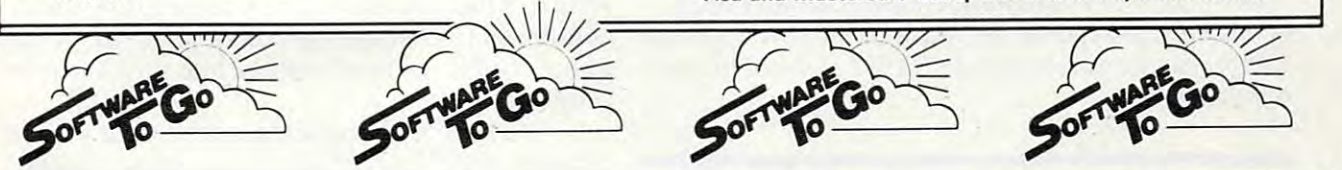

OMNITEST educational system..Combines OMNIFILE and DRILLMASTER in one package OMNIFILE and DRILLMASTER in one package to allow you to create your own quizzes and to allow you to create your own quizzes and drills on any subject, at any level, VIC version drills on any subject, at any level, VIC version only \$24.95, <sup>64</sup> version \$29.95. only \$24.95, 64 version \$29.95. **OMNITEST** educational system. Combines

The above programs are available on tape or disk, VIC The above programs are available on tape or disk. VIC versions require a minimum of 8K expansion memory, 16K recommended for OMNICOMM 16K recommended for OMNICOMM

Also available . . . OMNIDEX tape file Also available ... OMNIDEX tape file manager. Index your tape files and locate manager. Index your tape files and locate them by fast forward search. Very handy. them by fast forward search. Very handy. Only \$12.95 for standard VIC. Only \$12.95 for standard VIC.

See your dealer or order direct from Software To Go Software To Go <sup>1948</sup> Oak Ridge Turnpike 1948 Oak Ridge Turnpike Oak Ridge, TN <sup>37830</sup> Oak Ridge, TN 37830 615-482-9592 Add \$1,50 shipping and handling per direct order. Add \$1.50 shipping and handling per direct order. Visa and Mastercard accepted. Dealer inquiries invited. 615·482·9592

 $\frac{1}{2}$   $\frac{1}{2}$   $\frac{1}{2}$ 

#### $"$ CARD $/$ ?" (CARD PRINT) (CARD PRINT)

#### UNIVERSAL CENTRONICS UNIVERSAL CENTRONICS NTERFACE FOR THE VIC-20\* ........... PARALLEL PRINTER

Now you can use any parallel printer Now you can use any parallel prinler with your VIC-20\*. And you don't have (MODEM), or change to special printer commands, or load any special software driver programs to do it. to give up the use of your user port

- Outputs standard ASCII codes to Outputs standard ASCII codes to the printer.
- Plugs in the VIC-20<sup>®</sup> printer serial i/o port.
- i/oport. Understands all standard VIC-20<sup>®</sup> print commands.
- No modification to your VIC-20". No modification 10 your 20~.
- No special programs required. No special programs required.
- hook up a standard printer using Includes all necessary cables to hook up a standard printer using centronics parallel input.
- . MADE IN THE U.S.A.<br>The CARD ? Is a product of CARDCO, Inc. \$76.00

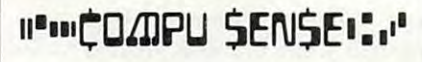

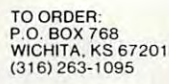

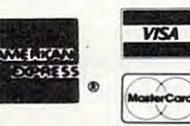

Handling charges \$3.00 Personal checks allow 3 week delivery VIC-20<sup>®</sup> is a registered trademark of Commodore Prices subject io change  $C$  O D (Add \$2.00) Prices subject to change

## VIC-20® SOFTWARE!

#### DR. FLOYD' \$14.95

DR. FLOYD" \$14.95

Dr. Floyd will carry on a conversation with you us-<br>ing psychoanalytical techniques that give the ap-<br>pearance ot artificial intelligence. Requires 16k Psychoanalysis by computer? Well, not quite, but<br>Dr. Floyd will carry on a conversation with you us-<br>Ing psychoanalytical techniques that give the ap-<br>pearance of artificial intelligence. Requires 16k<br>RAM or more.

#### WORDPLAY" \$14.95

WORDPLAY is a collection of programs which<br>allows the user to moke original stories, withe a form<br>of Japanese poetry, play the fun game of "Animal"<br>(which children love) and create jargon. A bonus<br>secret message (cypher) p WORDPLAY is a collection of programs which allows the user to make original staties, with a form<br>of Japanese poetry, play the fun game of "Animal"<br>(which children lovel) and createl grapen. A bonus<br>secret message (cypher)

#### TYPE FOR YOUR LIFE'" \$14.95

With more challenge than an arcade game, learn<br>to type 75 or more words per minute. Speed is User<br>Selectable, but NO FOOLING AROUND allowed<br>Text is WIDELY VARIED since if comes from the pro-<br>gram tape. Action color graphic fingers. Your man rows his boat up the screen as<br>fast as you can type. Maintain speed and he'll<br>destroy the sea monster, but if you slow down-ZAP!.<br>he'll GET YAI Runs on uneixpanded VIC. Wilh more challenge than an arcode game, learn<br>to type 75 or more words per minute. Speed is User<br>Selectable, but NO FOOLING AROUND allowed!<br>Text is WDELY VARIED since if comes from the pro-<br>gram tape. Action color graphic your eyes on the screen and away from your<br>fingers. Your man rows his boat up the screen as<br>fast as you can type. Maintain speed and he'll<br>destry the sea monster, but if you slow down-ZAP!,<br>he'll GET YAI Runs on unexpanded

Apropos Technology is proud to offer these fine educational antentalining programs for your ViC-20 Each<br>program comes fully tested on a high quality cassette.<br>Replacement, if recossary, is guaranteed to original pur-<br>chase

More Software Coming! More Software Communication of the Communication of the Communication of the Communication of the Communication vic-20\* is a registered trademark of Co.

VIG20\* '\*gqi»r\*a rfoo»mo(b of Comfrpcoe«« inn Contact Your Local Dealer. **Contact Your Local Dealer.**<br>Or Send Check or Money Order For the Total Only Calif. residents add 6% tax.

Phone orders: Call (805) 482-3604

Foreign orders, add \$8.00 All items shipped from stock DEALER INQUIRIES WELCOME

350 N. Lantana Avenue, Suite 821<br>Camarillo, CA 93010 APROPOS TECHNOLOGY. APROPOS TECHNOLOGY

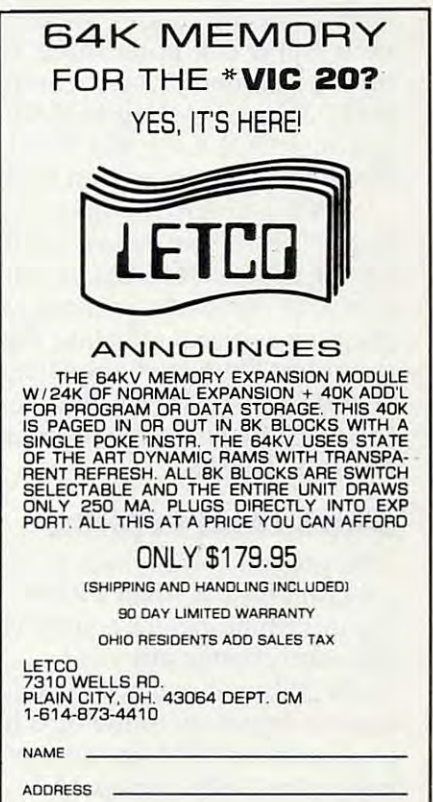

Z'PCOOE

· VIC 20 IS A REG. TM. OF C.B.M . INC.

CITY, STATE

WE ACCEPT VISA OR MASTERCARD. PLEASE: INCLUDE CARD NO. EXP. DATE AND SIGN.

www.<del>commodore</del>.ca

# Application of the company of the company of the company of the company of the company of the company of the company of the company of the company of the company of the company of the company of the company of the company Bytechanger and the second control of the second control of the second control of the second control of the second control of the second control of the second control of the second control of the second control of the seco **Apple changer**

Wally Hubbard Company (1989), the company of the company of the company of the company of the company of the company of the company of the company of the company of the company of the company of the company of the company Wally Hubbard

Did you think that there's no way to put RETURNS *Did YOIllhiIlk Ihnllhere's* <sup>110</sup>*wny* 10 *pIli RETURNs*  into'REM statements? Or into PRINT statements? Or to put backspace characters into REM statements? *to pIli bnckspnce chnrncters ill to REM stntellleIlls? into REM statements? Or into PRINT statements? Or* 

This machine language search and replace program opens universe of options like these. Use your imagi *opells n I1l1iverse of options like these. Use* '1011 1' *illlngi*nation after you type in the BASIC listing'. This article *nntion nfter YO Il Iype ill the BASIC lislillg. This nrticle*  also throws some light on how BASIC is stored in your *nlso throws sOllie light* all *how BASIC is stored ill* '10 <sup>11</sup> 1'  $computer.$ 

machine language program can be stored in A ma chine language program can be stored in your Apple computer three ways: (1) by typing your Apple computer three ways: (1 ) by typing on the keyboard; (2) by loading it from cassette or on the keyboard; (2) by loading it from cassette or disk; (3) by LOADing a BASIC program and having it POKE the machine language into place. having it POKE the machine language into place. It's the third method that we'll use here. It's the third method that we'll use here.

When you RUN this program, it will ask you When you RUN this program, it will ask you to provide information so that it can set itself up for the particular function you have in mind. Once for the particular function you have in mind. Once you have done this, you can LOAD another BASIC you have done this, you can LOAD anothe r BASIC program without affecting the machine language program without affecting the ma chine language program. Then to change the new program, type program. Then to change the new program, type and press RETURN. The computer will jump to & and press RETURN. The computer will jump to the machine language program, execute it, and the machine language program, execute it, and return to BASIC. return to BASIC.

### Search And Replace **Search And Replace**

This program will search through your BASIC program until it finds a REM statement, then read the information between REM and the end of the the information between REM and the end of the line, and change any control-A's to carriage re line, and change any control-A's to carriage returns. When it reaches the end of the line (or turns. When it reaches the end of the line (or a colon), it goes on to the next line and continues colon), it goes on to the next line and continues its search for REM statements until it reaches the its sea rch for REM statements until it reaches the end of the BASIC program. end of the BASIC program.

You can change it so that it will look for any other command, and change characters that follow on that line, until the end of the line or the colon on that line, until the end of the line or the colon is encountered. is encountered .

For example, say you want to make your For exampl e, say you want to make your REM statements easier to read by inserting carriage returns. When you type the REM statement, riage returns. When you type the REM statement, type a control-A everywhere you want a carriage return. Then, when you're finished, use the return. Then, when you're finished, use the & command to execute the machine language pro command to execute the machine language program. You'll see the results when you list your g ram. You'll see the results when you list your program. program.

As another example, suppose your printer As another example, suppose your printer requires the Escape character to access special functions. It is possible to type your BASIC program with controI-E's in place of the Escape program with control-E's in place of the Escape character, then later run the machine language character, then later run the machine language program to make a switch.

### **BASIC Tricks**

BASIC uses some space-saving tricks to store BASIC uses some space-saving tricks to store a program. For one, it converts commands into program. For one, it converts commands into tokens. So REM is not stored as the ASCII codes tokens. So REM is not stored as the ASCII codes for R, E, and M. Instead, the entire word is con for R, E, and M. Instead, the entire word is converted to the value \$B2. (The \$ indicates the value is in hexadecimal notation. \$B2 is equivalent to <sup>178</sup> in ordinary decimal notation.) 178 in ordinary decimal notation. )

Another trick is using the character that indicates the end of a program line. You would assume (because you hit RETURN to tell the computer you have finished entering a line) that it would store the ASCII code for RETURN, SOD (13). But it store the ASCII code for RETURN, \$00 (13). But it doesn't. Instead, it stores \$00 (0). doesn't. Instead, it stores \$00 (0).

A third trick is the conversion of all line numbers to two bytes. A line number of 1 is stored as \$01 00, and a line number of 256 is stored as \$00 01. The high-order (more significant) byte is in the second position. the second position.

The machine language program puts this information to good use. Every time it encounters \$00, it skips over the line number (and two more bytes which hold the location of the next line) to the beginning of the next command sequence. If the beginning of the next command sequence. If

#### Cwww.commodore.ca

it finds a value of \$B2, the token for REM, when it is looking for REM statements, it jumps to the is looking for REM statements, it jumps to the subroutine that switches one character for subroutine that switches o ne character for another. If the subroutine encounters a  $\$00$ , or the ASCII token for ":", it ends and the program the ASCII token for " :", it ends and the program starts looking for the next REM statement. starts looking for the next REM statement.

Here's a list of some tokens and ASCII values of interest. You can find a list of ASCII codes used by Applesoft on pages <sup>138</sup> and <sup>139</sup> of the Applesoft by Applesoft on pages 138 and 139 of the *Applesoft BASIC Programming Manual*. The tokens for the commands can be found on page 121.

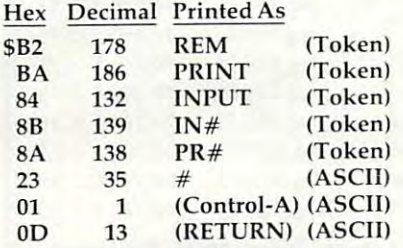

You should know that DOS commands in You should know that DOS commands in a BASIC program are not tokenized. In

#### <sup>10</sup> PRINT CHR\$(4);"PR# 1" 10 PRINT CH R5(4);"PR# 1"

 $PR#$  is stored as the ASCII equivalents for P, R, and #. Take this into consideration when setting and #. Take this into conside ra tion when se tting up the machine language program. The token to up the machine language program. The token to search for in such a situation is \$23, the ASCII code for #. code for #.

### Changing Switch Without Loader Changing Switch Without Loader

Let's call the BASIC program listed with this article Le <sup>t</sup>'s call the BASIC program listed with this a rticle Loader and the machine language program that it produces *Switch*. Once you have run Loader, you can change Switch, without rerunning Loader, can change Switch, without rerunning Loader, using POKE commands. using POKE commands.

To change the command token, use POKE To change the command token, use POKE 796, (new token). 796, (new token).

To change the byte to be replaced, use POKE To change the byte to be re placed, use POKE 815, (new byte). 815, (new byte).

To change the replacement, use POKE 821, To change the replacement, use POKE 821, (new byte). (new byte).

Here's an example. If you want to change all of the control-B's in all of your PRINT statements of the control-B's in all of your PRINT statements to control-G's (bell ringers), you must first know that the token for PRINT is 186, that the ASCII byte for control-B is 2, and that the ASCII byte for the bell character is 7. Then enter: the bell character is 7. Then enter:

10 POKE 796,186 : POKE 815,2 : POKE 821,7

The equivalent monitor command line is: The equivalent monitor command line is:

31CBA 32F:02 335:07 • 31C:6A N 32F:02 N 335:07

(The N allows you to put more than one command on a line.) Then enter & to make the change (or 300G in machine language). *300C* in machine language).

#### Some Quick Facts About The Program Some Quick Facts About The Program

The machine language program can be placed anywhere in memory. Normally it resides at \$300- anywhere in memory. Normally it resides at \$300- \$350 (768 to 848). \$350 (768 to 848).

Locations \$F9 and SFA (249 and 250) are nor Loca ti ons \$F9 and 5FA (249 and 250) are normally unused by BASIC, DOS, or the monitor, mally unu sed by BASIC, DOS, or the monitor, but are used by Switch to keep track of its current but are used by Switch to keep track of its current point in the BASIC program it is changing. point in the BASIC program it is changing.

Switch gets its information for the beginning Switch gets its information for the beginning and end locations of the program from \$67 and and end locations of the program from \$67 and \$68 (103 and 104) and \$AF and \$B0 (175 and 176), \$68 (103 and 104) and \$AF and \$BO (175 and 176), respectively. respectively.

The  $\&$  vector must be set to  $$300$  (768). This is done by Loader. done by Loader.

#### Bytechanger Bytechanger

#### 10 REM

#### SWITCH LOADER

- <sup>20</sup> HOME REM CLEAR SCREEN 20 HOME: REM CLEAR SCREEN
- <sup>30</sup> PRINT "THIS UTILITY WILL ALLOW YOU 30 PRINT "THIS UTILITY WILL ALLOW YOU TO MAKE"
- <sup>40</sup> PRINT "GLOBAL CHANSES IN YOUR PROGR 40 PRINT "GLOBAL CHANGES IN YOUR PROGR AM. IT IS"
- <sup>50</sup> PRINT "SET UP TO CHANGE ALL CTRL-A' 50 PRINT "SET UP TO CHANGE ALL CTRL-A' IN REM 5 IN REM "
- <sup>60</sup> PRINT "STATEMENTS TO RETURNS." 60 PRINT "STATEMENTS TO RETURNS."
- <sup>70</sup> RESTORE GOSUB 320: REM POKESWITCH 70 RESTORE: GOSUB 320: REM POKESWITCH INTO MEMORY INTO MEMORY
- <sup>80</sup> PRINT INPUT "WOULD YOU LIKE TO CH 80 PRINT: INPUT "WOULD YOU LIKE TO CH ANGE IT? Y/N ";A\* ANGE IT? YIN ";A\$
- <sup>90</sup> IF LEFT\* <A\*,1) "N" THEN <sup>280</sup> 90 IF LEFT\$ (A\$,I) = "N" THEN 280
- IOO IF LEFT\* (A\*,l) <sup>&</sup>lt; <sup>&</sup>gt; "Y" THEN <sup>20</sup> 100 IF LEFT\$ (A\$,I> < > "Y" THEN 20 110 HOME
- <sup>120</sup> VTAB 10: PRINT "I WANT TO CONVERT 120 VTAB 10: PRINT "I WANT TO CONVERT THIS CHARACTER: ";; GET A\*: PRINT THIS CHARACTER: ";: GET A\$: PRINT A\*: REM 'GET' A\$: REM 'GET' ALLOWS YOU TO GRAB CARRIAGE ALLOWS YOU TO GRAB CARRIAGE RETURNS AND ESCAPES RETURNS AND ESCAPES PRINT "TO THIS CHARACTER: ";: GET 130 PRINT "TO THIS CHARACTER: ";: GET <sup>130</sup>

B»: PRINT B\* B\$: PRINT B\$

- 140 PRINT "IN ALL"
- <sup>150</sup> PRINT 150 PRINT 1 REM" REM"
- <sup>160</sup> PRINT " PRINT" 160 PRINT 2 PRINT"
- PRINT " 170 PRINT " 3 INPUT"
- <sup>180</sup> 180 PRINT " 4 IN# (NO DOS)" PR# (NO DOS)"
- <sup>190</sup> <sup>200</sup> 190 PRINT " 5 PR# (NO DOS)" PRINT<sup>"</sup> 200 PRINT " 6 # (DOS IN USE)" CHOOSE # ";: GET
- <sup>210</sup> 210 PRINT "STATEMENTS. CHOOSE # ";: GET C\$: PRINT C\$
- <sup>220</sup> IF 220 IF VAL (C\$) = 2 THEN POKE 796,18 POKE 796,18 6
- <sup>230</sup> VAL <C») =3 THEN 230 IF VAL (C\$) = 3 THEN POKE 796,13 POKE 796,13
- <sup>240</sup> 240 IF VAL (C\$) = 4 THEN POKE 796,13 POKE 796,13 2
- 9
- VAL (C\*) <sup>=</sup> <sup>5</sup> THEN 250 IF VAL (C\$) = 5 THEN POKE 796,13 POKE 796,13 8
- <sup>260</sup> IF  $260$  IF VAL (C\$) = 6 THEN POKE 796,35 POKE 796,35
- POKE B15, ASC (A\*): POKE 821, ASC 270 POKE 815, ASC (A\$): POKE 821, ASC (B\*): REM POKE ASCII (B\$) : REM POKE ASCII VALUES INTO SWITCH VALUES INTO SWITCH
- <sup>280</sup> POKE 1013,76: POKE 1014,0: POKE <sup>10</sup> 280 POKE 1013,76: POKE 1014,0: POKE 10 15,3: REM POKE IN THE 15,3: REM POKE IN THE VECTOR FOR THE '&' COMMAND

<sup>290</sup> 290 PRINT: PRINT "USE '&' TO CONVERT"

<sup>300</sup> END 300 END

<sup>310</sup> REM 310 REM

#### DATA FOR SWITCH

- <sup>320</sup> FDR <sup>A</sup> \* <sup>768</sup> TO 848: READ B: POKE 320 FOR A E 768 TO 848: READ B: POKE A , B: NEXT RETURN , B: NEXT RETURN , B: NEXT RETURN , B: NEXT RETURN , B: NEXT RETURN , B: NEXT RETURN , B: NEXT RETURN , A ,B: NEXT: RETURN
- <sup>330</sup> DATA 169,0,133,249,165,104,133,250 ,169,3,24,101,103,144,2,230,250, <sup>16</sup> ,169,3,24,101,103,144,2,230,250,16 8,200 8,200 330 DATA 169,0,133,249,165,104,133,250
- <sup>340</sup> DATA 208,2,230,250,177,249,240,31, 340 DATA 208,2,230,250,177,249,240,31, 169,178,209,249,208,241,200,208,2, 169,178,209,249,208,241,200,208,2, 230,250 230,250
- <sup>350</sup> DATA 177,249,240,16,201,58,240,228 350 DATA 177,249,240,16,201,58,240,228 ,169,1,209,249,208,237,169,13,145, ,169,1,209,249,208,237,169,13,145, 249,208 249,208
- <sup>360</sup> DATA 231,162,4,200,208,2,230,250,2 360 DATA 231,162,4,200,208,2,230,250,2 02,208,248,165,250,197,176,144,200 02,208,248,165,250,197,176,144,200 ,240,198 ,240,198
- <sup>370</sup> DATA 196,175,144,194,96 370 DATA 196,175,144,194,96

Commodore <sup>64</sup>

Commodore 64

KILLER BEES AND THE STATE OF THE STATE OF THE STATE OF THE STATE OF THE STATE OF THE STATE OF THE STATE OF THE A100% Machine Language Arcade Style Action Game • A 100% Machine Language Arcade style Action Game

• Developed On The 64

DiSC \$24.95 Disc \$24.95

Cassette \$22.95 Fight off columns of ARMY ANTS. . . angry QUEEN BEE and the menacing QUEEN FIRE ANT!! menacing QUEEN FIRE ANT!! OH!, Don't forget the GHOST ANTS!! OH!, Don't forget the GHOST ANTS!! Send Check or Money Order Send Check or Money Order Personal checks accepted Personal checks accepted Allow 3 weeks to clear

swarms of KILLER BEES... the

Cassette \$22.95

P.O. BOX <sup>1046</sup> Dept. C8 P.O. BOX 1046 - Dept. C8 Bolingbrook, Illinois <sup>60439</sup> Bolingbrook. Illinois 60439 warranted Warranted Dealer Inquiries invited oealer Inquiries Invited

 $\mathbf{0}$ 

 $\overline{0}$ 

1**I**11.4 **1I1 1I1 1I1 1I1 1I1 1I1 1I1 1I1 1I1 1I1 1I1 1I1 1I1 1I1 1I1 1I1 1I1 1I1 1I1 1I1 1I1 1I1 1I1 1I1 1I1 1I1 1I1 1I1 1I1 1I1 1I1 1I1 1I1 1I1 1I1 1I** 

å

0

 $\bullet$  lwo Player Multi Level • Multi Level

**FIKE** 

For The <sup>64</sup> For The 64

- 380 REM
	- THIS REMARK WAS PRECEDED THIS REMARK WAS PRECEDED BY A CARRIED RETURN AND RETURN AND RETURN AND RETURN AND RETURN AND RETURN AND RETURN AND RETURN AND RETURN AND RETURN AND RETURN AND RETURN AND RETURN AND RETURN AND RETURN AND RETURN AND RETURN AND RETURN AND RETURN AND FIXED SPACES ON EACH LINE SPACES ON EACH LINE SPACES OF SPACES OF SPACES ON A LINE SPACE OF SPACES OF SPACES OF SPACES BY A CARRIAGE RETURN AND FIVE SPACES ON EACH LINE C

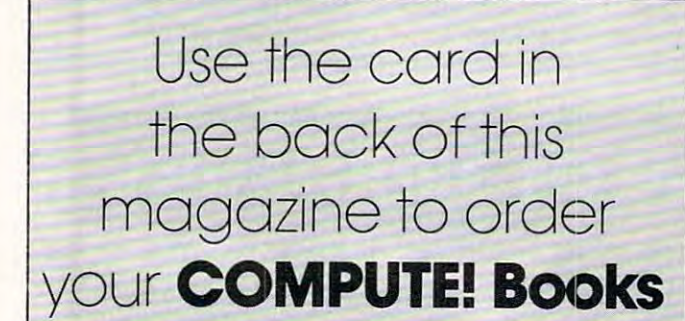

#### SOFTWARE FOR THE COMMODORE 64: PICTURE PERFECT © MW 323-\$24.95

Feature Highlights: High resolution drawing routine draws Feature Highlights: High resolution drawing routine draws circles, lines, and an exception pictures easily; freestyle drawing; freestyle drawing; freestyle drawing; freestyle drawing; freestyle drawing; freestyle drawing; freestyle drawing; freestyle drawing; freestyle drawing; f ing with joystick; five different pens; upper and lower case ing with joystick; fIVe different pens; upper and lower case characters; save screens to disk; <sup>15</sup> colors available; three characters; save screens to disk; IS colors available; three circles, lines, boxes, graphs & pictures easily; freestyle draw· demo screens included.

### COMMODORE <sup>64</sup> COMMODORE 64 **SOFTWARE** SPECIALS

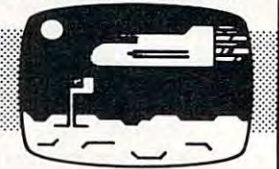

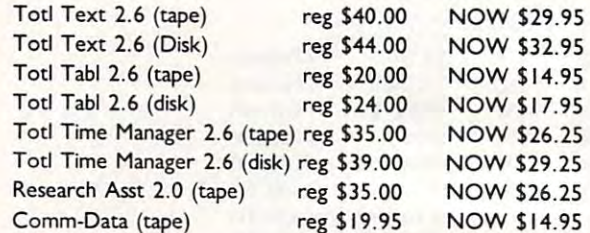

TITLES: Pacacuda, Logger, Escape MCP, Centopods, TITLES: Pacacuda, Logger, Escape MCP, Centopods. Ape Craze. Ape Craze.

VIC Bonus <sup>60</sup> Programs MW <sup>324</sup> \$19.95 VIC Bonus 60 Programs MW 324 519.95

Computermat Arcade Pak (3 games) reg \$24.95 NOW \$17.49 Computennat Arcade Pak (3 games) reg S24.95 NOW S17.49 Computermat Super Pak (10 games) reg \$59.95 NOW \$44.95 Computermat Super Pak (10 games) reg S59.95 NOW \$44.95

Micro World Electronix, Inc. Micro World Electronix, Inc. **VISA** 3333 S. Wadsworth Blvd #C105. 333 S. Wadsworth Blvd #C1, 2333 S. Wadsworth Blvd #C1, 2333 S. Wadsworth Blvd #C1, 2333 S. Wadsworth Blvd #C1 Lakewood, CO B0227 [303] 934-1973 or [303] 987-2671 (303) 934-1973 or (303) 987·2671 -- Lakewood, CO <sup>80227</sup>

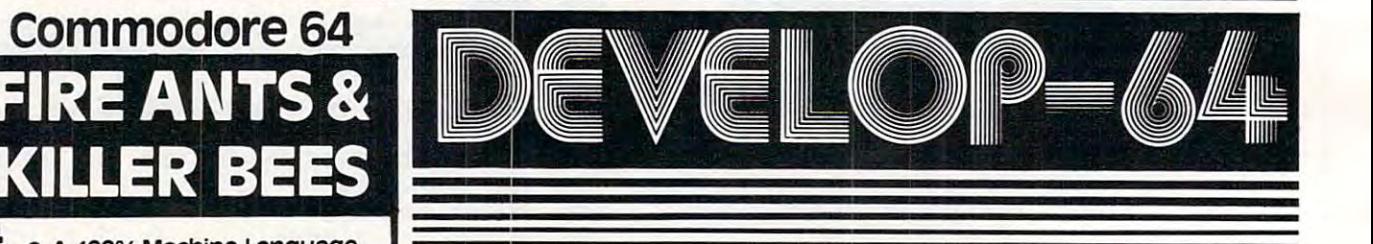

#### FIVE POWERFUL SOFTWARE DEVELOPMENT TOOLS **FIVE POWERFUL SOFTWARE DEVELOPMENT TOOLS**

Plus *The Exciting New Book* 

#### INSIDE THE COMMODORE 64" INSIDE THE COMMODORE 64'·

#### THE BOOK THE BOOK

#### THE TOOLS THE TOOLS

language, Assembly language, Commodore 64<br>architecture, graphics, joystick and sound effect<br>programming. Detailed step-by-step guide to the<br>use of the development tools. How to combine BASIC and machine language, make auto-start cartridges, Interface with the Internal ROM-based programs of BASIC and the Karnal. Sample programs fully explained. A complete clear explanation of machine<br>language, Assembly language, Commodore 64<br>architecture, graphics, joystick and sound effect<br>programming. Detailed step-by-step guide to the<br>use of the development tools. How to combi BASIC and machine language, make auto-start<br>:artridges, interface with the internal ROM-<br>pased programs of BASIC and the Kernal.

Assembler/Editor/Loader/Decoder/Monitor Full-featured Assembler allows use ol labels, comments and arithmetic expressions to create Full·leatured Assembler .nows use 01 labels, comments and arithmetic expressions 10 create modify Assembly language programs with the<br>Editor. Load and link machine language modules<br>with the Loader. Decode machine language back into assembly language for study or input to the Editor. Single-step program execution with the Monitor. Combines Assembler/Editor for maximum ease of use. machine language programs. Create, save,<br>modify Assembly language programs with the<br>Edltor. Load and link machine language modules<br>with the Loader. Decode machine language back mum easa of use.

ALL FOR \$54.95 PLUS \$2.00 POSTAGE AND HANDLING Add \$5.00 for disk version. Send check, M.O., VISA/MC (S2.00 S.C.) or specify C.O.D. (add S3.00) to: Send check, M.D., VISA /MC (52 .00 S.C.) or specify C.O.D. (add 53.00) to:

P.O. Box 207, Cannon Falls, MN <sup>55009</sup> P.O. Box 207, Cannon Falls, MN 55009

--------507-263-4821

Commodore 64<sup>1M</sup> is a registered TM of<br>Commodore Business Machines Inc.

## Cwww.commodore.ca

# ixing Graphics Control of the Control of the Control of the Control of the Control of the Control of the Control of the Control of the Control of the Control of the Control of the Control of the Control of the Control of t Modes On The <sup>64</sup> **Modes On The 64 Mixing Graphics**

Sheldon Leemon Sheldon Leemon

It's possible to have several different graphics modes *It's possible to have several different graphics modes*  simultaneously on the <sup>64</sup> screen. Program shores you *simultaneously on the* 64 *screen. Program* 1 *shows you*  how to divide the display into three zones: high reso *how to divide the display il7to three zones: high reso*lution, regular text, and multicolor bitmap mode. *llltion , reglliar text, alld IIIlIlticolor bitmap mode.*  Program <sup>2</sup> uses the same utility program, but creates *Progralll* 2 *IIses the same utility program, but creates*  entirely different effects. The screen displays all three *entirely different effects. The screen displays all three*  text modes: regular, extended background color, and *text modes: regular, extended backgrolllld color, alld*  multicolor. *IIIlIlticolor.* 

This graphics technique provides you with signifi *This graphics tec/l/Iique provides you with sigllifi*cant control over what appears on your screen. For *cal7 t control over what appears all your screen. For*  example, you can switch modes with simple POKEs. *example, you can switch modes with simple POKEs.*  Although there's plenty of technical information here for advanced programmers, the author has provided *instructions and example programs which beginners* can follow. Everyone can take advantage of these *Cnll follow. Everyone Catl take advalltage of these*  important techniques. *importarlt techniqlles.* 

The Commodore 64 Programmer's Reference Guide hints that more than one graphics mode may be displayed on the screen at once. When it comes displayed on the screen at once. When it comes time to explain how it can be done, however, the time to explain how it can be done, however, the Guide states only that you must set a raster interrupt for the screen line where you want a different type of display to start, set the VIC-II chip for the type of display to start, set the VIC-II chip for the new mode during that interrupt, and then set up another interrupt to change the mode back a little farther down the display. This explanation might farther down the display. This explanation might be clear to advanced machine language programmers, but it leaves a lot of others in the dark.

In this tutorial, we'll look at some examples of raster interrupts that can be easily used by BASIC programmers to create split-screen displays and other effects. We'll also discuss, in more detail, how machine language programmers can use the raster interrupt capability. the raster interrupt capability.

### The Interrupt **The Interrupt**

The most obvious place to start our discussion is by explaining what an interrupt is. An interrupt by explaining what an interrupt is. An interrupt is <sup>a</sup> signal given to the microprocessor (the is a signal given to the microprocessor (the "brains" of the computer) that tells it to stop " brains" of the computer) that tells it to stop executing its machine language program (for ex executing its machine language program (for example, BASIC itself is a machine language program) and to work on another program for a short time, perhaps only a fraction of a second. After finishing the interrupt program, the computer finishing the interrupt program, the computer goes back to executing the main program, just as goes back to executing the main program, just as if there had never been a detour.

There are several ways to cause such an interrupt on the 64. Pressing the RESTORE key terrupt on the 64. Pressing the RESTORE key causes an interrupt, and if the STOP key is also causes an interrupt, and if the STOP key is also pressed, the interrupt routine clears the screen pressed, the interrupt routine clears the screen and restores the computer to its normal state. and restores the computer to its normal state. There are internal timers on the CIA Input/Output There are internal timers on the CIA Input/Output chips that can each generate interrupts. One of chips that can each generate interrupts. One of these timers is set by the operating system to in these timers is set by the operating system to interrupt every sixtieth ofa second, and the interrupt terrupt every sixtieth of a second, and the interrupt routine that is called is used to check the keyboard routine that is called is used to check the keyboard and to update the jiffy clock which is used by TI and TI\$. In addition, the VIC-II chip can also interrupt normal program execution when one of a number of events related to the graphics display number of events related to the graphics display occurs. One of these is called a raster interrupt.

On a normal TV display, a beam of electrons (raster) scans the screen, starting in the top left-(raster) scans the screen, starting in the top lefthand corner and moving in straight line to the hand corner and moving in a straight line to the right, lighting up appropriate parts of the screen right, lighting up appropriate parts of the screen line on the way. When it comes to the right edge, line on the way. When it comes to the right edge, the beam moves down a line and starts again from the left. There are <sup>263</sup> such lines that are scanned the left. There are 263 such lines that are scanned by the 64 display, 200 of which form the visible screen area. This scan updates the complete screen screen area. This scan updates the complete screen display <sup>60</sup> times every second. display 60 times eve ry second .

The VIC-II chip has memory registers that keep track of the line that the raster is scanning at any given moment. Since the line number can be any given moment. Since the line number can be greater than 255, one register is not enough to do greater than 255, one register is not enough to do the job. Therefore, the part of the number that is the job. Therefore, the part of the number that is less than <sup>256</sup> is kept in location <sup>53266</sup> (\$D012 hex), less than 256 is kept in loca tion 53266 (\$D012 hex), and if bit <sup>7</sup> of location <sup>53265</sup> (SD011) is set to 1, and if bit 7 of location 53265 (50011) is set to 1, <sup>256</sup> is added to that number to arrive at the correct 256 is added to that number to arrive at the correct scan line. Of course, since these numbers change scan line. Of course, since these numbers change 15,780 times per second, a BASIC program executes far too slowly to read the registers and take effective action based on their contents. Only effective action based on their contents. Only a machine language program has the speed to machine language program has the speed to accomplish something with a particular raster scan line, and even it may not be quick enough scan line, and even it may not be quick enough to change the display without some slight, but to change the display without some slight, but visible, disruption. visible, disruption .

The raster registers have two functions. When The raster registers have two functions. When read, they tell what line is presently being scanned. But when written to, they designate a particular scan line as the place where a raster interrupt will occur. If the raster interrupt is enabled, the interrupt program will be executed enabled, the interrupt program will be executed at the exact moment that the raster beam reaches at the exact moment that the raster beam reaches that line. This allows the user to reset any of the that line. This allows the user to reset any of the VIC-II registers at any point in the display and VIC-II registers at any point in the display and thus change character sets, background color, thus change character se ts, background color, or graphics mode for only a part of the screendisplay. display.

Setting up a raster interrupt program is admittedly not job for <sup>a</sup> beginning programmer, mittedly not a job for a beginning programmer, but with the following step-by-step explanation, most machine language programmers should be most machine language programmers should be able to write such a routine. Those with no machine language experience should read the explanation language experience should read the explana tion in order to get a general idea of what is taking place. Afterwards, we'll see how to use the ex place. Afterwards, we'll see how to use the example interrupt routine even if you don't know ample interrupt routi ne even if you don't know anything about machine language programming. anything about machine language programming.

## Writing Raster Interrupt **Writing A Raster Interrupt**

When you have finished writing the machine When you have fin ished writing the machine language routine that you want the interrupt to execute, the steps required to set up the raster interrupt are:

1. Set the interrupt disable flag in the status register with an SEI instruction. This will disable register with an SEI instruction. This will disable all interrupts and prevent the system from all interrupts and prevent the system from crashing while you are changing the interrupt crashing while you are changing the interrupt vectors. vectors.

2. Enable the raster interrupt. This is done by 2. Enable the raster interrupt. This is done by setting bit 0 of the VIC-II chip interrupt enable register at location <sup>53274</sup> (SD01A) to 1. register a t loca tion 53274 (\$D01A) to 1.

3. Indicate the scan line on which you want 3. Indicate the scan line on which you want the interrupt to occur by writing to the raster the interrupt to occur by writing to the raster registers. Don't forget that this is a 9-bit value, and you must set both the low byte (in location and you must set both the low byte (in location 53264) and the high bit (in the register at 53265) in

order to insure that the interrupt will start at the order to insure that the interrupt will start a t the scan line you want it to, and not <sup>256</sup> lines earlier scan line you want it to, and not 256 lines ea rlier or later.

**4.** Let the computer know where the machine language routine that you want the interrupt to execute starts. This is done by placing the address execute starts. This is done by placing the address in the interrupt vector at locations 788-789 (\$314- in the interrupt vector at loca ti ons 788-789 (\$314- \$315). This address is split into two parts, a low byte and high byte, with the low byte stored at byte and a high byte, with the low byte stored at 788. To calculate the two values for a given address AD, you may use the formula  $HIBYTE = INT(AD/$  $256$ ) and LOWBYTE = AD-(HIBYTE\*256). The value LOWBYTE would go into location 788, and value LOWBYTE would go into location 788, and the value HIBYTE would go into location 789. the va lue HIBYTE wou ld go into location 789.

**5.** Re-enable interrupts with a CLI instruction, which clears the interrupt disable flag on the status which clears the interru pt disable flag on the status register. register.

When the computer is first turned on, the When the computer is first turned on, the interrupt vector is set to point to the normal interrupt vector is set to point to the normal hardware timer interrupt routine, the one that hardware timer interrupt routine, the one that advances the jiffy clock and reads the keyboard. adva nces the jiffy clock and reads the keyboard. Since this interrupt routine uses the same vector Since this interrupt rou tine uses the same vector as the raster interrupt routine, it is best to turn off as the raster interrupt routine, it is best to turn off the hardware timer interrupt by putting a value of <sup>127</sup> in location 56333. If you want the keyboard of 127 in location 56333. If you want the keyboard and jiffy clock to function normally while your and jiffy clock to function normally while your interrupt is enabled, you must preserve the contents of locations 788 and 789 before you change them to point to your new routine. Then you must have your interrupt routine jump to the old interrupt routine exactly once per screen refresh (every sixtieth of a second).

Another thing that you should keep in mind is that at least two raster interrupts are required if you want to change only a part of the screen. The interrupt routine must not only change the dis interrupt routine must not only change the display, but it must also set up another raster inter play, but it must also set up another raster interrupt that will change it back. rupt that will change it back.

Program 1 is a BASIC program that uses a raster-scan interrupt to divide the display into three sections. The first <sup>80</sup> scan lines are in high-three sections. The first 80 scan lines are in highresolution bitmap mode, the next <sup>40</sup> are regular resolution bitmap mode, the next 40 are regular text, and the last <sup>80</sup> are in multicolor bitmap mode. text, and the last 80 are in multicolor bitmap mode. The screen will split this way as soon as a SYS to the routine that turns on the interrupt occurs, and the display will stay split even after the and the display will stay split even after the program ends. Only if you hit the STOP and program ends. Only if you hit the STOP and RESTORE keys together will the display return to normal. normal.

Program 2 shows how a completely different split screen can be set up using the same machine language program. The DATA statements for the interrupt routine are the same as for Program 1, interrupt routine are the same as for Program 1, except for the tables starting at line 49264. By changing these tables, we now have a display that shows all three text modes: regular, extended background color, and multicolor. Upper- and background color, and multicolor. Upper- and lowercase text are mixed, and each area has lowe rcase text are mixed, and each area has a

C-www.commodore.ca

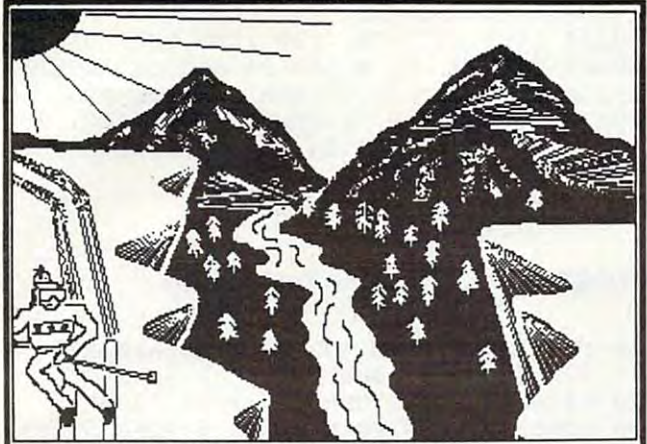

DOODLE\*1" for the C0MM0D0RE-64' Draw pictures with your COMMODORE-64<sup>®</sup> and WICO<sup>®</sup> Trackball DRAW pictures on the screen<br>PAINT with 8 sizes of brush  $\star$ DOODLE $\star$ " for the COMMODORE-64°  $*$  DOODLE  $*$ " lets you:

draw straight LINES and BOXES draw straight LINES and BOXES ERASE with 8 sizes of erasers DUPLICATE, ENLARGE, and REDUCE parts of the "doodle" DOODLE\*"" has. on-line MENUS for easy learning and reference many MODES and graphics COMMANDS \*DOODLE\* " has: on-line M ENUS for easy learning and reference many MODES and graphics COMMANDS

SAVE and LOAD from disk or tape PRINT on many popular printers<br>PHOTO NEGATIVE and MIRROR IMAGE your "doodles" GRID the screen to aid drawing GRID the screen to aid drawing \*OOODLE\* " *can:* 

100% MACHINE LANGUAGE for instant command response ...and MUCH MORE ! ... \$29.95 ! ★DOODLE★" is:<br>100% MACHINE LANGUAGE for instant command response<br>... and MUCH MORE ! ... \$29.95 ! ...

specifiy printer make and model, interface method, and disk or tape to: specifiy printer make and model, interlace me/hod, and disk or/ape to: OMNl Unlimited OMNI Unlimited

<sup>105</sup> S. Los Rabies Pasadena, CA <sup>911</sup> <sup>01</sup> (213)795-6664 (213) 795·6664 105 S. Los Robles Pasadena, CA 91101

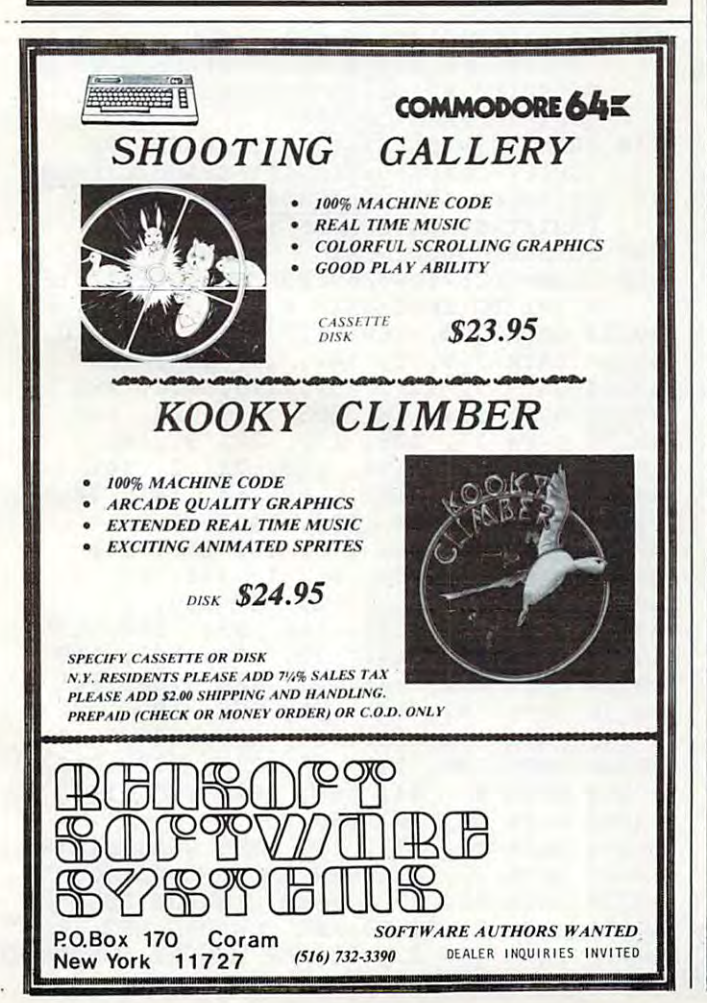

# ntage of the company of the company of the company of the company of the company of the company of the company of the company of the company of the company of the company of the company of the company of the company of the **Take advantage of** U **MI MAR**

## *MMODORE 64*

Dome Business System(D) Dome Business System(D) Household Finance (D) Household Finance (T) Loan Analyzer (D) Loan Analyzer (T) Car Cost (D) Car Cost (T) Home Inventory (D)  $\cdots$ Temple of Apshai (D) Temple 01 Apshal (0) Upper Reaches ol Apsnai Upper Reaches of Apshal Curse of Ra (D) Jumpman (D) (GREAT!!) Coco (D) Coco (D) HES Writer 64 Turtle Graphics II (C) HES Mon (C) Zork I, II or III (D) Deadline <D| Starcross (D) Weather War II (T) Medicine Man (T) Tombs (T) Tombs (T) Forced Encounter (D)  $3D-64$  Man  $(T)$ 3D-64 Man (T) Word Pro 3 Plus (D) Quick Brown Fox (C) . . <del>.</del> . . . Writer's Assistant (D) Writer's ASSIstant (D) Filling Assistant (D) Filling Assistant (D) Spread Sheet Assistant (D) Spread Sheet Assistant (0) Personal Finance Assistant (D) \$44.95 56.95 29.95 <sup>29</sup> <sup>95</sup> 25.95 25.95 16.95 <sup>16</sup> <sup>95</sup> 12.95 12.95 16.95 <sup>16</sup> <sup>95</sup> 12.95 <sup>12</sup> <sup>95</sup> 16.95 <sup>16</sup> <sup>95</sup> 12.95 <sup>12</sup> <sup>95</sup> 29.95 14.95 14.95 14.95 29.95 29.95 37.95 <sup>37</sup> <sup>95</sup> 29.95 <sup>29</sup> <sup>95</sup> 37.95 44.95 29.95 29.95 29.95 29.95 37.95 37.95 29.95 29.95 37.95 37.95 14.95 14.95 16.95 21.95 21.95 18.95 21.95 14.95 14 .95 51.95 106.25 . . . . . . 106.25 106.25 106.25 106.25 TITLE Home Accountant (0) Home Inventory (T)  $(D)$ Gridrunner (C) Retro Ball (C) Deadline (D) Starcross (D) Suspended (D) Forced Encounter (T) (Great) ROM COST S44.95 14 .95 44 .95 29.95 71.95 51.95 50.95

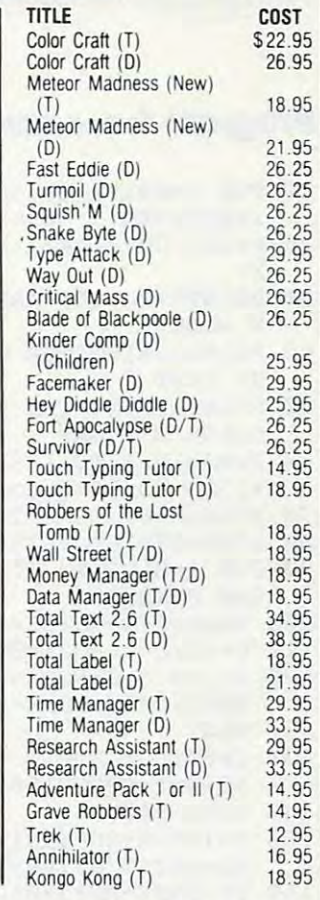

#### We carry software & books for: APPLE II, IIe, ATARI, VIC 20, TRS-80, IBM-PC, TIMEX/SINCLAIR, TEXAS INSTRU TRS-BO, IBM-PC , TIMEX/SINCLAIR, TEXAS INSTRU-MENTS, CPM SYSTEMS. MENTS, CPM SYSTEMS.

To Order: Send certified checks, money orders, or use your To Order: Send certilied checks. money orders. or use your Master Charge or Visa and call 1-800-343-8019. From inside New Hampshire call 1-603-542-6175. Personal or company checks require two to three weeks to clear. All prices are checks require two to three weeks to clear. All prices are subject to change without notice. Please include \$2.00 per subject to change without notice. Please include \$2 .00 per package tor postage and handling. Canada \$5.00 p&h. Other package for postage and handling. Canada \$5.00 p&h. Other countries include 10% for p&h. countries include 10% for p&h.

CALL IN EXPERIMENT TO A REPORT OF THE CALL IN EXPERIMENT TO A REPORT OF THE CALL IN THE CALL IN THE CALL IN THE

CALL NOW . 1-800-343-8016 . TOLL FREE

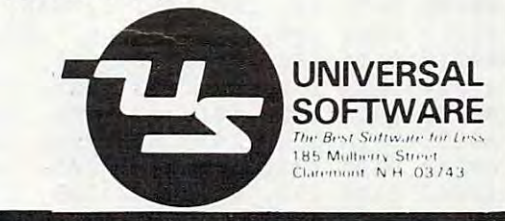

ww<del>.commodor</del>e.ca

different background color. This program also different background color. This program also shows that you can change the table values during shows that you can change the table va lues during program by POKEing the new value into the a program by POKEing the new value into the memory location where the table values are table values are the table values are the stable values of the values are the stored. In that way, you can, for example, change the background color of any of the screen parts the background color of any of the screen parts while the program is running. memory location where those table values are

Once you know how to use all the graphics Once you know how to use all the graphics features that the VIC-II chip makes available, the sample interrupt program should enable you to sample interrupl program should enable you to combine several different display modes on combine several different display modes on a single screen, so that you can take maximum ad single screen, so that you can take maximum advantage of the 64's graphics power. vantage of the 64's graphics power.

#### Program 1: Text With Graphics **Program 1: Text With Graphics**

- 10 FOR I=49152 TO 49278: READ A:POKE I,A :NEXT:SYS12\*4096 :NEXT:SYSI2\*4096
- <sup>20</sup> PRINT CHR\$(147):FOR 1=0 TO 8:PRINT:NE 20 PRINT CHR\$(147}:FOR 1=0 TO 8:PRINT:NE XT XT
- <sup>30</sup> PRINT"THE TOP AREA IS HIGH-RES BIT MA 30 PRINT"THE TOP AREA IS HIGH-RES BIT MA MODE" **P MODE"**
- <sup>40</sup> PRINT:PRINT"THE MIDDLE AREA IS ORDINA 40 PRINT:PRINT"THE MIDDLE AREA IS ORDINA **RY TEXT "**
- <sup>50</sup> PRINT:PRINT"THE BOTTOM AREA IS MULTI 50 PRINT:PRINT"THE BOTTOM AREA IS MULTI-COLOR BIT MAP" COLOR BIT MAP"
- <sup>60</sup> FORG=1024 TO 1383:POKEG,114:NEXT:FORG 60 FORG=1024 TO 1383: POKEG, 114: NEXT: FORG· =1384 TO 1423:POKE G,6:NEXT =1384 TO 1423:POKE G,6:NEXT
- <sup>70</sup> FORG=1664 TO 2023:POKEG,234:NEXT 70 FORG=1664 TO 2023:POKEG,234:NEXT
- <sup>80</sup> FORG=55 936TO56295:POKEG,13:NEXT 80 FORG=55936T056295:POKEG,13:NEXT
- <sup>90</sup> FOR 1=8192 TO 11391:POKE I,0:POKE 1+4 90 FOR 1=8192 TO 11391:POKE I,0:POKE 1+4 800,0:NEXT 800,0:NEXT
- <sup>100</sup> BASE=2\*4096:BK=49267 100 BASE=2\*4096:BK=49267
- <sup>110</sup> H=40:C=0:FORX=0TO319:GOSUB150:NEXT 110 H=40:C=0:FORX=0T0319:GOSUB150:NEXT
- 120 H=160:FORX=0TO319STEP2:FORX=0TO319STEP3:FORX=0TO319STEP3:FORX=0TO319STEP3:FORX=0TO319STEP3:FORX=0TO319STEP3:FORX=0TO319STEP3:FORX=0TO319STEP3:FORX=0TO319STEP3:FORX=0TO319STEP3:FORX=0TO319STEP3:FORX=0TO319STEP3:FORX=0TO NEXT:C=40:FORX=1TO319STEP2:GOSUB150: NEXT:C=40:FORX=IT0319STEP2:GOSUBI50: NEXT NEXT 120 H=160:C=0:FORX=0T0319STEP2:GOSUBI50:
- <sup>130</sup> C=80:FOR X=0 TO <sup>319</sup> STEP2:W=0:GOSUBl 130 C=80:FOR X=0 TO 319 STEP2:W=0:GOSUBI 50:W=l:GOSUBl50:NEXT 50:W=I:GOSUB150:NEXT
- <sup>140</sup> GOTO <sup>140</sup> 140 GOTO 140
- <sup>150</sup> Y=INT(H+20\*SIN(X/10+C)):CH=INT(x/8): 150 Y=INT(H+20\*SIN(X/10+C}}:CH=INT(X/ 8}: R0=INT(Y/8):LN=YAND7 RO=INT(Y/ 8}:LN=YAND7
- <sup>160</sup> BY=BASE+RO\*3 20+8\*CH+LN:BI=ABS(7-(XAN D7)-W) D7}-W} 160 8Y=BASE+RO\*320+8\*CH+LN:BI=ABS(7-(XAN

 POKEBY,PEEK(BY)OR(2tBI):RETURN 170 POKEBY,PEEK(BY}OR(2tBI}:RETURN DATA 120, 169, 127, 141, 13, <sup>220</sup> 49152 DATA 120, 169, 127, 141, 13, 220 DATA 169, 1, 141, 26, 208, <sup>169</sup> 4916 DATA 3, 133, 251, 252, 253, 254, 254, 255, 256, 257, 257, 257, 257, 257, 258, 259, 250, 251, 252, 253, 25 DATA 141, 18, 208, 169, 24, <sup>141</sup> 492 - 17, 200 - 17, 200 - 17, 200 - 17, 200 - 17, 200 - 174, 200 - 174, 200 - 174, 200 - 174, 200 - 174, 200 - 174, 200 - 174, 200 - 174, 200 - 174, 200 - 174, 200 - 174, 200 - 174, 200 - 174, 200 - 174, 200 - 174, 200 - 1 DATA 110, 192, 173, 21, 3, <sup>141</sup> 49182 DATA 110, 192, 173, 21, 3, 141 DATA 111, 192, 169, 50, 141, <sup>20</sup> 49188 DATA 111, 192, 169, 50, 141, 20 DATA 3,.169, 192, 141, 21, 49194 DATA 3, . 169, 192, 141, 21, 3 DATA 88, 96, 173, 25, 208, <sup>141</sup> 49200 DATA 88 , 96, 173, 25, 208 , 141 DATA 25, 208, 41, 1, 240, <sup>43</sup> 49206 DATA 25 , 208, 41, 1, 240, 43 DATA 198, 251, 16, 4, 169, 49212 DATA 198, 251, 16, 4, 169, 2 DATA 133, 251, 166, 251, 189, <sup>115</sup> 49218 DATA 133, 251 , 166, 251, 189, 115 DATA 192, 141, 33, 208, 189, <sup>118</sup> 49224 DATA 192, 141, 33, 208 , 189, 118 DATA 192, 141, 17, 208, 189, <sup>121</sup> 49230 DATA 192, 141, 17, 208, 189, 121 DATA 192, 141, 22, 208, 189, <sup>124</sup> 49236 DATA 192, 141, 22, 208, 189, 124 DATA 192, 141, 24, 208, 189, <sup>112</sup> 49242 DATA 192, 141, 24, 208, 189, 112 DATA 192, 141, 18, 208, 138, <sup>240</sup> 49248 DATA 192, 141 , 18, 208, 138, 240 DATA 6, 104, 168, 104, 170, <sup>104</sup> 49254 DATA 6 , 104, 168, 104, 170, 104 DATA 64, 76, 49, <sup>234</sup> 49260 DATA 64 , 76, 49, 234 COMPUTE! August <sup>1983</sup> **234 COMPun! AuguSI1983**  49158 DATA 169 , I, 141, 26, 208, 169 49164 DATA 3, 133 , 251, 173, 112, 192 49170 DATA 141, 18, 208, 169, 24, 141 49176 DATA 17, 208, 173, 20, 3, 141

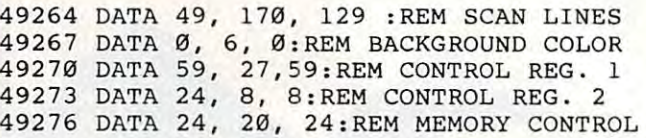

#### Program 2: The Three Text Modes **Program 2: The Three Text Modes**

- <sup>10</sup> FOR 1=49152 TO 49278: READ ArPOKE I,A 10 FOR 1=49152 TO 49278: READ A:POKE I,A :NEXT:SYS12\*4096 :NEXT:SYS12\*4096
- <sup>20</sup> PRINTCHR\$(147)CHRS{5):POKE 53280,0 20 PRINTCHR\$(147)CHR\$(5}:POKE 53280,0
- <sup>30</sup> POKE 53280,0:POKE 53282,6:POKE 53283, 30 POKE 53280,0:POKE 53282,6 :POKE 53283, 5:POKE 53284,4 5:POKE 53284,4
- <sup>40</sup> PRINT:PRINT"THIS IS MULTI-COLOR TEXT 40 PRINT:PRINT"THIS IS MULTI-COLOR TEXT **MODE"**
- <sup>50</sup> PRINT:PRINT"F0UR-COLOR CHARACTERS ARE 50 PRINT:PRINT"FOUR-COLOR CHARACTERS ARE HARD TO READ" **HARD TO READ"**
- <sup>60</sup> PRINT:PRINT CHR\$(150)"ABCDEFGHIJKLMNO PQRSTUVWXYZ12 34567890" PQRSTUVWXYZ1234567890" 60 PRINT: PRINT CHR\$ (150) "ABCDEFGHIJKLMNO
- <sup>70</sup> PRINT:PRINT:PRINT:PRINT CHR\$(28)"THIS 70 PRINT:PRINT:PRINT:PRINT CHR\$(28}"THIS IS NORMAL TEXT MODE..." IS NORMAL TEXT MODE . .. "
- <sup>80</sup> PRINT:PRINT"NOTHING FANCY GOING ON HE 80 PRINT:PRINT"NOTHING FANCY GOING ON HE RE":PRINT:PRINT:PRINT RE":PRINT:PRINT:PRINT
- <sup>90</sup> PRINTCHR\$(144)"{6 SPACES}EX{RVS}TE 90 PRINTCHR\$(144}"[6 SPACES}EX[RVS}TE {OFF ND{RVS]ED{OFF} BA{RVsTCK(OFFTgR [OFF}ND[RVS}ED[OFF} BA[RvsTcK[OFFTGR {RVS]OUE OFF}ND{RVS} ClOFF OLJRVS}OR [RVS}OU(OFF}ND[RVS} CTOFF}OLTRVS}OR-  $\{OFF\}$  MO $\{NVS\}$ DE $\{OFF\}$  $\{UP\}$ "
- <sup>100</sup> print:print"lets you use different 100 PRINT:PRINT"LETS YOU USE DIFFERENT- B ackground colors" ACKGROUND COLORS"
- <sup>110</sup> print "(rvsjlets you use different 110 PRINT "[RVS}LETS YOU USE DIFFERENT B ackground colors" ACKGROUND COLORS "
- <sup>120</sup> print"lets{shift-space}you 120 PRINT"LETS[SHIFT-SPACE}YOU {shift-space}usetshift-space]piffere [SHIFT-SPACE}USE[SHIFT-SPACE}DIFFERE nt{shift-spaceTbackground=10.000 packground=10.000 packground=1.5000 packground=1.0000 packground=1.000 packgr tshift-space}colors" TSHIFT-SPACE}COLORS" NT[SHIFT-SPACE) BACKGROUND
- <sup>130</sup> print "f rvs}lets{shift-space}you 130 PRINT "[RVS}LETS{SHIFT-SPACE}YOU [shift-space}use(shift-spacejdiffere [SHIFT-SPACE)USE[SHIFT-SPACE}OIFFERE nt{shift-spacfTbackground NT [SHIFT-SPACE) BACKGROUND tshift-space}colors"; TSHIFT-SPACE )COLORS";
- <sup>140</sup> fors=0to3000:next 140 FORS=0T03000:NEXT

```
150 fors=49267to49269:pokes,rnd(1)*16:fo
150 FORS=49267T049269:POKES,RND(1)*16:FO 
     1=1 to 2000:next i,s:goto 140
R 1=1 TO 2000:NEXT I,S:GOTO 140 
49152 DATA 120, 169, 127, 141, 13, 220
49158 DATA 169, 1, 141, 26, 208, 169
4916 DATA 3, 133, 251, 262, 263, 264, 264, 264, 264, 264, 264, 264, 274, 284, 294, 294, 294, 294, 294, 294, 29
49170 DATA 141, 18, 208, 169, 24, 141
49152 DATA 120, 169, 127, 141, 13, 220
49158 DATA 169, 1, 141, 26, 208, 169 
49164 DATA 3, 133, 251, 173, 112, 192 
49170 DATA 141, 18, 208, 169, 24, 141 
49176 DATA 17, 208, 173, 20, 3, 141
```

```
49176 DATA 17, 208, 173, 20, 3, 141
49182 DATA 110, 192, 173, 21, 3, 141
492 Bitson Data 11, 192, 193, 193, 193, 193
49194 DATA 3, 169, 192, 141, 21,
49194 DATA 3, 169, 192, 141, 21, 3 
49200 DATA 88, 96, 173, 25, 208, 141
49200 DATA 88, 96, 173, 25, 208, 141 
49206 DATA 25, 208, 41, 1, 240, 43
49206 DATA 25, 208, 41, I, 240, 43 
49212 DATA 198,
251,
16,
4, 169,
49212 DATA 198, 251, 16, 4, 169, 2 
49218 DATA 133,
251,
166,
251
189,
115
49218 DATA 133, 251, 166, 251, 189, 115 
49224 DATA 192,
141,
33,
208,
189,
118
49224 DATA 192, 141, 33, 208, 189, 118 
49230 DATA 192,
141,
17,
208,
189,
121
49230 DATA 192, 141, 17, 208, 189, 121 
49236 DATA 192,
141,
22,
208,
189,
124
49236 DATA 192 , 141, 22, 208, 189, 124 
49242 DATA 192,
141,
24,
208,
189,
112
49242 DATA 192, 141, 24, 208, 189, 112 
49248 DATA 192, 141, 18, 208, 138, 240
49248 DATA 192, 141, 18, 208, 138, 240 
49254 DATA 6, 104, 168, 104, 170, 104
49254 DATA 6, 104, 168, 104, 170, 104 
76f 49, 234
49260 DATA 64
49260 DATA 64, 76, 49, 234 
177, 113 :REM SCAN LINES
49264 DATA 49
49264 DATA 49, 177, 113 :REM SCAN LINES 
49267 DATA 2, 7, 6:REM BACKGROUND COLOR
49267 DATA 2, 7, 6:REM BACKGROUND COLOR 
49270 DATA 91, 27,27:REM CONTROL REG.
49270 DATA 91, 27,27:REM CONTROL REG. 1 
49182 DATA 110, 192, 173, 21, 3, 141 
49188 DATA 111, 192, 169, 50, 141, 20
```
<sup>49273</sup> DATA 8, 8, 24:REM CONTROL REG. 49273 DATA 8, 8, 24:REM CONTROL REG. 2 <sup>49276</sup> DATA 20, 22, 20:REM MEMORY CONTROL© 49276 DATA 20, 22, 20:REM MEMORY CONTROL~

Gwww.commodore.ca
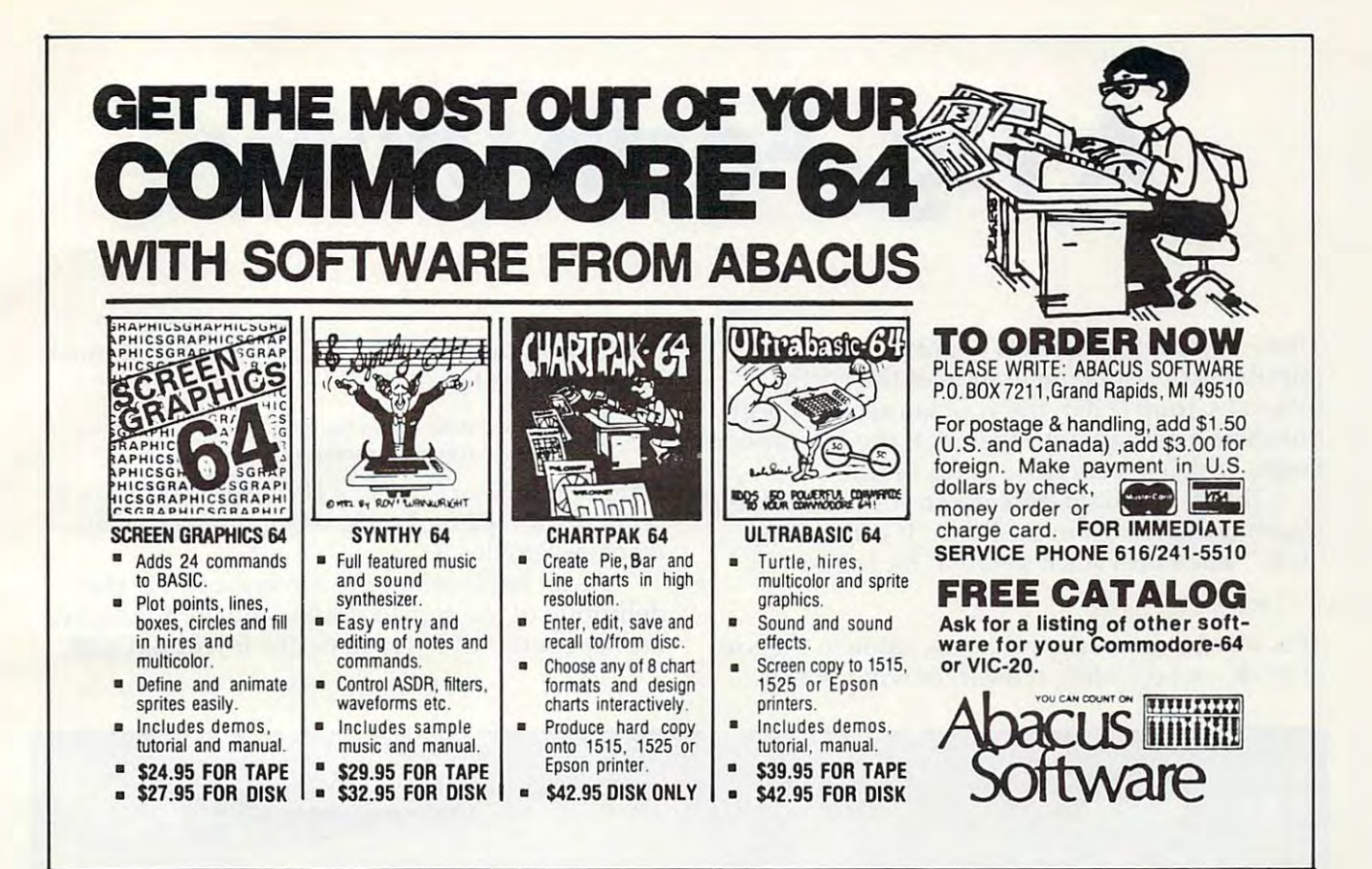

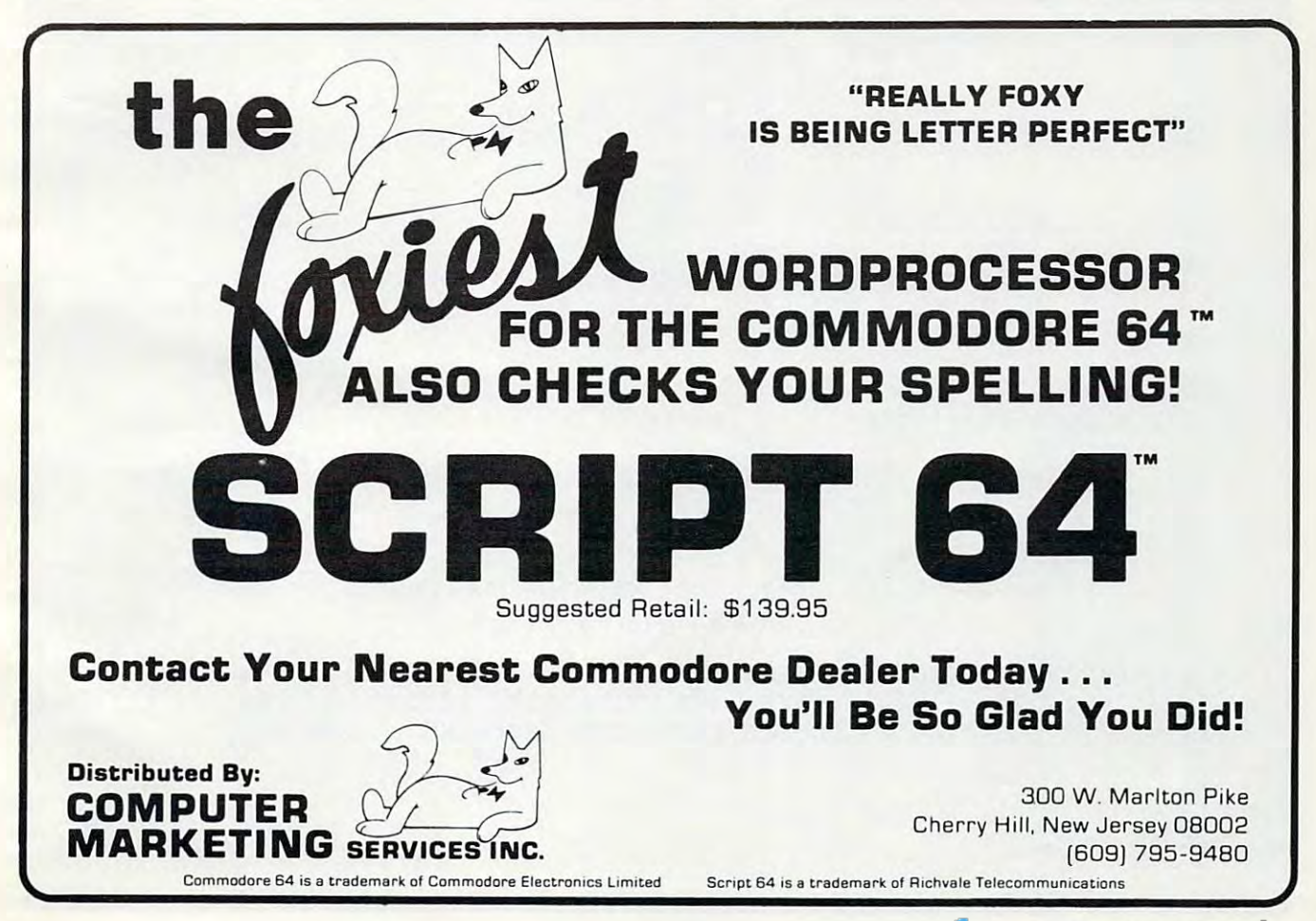

# Fig-Forth Utility **A Fig -Forth Utility**

Jurgen Pfeifer Jurgen Pfeifer

popular is the Implementation of the Forth-popular is the Implementation of the Forth-Interest-Group (FIG), the well known fig-Forth.. Interest-Group (FIG), the well known fig-Forth .. But there exists an improvement, the 79-Standard But there exists an improvement, the 79-Standard Forth, which is very close to fig-Forth. Forth, which is very close to fig-Forth. There are several versions of Forth. The most

The 79-Standard describes a very useful word, which doesn't exist in fig-Forth. It is the word which doesn't exist in fig-Forth. It is the word "roll." The Forth stack notation for roll is: "roll." The Forth stack notation for roll is:

**roll n-**

This word extracts the nth stack value to the top This word extracts the nth stack value to the top of stack, not counting n itself, moving the re-

maining values into the vacated position, must maining va lues into the vacated position. n must be strictly positive. The strictly positive of the strictly positive of the strictly positive. The strictly pos be strictly positive.

#### **Examples: 3 roll =** *rot* **(a fig-word).** roll no operation. **1 roll = no operation.**

The screens here contain a low-level definition of "roll" for <sup>6502</sup> fig-Forth, using the Forth <sup>6502</sup> " roll" for a 6502 fig-Forth, using the Forth 6502 macroassembler. ma croassembler.

As an application, the screens contain the As an application, the screens contain the definition of the signed double-integer multiplica definition of the signed double-integer multiplication operator "d\*". Try to define it without roll!

Cwww.commodore.ca

SCR #106 SCR # 106 JUL82 ) 0 ( ROLL ( ROLL JPF JUL82 1 CODE ROLL CODE ROLL ( N --- ) 2 1 # LDA, SETUP JSR, XSAVE STX, N LDA, SEC, 1 # SBC, CS 3 IF, 0= NOT IF, IF, 0= NOT IF, 4 TAY, .A ASL, CLC, XSAVE ADC, TAX TAY, .A ASL, CLC, XSAVE ADC, TAX, 5 BOT LDA, PHA, BOT 1+ LDA, PHAr BOT LDA, PHA, BOT 1+ LDA, PHA, 6 BEGIN, DEX, DEX, BEGIN, DEX, DEX, 7 BOT LDA, SEC STA, BOT LDA, SEC STA, 8 BOT 1+ LDA, SEC 1+ STA, BOT 1+ LDA, SEC 1+ STA, 9 DEY, 0= DEY, 0= 10 UNTIL, PLA, PUT JMP, UNTIL, PLA, PUT JMP, 11 THEN, THEN, 12 THEN NEXT JMP, END-CODE THEN, NEXT JMP, END-CODE <sup>13</sup> ROLL EXTRACT THE N-TH STACK VALUE TO THE TOP OF STACK, NOT 13 ROLL : EXTRACT THE N-TH STACK VALUE TO THE TOP OF STACK, NOT 14 COUNTING ITSELF, MOVING THE REMAINING VALUES INTO THE COUNTING N ITSELF, MOVING THE REMAINING VALUES INTO THE 15 VACATED POSITION. N>0 VACATED POSITION. N)O ) SCR # 107 JPF JUL82 JPF JUL82 0 ( ROLL APPLICATION 1 PICK  $2*$  SP@ + @ ; 2 (Nl --- N2 : RETURN THE CONTENTS OF THE N1-TH STACK VALUE, 3 NOT COUNTING Nl ITSELF. N>0 NOT COUNTING Nl ITSELF. N)O ) 4 5  $2SWAP$  ROT  $\geq R$  ROT  $R >$ ; (Dl D2 --- D2 Dl : EXCHANGE THE TOP TWO DOUBLE NUMBERS 6 ON THE STACK. ON THE STACK. ) 7 8 9  $D^*$  OVER 5 PICK U\* 6 ROLL 4 ROLL \* + 2SWAP \* + ; 10 ( Dl D2 --- D3 : LEAVES THE ARITHMETIC PRODUCT OF THE DOUBLE PRECISION INTEGERS Dl AND D2 ) 11 DOUBLE PRECISION INTO A RECORD INTEGRATION INTO A RECORD INTO A RECORD INTO A RECORD INTO A RECORD INTO A RECORD INTO A RECORD INTO A RECORD INTO A RECORD INTO A RECORD INTO A RECORD INTO A RECORD INTO A RECORD INTO A RECO 12 13 14 Q 15

# **Banish Atari INPUT Statements**

#### Jim Foryar Jim Forvor

If you use BASIC'S INPUT statement, you relinquish *I[yoll lise BASIC's INPUTstatelllCllt, YO Il re/illqllish*  control to the computer. Here is subroutine that *colltrol to the COII/p"ter. Here* is *a slIbrolltille that*  lets you avoid INPUT by using the Atari's string-*lets YOII avoid INPUT by IIsillg the Atnri's strillg*handling. *hnndlillg.* 

Here's an enhanced No-INPUT-Statement Input He re's an enhanced No-INPUT-Sta tement Input subroutine for the Atari. It is a useful application of Atari's string-handling method. We use POS to of Atari's string-handling method . We use POS to keep track of the relative position of the cursor keep track of the relative position of the cursor within the string INP\$. Then, we assign the char within the string INP\$. Then, we assign the character typed in by the user, CHR\$(KEY), to the acter typed in by the user, CHR\$(KEY), to the input string INP\$ at position (POS,POS), replacing input string INP\$ at position (POS,POS), replacing anything in that position (line 47). anything in that position (line 47).

Cursor right and left keys result in <sup>a</sup> change Cursor right and left keys result in a change in POS, but no character assigned to INP\$. The BACK-S key results in <sup>a</sup> change in POS, as well as BACK-S key results in a change in POS, as well as space assigned to replace the character in the a space assigned to replace the character in the new position INP\$(POS,POS). Additional control is provided by keeping POS within the space is provided by keeping POS within the space (''mask'') allowed for input, and by allowing characters of only type T\$ (see below) to be typed in.

The subroutine:

- Supports the insert, delete, and right and Su pports the insert, delete, and right and left cursor keys, as well as the BACK-S key.
- $\bullet$  Inhibits cursor movement outside the input "mask" to protect the screen display. " mask" to protect the screen display.
- Controls the length of the user's input. Controls the length of the user's input.

• Controls the range of characters the user may input. may input.

Beeps when the user attempts an unau • Beeps when the user attempts an unauthorized keystroke. thorized keystroke.

Type in the program. Type in the program.

- Lines 10-17 support the use of the INSERT key. Lines 10-17 support the use of the INSERT key.
- Lines 18-27 support the use of the DELETE key. Lines 18-27 support the use of the DELETE key. Lines 28-33 support the use of the CURSOR-RIGHT Lines 28-33 support the usc of the CURSOR-RIGHT
- key. key. Lines 34-42 support the use of the CURSOR-LEFT Lines 34-42 support the use of the CURSOR-LEFT and BACK-S keys. and BACK-S keys.

Lines 43-49 restrict the characters that may be input. Lines 100-300 are a demonstration.

Be careful to include the semicolon that ends most Be ca reful to include the semicolon that ends most of the PRINT statements. Run the program: try any keystrokes you wish and see the result. I could not disable the BREAK or the SYSTEM RESET

keys (can anyone show me how?).

To use the subroutine in your own programs, To use the subroutine in your own programs, simply: simply:

- **1.** Start your program at line 100.
- 2. PRINT your input prompt, ending it with 2. PRINT your input prompt, ending it with a semicolon.
- **3.** LET  $LI =$  length you will allow for input.
- 4. LET T\$ = type of characters you will allow: "A" – converts all lowercase letters input to uppercase.
	- "9" allows numbers only.
	- $''X''$  allows all characters.

(You can add to and modify these categories, (You can add to and modify these categories, by altering lines 44-45.) by a ltering lines 44-45 .)

5. GOSUB 5.

6. INP\$ will contain the value input. You can 6. INP\$ will conta in the value input. You can set it equal to your own variable, for example: se t it equal to your own variable, for example:

#### $NAMES = INPS$  $NUM$ = INPS: NUM = VAL(NUM$).$

Note that, for numeric variables, I do not take VAL(INP\$), but VAL of an intermediate take V AL(lNP\$), but V AL of an intermediate variable NUM\$: because VAL(INP\$) ad variable NUM\$: because VAL(INP\$) adversely affects the use of INP\$ in subsequent versely affects the use of INP\$ in subsequent calls to the subroutine. I don't know why this happens. happens.

7. Remember not to use the variables II, LI, 7. Remember not to use the va riables 11 , Ll , T\$, KEY, INP\$, and POS anywhere else in T\$, KEY, INP\$, and POS anywhere else in your program. yo ur program .

#### INPUT Mask

```
10 IF KEY<>255 THEN 18
11 IF LEN(INP$)=L1 THEN 50
12
PRINT CHR* (255)
12 PRINT CHRS(255); 
13
FOR I1=LEN<INP*)
+1 TO POS+1 STEP
13 FOR Il;LEN(INPS)+1 TO POS+l STEP 
14 INP$(I1, I1)=INP$(I1-1, I1-1)
16
INP* <POS,POS)="
16 INP$(POS , POS>=" " 
18 IF KEY<>254 THEN 28
23
FOR I1=POS TO LEN(INP*)-1
23 FOR Il;POS TO LEN(INPS)-1 
24 INP$(I1, I1)=INP$(I1+1, I1+1)
25
NEXT 11
25 NEXT 11 
26 INP$=INP$(1, 11-1)27
GOTO
27 GOTO 7 
REM INPUT MASK
I REM INPUT MASK 
2 OPEN #1,4,0,"K:"
DIM INP* (37) ,T*(
3 DIM INPS(37),TS(I) 
4 GOTO 100
5 POS=17 GET #1,KEY
8 IF KEY=155 THEN RETURN
IF (KEY>31) AND (KEY<125> THEN 43
9 IF (K EY >31) AND (KEY < 125) THEN 43 
20 PRINT CHR$(254);
22 IF POS=LEN(INP$) THEN INP$=INP$(1
    ,POS-1>:GOTO
,POS-l):GOTO 7 
6 INP$="":IF T$="9" THEN INP$="0"
    -1 
15 NEXT II 
17 GOTO 7 
19 IF POS>LEN(INP$) THEN 50
21 IF LEN(INP$) =1 THEN 5
```
August 1983 Computer 1983 Computer 1983 Computer 1983 Computer 1983 Computer 1983 Computer 1983 Computer 1983 Computer 1983 Computer 1983 Computer 1983 Computer 1983 Computer 1983 Computer 1983 Computer 1983 Computer 1983 **C**-www.commodore.ca

<sup>130</sup> PRINT "NAME: "; 130 PRINT "NAME: "; <sup>28</sup> IF (KEY=30) OR <KEY=126) THEN <sup>34</sup> 28 IF (KEY=30) OR (KEY=126) THEN 34 <sup>140</sup> Ll=20:T\*="A":GOSUB 140 L1=20:TS="A":GOSUB 5 29 IF KEY<>31 THEN 50 <sup>150</sup> NAME\*=INP\* 150 NAMES=INPS <sup>30</sup> IF POS>=L1 THEN <sup>50</sup> 30 IF POS >=L1 THEN 50 160 POSITION 4,4 <sup>31</sup> PRINT CHR\*(31>;:PDS=POS+1 31 PRINT CHRS(31);:POS=POS+1 160 POSITION 4, 160 POSITION 4, 160 POSITION 4, 160 POSITION 4, 160 POSITION 4, 160 POSITION 4, 160 POSITION 4, 160 POSITION 4, 160 POSITION 4, 160 POSITION 4, 160 POSITION 4, 160 POSITION 4, 160 POSITION 4, 160 POSITION 4 170 PRINT "NUMBER: "; <sup>32</sup> IF POS-LEN(INP\*)>1 THEN INP\*(POS-32 IF POS - LEN(INPS) <sup>&</sup>gt; 1 THEN INPS(POS-<sup>180</sup> Ll=4=T\*="9":G0SUB 180 L1 <sup>=</sup> 4:TS="9":GOSUB 5 1,PQS-1)=" 1,POS-l)=" 33 GOTO 7 <sup>190</sup> NUM\*=INP\*:NUM=VAL(NUM\*) 190 NUMS =I NPS:NUM=VAL(NUMS) 34 IF POS<=1 THEN 50 <sup>200</sup> POSITION 4,6 200 POSITION 4,6 <sup>210</sup> PRINT "Is ALL the above 21B PRINT "Is ALL the above correct? <sup>35</sup> IF POS=LEN<INP\*> THEN IF INP\*(POS 35 IF POS=LEN(INPS) THEN IF INP S(POS " . , ,POS)=" THEN INPt=INP\*(l,POS-i) ,POS)=" THEN INPS=INPS(1, P OS-1) 36 POS=POS-1 <sup>220</sup> Ll=3:T\*="A":GOSUB 220 L1=3:TS="A":GOSUB 5 <sup>230</sup> IF ASC(INP\*)<>89 THEN <sup>110</sup> 230 IF ASC(INPS) <> 89 THEN 110 <sup>37</sup> IF KEY=30 THEN PRINT CHR»(30);:GO 37 IF KEY= 30 THEN PRINT CHRS(30 );:GO TO 7 <sup>240</sup> POSITION 4,12 240 POSITION 4,12 <sup>38</sup> PRINT CHR\*(126>; 38 PRINT CHRS(126); <sup>250</sup> PRINT NAME\*,LEN(NAME\*),NUM,ASC(I 250 PRINT NAMES,LEN(NAMES),NUM,ASC(I NPSI. <sup>39</sup> IF LEN<INP\*)=1 THEN 39 IF LEN(INPS)=1 THEN 5 O, <sup>40</sup> IF POS=LEN(INP\*) THEN INP\*=INP\*(1 <sup>300</sup> END 40 IF POS=LEN(INPS) THEN INPS=INPS(1 300 END ,PDS-1):GOTO ,POS-1): GOTO 7 <sup>41</sup> INP\*(POS,POS)=" 41 INPS(POS , POS) <sup>=</sup> " 42 GOTO 7 <sup>43</sup> IF POS>L1 THEN <sup>50</sup> 43 IF POS >L1 THEN 50 INTRODUCING <sup>44</sup> IF (T\*="A") AND <KEY>96> THEN KEY 44 IF (TS="A") AND (KEY >96) THEN KEY **SDB 64**  $=$ KEY-32  $-$ FOR THE 45 IF (T\$="9") AND ((KEY<48) OR (KEY **COMMODORE 645** >57>) THEN <sup>50</sup> >57» THEN 50 <sup>46</sup> PRINT CHR\*(KEY>; 46 PRINT CHRS(KEY); SDB 64-A must tor your 64' SOB 64-A must for your *64'*  <sup>47</sup> INP\*(POS,POS)=CHR\*(KEY> 47 INPS(POS,POS)=CHRS (K EY) 64-User defined printouts' 54-User defmed prm touts' 64-Menu driven & easy to use! <sup>48</sup> POS=POS+1 48 POS=POS+1 64-Perfect for personal filing needs! 49 GOTO 7 **SDB 64-Fast sorts by any field & alphabetises!** <sup>50</sup> PRINT CHR\* (253) :GOTO 50 PRINT CHRS (253) : GOTO 7 64-Makes it easy to write compatible programs! <sup>60</sup> REM 60 REM SDB 64-File & retrieve names, addresses, hobbies, etc.! to follow instructions-perfect for new comer data base <sup>70</sup> REM 70 REM <sup>100</sup> DIM NAME\*(20),NUM\*(12) 100 DIM NAMES(20),NUMS(12) SDB <sup>64</sup> (Disk) \$39.95 (\$1.50 P&H) <sup>110</sup> PRINT CHR\*(I25) 110 PRINT CHRS(125) **Simpleware** <sup>129</sup> Wildbriar Rd., Rochester, NY <sup>14623</sup> <sup>120</sup> POSITION 4,2 120 POSITION 4,2 **VISA** 716-334-9541 or 716-334-7406

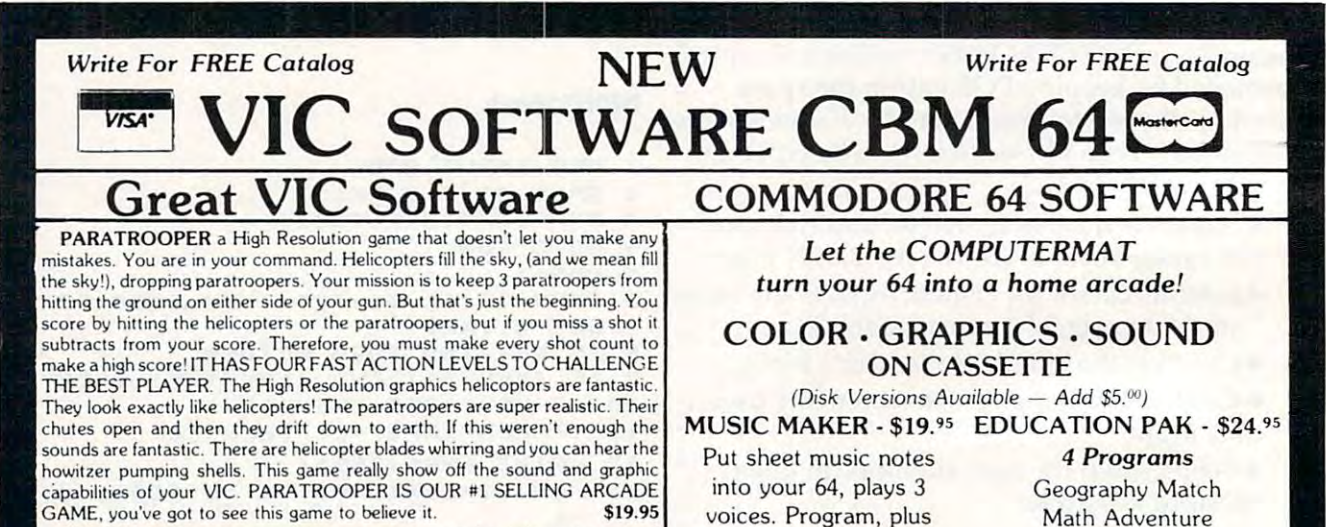

**SPACE PAK** Can you survive? 3 space games with the sights and sounds of an arcade. The excitement builds as the action is un-ending. IBlast away at everything in sight. The alien attacks will stop at nothing to destroy you. Prepare for battle, there is no escape, only you can help. Can you survive? Hi-Res, color, graphics and sound. Joystick or keyboard. Games Rocket Res, color, graphics and sound. Joystick or keyboard. 3 Games - Rocket Race, Fence-A-Tron and Raiders.  $$19.95$ 

COSMIC CRUZER Hot action and 3 challenging scenarios. Move your cruzer into the tunnel fire missiles and drop bombs. Hit the fuel dumps to get cruzer into the tunnel · fire missiles and drop bombs. Hit the fuel dumps to get more fuel. Move as quick as you dare to hit the surface-to-air missiles. If you are good enough you will make it to the asteroidz field and then try to destroy the good enough you will make it to the asteroidz field and then try to destroy the base. No one has destroyed the base yet. Will you be the firs;. \$19.95 base. No one has destroyed the base yet. Will you be 1he first. \$19.95

VIC ALL STARS We took the best selling VIC programs and put them in a  $\epsilon$  package to save you \$35. If purchased seperately it would cost you \$85. You get Paratrooper, Target Command, Head On, Cattle Round-up, Snake Out, Trapper, Double Snake Out and Artillery. All eight games for \$49.95. Hurry because at this price they won't last long. Limited quantity. 8 \$49.95 Games. \$49.95

Math Adventure Ruler & Micro

TREASURE PAK - \$14.95 Programs *3 Programs*  Adventure Adventure Caves of Silver Shuttle Voyage Shuttle Voyage Caves of Silver

sample songs. 2 sample songs.

GAME PAK - \$14.95 Programs *3 Programs*  Dragon Chase Dragon Chase Deflect Flip It Flip It

Se. IND ONE has destroyed the base yet. Will you be the lifst. **In 1919.99** Joystick and Keyboard versions included.

COMPUTERMAT COMPUTERMAT Box 1664 • Dept. C • Lake Havasu City, Az. 86403 (602) 855-3357 (602) 855·3357

### **Part IV**

# Visiting The VIC-20 Video **VIC-20 Video Visiting The**

Jim Butterfield, Associate Editor Jm Butterfield. Assoc iote Editor

hi which the traveller finds that the highest resolutions *III which the traveller jillds that the highest resollltiolls*  can be achieved by setting his sights little lower. *call be achieved* by *settillg his sights a little lower.* 

We've spent some time viewing the world (or at We've spent some time viewing the world (or at least memory) from a video chip's-eye view, and we've noted that the video chip sees memory in we've noted that the video chip sees memory in its own way: **its own way:** 

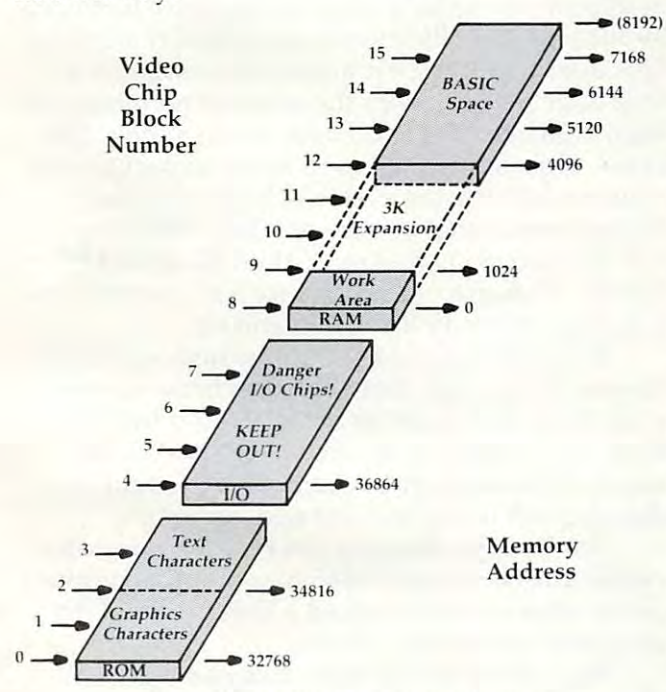

How the video chip sees memory. **How the video chip sees memory.** 

We've much the character set of the character set of the character set, but with the character set, we can be character set, but the character set built-in and home brewed. But we haven't seemed built-in and home brewed. But we haven't seemed to deal with achieving that mystic goal – high We've muddled with the character set, both resolution screen control.

Dorothy, "If you had known their powers, you could have done it the very first day.'' In other words, we've been looking at high resolution all along without recognizing it. along without recognizing it. We've dealt with custom characters. And as Glinda the Good Witch could have said to

Here's the trick: if every position on the screen

contained and if we contained and if we contained and if we can describe a contained and if we can describe a can describe a contained and if we can describe a contact of we can describe a contact of we can describe a cont fine any character-at will, we can define any spot fine any character-at will, we can define any spot contained a different character, and if we can deon the screen as we wish.

#### Filling In **Filling In**

Mechanically, we do it this way: the first cell on Mechanically, we do it this way: the first cell on the screen will contain character zero; the next the screen will contain character zero; the next will contain character one; and so on. To change will contain character one; and so on. To change the upper-leftmost pixel on the screen, we modify the upper-leftmost pixel on the screen, we modify the upper-left pixel of character zero, and the screen immediately shows the change. screen immediately shows the change.

This is change from our usual use of screen This is a change from our usual use of screen and character set. Our screen memory is now totally fixed and must not change. Normal printout and things like scrolling must stop. The characters, on the other hand, are now completely acters, on the other hand, are now completely variable, with pixels turning on and off according variable, with pixels turning on and off according to what the picture needs. to what the picture needs.

Wait – there's a problem. It seems that the screen has room for <sup>506</sup> characters; yet we know screen has room for 506 characters; yet we know that we can make only 256 individual characters. Something doesn't fit. How can we resolve this Something doesn't fit. How can we resolve this problem? problem?

There are two ways. One is to use "double" characters'' – the jumbo-sized characters that we get when we POKE an odd number into address ge t when we POKE an odd number into address 36867. Each of our <sup>256</sup> characters now occupies 36867. Each of au r 256 characters now occu pies twice the space on the screen, so that we can cover the screen easily. The character set table now be the screen easily. The character set table now becomes huge, of course: each character takes <sup>16</sup> comes huge, of course: each character takes 16 bytes to describe, making the whole table up to <sup>4096</sup> bytes long. 4096 bytes long.

Since we're trying to describe things you can Since we're trying to describe things you can achieve in an unexpanded VIC, this becomes im achi eve in an unexpanded VIC, this becomes impractical – it's hard to take 4K away from a machine that has only 3.5K available to start with. On a machine with memory expansion, however, this machine with memory expansion, however, this is quite practical; read on, for we'll use tricks on is quite practical; read on, for we'll use tricks on the small machine that will come in handy even the small machine that will come in handy even on the big ones. on the big ones.

The other method is this: cut the size of the The othe r method is this: cut the size of the screen so that it contains only <sup>256</sup> characters or screen so that it contains only 256 characters or less. We can store the number of columns and less. We can store the number of columns and

rows we want into <sup>36866</sup> and 36867. POKE rows we want into 36866 and 36867. POKE 36866,16 will set <sup>16</sup> columns; and POKE 36867,32 36866, 16 will set 16 columns; and POKE 36867,32 will set <sup>16</sup> rows (we must multiply the number by will set 16 rows (we must multiply the number by two here). How many characters can we store? two here) . How many characters can we store? 256 – and that number may sound familiar by **now.** 

By the way, BASIC won't know how to cope By the way, BASIC won' t know how to cope with the peculiar row and column counts if you with the peculiar row and column counts if you do this as a direct command, so be prepared for an odd-looking screen. Neatness fanatics will want to center the remaining display by appropri wa nt to center the remaining display by appropriate POKEs to <sup>36864</sup> and 36865, but I'll leave this <sup>a</sup> te POKEs to 36864 and 36865, but I'll leave this as an exercise for you. as an exercise for you.

#### Diving In **Diving In**

Enough of this abstract theory. Let's dive into Enough of this abstract theory. Let's dive into a program to prove that even the humble minimum program to prove that even the humble minimum VIC can do high resolution graphics. VIC can do high resolution graphics.

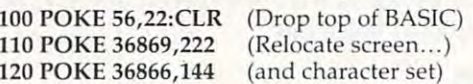

block (128) and sets up <sup>16</sup> columns instead of the block (128) and sets up 16 columns instead of the normal <sup>22</sup> (128 plus <sup>16</sup> gives 144). We may as well normal 22 (128 plus 16 gives 144). We may as well go ahead and change the rows: go ahead and change the rows: Note that the above line sets the screen to a half-

```
130 POKE 36867,32 (16 rows times 2)
130 POK E 36867,32 (16 rows limes 2) 
200 FOR J = 6144 TO 8191
210 POKE J,0:NEXTJ
210 POKE I,O:NEXT 1
```
We've cleared the entire character set to zero (all pixels off). Now let's set up the screen with char pixels off) . Now let's set up the screen with character at the first state, and control the first state state state of the first slot, etc.:: in the first slot, acter zero in the first slot, etc.:

300 FOR J = 0 TO 255 <sup>310</sup> POKE J+5632,) 310 POKE 1 +5632,) <sup>320</sup> NEXT 320 NEXT 1

Let's set all characters to color black:

330 FOR J = 37888 TO 38911 <sup>340</sup> POKE J,0:NEXTJ 340 POKE I,O:NEXT 1

Our screen is now ready. Serious graphics Our screen is now ready . Serious graphics takes quite a bit of math (dividing by 16 to find the row and column; dividing by 8 for the pixel position), but we'll substitute a little simple coding to draw a triangle:

400 FOR J = 6792 TO 6816 STEP 8 410 POKE J,255 (horizontal line) <sup>420</sup> NEXT 420 NEXT 1 500 FOR J = 6280 TO 6664 STEP 128 510 FOR  $K = I$  TO  $I + 7$ <sup>520</sup> POKE K,128 (vertical line) 520 POKE K,128 (vertical line) <sup>530</sup> NEXT K,J 530 NEXT K,I 600 FOR J = 6280 TO 6704 STEP 136  $610 X = 128$  (leftmost pixel) 620 FOR  $K = I$  TO  $I + 7$ <sup>630</sup> POKE K,PEEK(K) OR 630 POKE K,PEEK(K) OR X  $640 X = X/2$  (move pixel right) <sup>650</sup> NEXT K,j 650 NEXT K,I <sup>700</sup> GOTO <sup>700</sup> 700 GOTO 700

The program is now complete. It will wait in a loop at line 700 until you press RUN/STOP. When you do so, a number of odd things will happen. The computer will try to print the word happen . The computer will try to print the word READY into screen memory, but screen memory READY into screen memory, but screen memory

is intended for a different usage now, and all that will result is screen "clutter. "

Bring everything back to sanity by holding Bring everything back to sanity by holding down RUN/STOP and hitting the RESTORE key. down RUN/STOP and hitting the RESTORE key .

#### **Extra Ideas**

Effective graphics calls for the use of <sup>a</sup> fair bit of Effective graphics ca lls for the use of a fair bit of mathematics. To place (or clear) a pixel, you need to find the row and column by dividing the X and Y coordinates by the appropriate scaling factor. You need to change this to a screen character number by multiplying the row number by the number by multiplying the row number by the total number of columns and then adding the total number of columns and then adding the column number. Multiply this by eight, and you'll column number. Multiply this by eight, and you' ll get the position where the character is located get the position where the cha rac ter is loca ted within the character set. Now we must go for the within the cha racte r set. Now we must go for the pixels within this character: the bits within a byte are pixels "across" and the eight consecutive bytes are pixels "across" and the eight consecutive bytes are pixels "down." Now you know why people are pixels "down." Now you know why people buy a Super Expander – to save them from the math.

Even when you have plenty of memory available, which allows you to use double characters and get lots of pixels on the screen, it's usual to "trim" the screen a little. The normal 22 columns by <sup>23</sup> rows are usually trimmed back to <sup>20</sup> columns by 23 rows a re usua lly trimmed back to 20 columns by <sup>20</sup> rows (actually ten rows of double characters). by 20 rows (actually ten rows of double charac ters). This does two things: it makes the arithmetic This does two things: it makes the arithmetic a little easier, and it drops the memory requirements little easier, and it drops the memory requirements from 4096 bytes for a full deck down to only 3200 bytes. This, in turn, gives us space to pack screen memory into the same 4K block. That's handy, memory into the same 4K block. That's hand y, because we cannot be sure that the video chip will have access to any more than 4K of RAM. BASIC, of course, will long since have been moved BASIC, of course, will long since have been moved to occupy memory from <sup>8192</sup> and up. to occupy memory from 8192 and up .

If you want to add text to the high resolution display, it's a snap. Just copy the characters you want from the Character Set ROM and transfer them to the appropriate character slots on the them to the appropriate character slots on the screen. Of course, you would have thought of screen . Of course, you would have thought of that yourself if I hadn't just told you.

Don't forget that you can POKE appropriate values into 36864 and 36865 to center the graphics neatly. Our example looked a little lopsided; try your hand at making it neater. your hand at making it nea te r.

High resolution is there and waiting. Yes, you can do it on small screen PET. you can do it on a small screen PET.

There's good bit of math needed. You may There's a good bit of math needed. You may find this <sup>a</sup> challenge: after all, isn't that what find this a challenge: after all, isn't that what a computer does best?

Even if the mathematics befogs your mind Even if the mathematics befogs your mind and causes you to go out and buy a Super Expander, you'll have learned a few new things. First, the Super Expander doesn't make graphics possible – they were there all the time – it just makes them easier. Second, you'll have a better idea of what's going on inside your marvellous idea of what's going on inside your marvellous VIC computer. VIC computer.

Copyright <sup>1983</sup> Jim Butterfield. *Copyright* © 1983 *Jilll Butterfield.* ©

Cwww.commodore.ca

#### WITH GRAFDOS ENHANCEMENT CONTINUES OF THE GRAFING CONTINUES OF THE CONTINUES OF THE CONTINUES OF THE CONTINUES OF THE CONTINUES OF THE CONTINUES OF THE CONTINUES OF THE CONTINUES OF THE CONTINUES OF THE CONTINUES OF THE CO WITH GRAFDOS ENHANCED DISK UTILITY FOR THE COMMODORE 64

After a year of development, GRAFDOS, an enhanced new disk operating system will make life easier for thousands of disk owners. No longer do you system will make life easier for thousands of disk owners. No longer do you have to use the cumbersome wedge, GRAFDOS provides over 40 new commands for both DOS and BASIC. Below is a list of new commands:

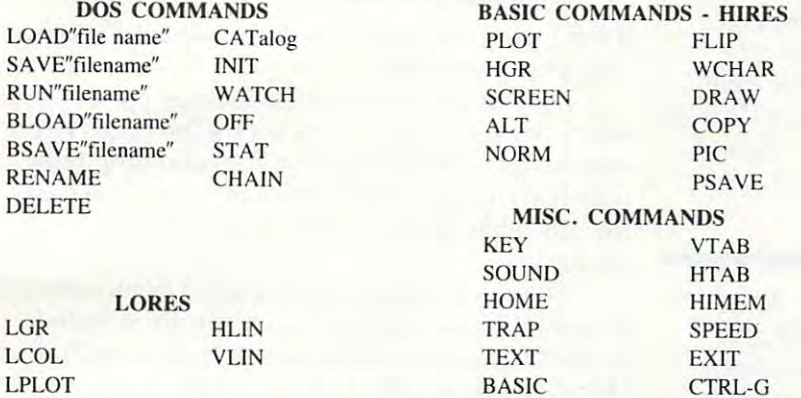

As an added bonus, GRAFDOS includes the MINI-MON, a powerful machine language monitor and mini-assembler with 20 commands! (See description in next column and all columns of the column of the column of the column.)

The disk also comes with sample programs and demos including a music generator! I his is a DOS that every CBM-64 owner should have on every disk! CA residents add 6%% sales tax.

ORDER NOW! ONLY \$39.95 ORDER NOW! ONLY

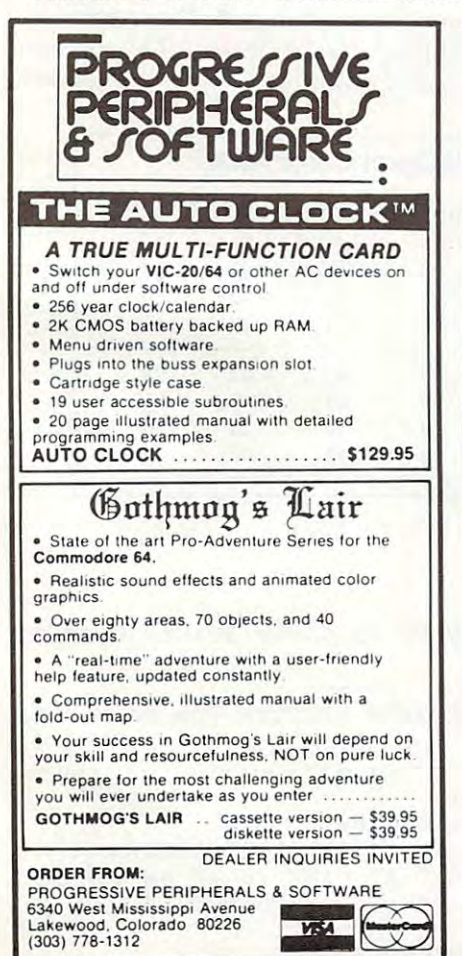

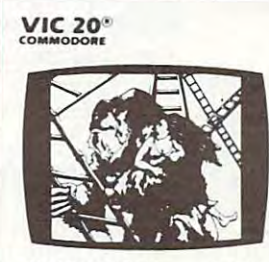

KONGO KONG \$19.95 Climb ladders; avoid barrels Climb ladders: avoid ba rrels the crazy ape is rolling ai Ihe crazy ape is rolling al you. Rescue the damsel. Par you. Rescue the damsel. Partially machine code for tially machine code for smooth. Fast action. Key smooth. faSI action. Key· board or joystick. board or ioystick. KONGO KONG \$19.95

#### LUDWIG'S LEMON LASERS \$14.95 You'd never think blasting You'd never think hlasting lemons out of the sky cnuld lemons oul of Ihe sky could be so much fun! Fast machine code action. One or chine code action. One or two players. Written by the demented doctor who gave a us "Hospital Adventure". VIC <sup>20</sup> only. VIC 20 on ly. LUDWIG'S LEMON LASERS \$14.95 demented doctor who gave

METAMORPHOSIS \$19.95 of the Cyglorx and find yourself fighting off robot tanks guarding the Cyglorx eggs. You think you have everything under control everything under control and then the eggs start and then Ihe eggs slart hatching. Commodore 64 version has 4 screens. You stumbled into the nest

PROGRAMS FOR THE COMMODORE <sup>64</sup> AND VIC <sup>20</sup> PROGRAMS FOR THE COMMODORE 64 AND VIC 20

#### CBM-64 CBM-64 WITH MINI·MONITOR FOR THE VIC-20 FOR THE VIC-20 AND CBM-64

powerful machine code monitor which are not contact to the contact of the code of the code of the code monitor which is a set of the code of the code of the code of the code of the code of the code of the code of the code is not so mini has <sup>20</sup> commands to: is not so mini has 20 commands to: A powerful machinc code monitor which

Disassemble <sup>6502</sup> code Disassemble 6502 code Examine memory Examine memory Text dump Text dump Move memory Hunt memory for a string Fill memory with any byte Fill memory with any byte HEX - DEC conversion Edit code Edit code Switch kernal to RAM Switch kemal 10 RAM Switch BASIC to RAM Switch BASIC to RAM Move memory Mini-assembler

The only thing mini in this monitor is the price! VIC-20 version requires 8K expan price! VIC-20 version requires 8K expansion.

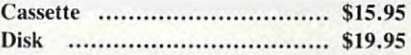

#### INTERESTING SOFTWARE

Torrance, CA <sup>90501</sup> Torrance, CA 90501 (213)328-9422 (213) 328·9422 21101 S. Harvard Blvd.

Visa/MC/Check/Money Order - Add \$2.00

CA residents additionally additionally additional to the control of the control of the control of the control of the control of the control of the control of the control of the control of the control of the control of the

Dealer inquiries invited. \$39.95 Dealer inquiries invited.

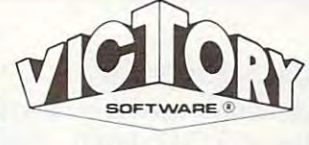

ADVENTURES ADVENTURES The best adventures al the The best adventures al the best prices! Controlled from best prices! Controlled from the keyboard.

Introducing the first GRAPHIC on the VIC-20! Explore an old deserted graveyard. Actually<br>see the perils that lie beyond. GRAVE ROBBERS \$14.95 ADVENTURE ever available descrted graveyard. Actually see the perils that lie beyond.

ADVENTURE PACK I

|3 Programs) \$19.95 MOON BASE ALPHA-Destroy the meteor that is racing towards your base. ing towards your hase. COMPUTER ADVENTURE-COMPUTER ADVENTURE-Re-Iive the excitement of gel-Re·Jive the excitement of getting your first adventure. BIG BAD WOLF-Don't let the wolf gobble you up. the wolf gobble you up. (3 Programs) \$19.95

ADVENTURE PACK II ADVENTURE PACK II AFRICAN ESCAPE-Find your way off the continent after surviving a plane crash. HOSPITAL ADVENTURE-HOSPITAl. ADVENTURE-Don't check into this hospital! BOMB THREAT-Cet back to HOMB THREAT -Cet back to town in time to warn the town in time to warn the bomb squad of the bomb. bomb squad of the bomb. 13 Programs) \$19.95 Written by a medical doctor.

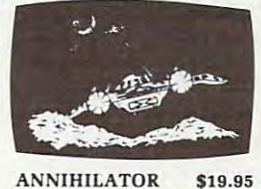

64®

COMMODORE  $640$ 

Protect your planet against Protect your planet against defender-like game. All<br>machine code for fast arcade action. Joystick cade action. Joystick required. required. hostile aliens in this defender-like game. All

#### TREAD 1999 - 1999 - 1999 - 1999 - 1999 - 1999 - 1999 - 1999 - 1999 - 1999 - 1999 - 1999 - 1999 - 1999 - 1999 -TREK \$14.95

Commanding ihe bridge of Commanding the bridge of your slarship. you explore your starship. you explore the galaxy, fending off the Klingon invasion with your Klingon im'asion with you <sup>r</sup> phasers and photon torpedoes, at the same time conserving your limited time serving your limited time and energy. and energy.

Check your local dealer.

Send for free catalog All programs fit in the standard VIC memory, and come on tape or disk.

postage & handling per order. PA residents add 6% sales tax. Credit card users-include number and expiration date. Ordering- Please ndd 51.50

VICTORY SOFTWARE CORP. VICTORY SOFTWARE CORP. VALLEY BROOK ROAD 7 VALLEY BROOK ROAD PAOLI, PA <sup>19301</sup> PAOLI. PA 19301 (215) 296-3787 (215) 296·3787  $\bullet$   $\equiv$ 

www.commodore.ca

# vice and the contract of the contract of the contract of the contract of the contract of the contract of the contract of the contract of the contract of the contract of the contract of the contract of the contract of the c **VICplot**

#### Gerold Chick

This utility draws or erases points on <sup>64</sup> <sup>64</sup> grid. *This utility draws 0" erases points on a* 64 *x* 64 *grid,*  The program also lets you examine a point to determine its previous status. Using the example program, you *its previous status, Using the example program, you*  can get feel for the uses of this short, but effective, *can get a feel for the uses of this short, but effective,*  programming tool. If you LOAD program in from *progrmmning tool. If you LOAD a program in from*  cassette, you'll need to re~READ the DATA of VICplot *cassette, you'll need to re-READ the DATA of VIeplot*  back into the cassette buffer (see lines 1399-1420 and *back iuto tI,e cassette buffer (see lil1es 1.399-1420 and*  1510-1560). For the VIC, expanded by <sup>3</sup> or 8K of *1510-1560), For the VIC, expanded by* 3 *or SK of*  memory. *memory.* 

"VICplot" is simple utility for the VIC-20 de "VICplot" is a simple utility for the VIC-20 designed to plot or erase points on a  $64 \times 64$  grid. VICplot's 83-byte program accomplishes three VICplot's 83-byte program accomplishes three important functions: it allows plotting, erasure, Important functions: it allows plotting, erasure, and indicates a point's previous condition.

Functions to draw, erase, or examine a point (similar to Super Expander commands POINT c,x,y and RDOT(x,y)) are included in VICplot. c,x,y and RDOT(x,y)) are included in VICplot. The last function is particularly important. Quite The last function is particularly important. Quite often you will want to know whether a point was lit or not. The sample program uses this function to gather data. to gather data,

#### Protecting The Character Set , **Protecting The Character Set**

The character set which makes up the grid is stored The character set which makes up the grid is stored in 2K of RAM beginning at 5120 (\$1400). This set must be established by BASIC. VICplot is placed must be established by BASIC. VICplot is placed in the cassette buffer, so only the character set need be protected from BASIC. If you are using need be protected from BASIC. If you are using 3K or less expansion, type: 3K or less expansion, type:

POKE 56,20 :POKE 52,20 :POKE 55,0 POKE 56,20 :POKE 52,20 :POKE 55,0

With 8K of added RAM, you will have to type: With 8K of added RAM, you will have to type:

POKE 44,28 :POKE 7168,0 POKE 44,28 :POKE 7168,0

before you load the program. This sets the start of before you load the program, This sets the start of  $B = B$ BASIC above the character set.

The pointer to character memory must also be reset: POKE 36869, <sup>205</sup> for 8K expansion; POKE be reset: POKE 36869, 205 for 8K expansion; POKE with 253 for less memory. The sample program has a subroutine at 1400 to load VICplot and draw the screen. Once this is finished, VICplot is ready to use. A few precautions are in order, though.

First, there is no error detection. A too large Y coordinate will plot in the wrong column. Worse than that, a too large  $X$  coordinate will be placed beyond the matrix, possibly in BASIC or on the *beyoud* the matrix, possibly in BASIC Or on the screen. A value of 128 for X will cause a point to appear in your BASIC program around location 9200. Second, don't be surprised at the size of the 9200, Second, don' t be surprised at the size of the

dots. They are actually two pixels square. dots, They are actually two pixels square,

#### Plotting Points With Sample **PloHing Points With A Sample**  Program **Program**

To access VICplot, the X and Y coordinates should be placed in locations <sup>251</sup> and 252, respectively. be placed in locations 251 and 252, respectively, To plot this point, place a one in location 253. To erase, place a zero there. Now call VICplot with SYS 832. Voilal Location <sup>251</sup> now holds the status SYS 832, *Voilti'* Location 251 now holds the status flag. It can be read with flag, It can be read with

 $F = -(PEEK (251) = 0).$ 

If  $F = 1$  then the point was lit previously. A zero indicates it was dark. indicates it was dark,

A point can be lit in one of three colors (character, border, or auxiliary) set by the user. The color used is determined by the following table, color used is de termined by the foll owing table, which shows the value for each color. The data which shows the value for each color. The data for this table is in line <sup>1500</sup> of the sample for this table is in line 1500 of the sample program. program,

The sample program is good demonstration The sample program is a good demonstration of how VICplot works. Two areas are selected, and 4000 random points are plotted on each. If a chosen point is already lit, a counter is incremented. Ten samples are taken of this count, and a bar graph is drawn to compare each trial. The bars are numbered, and the graph is scaled by hundreds. by hundreds,

The program is written for the 8K expander. To work in less memory, the POKEs for screen To work in less memory, the POKEs for screen and color will have to be changed. The many and color will have to be changed, The many REMarks should help you understand all the elements of this handy program. ments of this handy program,

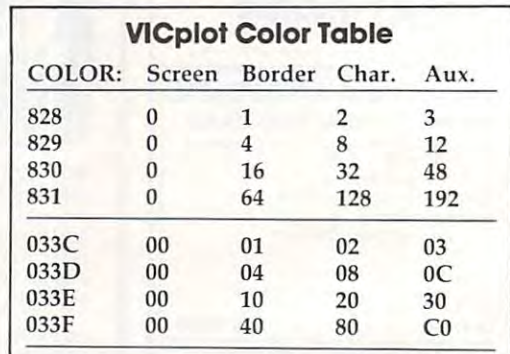

#### VICplot **VICplot**

- 1 REM GRAPH DEMO USING {10 SPACES } VICPLOT
- REM 4 REM ----------------
- REM THIS PROGRAM WRITTEN FOR 8K EXPAND 5 REM THIS PROGRAM WRITTEN FOR BK EXPAND ER ER 6 REM -------------
- <sup>10</sup> DIMR(1,11) 10 DIMR( l , ll)

<u>30 System</u>

- <sup>15</sup> GOSU81400:GOTO100 15 GOSUB1400 : GOT0100
- <sup>19</sup> REM USE: IFX>63ORY>63THENRETURN FOR 19 REM USE : IFX>630RY>63THENRETURN FOR E
- RROR PROTECT AT LINE <sup>20</sup> IF NECESSARY RROR PROTECT AT LINE 20 IF NECESSARY
- <sup>20</sup> POKE251,X:POKE252,Y:POKE253,E 20 POKE25 1, X:POKE252 , Y:POKE253,E 30 SYSB32

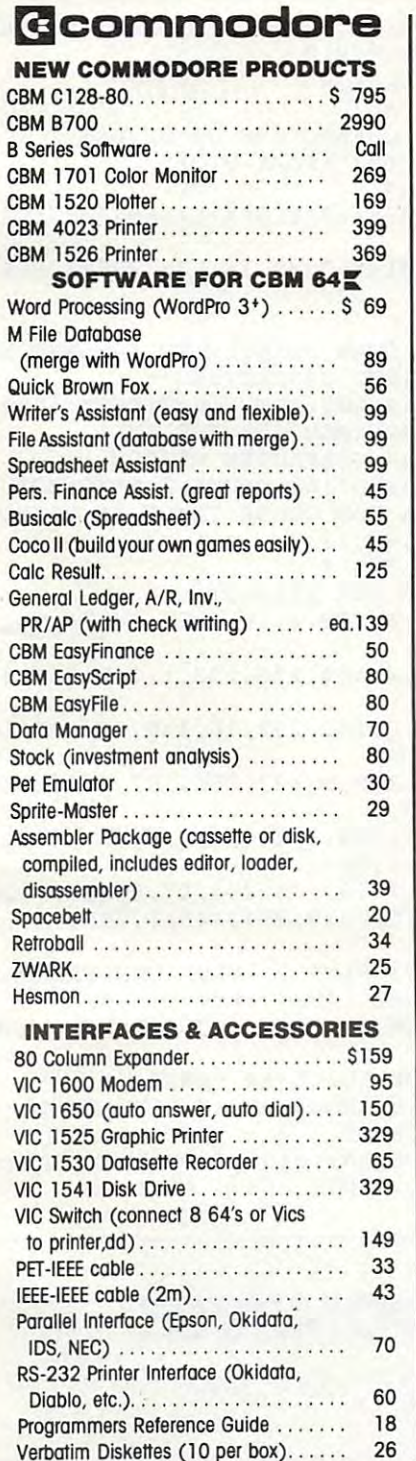

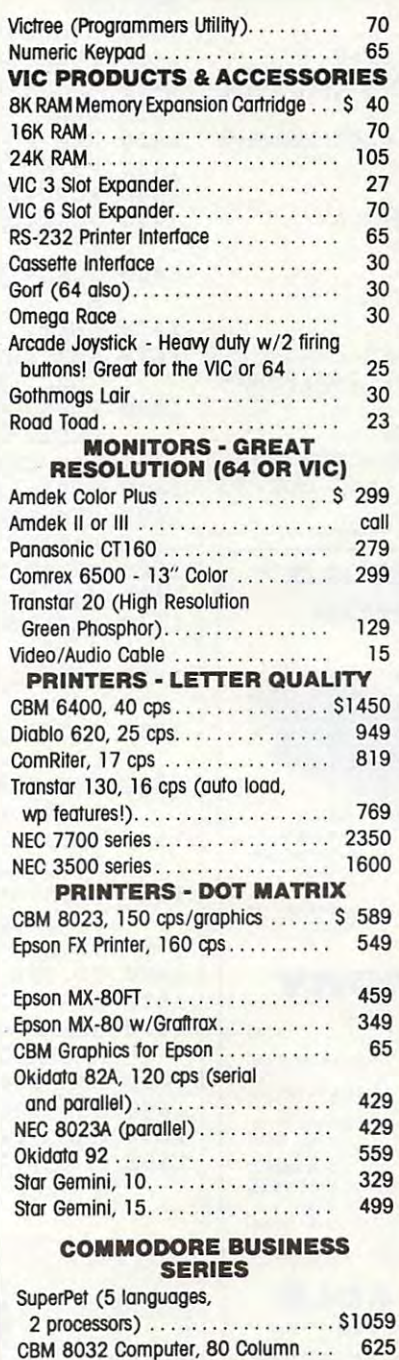

CBM Memory Expansion, 64K........ 259 CBM 8050, mg. Dual Drive <sup>1259</sup> CBM 8050. 1 mg. Dual Drive.. .. ... 1259 CBM 8250, 2 mg. Dual Drive . . . . . . 1395 CBM D9060, 5 mg. Hard Disk . . . . . . 1995

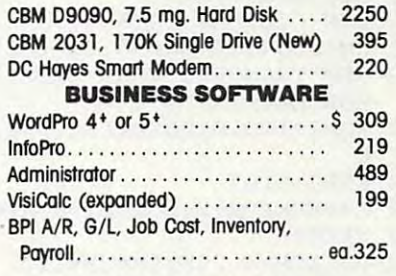

#### MasterCard, Visa, Money Order, Bank Check **Money Order, Bank Check**  COD (add \$5) accepted. COO (add \$5) accepted. Add 3% surcharge for credit cards. **Add 3% surcharge for aedit cords.**  In stock items shipped within 48 hours. FOB, Dallas,Texas f .O.B, Dallas. Texas All products shipped with manufacturer's **\_MasterCard, Visa,**

warranty. worranly.

Prices are subject to change without notice. Prices are subject to change without notice.

#### TO ORDER TO ORDER CALL TOLL FREE **CALL TOLL FREE**  800-527-4893 **800-527-4893**  800-442-1048 (Within Texas) **800-442-1048**

Business Hours **Business Hours**  Mon.- Fri. to 6, Sat. 10-2 Mon.- fri. 8 to 6, Sat. 10-2

Write for tree catalog. <sup>~</sup>**for free catalog.** 

### GAME OF THE MONTH **GAME OF THE MONTH**  Adventu-Writer (make your **Adventu·Wmer (make your**  own adventure games) Join the Adventu-Writer Club . . . . . . . . . . . . . \$ 49 PRODUCT OF THE MONTH **PRODUCT OF THE MONTH**  INTERPOD (intelligent IEEE RS232, serial interface for VIC or C64)...................... \$ 179 SJB DISTRIBUTORS INC. **SJB DISTRIBUTORS INC.**  <sup>10520</sup> Piano Road, Suite <sup>206</sup> 10520 Plano Roo<!. SUne 206 **own adventure games) Join the**  RS232, serial interface

Dallas, Texas <sup>75238</sup> Dallas. Texas 75238 (214) 343-1328 **(2141 343-1328** 

- <sup>40</sup> F=-(PEEK(251)=0) 40 F=-(PEEK(251 ) =0 ) 50 RETURN 99 REM DATA COLLECTION {7 SPACES)LOOP 99 REM DATA COLLECTION (PRESS) REM DATA COLLECTION (PRESS) REM DATA COLLECTION (PRESS) REM DATA COLLECTION (PRESS) 100 FORJ=0T01 : POKE36878 ,PEEK ( 36878)AND15 OR(16\*(2+3\*J)):REM SET AUX. COLOR OR(16\*(2+3\*J»:REM SET AUX . COLOR <sup>110</sup> A=1:FORI=1TO4000 110 A=1:FORI=lT04000  $120 \text{ X=INT(RND(1)*(32*(2-J)))}$ <sup>120</sup> X=INT(RND(1)\*(32\*(2-J))) <sup>130</sup> Y=INT(RND(1)\*(32\*(2-J))) 130 Y=INT(RND(1)\*(32\*(2-J») 140 E=l : GOSUB20 <sup>150</sup> IFFTHENR(J,A)=R(J,A)+1:REM COUNT REP 150 IFFTHENR(J, A)=R(J , A) +l: REM COUNT REP LOT <sup>160</sup> IFl/400=INT(l/400)THENA=A+l:R(J,A)=R 160 IFI/ 400=INT(I / 400) THENA=A+1 : R(J , A)=R (J, A-1): REM NEXT SAMPLE (J,A-1):REM NEXT SAMPLE 170 NEXTI 180 FORT=1TO1000:NEXT 190 GOSUB1 490 : NEXTJ <sup>195</sup> REM DISPLAY DATA 1 95 REM DI SPLAY DATA <sup>200</sup> CM=5364:CL=38045:CR=33152:L=0 200 CM=5364:CL=38045 : CR=331 52 : L=0 <sup>209</sup> REM TRANSFER CHAR DATA FROM ROM TO 209 REM TRANSFER CHAR DATA FROM ROM TO C HAR MATRIX HAR MATRIX <sup>210</sup> FORI=lTO10:POKECL+I,6:IFI=10THENL=-8 210 FORI=l T010:POKECL+I , 6 : IFI=10THENL=-8 o 220 FORJ=0T07 <sup>230</sup> A=PEEK(CR+J+8\*I+L):POKECM+J,A 230 A=PEEK(CR+J+8\*I+L):POKECM+J , A 240 NEXTJ <sup>250</sup> POKECM-4,255:CM=CM+128 250 POKECM- 4 , 255:CM=CM+1 28 260 NEXTI <sup>270</sup> CM=CM-6:CL=CL+I 270 CM=CM- 6 : CL=CL+I 279 REM DRAW Y SCALING OF GRAPH <sup>280</sup> FORI=-110TO0STEP4:POKECM+I,240:FORJ= 280 FORI =-110T00STEP4:POKECM+I,240:FORJ= 1TO3:POKECM+I+J,128:NEXT 1T0 3 : POKECM+I+J , 128:NEXT <sup>285</sup> POKECL+INT(l/16)\*22,6:NEXT 285 POKECL+INT(I / 16)\*22,6:NEXT <sup>289</sup> REM SET RIGHT OF EACH CHARACTER TO 289 REM SET RIGHT OF EACH CHARACTER TO P LOT IN SCREEN COLOR, SET AUX. COL TO LOT IN SCREEN COLOR, SET AUX . COL TO RED **VIC 20™ and CBM 64™ EXPANDER BOARDS**  FOR VIC 20 REDUCED FOR CBM <sup>64</sup> **FOR ceM 64**
- Toggles, fuse and reset P/N V-36 **'69.95**  •69.95 **6-SLOT witn**  3-ft. ribbon cable 89.95 ■89.95 **6·Sl0T PIN V·36 PIN V-46**

Expands VIC <sup>20</sup> **Expands VIC 20**  when equipped with 24K RAM **wilh 2 4K RAM**  System reset button 8K memory blocks **8K memory blocks** 

**System resel button**  Control switches for

**6 11 6 RAM or 27 16 EPRO M** 

**memory to 29K** 

90-day warranty **9O-day warranty** 

Slide switches P/N V-23 •49.95 **'49.95 J-SLOT and luse PIN V·23** 

4-SLOT 4-SLOT Toggles, (use **Togg les, luse**  and reset and reset P/N V-24 **PIN** *V· 24*  •59.95 **'59.95** 

#### VICTOR PRESENT PRESENT PRESENT PRESENT PRESENT PRESENT PRESENT PRESENT PRESENT PRESENT PRESENT PRESENT PRESENT **1:13'.') VIC 20'· MEMORY**

multipurpose board wilh sockets for three 8K **A multipurpose board with sockets for three 6K**  blocks of static RAM or EPROM **blocks of slatlc RAM or EPROM** 

**Gold connector** 

Sockets for all ICs **Sold With 8, 16** 

universal compatibility. Toggles, fuse and reset. **'69.95** 

and reset.

 $4-SI$  OT

Buffered for

or 24K RAM **with 8K RAM \$79.95** With 8K RAM '79.95 **W1th 16K RAM '99.95**  with T6K RAM >99.95 **With 24K RAM ' 119.95 P/N VME-1** 

with 24K RAM "119.95 shown without cover **shown wilnoul cover** 

### MONITOR/AUDIO CABLE **MONITOR/AUDIO CABLE**

Connects VIC <sup>20</sup> or CBM <sup>64</sup> to audio amplifier and TV monitor **Connects VIC 20 or CBM 64 10 audio amplifier and TV monitor** 

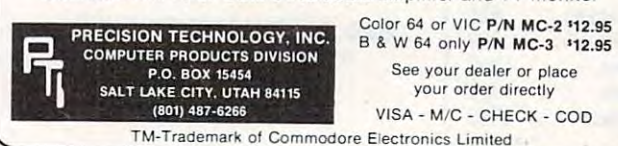

- <sup>290</sup> POKE830/8:POKE831,2:POKE3 6878,PEEK(3 290 POKE830 , 8 :POKE83 1 ,2:POKE36878 ,PEEK( 3 6878)AND15OR322120 AND15OR322120 AND15OR322120 AND15OR322120 AND15OR322120 AND15OR322120 6878)AND150R32
- 300 X1=1:Y1=55:E=1
- <sup>309</sup> REM DRAW BARS 309 REM DRAW BARS
- 310 FORI=lT010 :X1=X1+4
- <sup>320</sup> FORJ=0TO1:REM LOOP TO GRAPH BOTH SAM 320 FORJ=0T01 : REM LOOP TO GRAPH BOTH SAM PLES
- <sup>330</sup> X=Xl+J:A=INT(R(J,l)/50):IFA>54THENA= 330 X=X1+J : A=INT( R(J,I) / 50) : IFA> 54THENA= 55
- 340 IFA=0THEN380
- <sup>350</sup> FORY=Y1-A+1TOY1 350 FORY=Y1 A+1TOY1
- 360 GOSUB20
- 370 NEXTY
- 380 NEXT AND 1990 NEXT AND 1990 NEXT AND 1990 NEXT AND 1990 NEXT 380 NEXTJ,I
- 390 GOT0390
- 999 END
- 1399 REM POKE VICPLOT INTO CASS. BUFFER
- <sup>1400</sup> F0RX=828 TO910 1400 FORX=828 T0910
- 1410 READAIN READAIN READAIN READAIN READAIN READAIN READAIN READAIN READAIN READAIN READAIN READAIN READAIN R 1410 READA :POKEX , A
- 1420 NEXT
- <sup>1429</sup> REM PUT CHARACTERS ON SCREEN 1429 REM PUT CHARACTERS ON SCREEN
- <sup>1430</sup> PRINT"{CLRj":FORX=0TO15 1430 PRINT" !CLR) " :FORX=0T015
- <sup>1440</sup> FORY=0TO7 1440 FORY=0T07
- 1450 POKE4099+X+22\*Y,8\*X+Y:REM7683 FOR 3 K
- <sup>1460</sup> POKE37891+X+22\*Y,13:REM <sup>38403</sup> FOR 1460 POKE37891+X+22\*Y ,1 3 : REM 38403 FOR 3 K
- <sup>1470</sup> NEXTY,X 1 470 NEXTY , X
- <sup>1479</sup> REM SET CHAR POINTER TO RAM AND SET 1 479 REM SET CHAR POINTER TO RAM AND SET DBL HEIGHT CHARACTERS DBL HEIGHT CHARACTERS
- <sup>1480</sup> POKE36869,205:POKE36867,PEEK(36867) 1480 POKE36869 , 205 : POKE36867 , PEEK(36867) AND1 280R25:REM 253 FOR 3K
- 1489 REM CLEAR CHARACTER MATRIX
- 1490 FORI=5120T07168:POKEI,0:NEXT:RETURN
- <sup>1495</sup> REM DATA FOR COLOR TABLE OF VICPLOT 1495 REM DATA FOR COLOR TABLE OF VICPLOT
- <sup>1500</sup> DATA192,48,12,3 1500 DATA1 92,48 , 12, 3
- <sup>1505</sup> REM \*\*\*\*\* **1 505 REM \* \* \* \* \***
- <sup>1509</sup> REM DATA FOR VICPLOT 1 50 9 REM DATA FOR VI CPLOT
- <sup>1510</sup> DATA169,0,133,1,165,251,74,74,74,13 1 5 10 DATA169 , 0 , 1 3 3 , l ,165 , 2 51 , 74 , 74 , 74 , 13 3,254 3,254
- <sup>1520</sup> DATA144,4,169,128,133,1,165,254,24, 1520 DATA144 , 4 ,169,128 ,133 , l,165 , 254,24 , 105,20 105,20
- <sup>1530</sup> DATA133,2,165,252,10,168,165,251,41 1530 DATA13 3 , 2 , 16 5, 2 52,10 , 168 ,165,251 ,41 ,3 ,3
- <sup>1540</sup> DATA170,169,0,133,251,197,253,240,1 154 0 DATA170,169 , 0 , 13 3 ,251,1 97, 253 , 240,l 7,189,60,3 7,189 , 60 , 3
- <sup>1550</sup> DATA17,1,209,1,240,4,133,251,145,1, 1550 DATA17,l,209,l , 240,4,133,251,145 , l , 200,145,1,96 200 , 145 , 1, 96
- <sup>1560</sup> DATA189,60,3,133,254,17,1,209,1,240 15 60 DATA1 8 9 , 60, 3 , 1 33 , 2 54,1 7 , l , 209,l , 240 ,2,133,251,229,254,145,1,200,145,1, **,2 , 133,251 , 229,254,145,1, 200,145,1 ,**  96
- <sup>1600</sup> TO USE VICPLOT IN YOUR OWN PROGRAMS 1600 TO USE VICPLOT IN YOUR OWN PROGRAMS
- <sup>1610</sup> COPY LINES 1400-1560. 1610 COpy LINES 1400- 1560.
- <sup>1620</sup> GOSUB1400 TO POKE VICPLOT AND DRAW 1620 GOSUB1400 TO POKE VICPLOT AND DRAW MATRIX. MATRI X.
- 1630 GOSUB1490 TO CLEAR MATRIX.
- <sup>1640</sup> USE THE SUBROUTINE AT LINE <sup>20</sup> TO 1640 USE THE SUBROUTINE AT LINE 20 TO
- <sup>1650</sup> CALL VICPLOT 1650 CALL VICPLOT
- <sup>1660</sup> NOTE: YOU MAY WANT TO PREVENT POINT 1660 NOTE: YOU MAY WANT TO PREVENT POINT S OVER 63 FROM BEING PLOTTED.

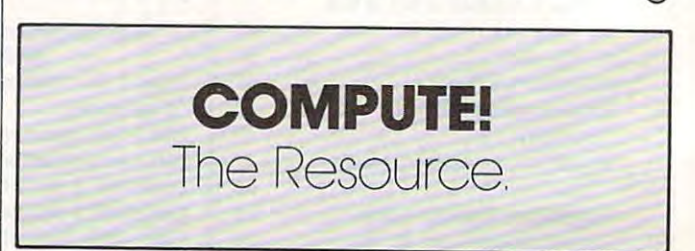

### Cwww.commodore.ca

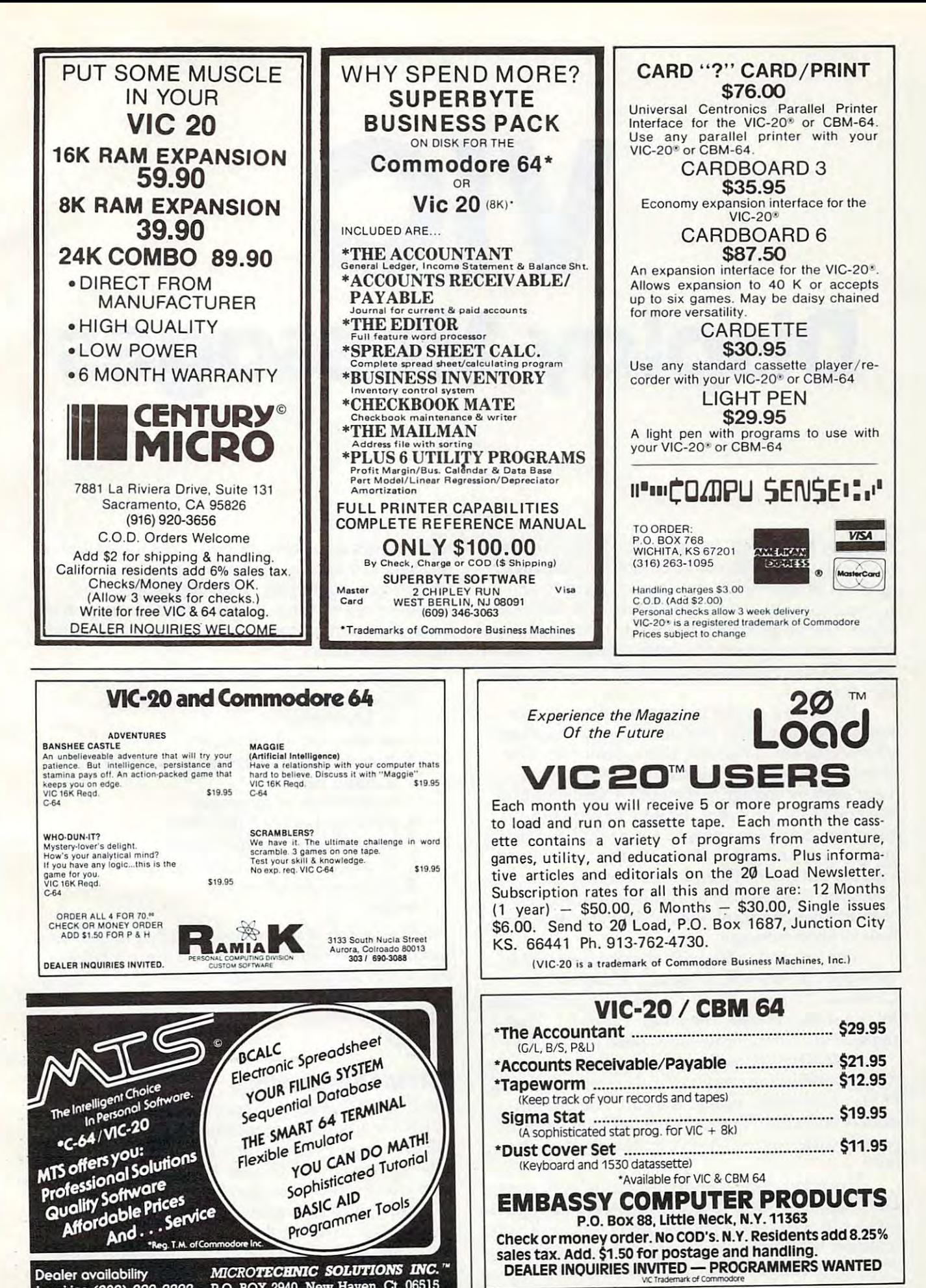

inquiries (203) 389-8383 P-O. BOX 2940, New Haven, Ct. <sup>06515</sup>

\*www.commodore.ca

# VIC

# display Messages and Display Messages and Display Messages and Display Messages and Display Messages and Display Messages and Display Messages and Display Messages and Display Messages and Display Messages and Display Mess **Display Messages**

Rick Keim Rick Keim

"Display Messages" is program which will do "Display Messages" is a program which will do just that on the VIC color screen. The message just that on the VIC color screen . The message appears on the right, one character at a time, moves leftward across the screen, and then van moves leftward across the screen, and then vanishes. The program can be used to display business ishes. The program can be used to display business hours, holiday greetings, information, directions, hours, holiday greetings, information, directions, and so forth. Passersby can't resist reading the and so forth. Passersby can't resist reading the messages. messages.

Program 1 can be incorporated easily as a subroutine in games and other programs where subroutine in games and other programs where an eye-catcher is needed. It is a demonstration and you can quickly substitute a message of your own by changing the DATA statements at your own by changing the DATA statements at the end of the program. Be sure to type the the end of the program. Be sure to type the program exactly as shown. After you have the program exactly as shown. After you have the program running, try changing the number of program running, try changing the number of cursors-left in line <sup>50</sup> and see what happens. Try cursors-left in line 50 and see what happens. Try changing the TAB(20) to another number. This changing the TAB(20) to another number. This should give you some idea of how the program should give you some idea of how the program moves your message. moves your message.

The key is line 50, with the proper number of The key is line 50, with the proper number of tabs and cursors-left. Most important is the tabs and cursors-left. Most important is the CHR\$(20), which actually causes the movement CHR\$(20), which actua lly causes the.movement by removing a space at column 2, line 11. That makes everything move one space to the left. makes everything move one space to the left.

Note: The VIC will not print some punctuation *Note:* The VIC will not print some punctuation marks – including commas and colons – from the DATA statements unless they are enclosed in quotation marks. Program <sup>1</sup> is useful for short, quotation marks. Program 1 is useful for short, reusable messages. These can be stored easily on tape. tape.

However, long messages require very long However, long messages require very long DATA statements which are time-consuming and DATA statements which are time-consuming and awkward. Program 2 allows direct typing of your message without the use of DATA statements. message without the use of DATA statements. The program also offers a choice of screen and

letter colors and provides two areas for stationary letter colors and provides two areas for stationary messages to appear. The mid-screen area is used messages to appear. The mid-screen area is used for the moving display, while the upper- and for the moving display, while the upper- and lower-screen portions may be used for up to five lower-screen portions may be used for up to five lines of stationary messages or graphics. The format is as follows: mat is as follows:

- 1. Choose screen and border colors 1. Choose screen and border colors
- 2. Top screen message (yes or no) 2. Top screen message (yes or no) a. letter color
	- b. five lines of messages b. five lines of messages
- 3. Bottom screen message (yes or no) 3. Bottom screen message (yes or no) . . . . . . . . . . . . . . a. letter color
	- b. five lines of messages b. five lines of messages
- 4. Moving display letter color 4. Moving display letter color a. reverse or normal letters
- b. number of characters needed b . number of characters needed
- 5. Write display message
- 6. Run 6. Ru <sup>n</sup>

The length of any message is determined and The length of any message is determined and limited only by the amount of memory available. limited only by the amount of memory ava ilable. You select the approximate number of characters needed and perform a DIM statement on A\$. It will hold the characters entered for your display will hold the characters entered for your display message. message.

#### RETURN Key Options **RETURN Key Options**

The RETURN is used to speed input. Using RE The RETURN is used to speed input. Using RE-TURN for any input requested in the program TURN for any input requested in the program will give preset values; for colors RETURN selects blue; for screen and border, RETURN gives cyan blue; for screen and border, RETURN gives cyan with white screen; and for yes or no questions, with white screen; and for yes or no questions, RETURN gives a no answer. Once the message is running it is in an endless loop. To stop the pro run ning it is in an endless loop. To stop the program, hit the RUN/STOP key and the RESTORE gram, hit the RUN/STOP key and the RESTORE key at the same time. key at the same time.

The program as shown does not have the The program as shown does not have the capability to save and store <sup>a</sup> message on tape for capability to save and store a message on tape for later use. That takes more memory and, therefore, later use. That takes more memory and, therefore, limits the length of messages you can write. If limits the length of messages you can write. If you have an expanded VIC-20, however, you you have an expanded VIC-20, however, you need not worry about memory space. Additions need not worry about memory space. Additions and changes for the Display Messages program and changes for the Display Messages program are included to change it into a display and save program (see Program 3). Program 3 can be used on an unexpanded VIC-20 if you are careful to use <sup>25</sup> or fewer characters in your moving display use 25 or fewer characters in your moving display message. If you use more than 25 characters, there is not enough memory to complete the save por is not enough memory to complete the save portion of the program. You will get an "out of mem tion of the program. You will get an "out of memory" error and will have lost your message. ory" error and wiU have lost your message.

#### Ideas For Other Programs **Ideas For Other Programs**

Several programming ideas here might prove Several programming ideas here might prove useful in other programs. One is the use of the useful in other programs. One is the use of the letter color subroutine. If you look at lines 400 to 510, you will notice that the routine uses DATA 510, you wiU notice that the routine uses DATA statements to select the correct CHR\$ number. statements to select the correct CHR\$ number. The number of the color input in line <sup>420</sup> tells line The number of the color input in line 420 tells line <sup>440</sup> how many of the DATA statements to read in 440 how many of the DATA statements to read in line 510. The CHR is a market company of the DATA from the DATA from the DATA from the DATA from the DATA from the DATA from the DATA from the DATA from the DATA from the DATA from the DATA from the DATA from the DATA from  $s$  statement then sets the color for  $\alpha$  for  $\alpha$  for  $\alpha$ which is used in the program to PRINT the color which is used in the program to PRINT the color line 510. The CHR\$ number read from the DATA statement then sets the color for CHR\$(X(G)) selected.

By adding and changing the lines from Pro By adding and changing the lines from Program 3, you will have a program which can save a display on a file tape. This file tape can be used later with Program 4 to play back your message.

You can also have upper- and lowercase letters in your display messages by pressing the ters in your display messages by pressing the SHIFT and COMMODORE keys at the same time. Do this at the beginning of the program. time. Do this at the beginning of the program. You can save the program on a file tape, recover it using the load display, then press the SHIFT and COMMODORE keys to restore proper case. and COMMODORE keys to restore proper case.

Program 4 recovers the data from a file tape containing the message. Lines 30-130 use this containing the message. Lines 30-130 use this data to display the message. You may notice that data to display the message. You may notice that in line 224 the value of I has been doubled. This is necessary because as the data is saved on the file necessary because as the data is saved on the file tape with a GET# statement, a CHR\$(13), a RE-TURN, is entered after each data bit. Without TURN, is entered after each data bit. Without doubling (I) you are returned only half of your doubling (I) you are returned only half of your message, and it contains a space between each character. Line <sup>80</sup> then takes the doubled (I) and character. Line 80 then takes the doubled (I) and by using a STEP 2 eliminates all of the spaces caused by the GET# statement. The result is caused by the GET# statement. The result is a display message exactly like the one saved by the display message exactly like the one saved by the display and save program. display and save program.

If you put Program 4 as the first program on file tape, then save your messages after it, you'll a file tape, then save your messages after it, you'll have easy access to your library of messages. Just have easy access to your library of messages. Just one tape is needed since the load and file are together. together.

If you would like the programs, but don't If you would like the programs, but don' <sup>t</sup> have time to type them in, send \$3, a tape, and a stamped, self-addressed mailer to: stamped, self-addressed mailer to:

*Goshen, IN 46526 Rick Keilll 306 Yorktown Dr.* 

#### Program 1: Routine For Short Reusable Display Messages **Routine For Short Reusable Display Messages Program 1:**

- $10$  Print  $\sim$  Print  $\sim$  Print  $\sim$  Print  $\sim$  Print  $\sim$  Print  $\sim$  Print  $\sim$  Print  $\sim$  Print  $\sim$  Print  $\sim$  Print  $\sim$  Print  $\sim$  Print  $\sim$  Print  $\sim$  Print  $\sim$  Print  $\sim$  Print  $\sim$  Print  $\sim$  Print  $\sim$  Print 10 PRINT" [CLR]"
- 20 READ AND 20 READ AND 20 READ AT 20 READ AND 20 READ AND 20 READ AT 20 READ AND 20 READ AND 20 READ AT 20 READ AND 20 READ AND 20 READ AT 20 READ AT 20 READ AT 20 READ AND 20 READ AT 20 READ AT 20 READ AT 20 READ AT 20 R 20 READ A\$
- <sup>30</sup> IF A\$="-l" THEN RESTORE:GOTO <sup>20</sup> 30 IF A\$="-l" THEN RESTORE:GOTO 20
- <sup>40</sup> PRINT"[HOME}{11 DOWN}11 40 PRINT" [HOME] [11 DOWN]"
- <sup>50</sup> PRINT TAB(20)"";A\$:PRINT"{21 LEFT)";CH 50 PRINT TAB (20)"", A\$: PRINT" (21 LEFT)", CH R\$(20) R\$(2el)
- <sup>60</sup> FOR T=l TO 150:NEXT:GOTO <sup>20</sup> 6 0 FOR T=l TO 150 : NEXT :GOTO 20
- <sup>100</sup> DATA T,H,I,S, ,1 **100 DATA T , H, I,S, ,I**
- <sup>110</sup> DATA S, ,A, ,D,I **113 DATA 8, ,A, ,0,1**
- <sup>120</sup> DATA S,P,L,A,Y **120 DATA S,P,L,A,Y**
- <sup>130</sup> DATA ,M,E,S,S,A **130 DATA ,M,E,S,S, A**
- <sup>140</sup> DATA G,E, ,-1 **140 DATA G,E,** <sup>I</sup>, , **,-1**

#### Program 2: **Program 2:**  Program For Long Display Messages **Program For Long Display Messages**

- 0 PRINT"{CLR}{3 SPACES}{3 DOWN}{RVS} {RED}DISPLAY MESSAGESiOFFi{BLU}" ( RED)DISPLAY MESS AGES(OFF) ( SLU)"
- PRINT"{4 DOWN}(SEE VIC SCREEN CODES 4 PRINT"(4 DOWN) (SEE VIC SCREEN CODES {2 SPACES}APPENDIX PAGE <sup>134</sup> (2 SPACES}APPENDIX E PAGE 134 {4 SPACESJVIC-20 GUIDE BOOK)" (4 SPACES} VI C-20 GUIDE SOOK)"
- INPUT"[6 UPjSCREEN COLOR\*(8-255)";C 5 I NPUT"(6 UP}SCREEN COLOR# (8-255)", C
- IFC<80RO255THENC=27 6 IFC< 80 RC >255THENC=27
- 8 GOSUB200:RESTORE
- 10 PRINT"{CLR}{DOWN}{RVS}{RED}DISPLAY ME SSAGE{OFF}{BLU}{7 SPACES}(MOVING) SSAGE(OFF}(SLU)( 7 SPACES} (MOV ING) [DOWN}" (DOWN) "
- 12 GOSUB400
- <sup>14</sup> print"{2 down}[2 spaces}{rvs}[red}rev 14 PRINT"(2 DOWN} (2 SPACES) (RVS ) (RED} REV erse[off}{blu} or normal?{3 spacesjl- ERSE( OFF)(SLU) OR NORMAL ? (3 SPACES}l- {rvs}{red}reverse[off}[blu}[3 spaces} ( RVS}(RED} REVERSE( OFF}(SLU) (3 SPACES) 0-normal":inputr 0-NORMAL": I NPUTR
- <sup>15</sup> ifr=1thenr=18 15 IFR=lTHENR=1 8
- <sup>16</sup> print"[clr}{down}[2 spaces}\* of lette 16 PRINT" (CLR)( DOWN)(2 SPACES }# OF LETTE RS NEEDED [3 SPACES FOR MOVING MESSAGE {3 spaces}(push return for 250) (3 SPACES) (PUSH RETURN FOR 250)
- <sup>17</sup> inputml:ifml=0thenml=2 17 INPUTML:IFML=0THENML=2 50
- <sup>18</sup> DIMA\$(ML) 18 DIMA\$(ML )
- <sup>20</sup> PRINT"{CLR}{DOWN}{5 SPACES}{RVS}[BLU} 20 PRINT"(CLR) (DOWN) (5 SPACES) (RVS) (SLU) WRITE MESSAGEEOFFFE PRINTED AT A 200 UP AND A 200 UP A 200 UP A 200 UP A 200 UP A 200 UP A 200 UP A 200 UP A 200 UP A 200 UP A 200 UP A 200 UP A 200 UP A 200 UP A 200 UP A 200 UP A 200 UP A 200 UP A 200 UP A 200 UP A 200 U {2 SPACES}{RVS}[RED]PUSH RETURN TO EN (2 SPACES} (RVS) (RED}PUSH RETURN TO EN D{OFF}{BLU}" D( OFF) (SLU)" WRITE MESSAGE( OFF}":PRINT"(13 DOWN}
- <sup>22</sup> PRINT"{DOWN}{3 SPACESjPUSH Fl TO STAR 22 PRINT" (DOWN)( 3 SPACES) PUSH F1 TO STAR T{7 SPACES}MESSAGE OVER" T(7 SPACES}MESSAGE OVER"
- 23 PRINT" {DOWN} {2 SPACES}USE {RVS}{RED}I nst/del{off}{blu} to{6 spaces}backspa NST/ DEL(OFF)(SLU} TO(6 SPACES}SACKSPA ce on errors" CE ON ERRORS"
- <sup>25</sup> fori=0toml 25 FORI=0TOML
- <sup>30</sup> geta\$:ifa\$=""then30 3el GETA\$ :IFA\$=""THEN30
- <sup>35</sup> ifa\$=chr\$(13)thenfori=itoi+5:a?(i)=ch 35 IFA\$=CHR\$(13)THENFORI=ITOI+5 : A\$(I)=CH r?(32):nexti:print"{clr}":goto100 R\$(32):NEXTI:PRINT"(CLR}":GOT01el0
- <sup>36</sup> ifa\$=chr\$(133)then20 36 IFA\$=CHR\$(133)THEN20
- <sup>37</sup> ifa\$=chr\$(20)theni=i-1:goto52 37 IFA\$=CHR\$ ( 20)THENI=I-1:GOT0 52
- <sup>45</sup> print"[home}[2 down}":printtab(i)"";a 45 PRINT"(HOME}(2 DOWN}":PRINTTAS(I)"",A \$:A\$(I)=A\$ \$ :A\$ (I )=A\$
- <sup>50</sup> NEXTI:GOTO60 50 NEXTI:GOT06el
- <sup>52</sup> PRINT"[HOME}[2 DOWN}":PRINTTAB(I)" 52 PRINT" (HOME) (2 DOWN}": PRINTTAS( I)" [LEFT}":GOTO30 (LEFT) ":GOT03el
- <sup>60</sup> PRINT"{CLR} SORRY-OUT OF MESSAGE 63 PRINT" [CLR} SORRY- OUT OF MESSAGE {2 SPACESjSPACE, INCREASE OF [2 SPACES}SPACE, INCREASE # OF [2 SPACES}LETTERS NEEDED"
- <sup>62</sup> PRINT"{DOWN}{5 SPACES}PUSH {RVSjRETUR 62 PRINT"[DOWNJ[ 5 SPACES}PUSH [RVS}RETUR N{OFFj[BLUj":PRINT"{4 SPACESjTO START OVER" **OVER"**  N[OFFJ[ BLU} ": PRINT" [4 SPACES }TO START
- <sup>64</sup> GETA\$:IFA\$=""THEN64 64 GETA\$:IFA\$= ""THEN6 4
- <sup>66</sup> POKE36879,27:RUN 66 POKE36879,2 7 :RUN
- 100 PRINT" TELEVISION NATIONAL PROPERTY OF THE CONTRACT OF A STANDARD CONTRACT AND CONTRACT AND CONTRACT OF A ST 133 PRINT"[CLR} ":POKE36879, C
- <sup>101</sup> PRINT"{HOME}{2 DOWN}" 131 PRINT"[HOMEJ[2 DOWN}"
- lØ2 FORD=ØTOT:PRINTTAB(L(D))""CHR\$(X(1)) ;TS5(D):NEXTD ,TS\$ (D) :NEXTD
- <sup>103</sup> PRINT"{HOME}(14 DOWN}" 133 PRINT" [HOMEJ[14 DOWN}"
- <sup>104</sup> FORD=0TOU:PRINTTAB(LL(D))""CHR\$(X(2) 134 FORD=3TOU:PRINTTAB(LL(D»""CHR\$(X(2)  $)$ ; BS $$$ (D): NEXTD
- <sup>105</sup> PRINT"{HOME}{10 DOWN]" 135 PRINT"[HOMEJ[Hl DOWN}"
- 113 FORN=0TOI
- <sup>120</sup> PRINTTAB(20)"";CHR\$(R);CHR\$(X{3));A\$ 123 PRINTTAB( 20)"", CHR\$ (R) , CHR\$ (X( 3» ,A\$ (N);"{20 LEFT}";CHR?(20) (N),"[23 LEFT}",CHR\$(23)
- <sup>130</sup> PRINT"{2 UP}" 133 PRINT"[2 UP}"
- 135 FORT=1TO150:NEXT ACCOUNT ACCOUNT OF THE CONTRACT OF THE CONTRACT OF THE CONTRACT OF THE CONTRACT OF THE CO 135 FORT=1TO150:NEXT
- <sup>140</sup> IFN=ITHEN105 143 IFN=ITHEN135
- <sup>150</sup> NEXTN 153 NEXTN
- <sup>200</sup> PRINT"{CLR}[DOWN}ANY NON-MOVING MESS 230 PRINT"[CLR} [DOWN}ANY NON-MOVING MESS AGE FOR TOP SCREEN":PRINTTAB(5)"1- AGE FOR TOP SCREEN":PRINTTAB(5) "1- {RVS} {RED}YES[OFF}{BLU}", "0-NO":INPU [RVS} [RED }YES [OFF} [BLU} " , "3-NO": INPU — TS
- <sup>202</sup> ONSGOSUB210:GOTO250 232 ONSGOSUB213:GOT0253
- <sup>210</sup> RESTORE:GOSUB400 213 RESTORE:GOSUB433
- <sup>211</sup> PRINT"{CLR}{DOWN}WRITE UP TO LINES 211 PRINT" [CLRJ[DOWN}WRITE UP TO 5 LINES AT22 CHARACTERS PER LINE" AT22 CHARACTERS PER LINE"
- <sup>212</sup> PRINT"PUSH {RVS}{RED}RETURN{OFF} 212 PRINT"PUSH [RVSJ[RED}RETURN[OFF} {BLU} TO END" [BLU} TO END"
- <sup>214</sup> FORT=0TO4:INPUTTS\$(T):IFTS?(T)=""THE 214 FORT=3T04: INPUTTS\$ (T) : IFTS\$ (T) = " "THE NRETURN NRETURN
- $216$  length  $216$  length  $216$  length  $216$  length  $216$  length  $216$  length  $216$ 216  $L(T) = (22 - LEN(TSS(T)))/2$
- 218 PRINTTAB(L(T))"";TS\$(T):NEXTT:RETURN
- <sup>250</sup> print"{clr}{down}any non-moving mess 253 PRINT"[ CLRJ[DOWN}ANY NON-MOVING MESS age for bottom screen":printtab(5)"1 AGE FOR BOTTOM SCREEN":PRINTTAB(5)"1 -{rvs}{red]yes[off}[blu}", "0-no" - [RVS} (RED }YES [OFF} [BLU}" , "3-NO"
- <sup>252</sup> INPUTD 252 INPUTD
- <sup>254</sup> ondgosub260:return 254 ONDGOSUB2 63:RETURN
- <sup>260</sup> restore:gosub400 263 RESTORE:GOSUB433
- <sup>261</sup> print"{clr}{down}write up to lines 261 PRINT"[CLRJ[DOWN}WRITE UP TO 5 LINES at22 characters per line" AT22 CHARACTERS PER LINE"
- <sup>262</sup> print"push {rvs}{red}return{off} 262 PRINT"PUSH [RVS} [RED}RETURN[OFF} {blu} to end" [BLU} TO END"
- <sup>264</sup> foru=0to4:inputbs\$(u):ifbs\$(u)-""the 264 FORU=3T04: INPUTBS\$ (U) : IFBS\$ (U) =" "THE NRETURN NRETURN
- <sup>266</sup> LL(U)=(22-LEN(BS\$(U)))/2 266 LL(U)=(22-LEN(BS\$ (U») /2
- <sup>268</sup> PRINTTAB(LL(U))"";BS\$(U):NEXTU:RETUR 268 PRINTTAB(LL(U) )" ",BS\$(U) :NEXTU:RETUR N
- <sup>400</sup> PRINT"LETTER COLOR? (CHOOSE COLOR #) 433 PRINT"LETTER COLOR? (CHOOSE COLOR #) ":G=G+1 **II :G=G+l**
- <sup>410</sup> FORA=0TO7:READA\$:PRINTTAB(5)"";A\$:NE 410 FORA=0T07: READII\$: PRINTTAB (5) "" ,A\$ : NE . . . . . **XTA**
- <sup>420</sup> INPUTLC(G) 420 INPUTLC(G)
- <sup>430</sup> IFLC{G)<10RLC(G)>8THENX(G)=31iGOTO14 433 IFLC(G)<10RLC(G»8THENX(G)=31:GOT014
- <sup>440</sup> FORB=1TOLC(G):READW:NEXTB:X(G)=W 440 FORB=1TOLC(G):READW:NEXTB:X(G)=W
- <sup>450</sup> RETURN 450 RETURN
- <sup>500</sup> DATA1-BLACK,2-WHITE,3-RED,4-CYAN,5-P 500 DATAI-BLACK ,2-WHITE,3-RED,4-CYAN,5-P URPLE,6-GREEN,7-BLUE,8-YELLOW URPLE,6-GREEN,7-BLUE,8-YELLOW
- <sup>510</sup> DATA144,5,28,159,156,30,31,158 510 DATA144,5,28,159,156,30,31 ,158

#### Program 3: Save And Display Messages **Program 3: Save And Display Messages**

<sup>16</sup> PRINT"{CLR}{DOWN}[2 SPACES}# OF LETTE 16 PRINT" [CLRJ[DOWNJ[2 SPACEs l# OF LETTE RS NEEDED{3 SPACES}FOR MOVING MESSAGE

- {3 SPACES}(PUSH RETURN FOR 100) [ 3 SPACES} (PUSH RETURN FOR (33)
- 17 INPUT MEAN AND THE STATE OF A REPORT OF THE USE OF THE USE OF THE USE OF THE CONTINUES. IN THE USE OF THE U 17 INPUTML : IFML=3THENML=136
- <sup>35</sup> IFA\$=CHR\$(13)THENFORI=ITOI+5:A\$(I)=CH 35 IFA\$=CHR\$(13)THENFORI=ITOI+5: A\$ (I )=CH R\$(32):NEXTICITION:NEXTICITION:NEXTICITION:NEXTICITION:NEXTICITION:NEXTICITION:NEXTICITION:NEXTICITION:NEXTICITION:NEXTICITION:NEXTICITION:NEXTICITION:NEXTICITION:NEXTICITION:NEXTICITION:NEXTICITION:NEXTICITION:NEXTICITION R\$(32):NEXTI:PRINT "[ CLR}":GOT0700
- 90 PRINT"{CLR}{4 DOWN}{4 SPACES}PUSH ANY KEY TO{2 SPACES}{DOWN}(2 SPACES}STOP KEY TO[2 SPACES} [ UOWN } [2 SPACES}STOP DISPLAY MESSAGE {DOWN}{4 SPACES}AND DISPLAY MESSAGE [DOWN}[4 SPACES)AND RETURN TO"
- <sup>92</sup> PRINT"{DOWN}{4 SPACES}{RVS}{RED}SELEC 92 PRINT"[DOWN}[4 SPACES} [RVS} [RED}S ELEC OPTION[OFF][BLU}" T OPTION [OFF J[ BLU} "
- <sup>95</sup> FORQ=0TO2000:NEXT 95 FORQ=0T02330:NEXT
- <sup>13</sup> FORTT=0TO2 5:GETC\$:IFC?=""THEN138 135 FORTT=0T025:GETC\$:IFC\$=""THEN138
- 136 POKE36879,27: PRINT" { CLR } ": GOTO700
- <sup>138</sup> NEXTTT 138 NEXTTT
- <sup>600</sup> POKE36879/27:PRINT"[CLR}[2 DOWN} [RVS}{RED}SAVE FILE\*[OFF]{BLU}":INPU [RVS} [ RED} SAVE FILE# [OFF) [BLU} " : INPU 630 POKE36879,27 :PRINT "[ CLR }[2 DOWN} **TF**
- <sup>610</sup> OPENF,1,1 6100PENF,l , l
- <sup>620</sup> B(0)=I:B(1)=T:B(2)=U:B(3)=C:B(4)=R 620 B(3)=I : B(1)=T:B(2)=U : B(3)=C:B(4)=R
- <sup>622</sup> FORA=0TO4:PRINT#F,B(A):NEXT 622 FORA=3T04:PRINT#F,B(A):NEXT
- <sup>625</sup> FORG1=1TO3:PRINT#F,X(G1):NEXT 625 FORG1 =lT03 : PRINT#F , X(Gl):NEXT
- <sup>630</sup> FORT1=0TOT:PRINT\*F,TS\$(T1):NEXT 633 FORT1=3TOT :PRINT#F ,TS\$(Tl) : NEXT
- <sup>640</sup> FORT2=0TOU:PRINT\*F,BS?(T2):NEXT 643 FORT2=3TOU :PRI NT#F , BS\$( T2) :NEXT
- <sup>650</sup> FORII-0TOI:PRINT#F,A\$(ll);NEXT 650 FORII=3TOI:PRINT#F,A\$(II):NEXT
- 660 CLOSE CLOSE CLOSE CLOSE CLOSE CLOSE CLOSE CLOSE CLOSE CLOSE CLOSE CLOSE CLOSE CLOSE CLOSE CLOSE CLOSE CLOSE 663 CLOSEF
- <sup>700</sup> PRINT"{2 DOWN}[RVS][REDjSELECT OPTIO 733 PRINT"[2 DOWN} [RVS} [RED}SELECT OPTIO N{OFF}{BLU][DOWN]":PRINT"{4 SPACES} N{OFF} [BLU} [DOWN}" : PRINT" {4 SPACES} {RVS]1{OFF}-NEW MESSAGE":PRINT" [RVS}l[OFF} - NEW MESSAGE ": PRINT" {4 SPACES][RVS}2(OFF}-SAVE MESSAGE" {4 SPACES}[RVS}2[OFF} - SAVE MESSAGE"
- <sup>710</sup> PRINT"[4 SPACES}{RVS}3{OFF}-RUN MESS 713 PRINT " [4 SPACES} [RVS}3[ OFF} RUN MESS AGE" **AGE"**
- <sup>20</sup> INPUT"{RVS}SELECTION{OFF}";SO 723 INPUT" [RVS}SELECTION[OFF} "'SO
- <sup>730</sup> IFSO<2THEN66 733 IFSO<2THEN66
- <sup>740</sup> IFSO=2THEN600 740 IFSO=2THEN633
- <sup>750</sup> IFSO2THEN90 753 IFSO>2THEN90

#### Program 4: Message Playback **Program 4: Message Playback**

- <sup>10</sup> PRINT"{CLR}": 13 PRINT" [CLR}":
- <sup>20</sup> GOSUB200 23 GOSUB233
- <sup>30</sup> PRINT"[CLR]":POKE36879,C 33 PRINT " [CLR}":POKE36879 , C
- <sup>40</sup> FORD=0TOT:L(D)=(22-LEN{TS\$(D)))/2:PRI 43 FORD=3TOT:L(D)=( 22 -LEN(TS\$(D»)/2 :PRI  $NTTAB(L(D))$ ""CHR $S(X(1))$ ;TS $S(D)$ :NEXT
- <sup>50</sup> PRINT"[HOME]{15 DOWN]" 53 PRINT" [HOMEJ[ 15 DOWN}"
- <sup>60</sup> FORD=0TOU:LL(D)=(22-LEN(BS\$(D))J/2:PR 63 FORD=3TOU:LL(D)=(22-LEN(BS\$(D») / 2:PR  $INTTABLE (LL(D))$ "";CHR $$(X(2))$ ;BS $$(D)$ :NEX T
- <sup>70</sup> PRINT"[HOME}{10 DOWN}" 73 PRINT" [HOMEJ[ 13 DOWN)"
- 80 FORN=0TOISTEP2
- <sup>90</sup> PRINTTAB(20)"";CHR\$(R);CHR\$(X(3));A?( 93 PRINTTAB(23) "", CHR\$(R) , CH R\$(X (3 » , A\$( N);"[20 LEFT}";CHR\$(20) N), " [23 LEFT}",CHR\$(23)
- <sup>100</sup> PRINT"[2 UP}" 133 PRINT " [2 UP}"
- <sup>110</sup> FORT=1TO150:NEXTT 113 FORT= lT0 150 : NEXTT
- <sup>120</sup> IFN=ITHEN70 123 IFN=ITHEN70
- <sup>130</sup> NEXTN 133 NEXTN
- <sup>200</sup> PRINT"[CLR]{2 DOWN}[RVS}[RED}LOAD FI 233 PRINT"[CLR} [2 DOWN} [RVS) [RED}LOAD FI LE#[OFF][BLU]":INPUTF:INPUT"FILE NAM LE#[OFF} [BLU}":INPUTF:INPUT"FILE NAM "; F\$ **E";F\$**
- <sup>210</sup> OPENF,1,0,F\$ 213 OPENF ,l,3,F\$
- <sup>222</sup> FORA=0TO4:INPUT#F,B(A):NEXT 22 2 FORA=3T04:INPUT#F,B(A):NEXT
- <sup>224</sup> I=B(0)\*2:T=B(1):U=B(2):C=B(3):R=B(4) 224 I=B(3 )\*2:T=B(I) : U=B(2) :C=B(3 ) : R=B(4)
- <sup>230</sup> DIMA\$(I) 233 DIMA\$(I)
- <sup>240</sup> FORG1=1TO3:INPUT#F,X(G1):NEXT 243 FORG1=lT03:INPUT#F,X(Gl):NEXT
- <sup>250</sup> FORT1=1TOT:INPUT#F,TS\$(T1):NEXT 250 FORT1=lTOT:INPUT#F,TS\$(Tl):NEXT
- <sup>260</sup> FORT2=1TOU:INPUT#F,BS\$(T2):NEXT 263 FORT2=lTOU:INPUT#F,BS\$(T2):NEXT
- <sup>270</sup> FORII=1TOI:GET#F,A\$(II):NEXT 273 FORII=lTOI:GET#F , A\$(II) : NEXT
- <sup>280</sup> RETURN 283 RETURN ©

# FORTH PAGE **FORTH PAGE**

# Floating Point Division **Floating Point Division**

Matt Ganis

The screen given below will create four new words (three "helper" words and one main word). Here (three " helper" words and o ne main word ). Here is a description of all four words:

1TO3 – This word will duplicate the value on top of the stack into the third position of the top of the stack into the third position of the stack (note: the current third value becomes the four the fourth value; the current fourth value; the current fourth value; the current fourth value of the becomes the fifth value, etc.). stack (note: the current third value becomes the fourth value; the current fourth value

For example, if the stack looks like this:

#### [1231 112 31

#### to the product of the product of the product of the product of the product of the product of the product of the product of the product of the product of the product of the product of the product of the product of the produ top boltom

A call to 1TO3 will leave the stack as follows:

#### $[1213]$

#### bottom

top

 $QUOT$  – This word will compute and output the quotient of *A*/B. *Also*, the decimal point is output in this word (the 46 EMIT. is a decimal value of 46).

REMAIN -This word will output the next REMAIN - This word will output the next digit in the remainder. It should be under digit in the remainde r. It shou ld be understood that on each call only *one* digit is returned. Also, the  $48 +$  converts the digit to ASCII code so that it can be printed instead of being popped off the stack with the <sup>o</sup> f being popped off the stack with the. word.

 $FPDIV - This$  is the word that will be used when you want to divide two numbers (for example, 5 3 FPDIV will divide 5/3). In this example, FPDIV will return ten digits of the remainder  $\alpha$  remainder  $\alpha$  because  $\alpha$  of the 10-0 DO LOOP). If  $\alpha$  and the 100 DO LOOP set the 10/0 DO LOOP  $\alpha$  and 10/0 DO LOOP  $\alpha$ for some reason, you want 100 digits in the remainder, simply change the 10 to a 100. remainder (because of the 10/0 DO LOOP). If,

The value returned can't be used in a program. It is useful in that you may divide two numbers and obtain any precision that you desire.

Screen for the floating point division word. For fig-FORTH or compatible FORTHs For fig-FORTH or compatible FORTHs

```
1 : 1TO3 DUP ROT SWAP ;
     3 : QUOT 1T03 / MOD . 10 * SWAP
     1T03 46 EMIT
4 IT03 46 EMIT ; 
                 REMAIN / MODEL AND A REMAIN / MODEL AND A REMAIN / MODEL AND A REMAIN / MODEL AND A REMAIN OF THE REMAIN OF THE REMAINS OF THE REMAINS OF THE REMAINS OF THE REMAINS OF THE REMAINS OF THE REMAINS OF THE REMAINS OF THE REMAI
SCR # 76
     \circ2 
     5 
     6: REMAIN /MOD 48 + EMIT
```

```
11 FPDIV DECIMAL QUOT 10 DO
11 : FPDIV DECIMAL QUOT 10 o DO 
12 REMAIN LOOP DROP DROP DROP
14 ;S
14 ;S 
 7 10 • SWAP lT03 ; 
8 
 9 ( ** MAIN WORD IS 'FPDIV'
10 
12 REMAIN LOOP DROP DROP DROP ; 
13 
15
```
Make these changes if your /MOD works 'backwards':

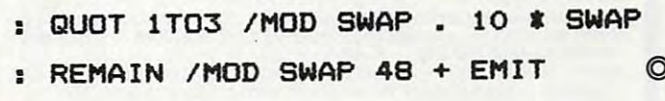

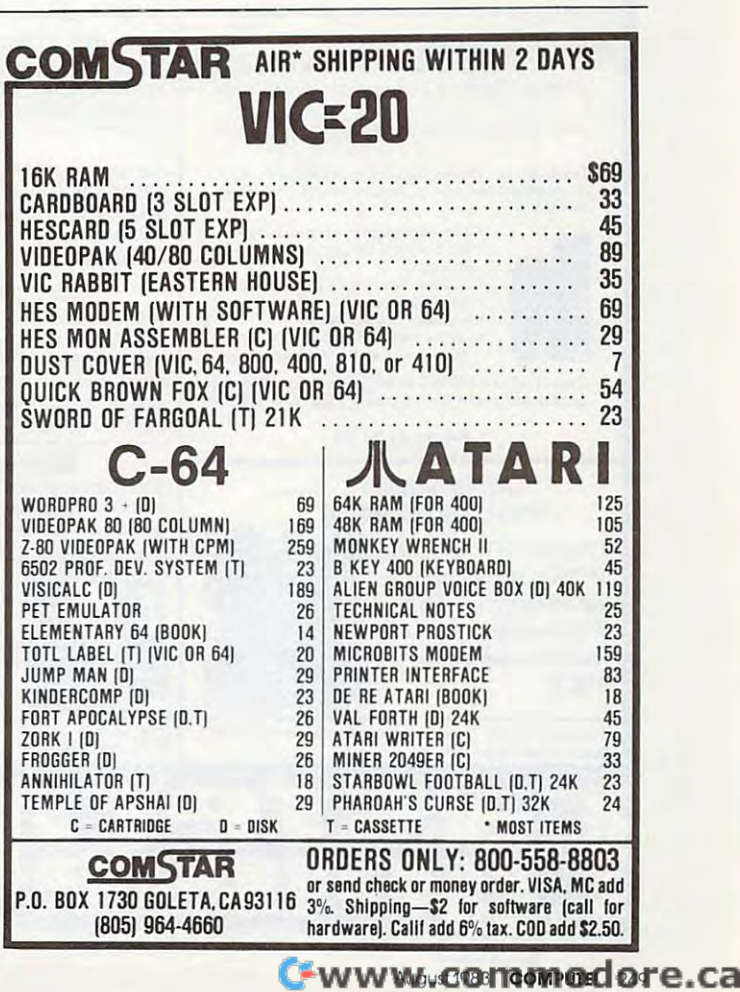

------------

# Products for Commodore, Atari, Apple, and others! Products for Commodore, Atari, Apple, and others!

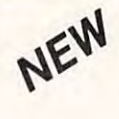

A PROGRAMMERS AID FOR ATARI 800 NEW AND IMPROVED — 18 COMMANDS PLUGS INTO RIGHT CARTRIDGE SLOT PLUGS INTO RIGHT CARTRIOGE SLOT THE MONKEY WRENCH II

?k \*>wn

MONKEY WRENCH

**CANTIFICAT THE** 

THE

\$59.95

the ATARI 800, then THE MONKEY WRENCH II is for you!! Make your programming tasks easier, less for you!! Make your programming tasks easier,less hours working on a BASIC program when the<br>MONKEY WRENCH can do it for you in seconds. cassette programs. Plugs into the right slot and works with ATARI BASIC cartridge. If you are a person who likes to monkey around with time-consuming and more fun. Why spend extra It can also make backup copies of boot type

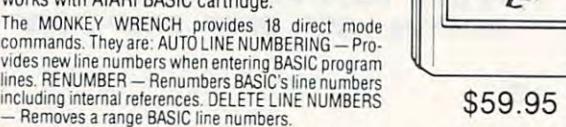

Removement and a second basic line numbers. The property of the property of the property of the property of the

VARIABLES Display all BASIC variables and their current value Scrolling Use the gram. FIND STRING — Find every occurrence of a string, XCHANGE STRING — Find every<br>occurrence of a string and replace it with another string. MOVE LINES — Move lines from<br>one part of program to another part of program. COP EXCHANGE — Allows usage of the cursor keys without holding down the CTRL key.<br>UPPER CASE LOCK — Keeps the computer in the upper case character set. HEX CON-VERSION — Converts a hexadecimal number to a decimal number. DECIMAL CONVER-SION — Converts a decimal number to a hexadecimal number. MONITOR — Enter the machine language monitor. machine language monitor. WARIABLES — Display all BASIC variables and their current value. Scrolling — Use the<br>START & SELECT keys to display BASIC lines automatically. Scroll up or down BASIC pro-<br>gram. FIND STRING — Find every occurrence of a str

In addition to the BASIC commands, the Monkey Wrench also contains a machine. language monitor with 16 commands used to interact with the powerful features of the<br>6502 microprocessor.

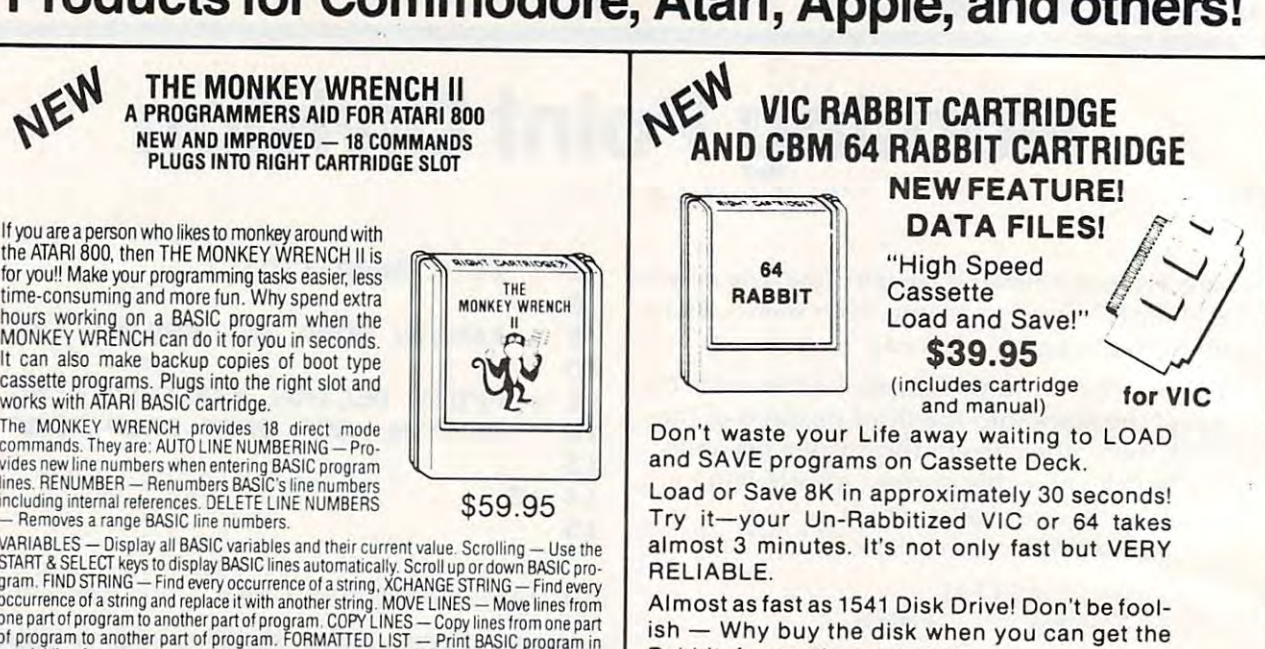

Rabbit for much, much less! Rabbit for much, much less!

Allows one to APPEND Basic Programs! Easy to install just plugs in. Expansion Connector on rear of the VIC Rabbit. Expansion Connector on rear of the VIC Rabb it. Works with or without Expansion Memory. Works with or without Expansion Memory. Easy to install  $-$  just plugs in.

Works with VIC or 64 Cassette Deck. <sup>12</sup> Commands provide other neat features. 12 Commands provide other neat features. Fast Data Files - two data file modes.

Also Available for 2001. 4001, and 8032. Also Available for 2001. 4001 , and 8032.

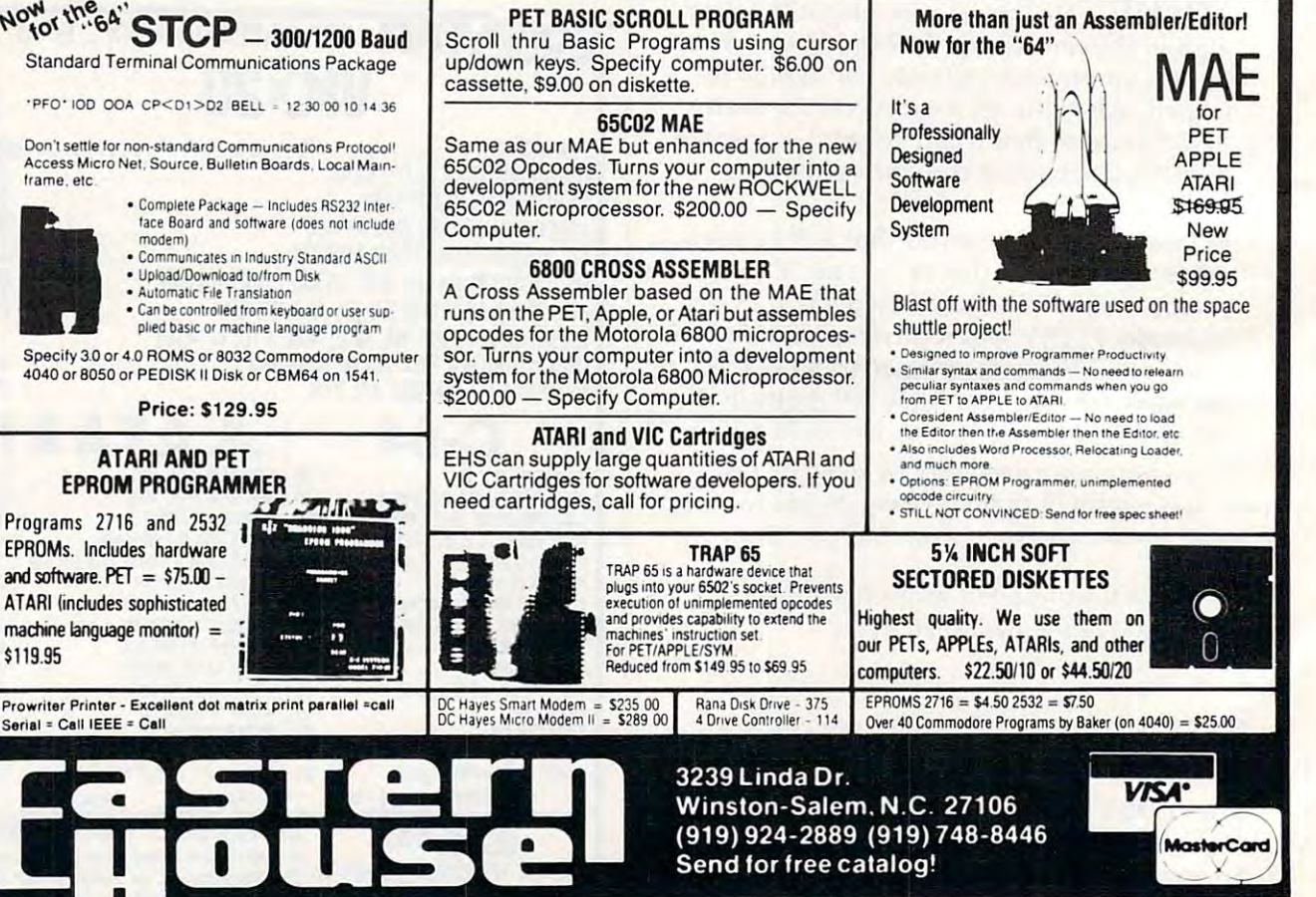

PET BASIC SCROLL PROGRAM

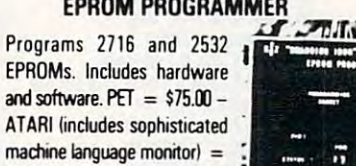

Irame. etc trame. etc

\$119.95 \$119.95

Prowriter Printer - Excellent dot matrix print parallel =call Serial = Call IEEE = Call

Cwww.commodore.ca

# **NEWS&PRODUCTS**

#### Atari Disassembler **Atari Disassembler**

Ultra Disassembler, labelling *Ultra Disassembler,* a labelling disassembler for Atari com disassembler for Atari computers, is available from Adven puters, is available from Adventure International. ture International.

The program recreates the source code from which source code from which a machine language program was machine language program was assembled. It can discuss the district of the contract of the contract of the contract of the contract of the DOS files or code from list of specified disk sectors. specified disk sectors. assembled. It can disassemble DOS files or code from a list of

Output may be written to Output may be written to the screen, printer, or disk file. the screen, printer, or disk file. The disassembly is reversible The disassembly is reversible and may be edited and reas and may be edited and reassembled with any popular Atari sembled with any popular Atari assembler. assembler.

Ultra Disassembler sells for *Ultra Disassembler* sells for \$49.95. \$49.95.

Adventure International *Adventure* **/Ili erl'lationai**  Box <sup>3435</sup> *Box 3435*  Longwood, FL <sup>32750</sup> *LOllgwood, FL 32750* 

#### Vocabulary **Vocabulary**  --------**Builder**

Power-of-Words, a word learning game designed by Peter Funk, game designed by Peter Funk, author of the "It Pays to Increase author of the " It Pays to Increase Your Word Power" column in Your Word Power" column in Reader's Digest, is available for *Reader's Digest,* is ava ilable for Apple computers. Apple computers.

Each volume includes <sup>200</sup> Each volume includes 200 target words and their associated synonyms, antonyms, prefixes, synonyms, antonyms, prefixes, and suffixes. The game features and suffixes. The game features immediate scoring, and after an answer is scored, the program answer is scored, the program provides additional information provides additional information about the words used in the about the words used in the quiz.

Pozver-of-Words, which sells *Power-oj-Words,* which sells for \$79.95, includes two diskettes for \$79.95, includes two diskettes of five games each, worksheets, and a final quiz covering the

we allow the games in all the games in all the games in all the games in all the games in all the games in a second to the games in a second to the games in a second to the games of the games in a second to the games in a Peter Funk, Inc. <sup>4825</sup> Province Line Road *4825 Provillce Lille Road*  Princeton, N] <sup>08540</sup> *Prillcetoll,* NJ *08540*  words in all the games. *Fllllk Vocab-Ware* 

#### Memory Expansion **Memory Expansion**  And Printer Interface For TI-99/4A **And Printer Interface For TI-99/4A**

Doryt Systems has introduced a 32K memory expansion unit and 32K memory expansion unit and parallel printer interface for a parallel printer interface for the TI-99/4A, both of which can the Tl-99/4A, both of which can be used without the expansion be used without the expansion box. box.

Paraprint ISA is parallel 8- Paraprint 18A is a parallel 8 bit communication interface that bit communication interface that connects directly to the computer connects directly to the computer and works without the RS-232 interface card. The interface sells interface card . The interface sells for \$105. and works without the RS-232 for \$105.

Memory 32K adds RAM to Memory 32K adds RAM to the TI-99/4A, allowing the use of the TI-99/4A, allowing the use of the Editor Assembler, TI Logo, the Editor Assembler, TI Logo,

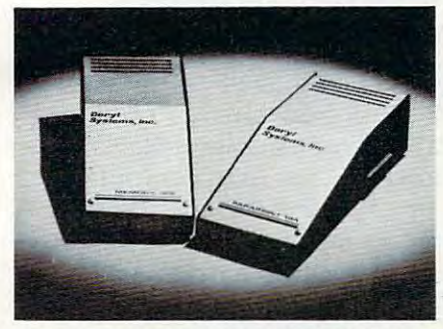

Doryt Systems Memory 32K and Paraprint 18A plug directly into the TI-99/ 4A and eliminate the need for an expansion box. *sion box.* 

and other modules that require memory expansion. Like Para memory expansion. Like Paraprint 18A, it plugs directly into print 18A, it plugs directly into the computer and provides the computer and provides a daisy-chain connection for other daisy-chain connection for other TI peripherals. Memory 32K is TI peripherals. Memory *32K* is priced at \$175. priced at \$175.

Doryt Systems, Inc. *Doryt Systems, Illc.*  Glen Cove, NY <sup>11542</sup> *Glell Cove, NY 11542*  (516)676-7950 14 Glen Street *(5 16)676-7950* 

# Game Design **Game Design Tutor**

Coco 2 is a teaching game that explores the fundamentals of explores the fundamentals of computer game design with an computer game design with an approach that assumes no prior computer knowledge. The pro computer knowledge. The program follows a fully developed sample game and then helps the sample game and then helps the user alter the game's concept or

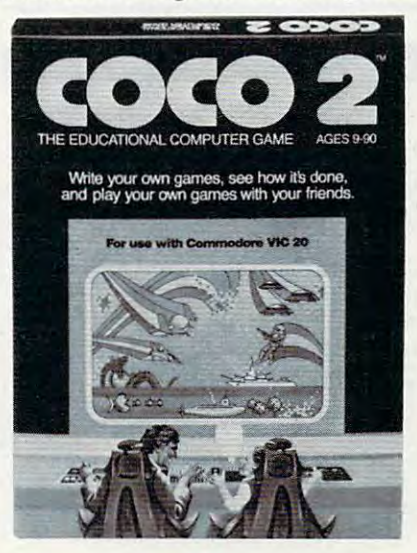

Coco 2 *teaches video game design* skills. *skills.* 

write a totally new game.

Coco is available for the 16K VIC for \$39.95. Versions 16K VIC for \$39.95. Versions also are available for the Com also are ava ilable for the Commodore 64, the 32K Atari 400, modore 64, the 32K Atari 400, and the Atari <sup>800</sup> for \$44.95. and the Atari 800 for \$44.95. Human Engineered Software *Humall Ellgilleered Software*  71 Park Lane *Brisbane, CA 94005* Coco 2 is available for the

August <sup>1983</sup> COMPUTE! <sup>251</sup> **August1983 COMPUTE! 251** 

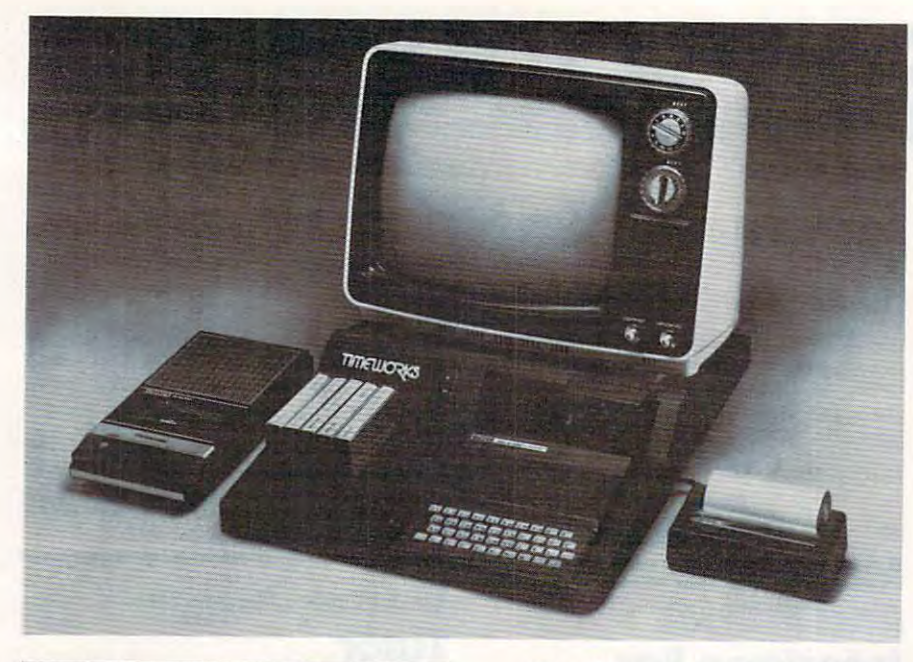

#### The Computer Control Center is a *molded polystyrene work station for the* TimexlSinclair computers. *Timex/Siuc/a;r computers.*

#### Control Center **TimeX/Sinclair Control Center**

desk-type work station for the A desk-type work station for the Timex/Sinclair <sup>1000</sup> and Sinclair TimeX/Sinclair 1000 and Sinclair  $Z = 81$  computers is a set of  $\alpha$  market  $\alpha$ keted by Timeworks. keted by Timeworks. ZX-81 computers is being mar-

# **CASSETTES ! ! !**

#### **FOR YOUR COMPUTER**

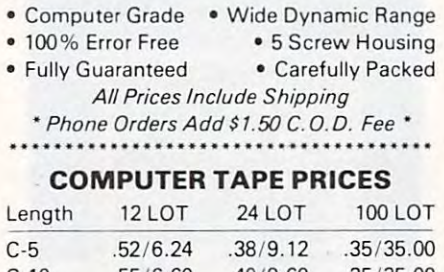

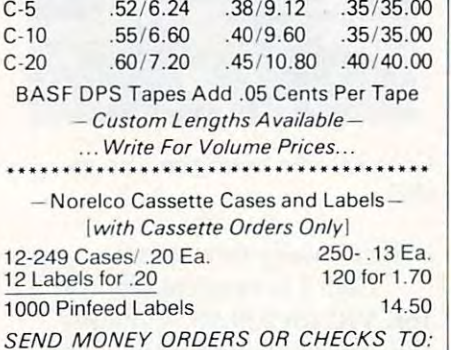

CASS-A-TAPES **CAS S-A-TAPES**  Box8123-C Box 8123·C

SEND MONEY ORDERS OR CHECKS TO:

Kansas City, Mo. <sup>64112</sup> Kansas City. **Mo. 64 112**  816· 444·4651

<sup>252</sup> COMPUTE! August <sup>1983</sup> **252 COMPUTE! AugUST 1983** 

The Computer Control Center includes an on/off switch to ter includes an on/off switch to eliminate the constant plugging and unplugging of the system. It and unplugging of the system. It also includes space for RAM also incl udes space for RAM packs, openings for cassette and packs, openings for cassette and printer cables, and cassette printer cables, and a cassette tape storage pocket. tape storage pocket.

The top of the unit, which is The top of the unit, which is priced at \$29.95, can accommodate at \$29.95, can accommodate at \$29.95, can accommodate at \$29.95, can accommodate at \$29.95, can accommodate at \$29.95, can accommodate at \$29.95, can accommodate at \$29.95, can accommodate priced at \$29.95, can accommodate a 13-inch television or **monitor.** 

Timeworks, Inc. *Timeworks,* **/11C.**  <sup>405</sup> Lake Cook Road, Building *405 Lake Cook Road, Bllildillg A*  Deerfield, IL <sup>60016</sup> *Deerfield,* IL 60016 (312) 291 -9200

#### Games and Control and Control and Control and Control and Control and Control and Control and Control and Control and **Game, Utilities For Atari**

Generic Software has produced Generic Software ha s produced a software package called *Your* First Disk for Atari computers. *First Disk* for Atari computers.

The disk includes Wordzzp, The disk includes *Worrlzzp,*  an educational spelling and vo an educationa l spelling and vocabulary game, as well as Catalog, cabula ry game, as well as *Catalog,*  an autorun disk directory pro an autorun disk directory program, and *Sound.Exp*, a program for sound statement experimen for sound statement expenmentation. The diskette also includes ta tion. The diskette also includes files for alphabet learning and files for alphabet lea rning and math problem creation. math problem crea tion.

The Your First Disk package The *Your First Disk* package sells for \$18.95. sells for \$18.95.

Generic Software Software Software Software Software Software Software Software Software Software Software Software Software Software Software Software Software Software Software Software Software Software Software Softwar P.O. Box <sup>27463</sup> P.O. *Box* 27463 Golden Valley, MN <sup>55427</sup> *Goldm Valley, MN 55427*  Generic Software

#### 3-Inch Disk Drive **3-lnch Disk Drive**

compact, 3-inch floppy disk A compact, 3-inch floppy disk drive is available from Panasonic. drive is available from Panasonic. The drive is plug compatible The drive is plug compatible with most  $5\frac{1}{4}$ -inch disk inter $f(x) = \frac{1}{2}x^2 + \frac{1}{2}x^2 + \frac{1}{2}x + \frac{1}{2}x + \frac{1}{$ cording method, data transfer cording method, data transfer rate, and disk rotation speed. rate, and disk rotation speed. faces and uses the same re-

The EME-101 drive is The EME-101 drive is roughly half the weight and onedisk drives, but it offers the same disk drives, but it offers the same storage capacity. A brushless direct-drive DC motor eliminates and direct-drive DC motor eliminates and direct motor eliminates and direct motor  $t_{\rm max}$  , and a steel for belts, and a steel for a steel for a steel for a steel for a steel for a steel for a steel for a steel for a steel for a steel for a steel for a steel for a steel for a steel for a steel for a s band positioning mechanism band positioning mechanism fourth the size of conventional direct-drive DC motor eliminates the need for belts, and a steel allows for a 3-millisecond track access time.

One Panasonic Wai/ *Olle* **PallflSOllic** *Way*   $S = \{x_1, x_2, \ldots, x_n\}$ Panasonic *SeCnllCIIS, N/ 07094* 

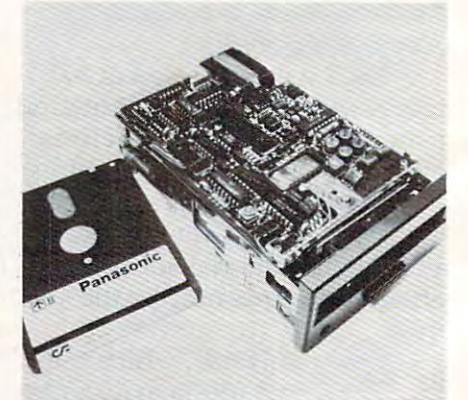

The EME-101 compact disk drive from *The EME-I01 cOlllpact diskdrivefrolll*  Panasonic.

Cwww.commodore.ca

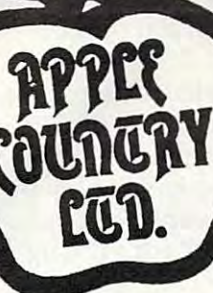

 $20 - 70k$ 

99.00 68.95

# YOU'RE GONNA LOVE THESE **ROCK BOTTOM PRICES!**

ADVANCED MUSIC SYSTEM 29.95  $21.95$ <br> $24.49$ ANNEL STREET STREET AND A MAIN CONTRACT AND A MANUSCRIP WAS ARRESTED FOR A SERVE THAN AN AND MOSCRIP BASIC THREET AND A MAIN PRICE CONCEPT BASIC THREET CONCEPT BASIC THREE THAN IN FIG. THAN THE STREET OUTLET AN ANNEL PROGR 29.95 21.95 19.95 27.95 59.95 41.49 249.95 179.95  $89.95$ <br> $89.95$ <br> $19.95$ <br> $19.95$ <br> $19.95$ <br> $59.95$ <br> $74.95$ <br> $29.95$ <br> $24.95$ <br> $79.95$ <br> $19.95$ <br> $19.95$  $64.49$ <br> $64.49$ <br> $29.95$ <br> $94.95$ <br> $45.95$ <br> $45.95$ <br> $11.95$ <br> $16.95$ <br> $49.95$ <br> $21.95$ <br> $27.95$ ATARI TOUCH TYPING **BANDITS** BANT STREET MRITER BASTC COMPTLER BATTLE FOR MORMANDY **BILESTOAD** 29.95 21.95  $27.95$ <br> $14.95$ <br> $24.49$ THE BLADE OF BLACKPOOL 39.95<br>19.95 BOOK OF ATART SOFTWARE'S  $BUS/65$ 34.95 BUG/65<br>C/65<br>CAP'N COSMO<br>CASTLE WOLFENSTEIN<br>CENTIPEDE-ROM<br>CHOPLIFTER - ROM 80.00 54.95 14.95 18.95<br>
29.95 21.95<br>
44.95 31.95<br>
44.95 31.95<br>
49.95 24.49<br>
39.99 27.95<br>
279.95 214.95<br>
28.96 214.95  $\infty$  $\overline{0000}$  II COLOR PRINT COMMITRATOR KIT  $59.95$ <br> $59.95$ <br> $39.95$  $42.95$ <br> $42.95$ <br> $27.95$ CONVERSATIONAL FRENCH<br>CONVERSATIONAL SPANISH THE COSMIC BALANCE CROSSFIRE-ROM 44.95<br>39.95  $29.95$ <br> $27.95$ **DA 1777** 44.95 31.95 DATA PERFECT 99.95 **DATALINE** 39.95 27.95 DAVID'S MIDNIGHT MAGIC 34.95 24.49 49.95 34.45  $\frac{1}{1}$ 44.95 31.95 DEFENDER<br>DE RE ATARI<br>DIG DUG<br>DISK MANAGER<br>DISK MORKSHO 19.95 14.49 44.95 11.95  $29.91$  $21.95$  $29.95$  $24.49$ 34.95<br>24.95<br>49.95<br>40.00<br>29.95<br>44.95<br>30.00<br>34.95 24.49<br>
17.49<br>
34.49<br>
28.00<br>
21.95<br>
31.95<br>
24.49<br>
21.95<br>
24.49<br>
21.95<br>
144.95 DISKETTE INVENTORY SYSTEM DISKEY DISKS DISKWIZ<br>DIVISION I DIVISION I<br>DNIEPER RIVER LINE<br>DODGE RACER<br>EASTERN FRONT (1941)<br>EDIT 6502-ROM 29.95<br>199.95 THE EDUCATOR KIT 164.95 109.95 PACEMAKER<br>PANTASTIC VOYAGE-ROM 34.95  $24.49$ <br> $26.49$ FILE MANAGER 99.95 68.95 39.95 PTNANCTAL WIZARD PLANE LORDS 34.95 24.95  $26.95$ <br> $21.95$ <br> $27.95$  $T$ 29.95 FORSTER-BOM 19.95 FORT APOCALYPSE 34.95  $24.49$ <br> $24.49$ **FROGGER<br>GHOST ENCOUN<br>GHOSTLY MANO**<br>GLOBE MASTER 34.95<br>44.95<br>29.95<br>24.95<br>29.99 31.95  $\sim$  $17.95$  $77.95$ <br> $21.95$ <br> $28.49$ <br> $17.49$ 44.95 GORF-ROM<br>GRAPHIC GENERATOR<br>GRAPHIC MASTER<br>THE HOME ACCOUNTANT  $44.95$ <br> $24.95$ <br> $39.95$ <br> $74.95$  $27.95$ 

29.95<br>
39.95<br>
39.95<br>
29.95<br>
49.95<br>
35.00<br>
49.95<br>
29.95<br>
6.00 JUMPHAN<br>KIDS AND THE ATARI-BOOK<br>KINDERCOMP<br>KING ARTHUR'S HEIR<br>KING ARTHUR'S HEIR LEGIONNAIRE<br>LETTER PERFECT (40/80) LETTER PERFECT UTILITY LUNAR LEEPER NASTER NEWORY NAP  $6.95$ <br> $39.95$ MATTNG ZONE 29.95 MATCH BOXES 29.95 **MATERIDER** 34.95 MAURAUDER<br>MAX/65 (WITH OS/A+)<br>MICKEY IN GREAT OUTDOORS<br>MINER 2049'ER-ROM<br>MISSILE COMMAND-ROM<br>MONSTER SMASH 80.00 49.95 49.95<br>49.95<br>34.95<br>29.95 44.95<br>34.95<br>34.95<br>34.95<br>39.95<br>39.95<br>29.95 MORL<br>NAUTILUS NECROMANCER<br>THE NIGHTMARE<br>OPERATION WHIRLWIND<br>OS-A+ & BASIC A+ PAINT PINBALL P.M.ANIMATOR<br>POKER-S.A.M. 34.95<br>24.95 PREPPIE II 34.95 PYRAMID PUZZLER 44.95  $_{01x}$ 44.95 BASTER BLASTER 29.95 READING FLIGHT 44.95 **ROUNDAROUT** 29.95 SAMMY LIGHTROOM 34.95 SAMON LIGHTFOOT<br>SEA DRAGON<br>SEA DRAGON<br>SEA DRAGON<br>747 LANDING SIMULATOR<br>SNAMUS-ROM<br>STEAMUS-ROM<br>SPENAES<br>SPENAES AUTO-HOUTH (SAM)<br>SPENAES AUTO-HOUTH (SAM)<br>SPENAES AUTO-HOUTH (SAM) 23.95  $79.95$  $22.95$ 22.95<br>34.95<br>44.95<br>44.95<br>29.95<br>59.95<br>29.95<br>39.95<br>79.95 SPEED READ PLUS<br>SPEEDWAY BLAST<br>SPELLING BEE GAMES SPELL WIZARD **STARCROSS** 39.95 STAR MAZE 44.95 STAR RATORRS-ROM 44.95 STAR WARRIOR 39.95 STORY MACHINE 34.95 SUPERMAN III 49.95 SURVIVOR 34.95 SURVIVOR<br>SWIFTY TACH MASTER<br>SYN ASSMBLER 29.95 49.95 TELECOM<br>TELETALK 69.95 49.95 TELETARI<br>TEMPLE OF APSHAI 39.95 39.95<br>99.95<br>39.95 TENPLE OF APSHAIT<br>TEXT WIZARD I<br>TIGERS IN THE SNOW<br>TIME WISE<br>TYPE ATTACK 39.95<br>29.95<br>39.95<br>24.95 TUTTI FRUTTI 25.00 VC WARLOCK'S REVENGE 34.95 WAY OUT 39.95<br>32.95 WAY OUT<br>WIZARD&PRINCESS HIRES ADV WIZARD OF WOR - ROM<br>YOUR ATARI COMPUTER-BOOK 44.95 16.95 ZAXXOR 39.95 ZORE I II OR III 39.95

**THE** 

PERCOM

RanaSystems

**ATARI** 

 $\overline{\mathbf{B}}$  cases:

JOURNEY TO THE PLANETS

21.95<br>27.95<br>27.95<br>13.95<br>21.95<br>24.95<br>25.00<br>21.95<br>21.95<br>21.95<br>27.95

21.95

21.95

24.49

54.95

35.95<br>34.49<br>26.49<br>21.95<br>31.95<br>34.49<br>24.49<br>24.49<br>29.95<br>24.49<br>29.95<br>24.49

31.95

31.95<br>21.95

31.95

21.95

24.49

16.95

21.95<br>
21.95<br>
24.49<br>
31.95<br>
21.49<br>
21.49<br>
27.95<br>
31.95<br>
31.95

 $27.95$ 

24.45

35.95

24.45

 $21.95$ 

34.49

49.95

36.95

27.95

27.99

68.95

27.95<br>21.95<br>27.95<br>17.95

27.95<br>17.95<br>17.49<br>149.95

 $24.49$ 

27.95

31.95

12.95

27.95

**ALLIV** 

Ê

29.95

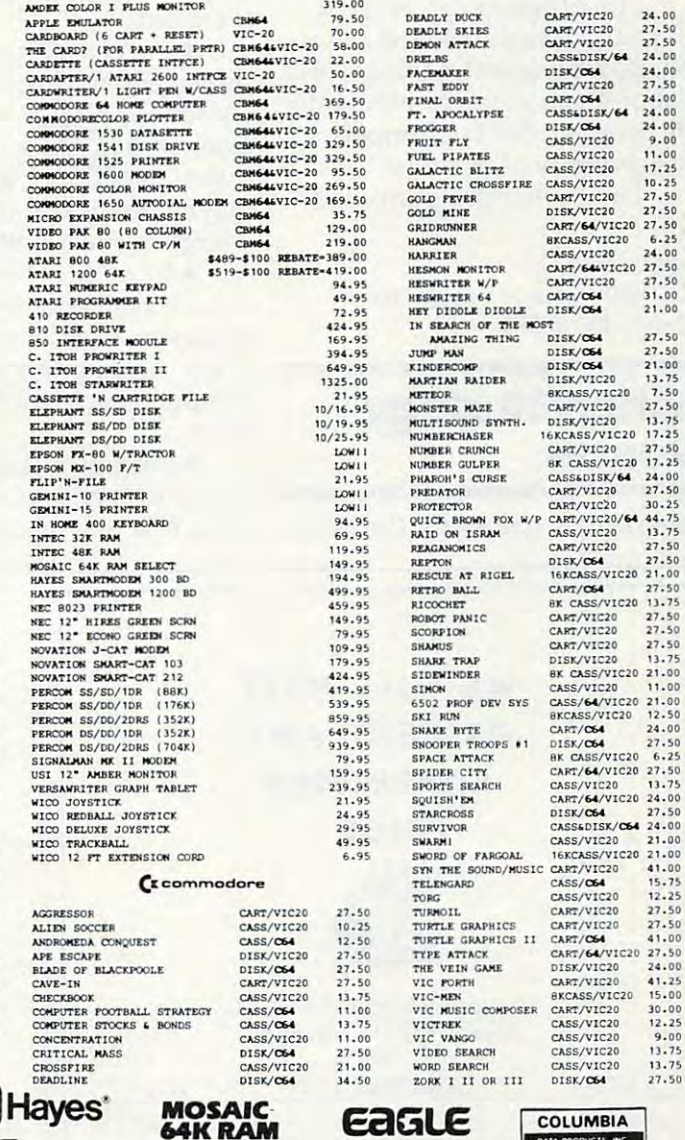

FOR FASTEST DELIVERY: CASHIER'S CHECK OR VISA/MASTERCARD (NO EXTRA CHARGE FOR CARDS. INCLUDE NUMBER, EXPIRATION DATE, NAME, ADDRESS & PHONE). PERSONAL CHECK TO A PRESS REQUIRED, AND FROM THE MONTHROUGH CHECK. SHIPPING & BANDLING: CONTINENTAL U.S. SE (SS MIN), U.P.S. STREET ADDRESS REQUIRED; ARD FRO ALASKA<br>HAWAII & MONITORS SE (SIO NIN); FOREIGN ISS (SIS MIN). INCLUDE PHONE NUM FINAL RETURNS MERCHANDISE IS SUBJECT TO A RESTOCKING FEE & MUST COME IN ORIGINAL UNDAMAGED CARTON WITH RMA NUMBER. NO SOFTWARE EXCHANGES. CALIFORNIA RESTOCKING FEE & SUSTEVANCED CARTON WITH RMA NUMBER. NO SOFTWARE EXCHANGE INDUSTRY & IS A CALIFORNIA CORPORATION NOT AFFILIATED WITH APPLE COMPUTER INC. APPLE IS TRADEMARK OF APPLE COMPUTER INC.

FRANKLIN

**NEC** 

**TBM** 

**SELECT** 

#### P.O. Box 1099. Call us... we can help! (619) 765-0239 Julian, Calif. 92036

Apple Country, Ltd is a DISCOUNT MAIL ORDER HOUSE for the micro computer industry and is a California corporation not affiliated with Apple Computer Inc. Apple is a trademark of Apple Computer Inc.

DATA PRODUCTS INC

INSTRUMENTS OKIDATA

#### Graphics For Apple to the Apple of Apple to the Apple of Apple to Apple to Apple to Apple to Apple to Apple to Extended Screen Graphics For Apple

Fontrix, an extended screen *Fontrix,* an extended screen graphics program for the Apple graphics program for the Apple computer, includes <sup>11</sup> pre computer, includes 11 predefined character sets and allows defined character sets and allows number of other characters sets. the creation of an unlimited number of other character sets.

The program can be used The program can be used for charts, diagrams, and news for charts, diagrams, and newsletters, among other things, and letters, among other things, and the program can be dumped the program can be dumped into a variety of printers. text or illustrations created with

The Fontrix program costs The *Fontrix* program costs **\*\***\*\*\*\*\*\*\*\*\*\* \$75.

Data Transforms *Data Trallsforms*  <sup>616</sup> Washington St., Suite <sup>106</sup> *616 Washillgtoll SI. , Suite 106*  Denver, CO <sup>80203</sup> *Denver,* CO *80203* 

# Action/Strategy Action/Strategy Games

Several new games for the Atari Several new games for the Atari

and Commodore <sup>64</sup> computers and Commodore 64 computers are forthcoming from Epyx. They are forthcoming from Epyx. They include:

PitStop is formula race and a race of the contract of the contract of the contract of the contract of the contract of the contract of the contract of the contract of the contract of the contract of the contract of the cont game in which the players com game in which the players compete in the pit as well as on the pete in the pit as well as on the track. The race cars include speed track. The race cars include speed and steering controls, and the and steering controls, and the way you drive affects your car's way you drive affects your car's performance: the faster you take perfo rmance: the fa ster you take the corners, the faster your tires the corners, the faster your tires • PitStop is a formula I race wear out.

Psi Warrior is <sup>a</sup> threedimensional, chess-like game. dimensional, chess-like game. Up to four players compete Up to four players compete against each other or the computer, teleporting around the puter, teleporting around the playing field, and using bolts of playing field, and using bolts of energy in their battles. energy in their ba ttles. • Psi *Warrior* is a three-

In All-Star Baseball, players • In *All-Star Baseball,* players choose an all-star team made up choose an all-star team made up of players from over the last <sup>50</sup> of players from over the last 50 years. Another player or the years. Another player or the computer can field the opposing computer can field the opposing team. team.

Gateway to Apshai, the latest *• Gateway to Apsltai,* the latest sequal to Temple of Apshai, com sequal to *Temple of Apslwi,* combines role playing, strategy, and bines role playing, strategy, and

fast action as the player battles fast action as the player battles his way in and out of the his way in and out of the dungeons. dungeons.

Epyx is also introducing Epyx is also introducing a VIC-20 game, Fun With Music. In VIC-20 game, *FlIIl With Music.* In the game, the player composes the game, the player composes a tune and then has to play the tune and then has to play the song (or one supplied by the song (or one supplied by the computer) without missing computer) without missing a note.

Epyx, Inc. Sunnyvale, CA <sup>94086</sup> *Sl/Ilnyva/e,* CA *94086 1043 Kiel COllrt* 

#### Organized Organized Programming Programming On TRS-80 On TRS-80

Top-Down BASIC for the TRS-80 *Top-Down BASIC for the TRS-80*  Color Computer, by Ken Skier, is book on program design for a book on program design for the computer user who is familiar the computer user who is familiar with BASIC.

The 316-page book outlines The 316-page book outlines step-by-step approach to pro a step-by-step approach to produce structured programs that duce structured programs that

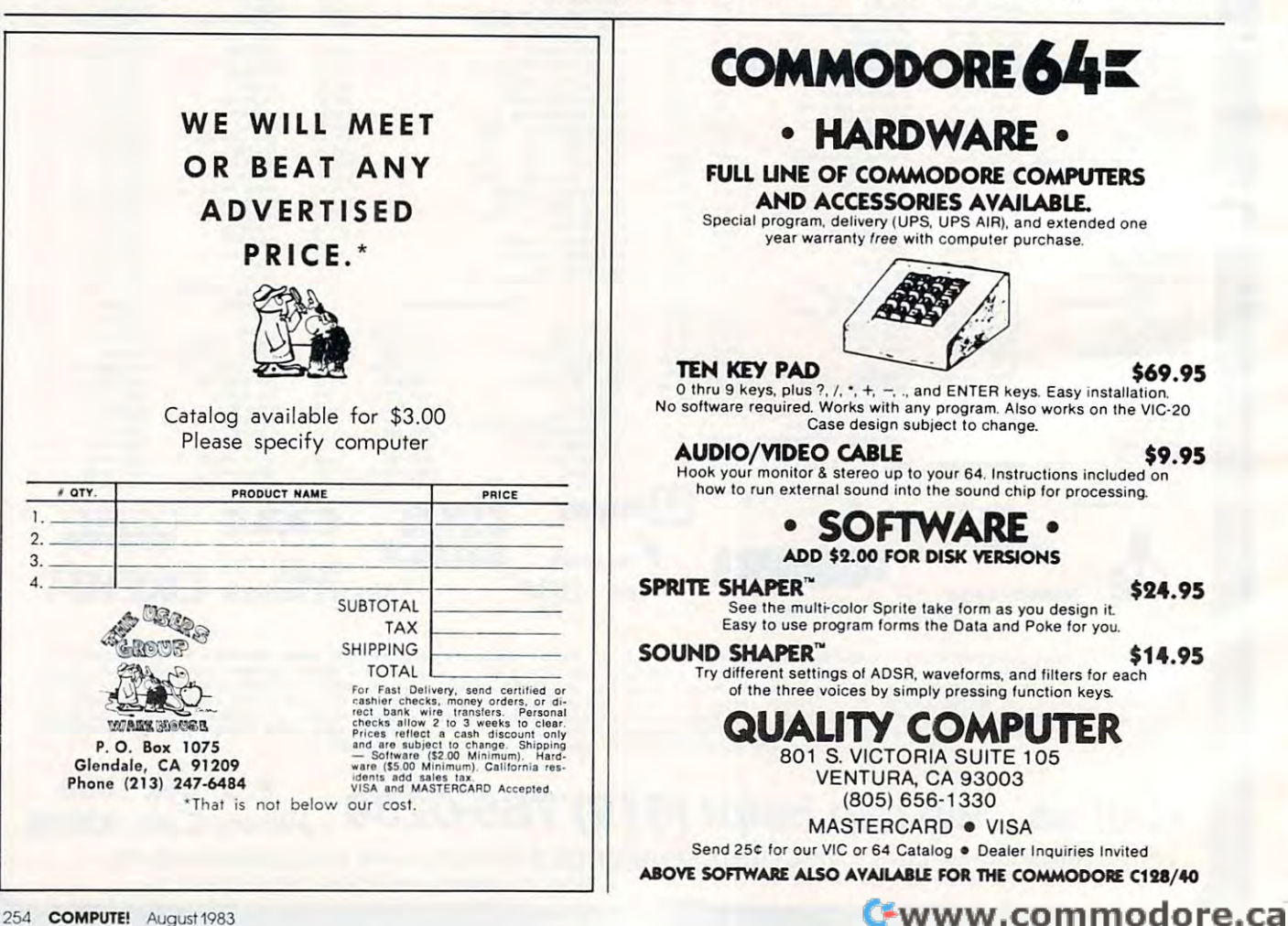

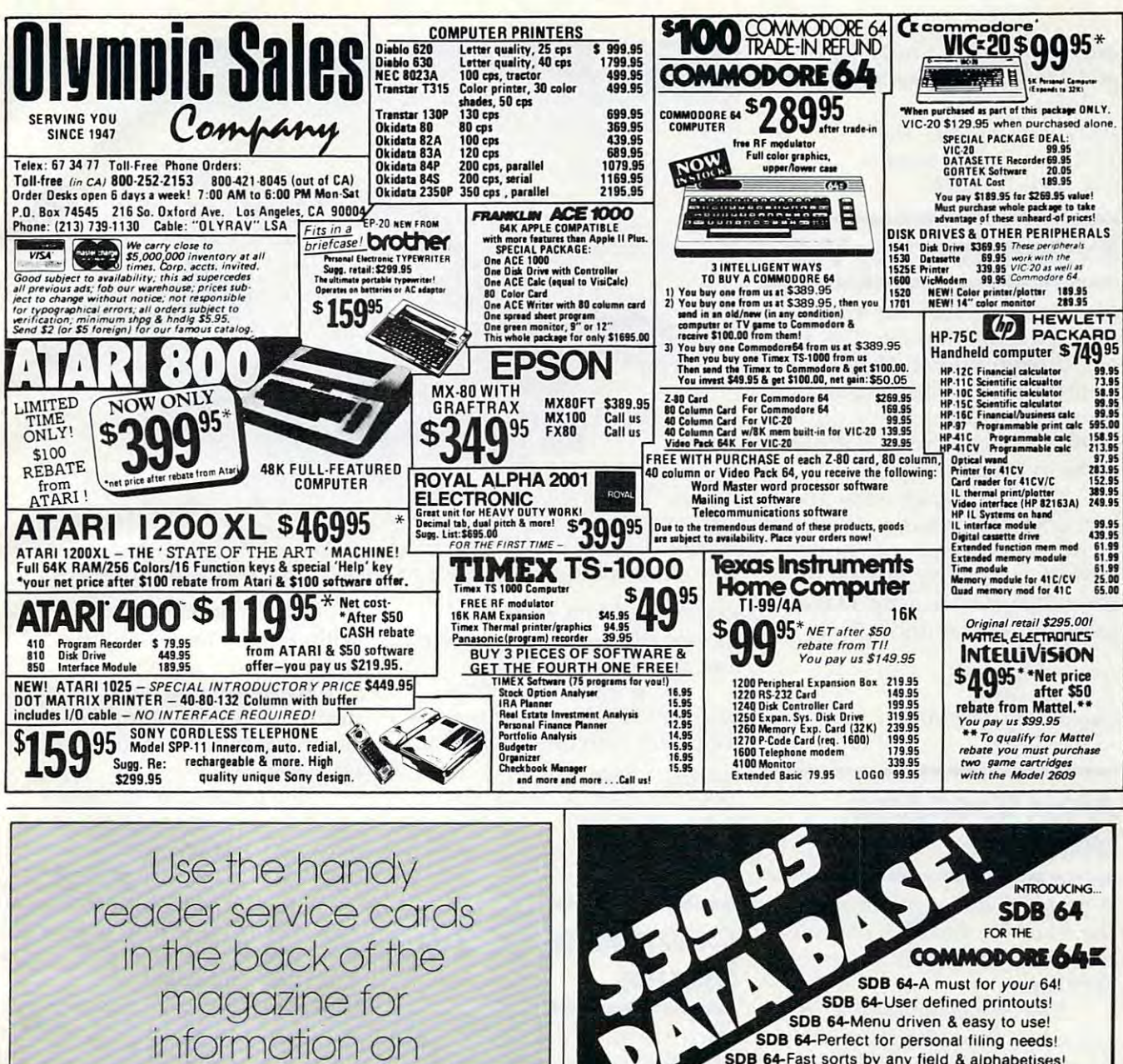

products advertised in **COMPUTE!** 

erhatim flexible disks Call Free (800) 235-4137 for prices and information. Dealer inquiries invited. C.O.D. and  $\Omega$ charge cards accepted. **PACIFIC EXCHANGES** 100 Foothill Blvd. San Luis Obispo, CA 93401. In Cal. call  $(800)$  592-5935 or **VISA** (805) 543-1037

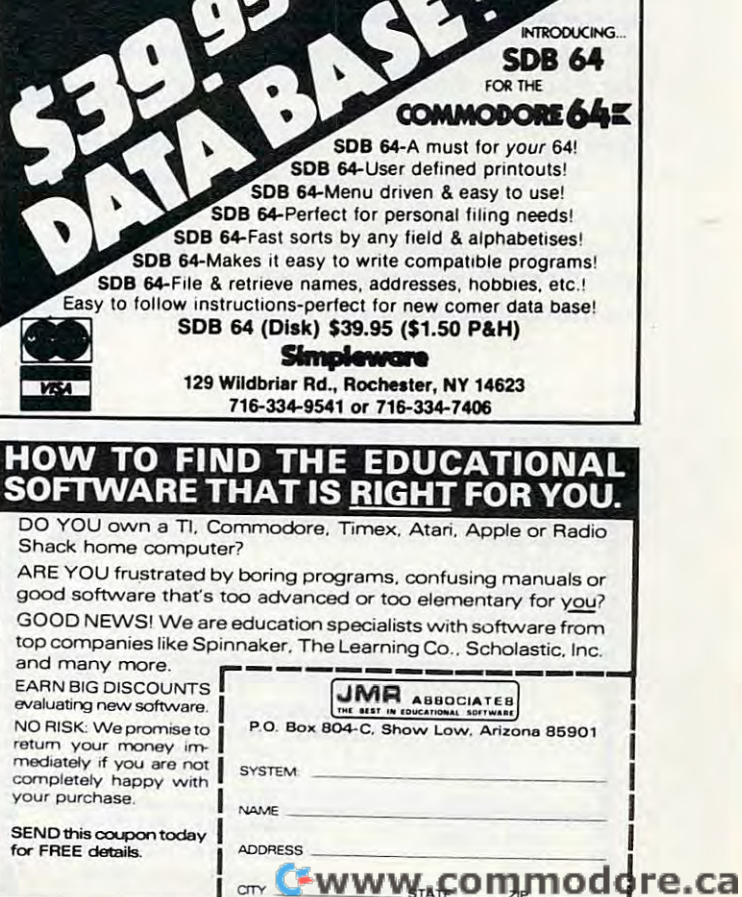

are easy to read, understand, are easy to read, understand, and extend. The paperback book and extend. The paperback book sells for \$14.95.

<sup>1221</sup> Avenue of the Americas *1221 Avelllle of the AII/ericas*  New York, NY 10020 State and The Company of the Company of the Company of the Company of the Company of the Company of the Company of the Company of the Company of the Company of the Company of the Company of the Company o *BYTE Books/McGraw-Hili New York, NY 10020* 

# Expansion For VIC **Expansion For VIC**

duced the RAMmaster <sup>32</sup> for the duced the RAMmaster 32 for the VIC-20 computer. RAMmaster VIC-20 computer. RAMmaster 32 includes a built-in expansion port, a pause switch, a write protect switch, and a relocatable memory block and the control of the control of the control of the control of the control of the control of the Mosaic Electronics has intromemory block.

The unit, which adds 32K million additional contracts 32K million additional contracts 32K million adds 32K million adds 32K million adds 32K million additional contracts 32K million additional contracts 32K million adds 3 of memory, also has disabler of memory, also has a disabler switch so cartridges can be removed without turning off the moved without turning off the computer. RAMmaster <sup>32</sup> is ex computer. RAMmaster 32 is expected to sell for under \$150. pected to sell for under \$150. The unit, which adds 32K

Oregon City, OR <sup>97045</sup> *Oregoll City, OR 97045 Mosaic Electronics P.O. Box 708 (800)547-2807* 

# Atari Graphics **Atari Graphics Utilities**

graphics utility package for A graphics utility package for the Atari <sup>400</sup> and <sup>800</sup> computers the A tari 400 and 800 com pu ters has been released by Synergistic has been released by Synergistic Software.

The Graphics Workshop, de The Graphics Workshop, designed for those familiar with signed for those familiar with Atari BASIC, includes a player/ missile module, graphics en missile module, a graphics enhancement module, and three hancement module, and three

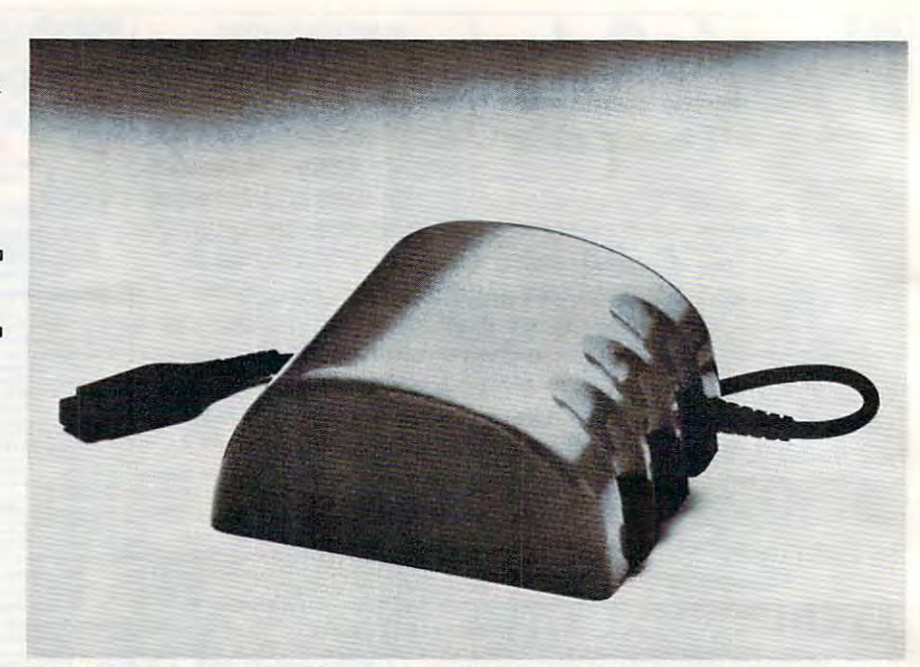

Wico's Command Control Mouse is an optically encoded mechanical cursor control. *Wico's Command Control MOllse ;s an optically encoded mechanical cursor control.* 

graphics editors – a player/ missile editor, a bitmap editor, and a character editor.

The program, which is The program, which is priced at \$39.95, requires 48K priced at \$39.95, requires a 48K computer with one disk drive. computer with one disk drive.

Synergistic Software *Synergistic Software*  <sup>830</sup> N. Riverside Dr., Suite <sup>201</sup> *830 N. Riverside Dr., SlIite 201*  Renton, WA <sup>98055</sup> (800) 426-6505 *(800) 426-6505 Renton, WA 98055* 

# **Command Control Mouse**

Wico has announced it will pro Wico has announced it will pro-Mouse, a mechanical cursor control that allows users to edit, trol that allows users to edit, duce the Command Control

draw lines, or select from menus to the select from menus to the select from menus to the selection of the select without ever touching the without ever touching the keyboard. Die bestehende was die bestehende was die bestehende was die bestehende was die bestehende was die bes draw lines, or select from a menu keyboard.

By sliding the hand-held By sliding the hand-held device across a desktop, the user can move the cursor to any point can move the curSOr to any point on the screen.

The mouse can serve as The mouse can serve as a word processing editor, word processing editor, a spreadsheet analyst, an alternate spreadsheet analyst, an alternate input device, or as graphics input device, or as a graphics plotter. It includes three function plotter. It includes three fu nction buttons and can be used on any buttons and can be used on any flat surface.

Wico will supply Apple or Wico will supply Apple or IBM controller cards to serve as IDM controller cards to se rve as hardware interfaces.

 $\mathbf{v}$  . The corporation  $\mathbf{v}$ <sup>6400</sup> W. Gross Point Road *6400* W. *Gross Point Road Niles, IL 60648* **Wico Corporation** 

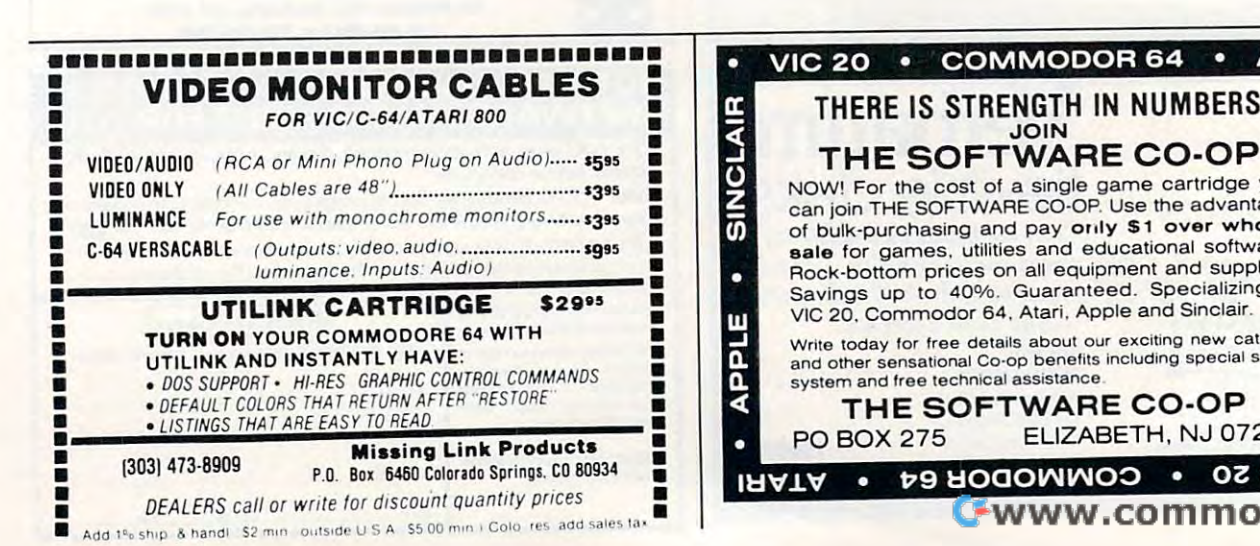

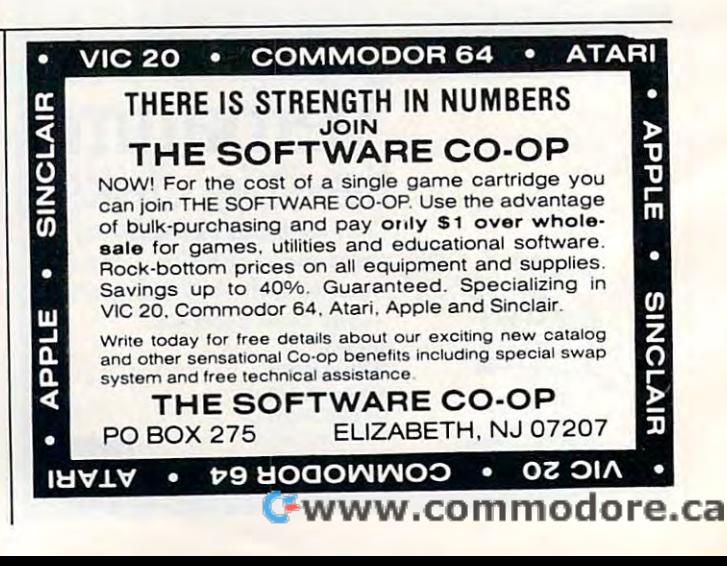

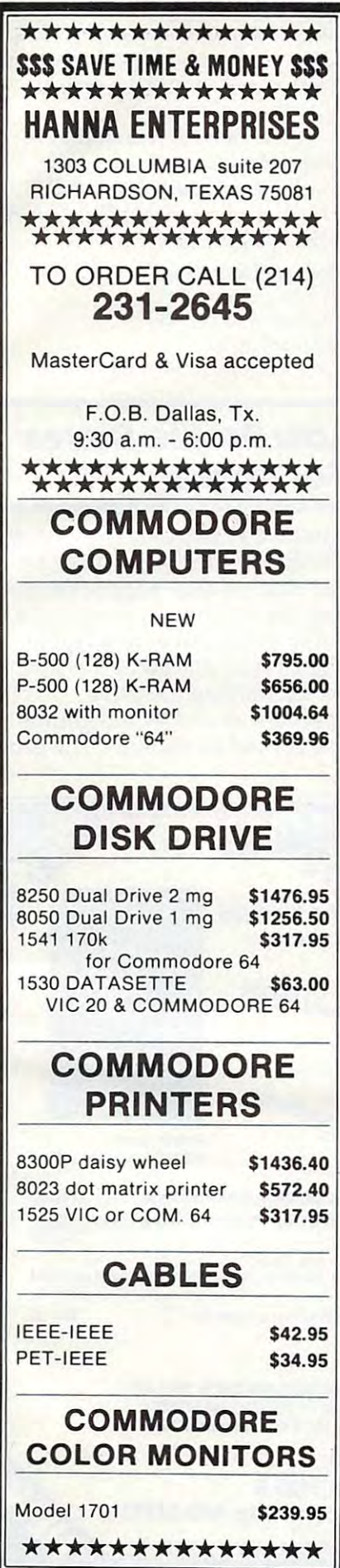

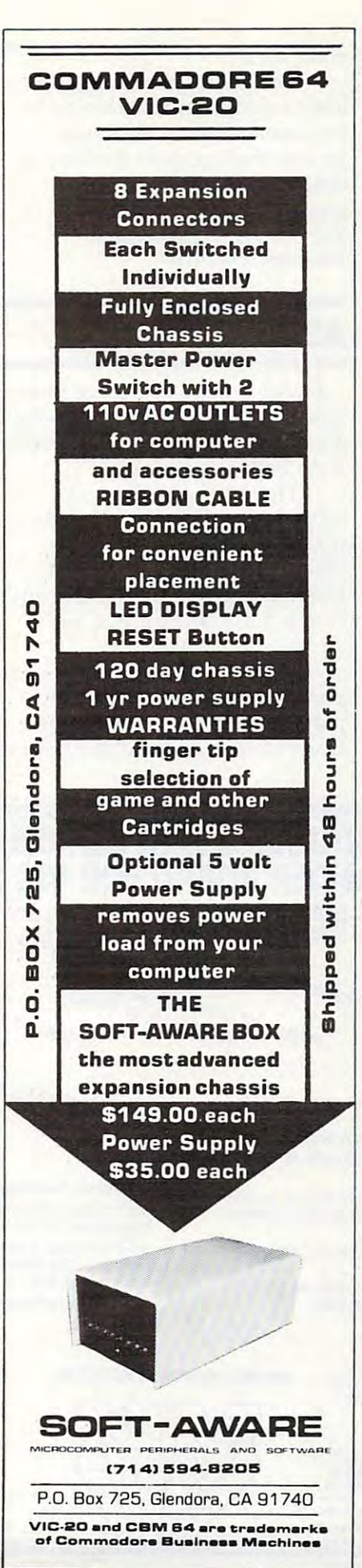

#### £i "SMART TERMINAL" your VIC or 64 to a null terminal, it gives you features other programs don't offer, such as: gives you features other programs don't offer, such as: Transmits all ascii control characters Receives 92 ascii codes Has repeat key feature Allows you to enter and save four permanent messages (up to 80 characters each) for one key, transmission of code, password, names, messa ges, etc.<br>Easy to read, smooth scrolling Fully menu driven for reliability and ease of use ease of use Transmits and receives in seperate character colors Many other features Many other features grams available, "Smart-Term" converts grams available, ''Smart-Term'' converts<br>your VIC or 64 into a SMART TERMINAL. Requires minimum 3K expansion. Requires minimum 3K expansion. TO ORDER: Specify VIC-20 or 64; TO ORDER: Specify VIC-20 or 64; TAPE: \$16.95 or TAPE: \$16.95 or  $(u.s.$  funds) +  $$1.50$  P&H  $-$ APPLE COMPATIBLE MOTHER BOARD Build your own Apple II compatible com ned and marked for all parts locations, pre when completed, will be compatible with all Apple II peripherals and software. positions on board for expansion 8 positions on board for expansion Made of double-sided G10 epoxy glass (highest quality) —■ Uses both color trim and crystal trim Uses both color trim and crystal trim Fully Apple compatible Includes full assembly instructions We guarantee availability of all parts Includes full assembly instructions to complete your project including to complete your project including keyboard, casing, power supply and r.f. modulator all at low prices. keyboard, casing, power supply and r.t. modulator all at low prices. - Easy to build<br>PRICE: \$44.50 + \$2.50 postage & handling (u.s. funds) TELECOMPUTING POWER FOR VIC - 20 COMMODORE 64 "Smart-Term" does more than convert A PET to ascii conversion test mode Transmits 122 ascii codes of code, password, names, messacharacters One of the best telecommunications pro-DISK: \$18.95 6502 APPLE COMPATIBLE MOTHER BOARD Build your own Apple II compatible com-<br>puter. 8-3/4'' x 14-3/4'' pcb is fully scree-<br>ned and marked for all parts locations, pretested for shorts or opens. This board, Check these features: slots variable capacitors We guarantee availability of all parts

TO ORDER SEND CHECK OR MONEY TO ORDER SEND CHECK OR MONEY ORDER. CHECK NEED THREE WEEKS ORDER. CHECK NEED THREE WEEKS DIAN ORDERS ADD 25% FOR CDN. FUNDS. TO CLEAR. NO C.O.D.'s TO U.S. CANA-

BYTE — RYTE P.O. BOX 205, STATION CART. MONTREAL, QUEBEC MONTREAL, QUEBEC H4K 2J5 CANADA H4K 2J5 CANADA P.O. BOX 205, STATION CART.

Apple is registered trademark of Apple Apple is a registered trademark of Apple Computers Inc. VIC-20 and Commodore <sup>64</sup> Computers Inc. VIC-20 and Commodore 64 are registered trademarks of Commodore are registered trademarks of Commodore Business Machines Inc. BUSiness Machines Inc.

**Ewww.commodore.ca** 

# **TimeX/Sinclair Guidebooks**

Handbook, from Sybex, is *Handbook,* from Sybex, is a dictionary-like listing of all the dictionary-like listing of all the words in the T/S <sup>1000</sup> BASIC words in the T/S 1000 BASIC vocabulary. The control of the control of the control of the control of the control of the control of the control of the control of the control of the control of the control of the control of the control of the control of *The Timex/Sinciair 1000 BASIC*  vocabulary.

Each entry includes a description of the word, an example scription of the word, an example of its proper syntax, a sample program showing how the word program showing how the word is used, and notes explaining any special features of the word. The word of the word of the word of the word of the word of the word of the word any special features of the word.

\$7.95, plus £2 for postage. \$7.95, plus \$2 for postage. The book is available for

Sybex, Inc. *Sybex. Illc.*  <sup>2344</sup> Sixth St. *2344 Sixth* SI. Berkeley, CA <sup>94701</sup> *Berkeley.* CA *94701* 

In *How to Use the Timex/Sinclair*, Jerry Willis explains the problems many Timex/Sinclair users face: how to get a clear TV picture, how to minimize tape picture, how to minimize tape recorder problems, and how to recorder problems, and how to choose accessories for the

computer. computer.

The guide, priced at \$3.95, The guide, priced at \$3.95, magazines, books, and user magazines, books, and user groups that support the Timex/ groups that support the Timex! Sinclair computers. Sinclair computers. also includes information on

UOO0S. W. Uth St., Suite *11000* S. W. *11th* SI. , *Suite E*  Beautiful and OR97005 and OR97005 and OR97005 and OR97005 and OR97005 and OR97005 and OR97005 and OR97005 and OR97005 and OR97005 and OR97005 and OR97005 and OR97005 and OR97005 and OR97005 and OR97005 and OR97005 and OR97  $dilithium Press$ *Beavertoll , OR 97005* 

# **ABC's On Atari**

Alphabet Arcade, a series of three games to help reinforce alphabet games to help reinforce alphabet and dictionary skills, is available and dictionary skills, is ava ilable from PDI. from POI.

The Atari games are de The Atari games are designed for children age 5 and up. In "Letters for Lisa," the up. In "Letters for Lisa," the child helps and child helps and child helps and child helps and child helps and child helps and child helps and Lisa catch letters for dinner. But Lisa catch le tters for dinner. But Lisa is fussy; she only eats in Lisa is fussy; she only eats in alphabetical order. alphabetical order. child helps an animal named

In the case of the case of the case of the case of the case of the case of the case of the case of the case of phabetization skills come into phabetization skills come into play again as the player helps Diver Dan recover treasure from In "Letter Treasure," al-Diver Dan recover treasure from

the bottom of the sea. In the search of the search of the sea. In the sea, in the sea, in the sea, in the sea, Please," the child is asked to put Please," the child is asked to put groups of 4, 8, or <sup>10</sup> words in groups of 4,8, or 10 words in alphabetical order. alphabetical order. the bottom of the sea. In "Order,

The cassette version of Al The cassette version of *Al*phabet Arcade requires 16K *phabet Arcade* requires a 16K machine and sells for \$18.95. machine and sells for \$18.95. The disk version, which requires The disk version, which requires 24K, sells for \$23.95. 24K, sells for \$23.95.

Program Design Inc. <sup>95</sup> East Putnam Ave. *95 East Put/Will Ave.*  Greenwich, CT 068300 and CT 068300 and CT 068300 and CT 068300 and CT 068300 and CT 068300 and CT 068300 and CT *Greellwich. CT 06830 (203) 661 -8799* 

# For Apple For Apple **Low Profile Drives**

duced 5'/4-inch disk drive for duced a 5'/4-inch d isk drive for the Apple II that is approximately in the Apple II that is approximately in the Apple II that is applied to the Apple II that is applied to the Apple II that is applied to the Apple II that is applied to the Applied II tha half the height and weight of <sup>a</sup> half the height and weight of a comparable drive from Apple. comparable drive from Apple. The design was made possible by simplifying the drive by simplifying the drive mechanism and by integrating mechanism and by integrating the control electronics. The pro-the con trol electronics. The pro-Multitech Electronics has introthe Apple II that is approximately

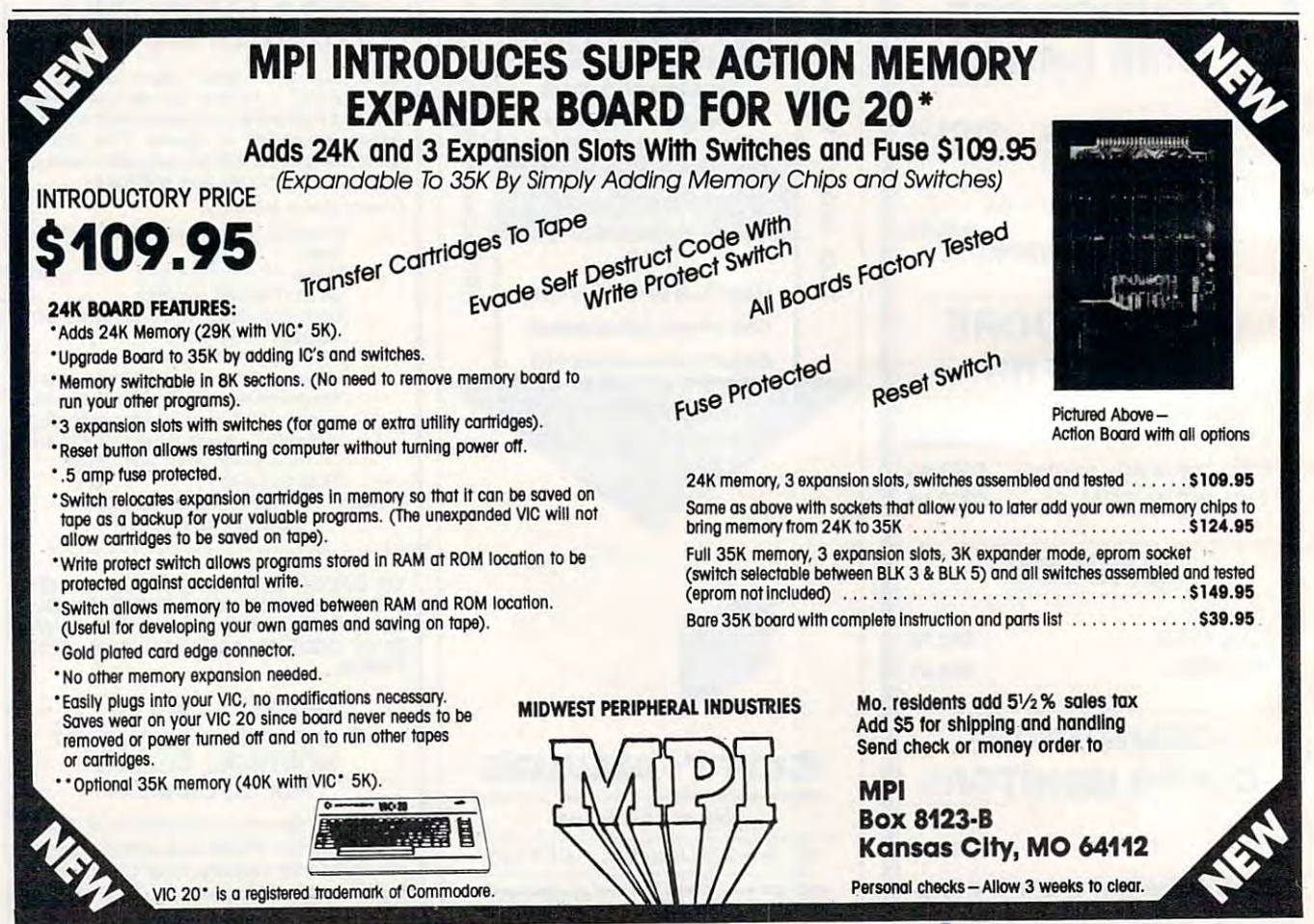

# Crcommodore

# VIC-20 \$99

 $CO$ M-04 \$427

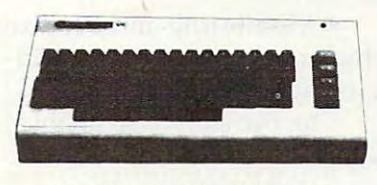

**MEMORY EXPANSION** 

# DOK BAM \$69

**BURAM** \$39

#### SOFTWARE FOR THE VIC-20

**VISA** 

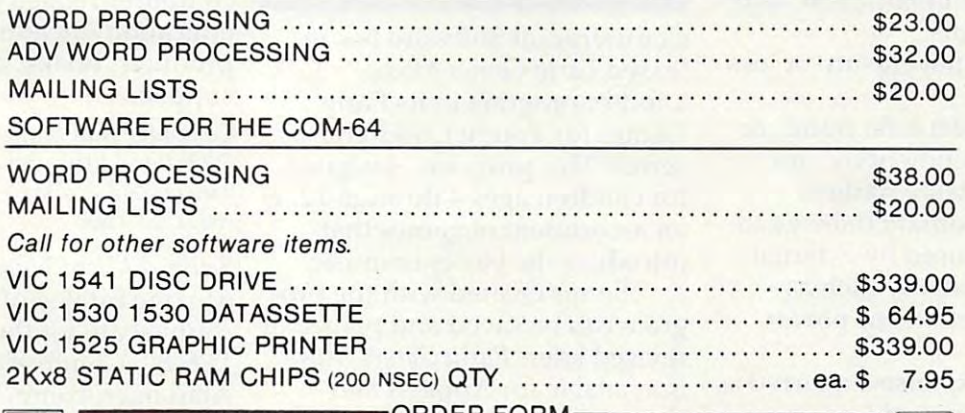

JRDER FORM (Circle Above Items)

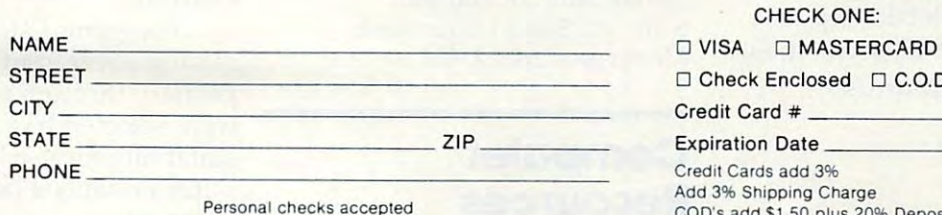

(Allow 3 weeks extra)

#### losed □ C.O.D. te  $d$  3% g Charge 0 plus 20% Deposit Required CA Res. 61/2% Tax

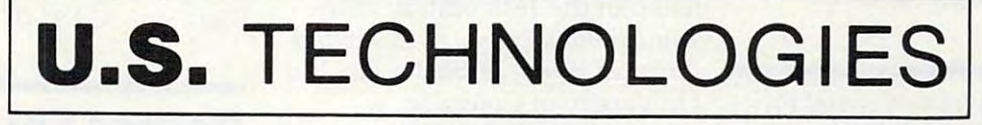

1625 W. OLYMPIC SUITE 800 LOS ANGELES, CA 90015 (213) 383-8127 (Information & Orders)

CREDIT CARD ORDERS ONLY CALL TOLL FREE: 1-800-824-7888★ (48 states) 1-800-824-7919 ★ (Alaska & Hawaii) ★ Ask for Operator #649 duct is fully software transparent with Apple's DOS 3.3 Operating with Apple's DOS 3.3 Operating System. System.

List price for the drive is List price for the drive is **\*** 209.95 \$299.

Multitech Electronics, Inc. *Multitech Electronics*, <sup>195</sup> W. El Camino Real 195 W. *EI Cali/ilia Real*  Sunnyvale, CA <sup>94086</sup> *SlIIlIIyvale,* CA *94086* 

# **Loss-of-Data Insurance**

The Association of Computer The Association of Computer Users and the St. Paul Fire and Users and the St. Paul Fire and Marine Insurance Companies Marine Insurance Companies have announced a new type of insurance for small computer insurance for small computer owners that includes coverage owners that includes coverage for accidental loss of data. for accidenta l loss of data .

The policy covers: The policy covers:

Direct physical loss or • Direct physical loss or damage to equipment, disks, damage to equipment, disks, programs, documentation, and programs, documentation, and **source materials.** 

of data. of data. • Accidental erasure or loss

• Dishonest acts, fraud, or • Dishonest acts, fraud , or misuse of equipment by em misuse of equipment by employees or outside parties. ployees or outside parties.

 $\bullet$  Extraordinary damage to equipment caused by external equipment ca used by external electrical problems, such as electrical problems, such as spikes, brownouts, or power surges. su rges.

Extra expenses incurred as • Extra expenses incurred as a result of a covered loss.

The cost of coverage is \$175 The cost of cove rage is \$175 per year for protection up to  $$25,000$ , with a  $$250$  deductible.

Association of Computer Users *Associnti011 of Computer Users*  P.O. Box9003 *P.O. Box 9003*   $\mathbf{B}$ (303)443-3600 *(303)443-3600 BOlllder,* CO 80307

#### Computer Diet **computer Diet**   $-$ For T/S

The Personal Weight Control Pro The *Persollai Weight COlltroi Pro*gram is computerized diet and *gralll* is a computerized diet and nutrition program produced by nutrition program produced by International Publishing & Software for the Timex/Sinclair ware for the Timex/Sinclair computers.

The program, which pre The program, which presents dieting as an exercise in sents dieting as an exercise in

Present Status Assess • Present Status Assessment, which analyzes the eating ment, which analyzes the eating habits and nutritional needs of the user.

Menu Building, in which • Menu Building, in which the computer develops menus the computer develops menus suited to the needs and tastes of the user.

Monitoring and Feedback, • Monitoring and Feedback, which tracks progress and ad which tracks progress and adjusts menus accordingly. justs menus accordingly.

The program is available for The program is available for \$29.95. \$29.95.

International Publishing & Software, Inc. *Software, Illc.*  <sup>3952</sup> Chesszoood Drive *3952 CI!esswood Drive*  Canada M3J2W6 Market and the second war was a second to the second with the second war was a second with the s *DowII sview, Outario*  Canada M3J 2W6

#### <u>Children Children Children Children Children Children Children Children Children Children Children Children Children Children Children Children Children Children Children Children Children Children Children Children Child</u> **Music For Children**

Counterpoint Software has released *Early Games Music*, another program in its Early Games for Young Children Games for Young Children series. This program, designed for children ages 4 through 12, is an assortment of games that an assortment of games that introduce the basics of music. introd uce the basics of music.

Songs created with the pro Songs created with the program can be saved and played or g ram can be sa ved and played or revised later. *Early Games Music* is available for Apple II and is ava ilable for Apple **II** and Commodore <sup>64</sup> computers. Commodore 64 computers.

Counterpoint Software Inc. **COllllfcrpO;lIl** *Software* **JilL**  Suite 140, Shelard Plaza North *SlIile '/40. SI!dard Pla:a* I *orll!*  Minneapolis, MN <sup>55426</sup> *Milllleapolis. MN 55426* 

#### Computer **Computer**  Resources **Resources**

More than <sup>215</sup> new books are More than 215 new books are listed in the 16th edition of the Annual Bibliography of Computer-*Alllllwl Bibliography of Compllter-*Oriented Books, published by the University of Colorado. University of Colorado. listed in the 16th edition of the

All introductory-type books All introd uctory-type books published before <sup>1980</sup> have been published before 1980 have been deleted, but the bibliography deleted, but the bibli ography still contains more than 1200 books from 170 publishers. The books are listed under 61 categories. ca tegories.

Copies of the bibliography and the bibliography of the bibliography of the bibliography of the bibliography of are available for \$5, or \$6 if an are ava ilable for \$5, or \$6 if an invoice is required. invoice is required . Copies of the bibliography

Computing Newsletter *Computing Ne7.tlslelter*  Colorado Springs, CO <sup>80933</sup> *Colorado Sprillgs.* CO *80933 P.* O. *Box 7345* 

The Micro Center has compiled The Micro Center has compiled new Time Saver catalog of a new *Time Saver* catalog of microcomputer courseware. The catalog lists 319 high-quality, high-value educational programs high-va lue educational programs for the Apple, Atari, TRS-80, PET, VIC, and IBM PC.

Copies of the catalog are available free.

Pleasantville, NY <sup>10570</sup> *Pleasalltville. NY 10570*  (800)431-2434 *(800)431 -2434*  **The Micro Center** *P.O. Box* 6

Computer Skill Builders has pro Computer Skill Builders has produced a free catalog of microcomputer resources for the class for the class for the computer of the class of the class of the class of the class of the class of the class of the class of the class of the class of the class of the class of the class of room. The book contains <sup>304</sup> room. The book contains 304 computer-related products for com pu te r-rela ted products for education, including software ed uca ti on, including software products, books, diskettes, and products, books, diskettes. and supplies. computer resources for the class-

Computer Skill Builders *COlllp" ler Skill Bllilders*  P.O. Box42050, Dept. <sup>72</sup> *P.* O. *Box -1 2050, Depl.* 7Z Tucson, AZ <sup>85733</sup> TIICSOII, AZ 85733 *(602)323-7500* 

Selected Microcomputer Software, *Selected Microcomp"ter Software,* <sup>a</sup> 64-page catalog of educational 64-page cata log of educa tional courseware for the Apple II, TRS-80, Commodore PET, and TRS-80, Commodore PET, and Atari microcomputers, is avail **A tari microcomputers, is ava il**able free from Opportunities for Learning. Learning.

Programs listed in the Programs listed in the catalog cover grade levels from primary through college and primary th ro ugh coll ege and were selected based on their we re selected based on their suitability for use in today's com suitability for use in toda y's computer-enhanced classroom envi puter-enhanced classroom environment. ronment.

*Opportunities for Learning, Inc.* <sup>8950</sup> Lurline Ave., Dept. L45 *8950 Lllr/ille Aue .. Depl. L.J5*  Chatsworth, CA <sup>91311</sup> *Chalsworlh.* CA 913JJ

# Games For The Tl **Games For The TI**

Vaughn Software has created an Vaughn Software has crea ted an array of cassette programs for the TI-99/4A computer. They the TI-99/4A computer. They include: include:

**• Mariner, a sea adventure** 

# HARMONY VIDEO COMPUTERS IN THE COMPUTER OF REAL PROPERTY OF REAL PROPERTY OF REAL PROPERTY OF REAL PROPERTY OF REAL PROPERTY OF REAL PROPERTY OF REAL PROPERTY OF REAL PROPERTY OF REAL PROPERTY OF REAL PROPERTY OF REAL PROP 800-221-8927

### **COMMODORE** QUASAR **VIC 20** COMMODORE 64 VIC 2N DATASETTE **COMMODORE DISC DRIVE** COMMUNICATION COMMUNICATION INTO A REPORT OF THE REAL PROPERTY. VIC TELEPHONE MODEM HITACHI VIC 8K MEMORY PAC VIC 16K MEMORY PAC **MOTHER BOARD VIC 3K SUPER EXPANDER VIC PROGRAMMER'S AID** VICTOR CONTINUES OF THE CONTINUES OF THE CONTINUES OF THE CONTINUES OF THE CONTINUES OF THE CONTINUES OF THE CONTINUES OF THE CONTINUES OF THE CONTINUES OF THE CONTINUES OF THE CONTINUES OF THE CONTINUES OF THE CONTINUES O **VIC MON INTRO TO BASIC I & II**  $\bullet$ **ZENITH ALL SONY**  $\overline{\mathbf{C}}$ curious contracts and curious contracts and curious contracts and curious contracts and curious contracts and T.V.'s IN **PROFEEL STOCK CALL FOR** FOR **SONY LOWEST** C · PANASONIC JVC

**COMMODORE** 

**ATARI** 

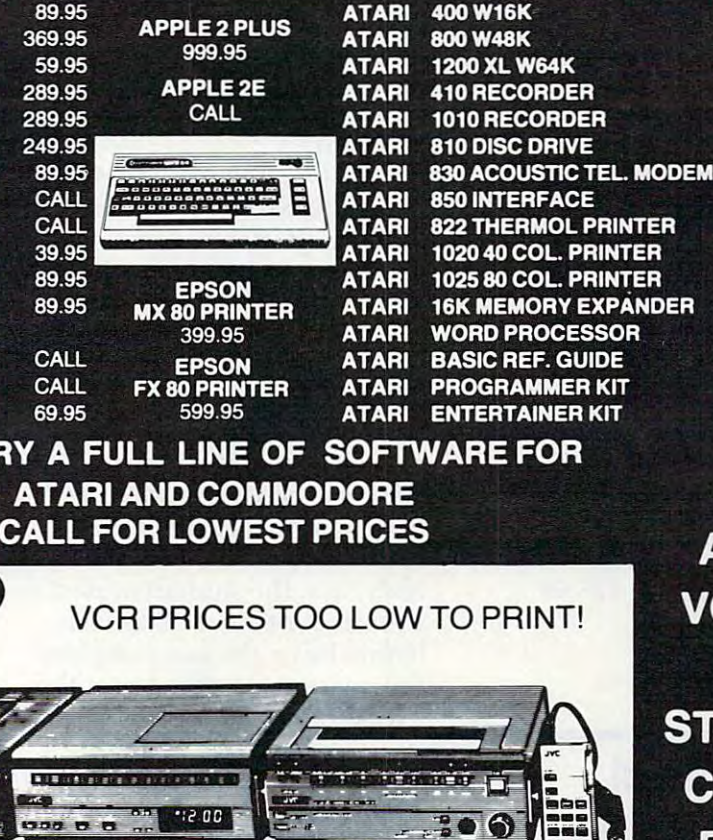

ATARI

379.95

89.95

69.95

CALL

CALL

29.95

159.95

449.95

76.95

77.95

159.95

м

<u>က</u>ု

 $\bullet$ 

SANYO ● SONY PROJECTION ● TDK ● MAXELI

.<br>0

FUJI O SCOTCH O SONY O RCA

d)

**TOCK** 

**ALL** 

/CR's

IN

CALL

**FOR** 

#### VIDEO TAPE (By case of <sup>10</sup> only)

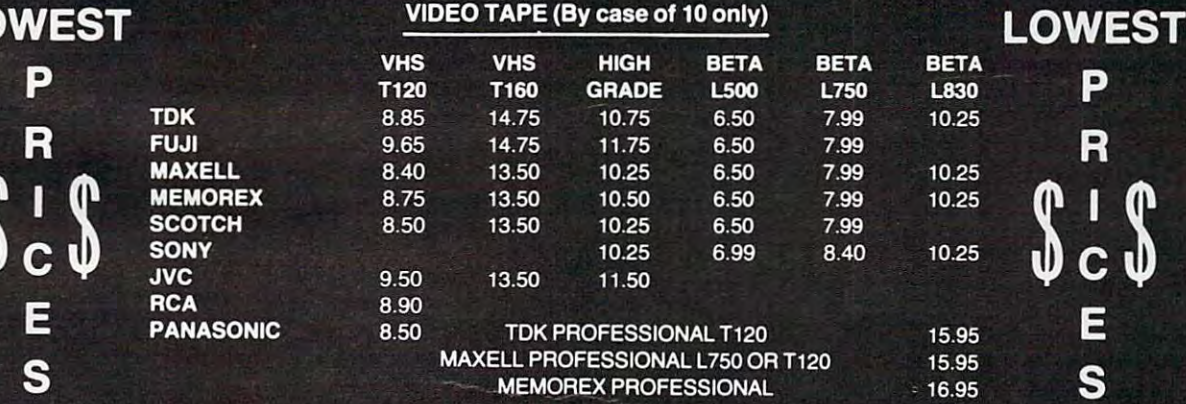

# FOR THE LOWEST PRICES ON VIDEO CALL 800-221-8927

To order simply dial toll free 800-221-8927 with your Master Card or VISA and your order will arrive via UPS or send certified check or money order only to: HARMONY VIDEO AND ELECTRONICS, <sup>2357</sup> Coney Island Ave., Brooklyn, N.Y. 11223, and add approximate shipping postage and insurance charges. Credit cards for phone order only. For customer service please dial (212) 627-8960. All pries and availability subject to change without notice. All orders shipped out of state. Dealer inquires invited!!! For sates info dial (212) 627-6989. Open Sun. 10-4 Mon.-Thur. 9-7 Fri 9-3

**APPLE** 

TEXAS INSTRUMENTS EPSON

with seven game boards, mapped screens, and some readout the contract of the contract of the contract of the contract of the contract of the contract of **screens, and a sonar readout;**  \$12.99.

Red Dread, an arcade-type *• Red Dread,* an arcade-type board game in which you seek board game in which you seek green gems while avoiding the Red Dread; \$9.99. Red Dread; \$9.99.

• *Digger Duck,* a colorful maze game that requires strategic planning; \$9.99. planning; \$9.99.

• Chromium Shuttle, a space game in an endless starting in an end of the starting in an end of the starting in the starting in the starting of which you control an onboard which you control an onboa rd computer, warp drive, and asteroid analyzer; \$13.99. teroid analyzer; \$13.99. game in an endless starfield in

Chopper Fireman, game *• Chopper Firelltnll ,* a game that pits you – in an aging and temperamental helicopter-temperamental helicopter against raging forest fires; re aga inst raging fo rest fires; requires Extended BASIC, \$21.95. quires Extended BASIC, \$21.95.

• Model Rocketry Performance, *• Model Rockelry Perforlllallce,*  an application program that pro an application program that provides the expected performance vides the expected performance of model rockets, and allows for quick comparison of models on quick compa rison of models on the drawing board; \$25.99.

Vaughn Software *Vallgh" Software*  <sup>5460</sup> Harlem #84 *5460 Harlall #84*  Aroada, CO <sup>80002</sup> *Al"Uada ,* CO *80002* 

# Programs For **Programs For**  Apple And Atari **Apple And Atari Educational**

eral new reading, language arts, eral new reading, language a rts, and mathematics programs to its and mathematics programs to its library. All of the following pro library. All of the following programs require 48K computers grams require 48K computers Random House has added sevwith disk drives.

This series of ten programs for This se ries of ten programs for the Atari provides game-like the Atari provides a game-like format to teach vowel identifica format to teach vowel identification, syllabication, compound tion, syllabica tion, compound words, and identification of words, and identification of word elements. It includes <sup>a</sup> word elements. It includes a record-keeping system and uses record-keeping system and uses color graphics and sound. color graphics and sound .  $\bullet$  *Fundamental Word Focus:* 

Tutorial Comprehension: *• Tu lorial COlllprehension:*  This Apple program is designed This Apple program is designed to teach comprehension skills to to teach comprehension skills to second, third, and fourth graders. The five comprehension graders. The five comprehension skills presented are details, se skills presented are details, sequence, main idea, inference, quence, main idea, inference, and critical reading. and critical reading.

Word Blaster: This program *• Word Blasler:* This program for both Atari and Apple com for both Ata ri and Apple computers allows students to practice puters allows students to practice comprehension skills using con comprehension skills using context clues.

• Fundamental Punctuation Practice: This Apple program *Practice:* This Apple program provides more than <sup>30</sup> lessons provides more than 30 lessons on basic punctuation skills. And the purchasing skills of the purchasing the purchasing skills of the purchasing off-line diagnostic placement off-line diagnostic placement test is included with the test is included with the program. program. on basic punctuation skills. An

Stony Builder: This Atari *• Siory Builder:* This Atari program, based on the concept program, based on the concept of mix-and-match storvbooks, of mix-and-Illatch storybooks, allows students to experiment <sup>a</sup> llows students to experiment with sentence structure and to story situation in the state of the state of the state of the state of the state of the state of the state of the state of the state of the state of the state of the state of the state of the state of the state of the stat create new and often humorous story situations.

Galaxy Math Facts Game *• Galaxy Malh Facls Gallle*  and Grand Prix: These games, and *Gralld Prix:* These games, available in both Apple and Atari versions, put the student at the helm of spaceship or at the controls of Grand Prix racer. In controls of a Grand Prix racer. In each case, the studies of the student must show that the studies of the studies of the studies of the studies of the studies of the studies of the studies of the studies of the studies of the studies of the studies of the a mastery of basic math facts before he or she can complete before he or she can complete the mission, or speed past the the mission, or speed past the checkered flag. helm of a spaceship or at the each case, the student must show

Random House, Inc. **Random House, iflc.**  *7307 South Yale Avenue SlIite 103 Til/sa,* OK *74136* 

#### Softsync, Inc. *SoftSYIlC. /ue.*  <sup>14</sup> East 34th Street *14 East 34th Stred*  New York, NY <sup>10016</sup> *New York, NY 10016*

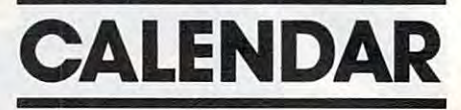

August 10-12, Madison, WI. The August 10-12, Madison, WI. The second annual Microcomputers and second ann ua l Microcomputers and High Technology Conference in Vocational Education. The confer Voca tiona l Educa tion. The confer ence includes beginning and ad ence includes beginning and advanced classes on programming, **vanced classes on programming,**  PILOT, CAD, courseware design, planned on microcomputer de **planned on microcomputer de**velopment and application, and on velopment and application, and on existing vocational/educational **existing vocational/educa tional**  programs using computers. For **programs using computers. For**  information, write Dr. Judith Rodenstein, <sup>964</sup> Educational Science Rodenstein, 964 Educa tional Science Building, <sup>1025</sup> W. Johnson Street, Building, 1025 W. Johnson Street, Madison, WI 53706. Madison, WI 53706. **and administration. Discussions are** 

August 28, Harrisburg, PA. The Central Pennsylvania Repeater August 28, Harrisburg, PA. The Central Pennsylva nia Repea ter Association will sponsor its 10th Associa tion will sponsor its 10th Annual Hamfest/Computer Fest. The event, which will be held adja cent to Hersheypark, Chocolate cent to Hersheypark, Chocolate Town, U.S.A., includes indoor Town, U.S.A. , includes indoor dealer displays and a flea market area. Registration \$3; tables and area. Registration \$3; tables and table space available. For more in table space ava ilable. For more information, write Timothy R. Fanus, formation, write Timothy R. Fanus, <sup>6140</sup> Chambers Hill Road, Harris-6140 Chambers Hill Road, Harrisburg, PA 17111. burg, PA 17111. Annual Hamfest/Computer Fest.<br>The event, which will be held adja-

# **TIS Game In 3-D**

Softsync has released Mothership, Softsync has released *Molhership,*  an arcade-style game for the Timex/Sinclair computers. TimeX/Sinclair computers.

The game features one or The game features one or two player options, three levels of play, on-screen scoring and of play, on-screen scoring and a display that looks as if it's in 3-D.

In Mothership, which sells In *Molhership,* which sells for \$16.95 plus \$1.50 for shipping for \$16.95 plus \$1.50 fo r shipping and handling, players maneuver and handling, players maneuver their Starlight Fighters down the their Starlight Fighters down the Zarway space corridor toward the imposing Mothership, which the imposing Mothership, which is launching an all-out attack on is launching an all-out attack on the planet. Players use the keyboard as control panel to keyboa rd as a control panel to move their ships through the corridor, while dodging the drone fighters launched by the drone fi ghters launched by the Mothership. Mothership.

New Product releases are selected from sub *New Product releases are selected from sub*missions for reasons of timeliness, available *missions for reaSetlS of timeliness,* **available**  space, and general interest to our readers. We *space, and general interest to* **alI <sup>T</sup>***readers. We*  regret that we are unable to select all new *regret that we are unable to select all new*  product submissions for publication. Readers *product submissions for publication. Readers*  should be aware that we present here some *should be aware that we present here some*  edited version of material submitted by ven *edited version of material submitted* **by** *ven*dors and are *unable to vouch for its accuracy* at time of publication. *at time of publication.* 

COMPUTE! welcomes notices of up **COMPUTE!** *welcollles 1I0tices of IIP* coming events and requests that the sponsors send short description, their *sponsors send a short* **descripfi011,** *their*  name and phone number, and an address *name aud pholll! Humber, and* **all** *address*  to which interested readers may write for **to which illferesled renders may write** *for*  further information. Please sold notices *further* **;1I/or11lal;011.** *Please* **SClld lIotices**  at least three months before the date of the *at lea st tftree 1Il0llt ft S before tfte date of tfte*  event, to: Calendar, P.O. Box 5406, Greensboro, NC 27403. **©** 

#### C-www.commodore.ca

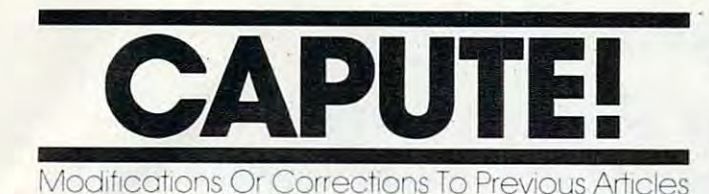

#### **TI Teeth Wisdom**

Line <sup>650</sup> of this program from the July <sup>1983</sup> Line 650 of this program from the July 1983 "Programming The TI" column (p. 199) should " Programming The TI " column (p. 199) should read:

<sup>650</sup> PRINT ";CHR\$(156);"\ Je";CHR\$( 650 PRINT" ";CHR\$(1 56) ;": )e";CHR\$( 136)&CHR\$(137)&CHR\$(138);"e~";CH R\$(127)&CHR\$(157) R\$(127)&CHR\$(157)

#### Bee Trap For VIC **Bee Trap For VIC**

In the instructions for keyboard play on page <sup>102</sup> In the instructions for keyboard play on page 102 of the June <sup>1983</sup> issue, line <sup>320</sup> should read: of the June 1983 issue, line 320 should read :

320 IFPEEK (ABSOLUTE EXECUTIVE EXECUTIVE EXECUTIVE EXECUTIVE EXECUTIVE EXECUTIVE EXECUTIVE EXECUTIVE EXECUTIVE 320 IFPEEK(KB) = 35THEND1 = D1 + 22:GOT0335

#### Memory Trainer For Tl **Memory Trainer For TI**

For the TI-99/4A version of this program (June 1983, p. 118) to work in standard Tl console BASIC, 1983, p. 118) to work in standard TI console BASIC, the following changes must be made: the following changes must be made:

240 IF (DR) 240 IF (DR) 240 IF (DR) 240 IF (DR) 240 IF (DR) 240 IF (DR) 240 IF (DR) 240 IF (DR) 240 IF (DR) 24 <sup>270</sup> IF SL<2 THEN <sup>275</sup> ELSE <sup>280</sup> 270 IF SL<2 THEN 275 ELSE 280 <sup>275</sup> SL=2 280 IF STREET STREET 285 ELSE <sup>285</sup> SL=90 240 IF (DR<1)+(DR>10) THEN 140 275 SL=2 280 IF SL>90 THEN 285 ELSE 290 285 SL=90

Thanks to David Duffan and others who Thanks to David DuHan and others who suggested this change. suggested this change.

#### Atari P/M Graphics Simplified **Atari P/M Graphics Simplified**

The following lines in the moving ship example The following lines in the moving ship example program developed on pages 175-178 of the June program developed on pages 175-178 of the June <sup>1983</sup> issue need corrections: 1983 issue need corrections:

<sup>310</sup> POKE VSA+ADD+1,PMHIGH 310 POKE VSA+ADD+1,PMHIGH <sup>370</sup> POKE 704,COLR1:POKE 705,COLR2:POKE 370 POKE 704 , COLR1 : POKE 705 , COLR2 : POKE 706,COLR3 706 , COLR3 <sup>400</sup> Y1=125:Y2=25:Y3=25 400 Y1=125:Y2=25:Y3=25 360 COLR1=25:COLR2=1 1 :COLR3 =74

#### Slow List On The VIC-20 **Slow List On The VlC-20**

The mysterious memory location <sup>37879</sup> described The mysterious memory loca tion 37879 described in this article from the June issue (p.  $180$ ) is actually  $\;$ location 37159, the high byte of the interrupt clock. Because of incomplete address decoding for the Beca use of incomplete add ress decoding for the I/O chips, the contents of locations 37136-37167 110 chips, the contents of loca tions 37136-37167 appear to repeat several times in locations 37168-37887. The location normally contains 66, not <sup>64</sup> 37887. The location normally contains 66, not 64 as stated in the article. For a thorough discussion

of the effects of changing the contents of location of the effects of changing the contents of location 37159, see the article "Versatile Data Acquisition 37159, see the article "Versatile Data Acquisition With VIC" (COMPUTE!, May 1983, p. 244). With VIC" **(COMPUTE!,** May 1983, p. 244).

#### Un NEW **For VIC And 64**

This utility program from the June <sup>1983</sup> issue This utility program from the June 1983 issue (p. 213) will not work from disk. It must be SAVEd (p. 213) will *no/* work from disk. It must be SAVEd to tape in the manner described in the article. to tape in the manner described in the article.

#### **Minefield For 64**

The <sup>64</sup> version of this game from the June issue The 64 version of this game from the June issue (p. 266) requires the following correction: (p. 266) requires the following correction:

<sup>360</sup> B3(J)=BT(J)+.5\*BT(J):B4(J)=B3(J)+.2 360 B3(J)=BT(J)+.5\*BT(J):B4(J)=B3(J)+.25  $*BT(J)$ 

#### **Checkers**

To allow legal jumps with kings in this game for To allow legal jumps with kings in this game for the Commodore <sup>64</sup> (May 1983, p. 90), the fol the Commodore 64 (May 1983, p. 90), the following line must be changed:

585 IFL1<=5ANDU1>=2THENIFS(LP,UM)<ØANDS(L1 +2,U1-2)=0THEN600 +2,Ul-2)=0THEN600

#### **Crosswords For VIC**

Line <sup>860</sup> of this program from the May issue Line 860 of this program from the May issue (p. 82) should read: (p. 82) should read:

860 GET F\$:IF F\$ = " " THEN 860

#### Tl General-Purpose Data Base **TI General-Purpose Data Base**

Line <sup>203</sup> of this data base management program Line 203 of this data base management program for the TI from the May issue (p. 232) should for the TI from the May issue (p. 232) should read:

203 FOR 10=1 TO IR

#### **64 Odds And Ends**

The article (May 1983, p. 237) noted that listing could be disabled by POKE 775,200. To restore could be disabled by POKE 775,200. To restore the list feature, POKE 775,167. the list feature, POKE 775,167.

#### Retirement Planner For VIC **Retirement Planner For VIC**

Robert A. Brown suggests modifications which Robert A. Brown suggests modifications which make this program for calculating retirement saving needs from the April <sup>1983</sup> issue (p. 71) more accu needs from the April 1983 issue (p. 71) more accurate, and also allow calculations for any time rate, and also allow calculations for any time period, not just multiples of five years. First, delete lines 120, 460-500, 590, and 600, then make the li nes 120, 460-500, 590, and 600, then make the following changes: fo ll owing changes:

<sup>510</sup> D=AI/(l+AI/2):Q=((1+AI)TY-1)/D 510 D=AI/(1+AI/2) :Q=«1+AI) tY-1) / D <sup>540</sup> W=CSR-S1\*(1+AI)TY)/Q 540 W= (SR-S1\*(1+AI)tY) /Q

We regret that we are no longer able to respond to individual inquiries about programs, products, or *hldividual inquiries abollt programs, products, or*  services appearing in COMPUTE! due to increasing *services appearillg ill* **COMPUTE!** *due 10 illcreasillg publication activity. On those infrequent occasions* when a published program contains a typo, the correc*lion will appear on the CAPUTE! page, usually within* eight weeks. If you have specific questions about items or programs which you've seen in COMPUTE!, please **or** *programs which you've seel/ ill* **COMPUTE!,** *please*  send them to Readers Feedback, P.O. Box 5406, *selld Ihelllio Readers Feedback, P.O. Box 5406, Greensboro, NC 27403.*  $\qquad \qquad \qquad \qquad \qquad$ 

August <sup>1983</sup> COMPUTE! <sup>263</sup> **Augusl 1983 COMPUTE 263** 

# Beginner's Guide **A Beginner's Guide**  To Typing In Programs **To Typing In Programs**

# **What Is A Program?**

A computer cannot perform any task by itself. Like <sup>a</sup> car without gas, <sup>a</sup> computer has potential, Like a car Without gas, a computer has *potential,*  but without program, it isn't going anywhere. but without a program, it isn't going anywhere. Most of the programs published in COMPUTE! are Most of the programs published in **COMPUTE!** are written in computer language called BASIC. written in a computer language called BASIC. BASIC is easy to learn and is built into most com BASIC is easy to learn and is built into most computers (on some computers, you have to purchase puters (on some computers, you have to purchase an optional BASIC cartridge). an optional BASIC cartridge).

### BASIC Programs **BASIC Programs**

Each month, COMPUTE! publishes programs for Each month, **COMPUTE!** publishes programs for many machines. To start out, type in only pro many machines. To start out, type in only programs written for your machine, e.g., "TI Version" grams written for your machine, e.g., "TI Version" if you have a TI-99/4. Later, when you gain experience with your computer's BASIC, you can try typing in and converting certain programs try typing in and converting certain programs from one computer to yours. from one computer to yours.

Computers can be picky. Unlike the English Computers can be picky. Unlike the English language, which is full of ambiguities, BASIC language, which is full of ambiguities, BASIC usually has only one "right way" of stating some usually has only one "right way" of stating something. Every letter, character, or number is signif thing. Every letter, character, or number is significant. A common mistake is substituting a letter such as "O" for the numeral "0", a lowercase "I" for the numeral "1", or an uppercase "B" for the for the numeral "1", or an uppercase "13" for the numeral "8". Also, you must enter all punctuation numeral "8". Also, you must enter all punctuation such as colons and commas just as they appear in such as colons and commas just as they appear in the magazine. Spacing can be important. To be the magazine. Spacing can be important. To be safe, type in the listings exactly as they appear. safe, type in the listings *exactly* as they appear.

### Brackets And Special Characters **Brackets And Special Characters**

The exception to this typing rule is when you see The exception to this typing rule is when you see the curved bracket, such as "{DOWN}". Any the curved bracket, such as "{DOWN}". Anything within a set of brackets is a special character or characters that cannot easily be listed on <sup>a</sup> print or characters that cannot easily be listed on a printer. When you come across such a special statement, refer to the appropriate key for your com ment, refer to the appropriate key for your computer. For example, if you have an Atari, refer to puter. For example, if you have an Atari, refer to the "Atari" section in "How to Type COMPUTE!'s Programs Programs· "

### About DATA Statements **About DATA statements**

Some programs contain a section or sections of DATA statements. These lines provide informa DATA statements. These lines provide information needed by the program. Some DATA state tion needed by the program. Some DATA statements contain actual programs (called machine ments con tain actual programs (called machine language); others contain graphics codes. These language); others contain graphics codes. These lines are especially sensitive to errors. lines are especially sensitive to errors.

If a single number in any one DATA statement is mistyped, your machine could "lock up," or is mistyped, your machine could "lock up," or "crash." The keyboard, break key, and RESET (or "crash." The keyboard, break key, and RESET (or STOP) keys may all seem "dead," and the screen STOP) keys may all seem "dead," and the screen

may go blank. Don't panic – no damage is done. To regain control, you have to turn off your com To regain control, you have to turn off your computer, then turn it back on. This will erase what puter, then turn it back on. This will erase whatever program was in memory, so always SAVE a copy of your program before you RUN it. If your copy of your program before you RUN it. If your computer crashes, you can LOAD the program computer crashes, you can LOAD the program and look for your mistake. and look for your mistake.

Sometimes a mistyped DATA statement will cause an error message when the program is RUN. cause an error message when the program is RUN. The error message may refer to the program line The error message may refer to the program line that READs the data. The error is still in the DATA that READs the data. *The error* is *still in the DATA*  statements, though. *statements, though.* 

### Get To Know Your Machine **Get To Know Your Machine**

You should familiarize yourself with your com You should familiarize yourself with your computer before attempting to type in a program. Learn the statements you use to store and retrieve Learn the statements you use to store and retrieve programs from tape or disk. You'll want to save programs from tape or disk. You'll want to save a copy of your program, so that you won't have to copy of your program, so that you won't have to type it in every time you want to use it. Learn to type it in every time you want to use it. Learn to use your machine's editing functions. How do use your machine's editing functions. How do you change a line if you made a mistake? You can always retype the line, but you at least need to always retype the line, but you at least need to know how to backspace. Do you know how to know how to backspace. Do you know how to enter inverse video, lowercase, and control char enter inverse video, lowercase, and control characters? It's all explained in your computer's acters? It's all explained in your computer's manuals.

#### <u>quick review and the property of the property of the property of the property of the property of the property of the property of the property of the property of the property of the property of the property of the property</u> **A Quick Review**

1) Type in the program <sup>a</sup> line at <sup>a</sup> time, in order. 1) Type in the program a line at a time, in order. Press RETURN or ENTER at the end of each line. Press RETURN or ENTER at the end of each line. Use backspace or the back arrow to correct Use backspace or the back arrow to correct mistakes. mistakes.

2) Check the line you've typed against the line in 2) Check the line you've typed against the line in the magazine. You can check the entire program the magazine. You can check the entire program again if you get an error when you RUN the again if you get an error when you RUN the program. program.

3) Make sure you've entered statements in brac 3) Make sure you've entered statements in brackets as the appropriate control key (see "How To kets as the appropriate control key (see "How To Type COMPUTEI's Programs" elsewhere in the Type COMPUTE!'s Programs" elsewhere in the magazine.) magazine.)

We regret that we are no longer able to respond to *We regret that we arc* 110 *longer able to respond to*  individual inquiries about programs, products, or *individual inquiries about programs, products, or*  services appearing in COMPUTE! due to increasing services *appearillg in* **COMPU1"E!** *due* to *increasing*  publication activity. On those infrequent occasions when a published program contains a typo, the correction will appear on the CAPUTE! page, usually within eight weeks. If you have specific questions about items *eight weeks. If you have specific questions about items*  or programs which you've seen in COMPUTE!, please *or programs which you've* seell *in* **COMPU1"E!,** *please*  send them to Readers Feedback, P.O. Box 5406, Greensboro, NC 27403. *Greensboro,* NC *27403.* Q

# How To Type COMPUTERS Programs **How To Type COMPUTE!'s Programs**

Many of the programs which are listed in COMPUTE! contain Many of the programs w hich are listed in COMPUTE! contain special control characters (cursor control, color keys, inverse special control characters (cursor control, color keys, inverse video, etc.). To make it easy to tell exactly what to type when video, etc.). To make it easy to tell exactly what to type w hen entering one of these programs into your computer, we have entering one of these programs into your computer, we have established the following listing conventions. There is established the following listing conventions. There is a separate key for each computer. Refer to the appropriate separate key for each computer. Refer to the appropriate tables when you come across an unusual symbol in program tables when you come across an unusual symbol in a program listing. If you are unsure how to actually enter a control character, consult your computer's manuals. character, consult your computer's manuals.

#### **Atari 400/800**

Characters in inverse video will appear like: wre reserve there Enter these characters with the Atari logo key Enter these cha racters with the Atari logo key, {A-l When you see Type

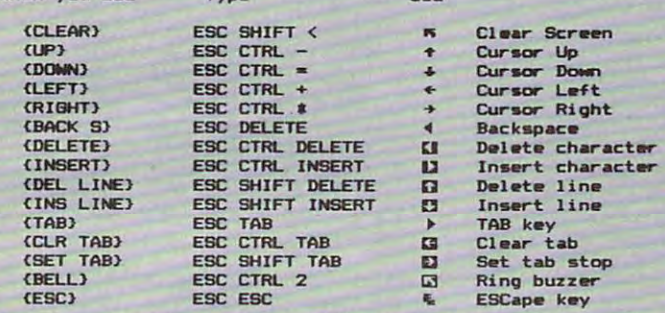

Graphics characters, such as CTRL-T, the ball character  $\bullet$  will appear as the "normal" letter enclosed in braces, e.g. IT). appear as the " normal" letter enclosed in braces, e.g. {TI.

series of identical control characters, such as <sup>10</sup> spaces, A series of identical control characters, such as 10 spaces, three cursor-lefts, or 20 CTRL-R's, will appear as  $\rm (10$ SPACES<sup>}</sup>, <sup>{</sup>3 LEFT}, {{20 R}, etc. If the character in braces is in inverse video, that character or characters should be en in inverse video, that character or characters should be entered with the Atari logo key. For example, I **n** I means to enter a reverse-field heart with CTRL-comma, { 5m } means to enter five inverse-video CTRL-U's. enter five inverse-video CfRL-U's.

#### Commodore PET/CBMMC/64

Generally, any PET/CBM/VIC/64 program listings will contain words within braces which spell out any special characters: (DOWN) would mean to press the cursor down key. (5 <sup>f</sup>DOWN J would mean to press the cursor down key. {5 SPACES would mean to press the space bar five times. SPACES} would mean to press the space bar five times.

To indicate that key should be shifted (hold down the To indicate that a key should be *shifted* (hold down the SHIFT key whl'e pressing the other key), the key would be SHIFT key wh;le pressing the other key), the key would be underlined in our listings. For example, S would mean to type the key while holding the shift key. If you find an type the S key while holding the shift key. If you find an underlined key enclose the problems (e.g., and the problems (e.g., and the problems (e.g.,  $\mathbf{F}^{\text{I}}$ ), you should be a should be a should be a should be a should be a should be a should be a should be a should be a sh  $t_{\rm{max}}$  as the key as indicated (in our example, in our example, in our example,  $\alpha$  and  $\alpha$  as  $\alpha$  and  $\alpha$ you would enter ten shifted N's). Some graphics characters you would enter ten shilted N's). Some graphics characters are inaccessible from the keyboard on CBM Business models are inaccessible from the keyboard on CBM Business models (32N, 8032). (32N, 8032). underlined key enclosed in braces (e.g.,  $\{10\,\mathrm{N}\}$ ), you should type the key as many times as indicated (in our example,

For the VIC and 64, if a key is enclosed in special brackets, fc >], you should hold down the Commodore key while pressing t: >I, you should hold down the *Commodore key* while pressing the key inside the special brackets. (The Commodore key is the key in the lower left corner of the keyboard.) Again, if the key in the lower left corner of the keyboard .) Again, if the key is preceded by a number, you should press the key i as many times as indicated. as many times as indicated .

The special character  $\pm$  found in VIC and 64 listings represents the British pound symbol {£) key, found between represents the British pound symbol (£) key, found between the minus and CLR/HOME keys. the minus and CLRlHOME keys.

Rarely, you'll see in a Commodore 64 program a solitary letter of the alphabet enclosed in braces. These characters letter of the alphabet enclosed in braces. These characters can be entered by holding down the CTRL key while typing can be entered by holding down the CTRL key while typing the letter in the braces. For example, {A} would indicate that you should press CTRL-A. you should press CTRL-A.

About the quote mode: you know that you can move the About the *quote mode:* you know that you can move the cursor around the screen with the CRSR keys. Sometimes cursor around the screen with the CRSR keys. Sometimes a programmer will want to move the cursor under program

control. That's why you see all the {LEFT}'s, {HOME}'s, and tBLU}'s in our programs. The only way the computer and {BLU I's in our programs. The only way the computer can tell the difference between direct and programmed cursor can tell the difference between direct and programmed cursor control is the quote mode. control is the quote mode.

On a second press that the double group and one of the double group and the double quote  $\mathcal{V}$ you are in the quote mode. If you type something and then try to change it by moving the cursor left, you'll only get try to change it by moving the cursor left, you'll only get a bunch of reverse-video lines. These are the symbols for bunch of reverse-video lines. These are the symbols for cursor left. The only editing key that isn't programmable is the DEL key; you can still use DEL to back up and edit the the DEL key; you can still use DEL to back up and edit the line. Once you type another quote, you are out of quote mode. line. Once you type another quote, you are out of quote mode. Once you press the quote (the double quote, SHIFT-2),

You also go into quote mode when you INSerT spaces into a line. In any case, the easiest way to get out of quote mode is to just press RETURN. You'll then be out of quote mode is to just press RETURN. You'li then be out of quote mode and you can cursor up to the mistyped line and fix it. mode and you can cursor up to the mistyped line and fix it.

Use the following tables when entering special characters: Use the following tables when entering special characters:

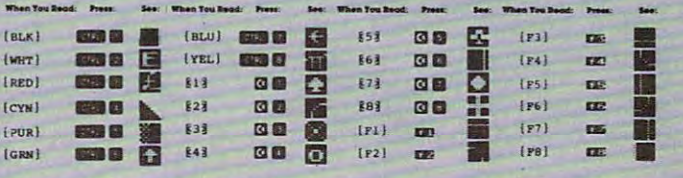

#### All Commodore Machines All Commodore Machines

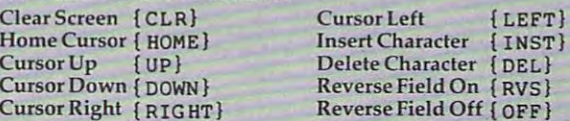

#### 8032/Fat 40 Conventions

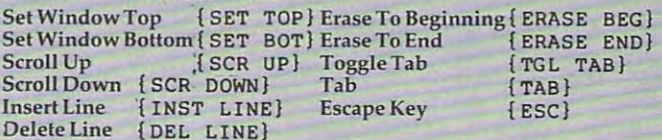

#### Apple II /Apple II Plus Apple II *1* Apple II Plus

All programs are in Applesoft BASIC, unless otherwise All programs are in Applesoft BASIC, unless otherwise stated. Control characters are printed as the "normal" character enclosed in brackets, such as *ID* Ifor CTRL-D. Hold down CTRL while pressing the control key. You will not see down CTRL while pressing the control key. You will not see the special character on the screen. the speciaJ character on the screen.

#### TRS-80 Color Computer TRS-80 Color Computer

No special characters are used, other than lowercase. When No special characters are used, other than lowercase. When you see letters printed in inverse video (white on black), you see letters printed in inverse video (white on black), press SHIFT-0 to enter the characters, and then press SHIFT-0 press SHlFf-O to enter the characters, and then press SHIFT-O igain to return to normal uppercase typing.

#### Texas Instruments 99/4 Texas Instruments *99/4*

The only special characters used are in PRINT statements to The only special characters used are in PRINT statements to indicate where two or more spaces should be left between indicate where two or more spaces should be left between words. For example, ENERGY {10 SPACES} MANAGE-MENT means that ten spaces should be left between the MENT means that ten spaces should be left between the words ENERGY and MANAGEMENT. Do not type in the words ENERGY and MANAGEMENT. Do not type in the braces or the words <sup>10</sup> SPACES. Enter all programs with the braces or the words 10 SPACES. Enter all programs with the ALPHA LOCK on (in the down position). Release the ALPHA ALPHA LOCK on (in the down position). Release the ALPHA LOCK to enter lowercase text. LOCK to enter lowercase text.

#### Timex TS-1000, Sinclair ZX-81 Timex TS-i000, Sinclair ZX-8i

Study your computer manual carefully to see how to enter Study your computer manual carefully to see how to enter programs. Do not type in the letters for each command, since your machine features single-keystroke entry of BASIC since your machine features single·keystroke entry of BASIC commands. You may want to switch to the FAST mode commands. You may want to switch to the FAST mode (where the screen blanks) while entering programs, since (where the screen blanks) while entering programs, since there will be less delay between lines. (If the blanking screen bothers you, switch to the SLOW mode.) **August 1963 COMPUTE** 

# COMPUTE! Back Issues **COMPUTE! Back Issues**

Here are some of the applications, tutorials, and games from available back issues of and games from ava ilable back issues of COMPUTE!. Each issue contains much, **COMPUTE!.** Each-issue contains much. much more than there's space here to list, much more than there's space here to list, but here are some highlights: the some highlights: the some highlights: the some highlights: the some highlights: the sound of the sound of the sound of the sound of the sound of the sound of the sound of the sound of the but here are some highlights:

February 1981: Simulating PRINT USING, Using the Atari as a Terminal for Telecommunications, Attach a Printer to the Atari, Double Density Graphing on CIP, Commo Double Density Graphing on C IP, Commodore Disk Systems, PET Crash Prevention, dore Disk Systems, PET Crash Prevention, A 25¢ Apple II Clock. February 1981: Simulating PRINT USING,

May 1981: Named GOSUB/GOTO in May 198 1, Named GOSUBIGOTO in Applesoft, Generating Lower Case Text on Applesoft, Generating Lower Case T ext on Apple II, Copy Atari Screens to the Printer, Apple II , Copy Atari Screens to the Printer, Disk Directory Printer for Atari, Realtime Clock on Atari, PET BASIC Delete Utility, PET Calculated Bar Graphs, Running <sup>40</sup> PET Calculated Bar Graphs. Running 40 Column Programs on CBM 8032. Column Programs on a C BM *8032.* 

June 1981: Computer Using Educators June 1981: Computer Using Educators (CUE) on Software Pricing, Apple II Hires (CUE) on Software Pricing, Apple II Hires Character Generator, Ever- expanding C haracter Generator, Ever- expanding Apple Power, Color Burst for Atari, Mixing Atari Graphics Modes 0 and 8, Relocating PET BASIC Programs, An Assembler In PET BASIC Programs, An Assembler In BASIC for PET, QuadraPET: Multitasking? BASIC for PET, QuadraPET: Multitasking?

July 1981: Home Heating and Cooling, July 198 1: Home Heating and Cooling, Animating Integer BASIC Lores Graphics, Animating Integer BASIC Lores Graphics, The Apple Hires Shape Writer, Adding The Apple Hires Shape W riter, Adding a Voice Track to Atari Programs, Machine Language Atari Joystick Driver, Four Screen Language Atari Joystick Driver, Four Screen Utilities for the PET, Saving Machine Util ities for the PET, Saving Mach ine Language Programs on PET Tape Headers, Commodore ROM Systems, The Voracious Commodore ROM Systems, The Voracious Butterfly on OSI.

August 1981: Minimize Code and Maximize August 198 1: Minimize Code and Maximize Speed, Apple Disk Motor Control, A Cassette Tape Monitor tor the Apple, Easy Cassette Tapc Monitor for the Apple. Easy Reading of the Atari joystick, Blockade Reading of the Acari Joystick, Blockade Game for the Atari, Atari Sound Utility, The CBM "Fat 40," Keyword for PET, CBM/ The CBM "Fat 40," Keyword for PET, CBM/ PET Loading, Chaining, and Overlaying.

October 1981: Automatic DATA State October 1981: Automatic DATA Statements for CBM and Atari, VIC News, ments for C BM and Acari , VIC News, Undeletable Lines on Apple, PET, VIC, Undelerable Lines on Apple, PET, VIC , Budgeting on the Apple, Switching Cleanly Budgeting on the Apple, Switching Cleanly from Text to Graphics on Apple, Atari Cassette Boot-tapes, Atari Variable Name Cassette Boot-tapes, Atari Variable Name Utility, Atari Program Library, Train your Utility, Atari Program Ubmry, Train your PET to Run VIC Programs, Interface a BSR Remote Control System to PET, A General Purpose BCD to Binary Routine, Converting to Fat-40 PET. to Fat·40 PET.

December 1981: Saving Fuel SS (multiple December 1981: Savi ng Fue l 55 (multiple computers: versions for Apple, PET, and Atari), Unscramble Game (multiple and Atari), Unscra mb le Game (multi ple

computers), Maze Generator (multiple computers), Maze Generator (multiple computers), Animating Applesoft Graphics, computers) , Animating Applesoft Graphics, Simple Printer Interface for the Apple II, A Simple Printer Interface for the Apple II, A Simple Atari Wordprocessor, Adding High Speed Vertical Positioning to Atari P/ M Graphics, OSI Supercursor, A Look At SuperPET, Supermon for PET/CBM, PET Supe rPET, Supermon for PET/CBM, PET Mine Maze Game.

January 1982: Invest (multiplecomputers), January 1982: Invest (multiple computers), Developing Business Algorithm (multiple Developing a Business Algorithm (multiple computers), Apple Addresses, Lowercase computers), Apple Addresses, Lowercase with Unmodified Apple, Cryptogram Game with Unmodified Apple, Cryprogram Game for Atari, Superfont: Design Special Character Sets on Atari, Peter Sets on Atari, Peter Sets on Atari, Peterson, Peterson, Peterson, Peterson, Peterson, Peterson, Peterson, Peterson, Peterson, Peterson, Peterson, Peterson, Peterson, Peterson, Peterson, Peter the Amateur, Micromon for PET, Selfmodifying Programs in PET BASIC, Tiny-modify ing Programs in PET BASIC, Tinymon: VIC Monitor, Vic Color Tips, VIC ma n: a VIC Monitor, Vic Color Tips, VIC Memory Map, ZAP: A VIC Game. Character Sets on Atari, PET Repairs for

May 1982: VIC Meteor Maze Game, Atari May 1982: VIC Metcor Maze Game. Arari Disk Drive Speed Check, Modifying Apple's Disk Drive Speed Check, Modifying Applc's Floating Point BASIC, Fast Sort For PET/ CBM, Extra Atari Colors Through Artifacting, Life Insurance Estimator (multiple ing. Life Insurance Estimnror (multiple computers), PET Screen Input, Getting The Most Out Of VIC's 5000 Bytes.

August 1982: The New Wave Of Personal August 1982: Thc Ncw Wave Of Personal Computers, Household Budget Manager (multiple computers), Word Games (multiple computers), Color Computer Home Energy Monitor, Intelligent Apple Filing Cabinet, Guess That Animal (multiple computers), PET/CBM Inner BASIC, VIC Communications, Keyprint Compendium, Animation With Atari, VIC Curiosities, Atari Substring Search, PET and VIC Electric Eraser. The VICE and VICE and VICE and VICE and VICE and VICE and VICE and VICE and Search. PET and VIC Electric Eraser.

September 1982: Apple and Atari and the Sounds of TRON, Commodore Automatic Disk Boot, VIC Joysticks, Three Atari GTIA Articles, Color Computer Graphics, The Apple Pilot Language, Sprites and Sound on the Commodore 64, Peripheral Vision Exerciser (multiple computers). Banish INPL'T ciser (mulri pk compute rs). Banish INPUT Statements (multiple computers), Charades (multiple computers), PET Pointer Sort, VIC Pause, Mapping Machine Language, Editing Atari BASIC With the Assembler Cartridge, Process Any Apple Disk File.

January 1983: Sound Synthesis And The Personal Computer, Juggler And Thunderbird Games (multiple computers), Music And Sound Programs (multiple computers), Writing Transportable BASIC, Home Energy Calculator (multiple computers), All About Commodore WAIT, Supermon64, Perfect Commodore INPUTs, Atari Autonumber, Copy VIC Disk Files, Commodore 64 Architecture.

February 1983: How The Pros Write Com February 1983: How The Pros \'Vrite Computer Games, 12 Joysticks Compared, Slalom (a game in 3-D tor multiple computers). (a game in 3-D for multiple compufers), Super Shell Sort For PET, Atari SuperFont Plus, Creating Graphics On The VIC, Joysticks And Sprites On The 64, Bi-Directional sticks And Spritcs On The 64. Oi-Directiona <sup>l</sup> VIC Scrolling, Commodore 64 Video: A Guide Tour, The Atlantic Cruncher, The Atlantic Cruncher, East, The Atlantic Cruncher, The Atlantic Cruncher, Apple Editing, VIC Custom Characters For Games. Ga mes. Guided Tour, The Atari Cruncher, Easy

Storage (multiple computers), Mass Memory Now And In The Future, Games: Closeout, Boggier, Fighter Games: Closeout, Boggie r, Fighter Aces, Letter And Number Play (all for multiple computers), VIC Music, Direct Atari Disk Access, TRS-80 Color Com Alari Disk Access, TRS-80 Color Computer Data Base, Apple Subroutine puter Data Base, Apple Su brou tine Capture, PET Quickplot, TI Graphics Made Easy, VIC and Atari Memory Made Easy, VIC and Atari Memory Management. Management. March 1983: An Introduction To Data

April 1983: Selecting The Right Word Processor (multiple computers), VIC Processor (multiple computers), VIC and Atari Word Processor Programs, Typing Teacher, TI Matchem, Retirement Planner (multiple computers), Air ment Plan ner (multiple compu ters), Air Defense (multiple computers). Dr. Defense (multiple com puters), Dr. Video (Commodore), Video <sup>80</sup> (Software Vid eo (Commodore), Vide080 (Software for 80 Columns on the Atari), Color Computer Tester, Timex/Sinclair Sound, Estimating TI Memory, Magic Commo Estimating TI Memory, Magic Commodore BASIC.

Home and Educational COMPUTING! (Fall 1981 and Summer 1981 – count as one) back issue): Exploring The Rainbow Machine, VIC As Super Calculator, Custom Characters, Alternate Screens, Automatic Line Numbers, Using The Joystick (Spacewar Game), Fast Tape Locater, Window, VIC Memory Map.

Back issues are \$3 each or six for \$15. Price includes freight in the US. Outside the US add \$1 per magazine ordered for surface postage. \$4 per magazine for air mail postage. All back issues subject to availability.

#### In the Continental US call In the Continen tal US call (In NC Call 919-275-9809) TOLL FREE 800-334-0868

Or write to COMPUTE! Back Issues, P.O. Or write to **COMPUTE!** Back Issues, P. O. Box 5406, Greensboro, NC <sup>27403</sup> USA. Box 5406, Greensboro, NC 27403 USA. Prepayment required in US funds. Prepayment required in US funds. MasterCard, Visa and American Express MasterCard, Visa and American Express accepted. North Carolina Residents add 4% accepted. North Carolina Residents add 4% sales tax.

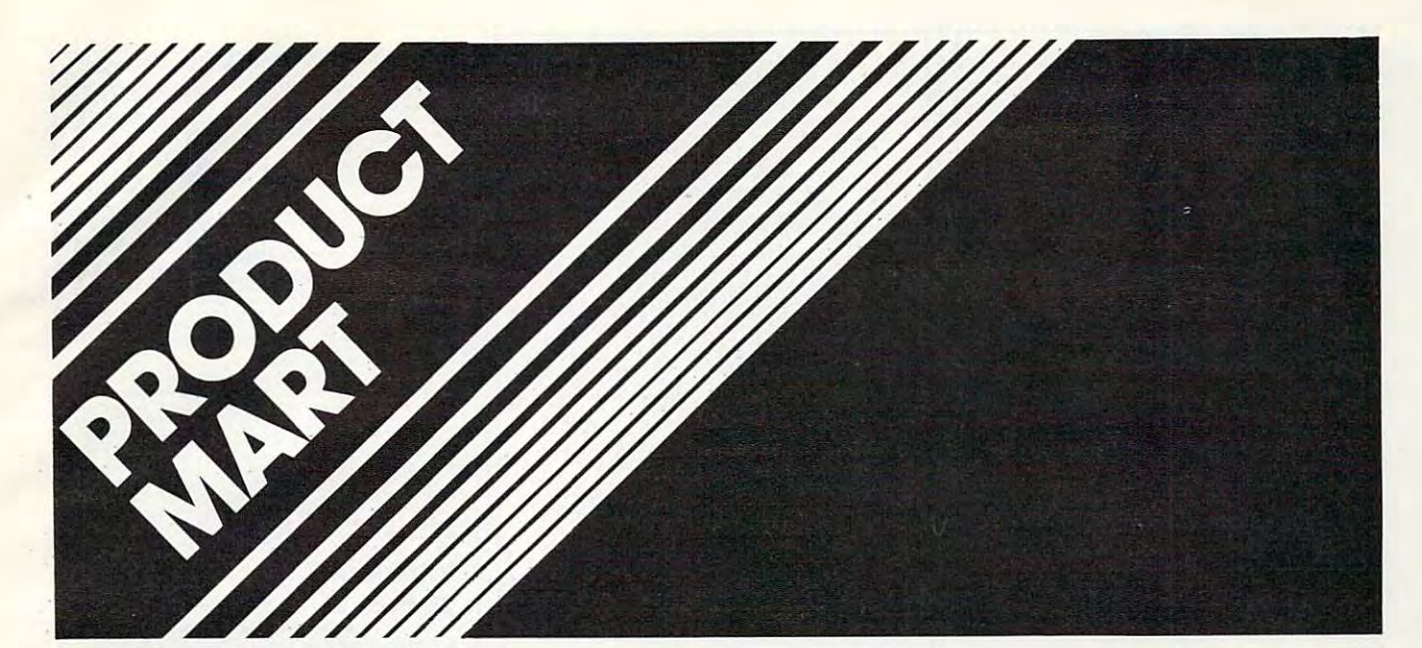

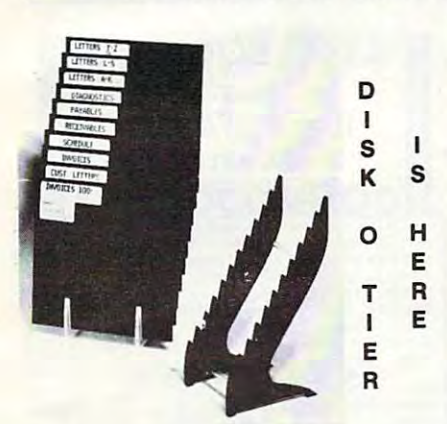

\$9.50 Includes Return Postage and Handling. Allow 3 to 4 Weeks for Delivery. Missouri Residents Add 6% Sales Tax. SOLUTION SOFTWARE CO. P. O. Box 1402 St. Charles, Mo. 63301

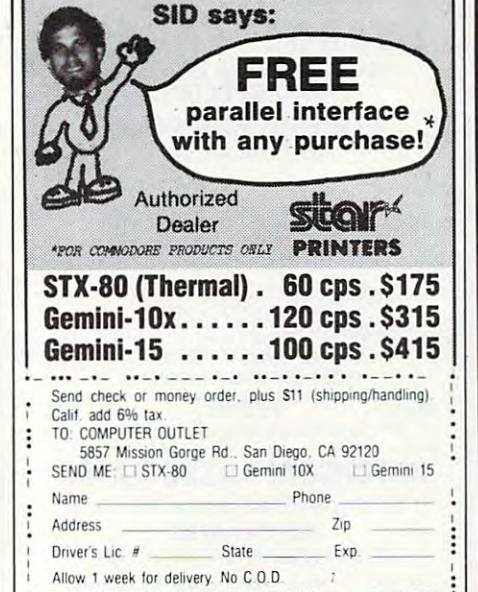

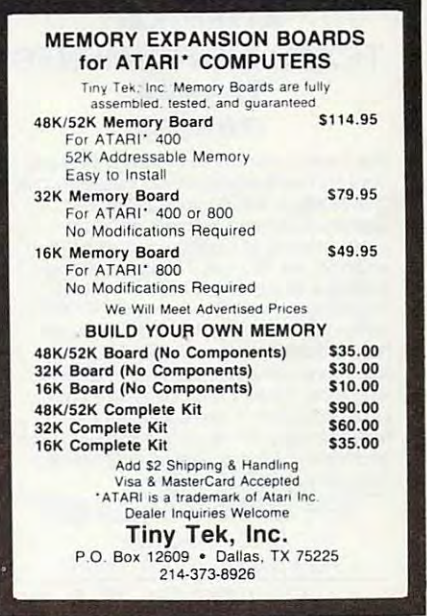

SM-KIT-SET B, F and M The SM-KIT family represents the cream of programmers' productivity aids. SM-KIT B de-bugs, enhances and restructures BASIC programs. SM-KIT M does the same for assembler programs. SM-KIT F is a disk doctor, specialising in floppy disk ailments. Recovery from most disk problems assured. for cbm 8032 or 8096

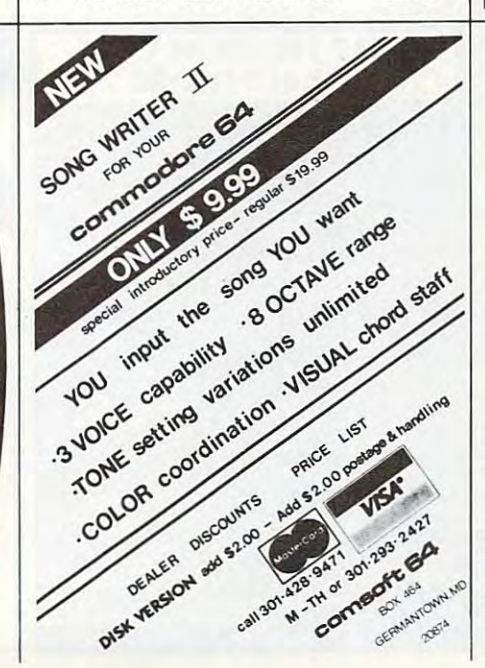

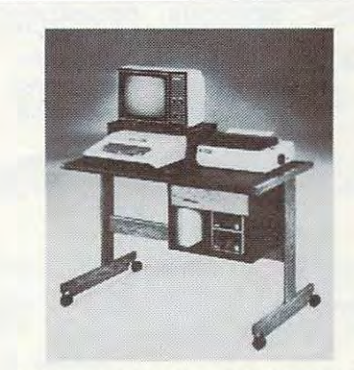

MODEL CT730 26%" HIGH 23%" DEEP 393/4" WIDE RETAIL \$199

FINALLY: A luxurious computer table made for the home, or modern office. Selected hardwood oak rails and drawer, on black dual wheel casters. Yours for only \$149.95 delivered - no hidden freight charges like everybody else!

Send check, money order, or cashier's check to: Joe End and Company, Inc. 25 South 13th Street, P.O. Box 1622 Harrisburg, PA 17105 Unit is shipped 2 carton's U.P.S. Allow 2 weeks del. \*www.commodore.ca

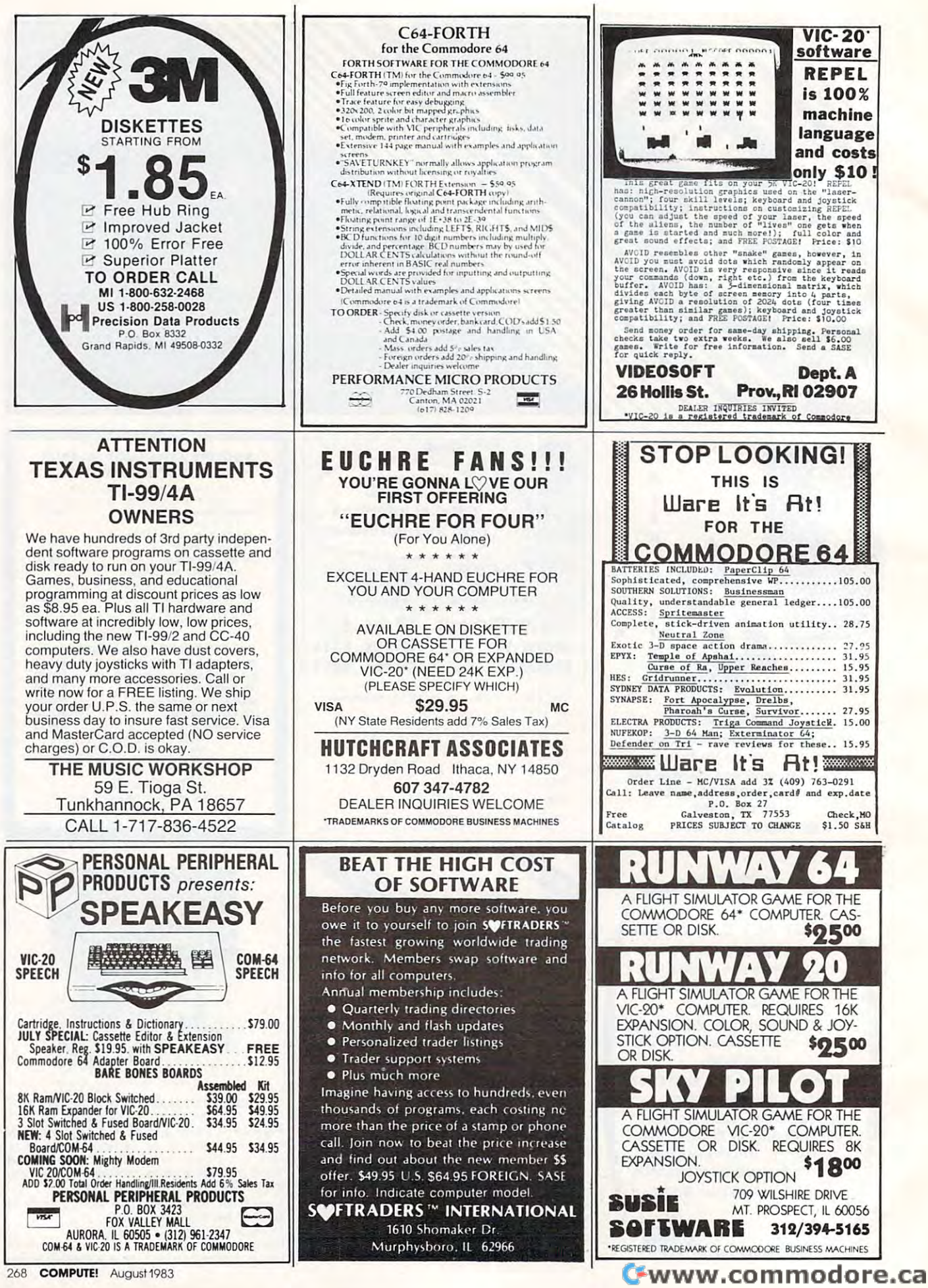

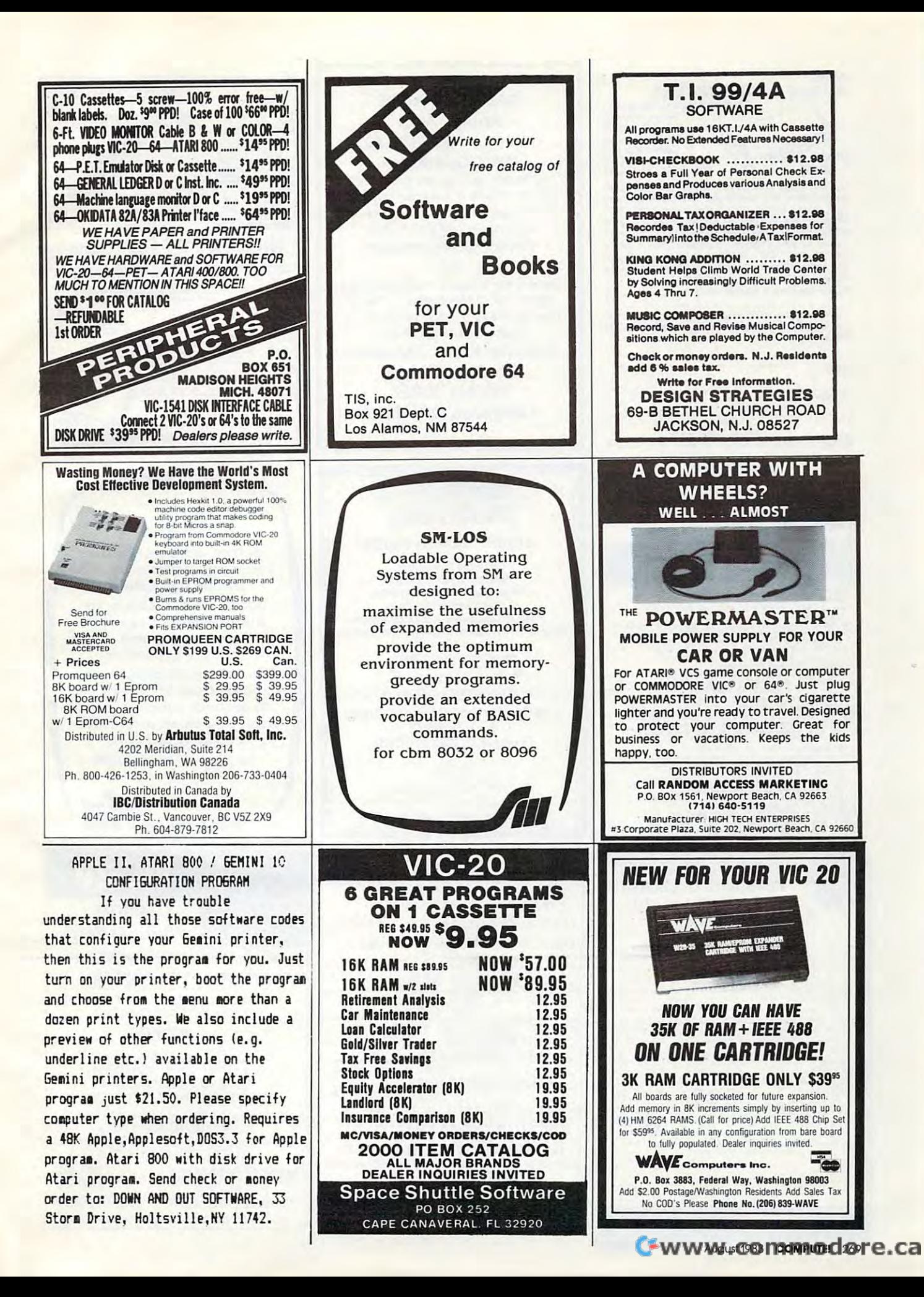

#### At last QUALITY DUST COVERS PRESENTING GAME EXCHANGE Custom fitted for your: Custom fitted for your:<br>
Atari 400, 800 or 1200<br>
Texas Instruments<br>
Commodore 64<br>
S8.95<br>
TRS-80 Model L.II. Apple, IBM-PC Apple - Afarl Application of the Company of the Company of the Company of the Company of the Company of the Company of the Company of the Company of the Company of the Company of the Company of the Company of the Company of the Company **Texas Instruments** IBM-PC - VIC - TRS-aO <sup>~</sup> Commodore 64 Disks/Cartridges **\$8.95** TRS-80 Model I, II, III Disks/Cartes and Disks/Cartes and Disks/Cartes and Disks/Cartes and Disks/Cartes and Disks/Cartes and Disks/Ca Adventure games are great until \$8.95 ^-J^ TRS-90 Model I, II, III Custom fitted dust covers are handcrafted from<br>brown leather-like Naugahyde™ with a soft bonded Adventure games are great until sotved. Arcade games can get stole. brown leather-like Naugahyde<sup>™</sup> with a soft bonded inner liner. Forget about the cheap static·filled solved. Air and games can get state and games can get state and games can get state and games can get state and Exchange an unwanted game for VIC-20 CH1006.<br>COMM 64 CH2006.<br>15.9 plastic covers and go with our rich looking, quality<br>dust covers for maximum protection. Each is cus-Exchange an unwanted game for one you would like to play. one you would like to play. tom fit to your particular computer. And if you're ER PILLER Write For Information not convinced this is the best cover on the market, Or just send it back and we'll cheerfully refund your money. Dealer inquiries are invited. money. Dealer inquiries are invited . Send your original manufacturer's beastes, and they re rapidly devouring everything in<br>sight. Armed with just your super-lethal bug sprayer can<br>you rossably wipe them out before they gobble up all of<br>raternillars law point. As ... ... BUT BEWARE ... .. the ~-=~':.. .... ..::;:";" ::;-:.::::.~"": Please send me a custom fitted dust cover for my Senator original manufacturers and manufacturers or game, documentation, a list of game, documentation, list of the contract of the contract of the contract of the contract of the contract of the contract of the contract of the contract of the contract of the contract of the contract of the contract of t WORTH . . . AND GUESS WHO THEY'LL BE AFTER!!!<br>(7 SKILL LEVELS, FAST MACHINE CODE ACTION) am enclosing \$8.95 plus \$1.50 for postage and handling {\$10.45 total). Wisconsin residents add I am endosing \$8,95 plus \$1.50 for postage and handling (\$10.46 total!. WISCOnsin residents add five games to choose your ex five games to choose your ex·  $change from  $8,55.00$  to:$ 5% sales tax. Ship to: change from \$5.000 to: 100 to: 100 to: 100 to: 100 to: 100 to: 100 to: 100 to: 100 to: 100 to: 100 to: 100 to: 5% sales tax. Ship to:  $\widetilde{\mathcal{W}}$ National Home Computer DISTRIBUTORS National Home Computer SE OF THE PHARAOHS (20/64 Name Game Exchange **AND<br>DEALER**<br>INQUIRES Game Exchange Exchange Exchange Exchange Exchange Exchange Exchange Exchange Exchange Exchange Exchange Exchange P.O. Box 20929 Address CASTLE SOFTWARE Columbus. OH 43220 P.O. BOX 350  $\overline{\text{C}}$ ity City State Zip Columbus, OH 43220 Philip Columbus, OH 43220 Philip Columbus, OH 43220 Philip Columbus, OH 43220 Philip Columb **VISA** Bytes & Pieces 8020 N. 128th Street<br>Bytes & Pieces Brookfield, W1 53005/14141 781-4445 Bytes & Pieces Brookfield, WI 53005/(414) 781-4445<br>HULTI-COLOR CALL (302) 429-8565 long-state and call (302) 429-8565 long-state and call (302) 429-8565 long-state and call MULTI-COLOR and COMMODORE 64' HTRH RESOLUTION OWNERS ONLY CHARACTER EDITORS VIC-20 and CBMAA SM-ESH -SHARE-LEARN-ENJOY·  $F = \frac{1}{2}$  and  $F = \frac{1}{2}$  and  $F = \frac{1}{2}$ Screen displays are the Screen displays are the SHARE LEARN-ENDOWN PRODUCTION CONTINUES IN THE RESIDENCE OF A REPORT OF A SHARE LEARNED CONTINUES OF A REPORT OF A SHARE LEARNED CONTINUES OF A SHARE LEARNED CONTINUES. 司行 m (UJ) **@** @  $\approx$ • Monthly Newsletter interfaces between micros interfaces between m icros • Public Domain Software and human beings. • Reports of Recent 64 Articles -Character color and mode set for<br>•• each character. • Local Chapter Meetings Good screen displays are each character.<br>-Auxiliary, border, and screen color<br>commands. • Product Discounts . Service Advice "MLnillify, Dordar, And tcritn color Good screen displays are the hallmark of top rank communication of the communications of • Bi-Monthly Magazine · Advice on Training -Cursor controls, RETURN, HOME, CLR,<br>all work within the editing area. the hallmark of the hallmark of the hallmark of the hallmark of the hallmark of the hallmark of the hallmark o -Uursor controls, RETURN, HOME, CLR,<br>all work within the editing area.<br>-4x5 animation area cycles through application programs  $-$  but • Annual Convention  $\mathbf{a}$  and  $\mathbf{b}$  are programs but the programs but the programs but the programs but the programs but the programs but the programs of  $\mathbf{b}$ they are expensive. • Member Bulletin Board they are expensive they are expensive. They are expensive the control of the control of the control of the control of the control of the control of the control of the control of the control of the control of the control of -Saves set to all output devices.<br>-Loads set from all input devices. The E5J1 (ergonomic screen The ESH (ergonomic screen Send Name, address. -a\*v«« i«t to all output dsvicn. phone no. and annual dues (\$25) to: handler) from SM allows you handler) from 5M allows you VICTORIA CONTINUES DE CONSTITUIT DE CONTINUES DE CONTINUES DE CONTINUES DE CONTINUES DE CONTINUES DE CONTINUES -6" characters edited at one time.<br>-Fits in an unexpanded VIC-20.<br>CBM64 and EXPANDED VIC-20 VERSION.<br>-255 characters edited 192 available<br>at one time for CBM64, 64 available<br>-40 vic-20.<br>-00 degree rotation command.<br>-Pove c phone no. and annual dues (\$25) to: annual dues (\$25) to: annual dues (\$25) to: annual dues (\$25) to: annual du to produce superb screen to produce superb screen The Commodore <sup>64</sup> Users Group The Commodore 64 Users Group -256 characters edited; 192 available<br>At one time for CBM64, 64 available<br>-90 degree rotation command.<br>-Plove command shifts pixels of one P.O. Box 572 displays with an astonishing displays with an astonishing Glen Ellyn, Illinois 60137 economy of effort, economy of effort. Glen Ellyn, Illinois <sup>60137</sup> for cbm <sup>8032</sup> or <sup>8096</sup> for c bm 8032 or 8096 Or Call: -VIC-20 program fits in any VIC with<br>at least an BK expansion. (312)790·4320 (weekdays VIC-20 program fits in any VIC with<br>. at least an BK expansion.<br>Please specify the type of computer,<br>and if it is a expanded.<br>USEIII-417.9 DISEIII-421.9 ... CA 20 ... III. 9:00 am - 5:00 pm - Central Time) CASSETTE-119.95 INSETTE-121.95 (CA RES AND AI TAI)<br>Just Another Software Co., Dept. CB<br>P.O. Box 893, Palo Alto, CA 94301 "An independent not-for-profit organization". ~~ ~ ~~ ;';. ~~ ~~~ t~ ·I:AD· <sup>30</sup> <sup>8</sup> COMMODOR 64 LEROY'S CHEATSHEET **KEYBOARD OVERLAYS** "ABC" THE ALPHABET FOR YOUR VIC -20 EPROM TEACH YOUR CHILDREN THE ALPHABET PROGRAMMER TEACH YOUR CHI LDREH THE ALPHABET EARLY WITH CRAPHICS AND SOUND ---~:~ . -- <sup>2716</sup> <sup>2732</sup> 2732A DEVICES • 2732 • 2732A OEVICES ONLY \$18.95 ON CASSETTE COMPLETE SYSTEM . , OR 521.95 ON DISK OR 121.95 ON DISK AT LAST! The information you need, at your fingertips, without going READY TO READ, VERIFY or VIC-20 READY TO READ, VERIFY or<br>PROGRAM YOUR EPROMS back to the manual - No need to memorize-commands - - These<br>durable plastic coated overlays are designed for use by first-time<br>users, amateur enthusiasts and trained professionals. Each overlay contains program starting focations, function key labeling, commands<br>and warnings in bold letters, and additional helpful aids in center (CASSETTES ONLY) (CASSETTES ONLY)<br>THE ALPHABET GAME .............\$ 9.95(ea) ONLY \$79.95 only the company of the company of the company of the company of the company of the company of the company of PLUGS DIRECTLY INTO VIC-20 LEARNING NUMBERS 0-50 LEIRNING NUMBERS 0-50  $\frac{DON \cap DELAT - MAIL \cap Oox}{DON \cap DELAT - MAIL \cap Oox}$ plugs directly into vic-20 no additional parts or NO ADDITIONAL PARTS OR lease send me the following Leroy's Cheatsheet" keyboard overlays PART 1....\$9.95(ea)

LEARNING NUMBERS 51-100

PART I&II ARE AVAIL. IN: ENGLISH; SPANISH; FRENCH; AMD GERMAN VERSIONS PLEASE STATE LANG<br>ANY 3 VIC-20 CASSETTES FOR DNLY \$ 25.-Check or Money order+\$1.50 Post. N.Y. Res+74tx.

SPANISH; FRENCH; AND GERMAN

**47 CHERNUCHA AVE.** MERRICK.N.Y.11566 MERRICK. N'y.US66

THOR SOFTWARE

PART II....\$ 9.95(ea)

■ Vicmon<br>■ Super Expander ■ UMI Wordcra<br>■ Super Expander ■ HES Writer Victerm 1 UMI Wordcraft 20<br>HES Writer Co<sup>N</sup><sup>U</sup>95 State State 2.1p.<br>CHEATSHEET PRODUCTS<sup>TN</sup> Programmer's Aid <br>  $\Box$  Graphic Printer (1515 & 1525)<br>
UMI Wordcraft 20 MM  $\Box$  Vic Typewriter  $\Box$  HES Vic Forth send check or money order plus \$2.00. I postage and handling!<br>PA residents add 6% sales tax. " distance and " and " and " and " and " and " and " and " and " and " and " and " and " and " and " and " and  $\overline{\phantom{a}}$ 

P.O. Box 8299 Pittsburgh PA. 15218

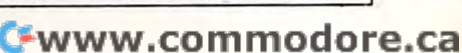

VISA, MC<br>ACCEPTED 301·632·0620

accessories needed ACCESSORIES NEEDED software tape included SOFTWARE TAPE INCLUDED

BASED COMPUTER SYSTEMS<br>PLEASE INQUIRE . ADD \$3.50 FOR SHIPPING md residence add 5% tax MD RESIOENCE ADD 5% TAX

ADAPTER KIT AVAILABLE FOR OTHER 6502 BASED COMPUTER SYSTEMS<br>PLEASE INQUIRE . ADD \$3.50 FOR SHIPPING

POCOMOKE, MD. 21851 301-632-0620 VIC-20 IS REGISTERED TRADEMARK OF COMMODORE VIC·20 IS A REGISTERED TRADEMARK OF COMMODORE

MWS ELECTRONICS P.O. BOX 41B
PUBLIC DOMAIN, Inc. SOFTWARE Supporting all COMMODORE computers Supporting all COMMODORE computers Written by users, for users.<br>  $\star$  GAMES  $\star$  UTILITIES  $\star$  EDUCATIONAL  $\star$ Over <sup>1300</sup> programs and growing. PUBLIC DOMAIN, Inc. **SOFTWARE** Over 1300 programs and growing.

VIC collection #1 – 70+ programs – Tape/Disk – \$10.00<br>VIC collection #2 – 70+ programs – Tape/Disk – \$10.00<br>VIC collection #3 – 70+ programs – Tape/Disk – \$10.00 VIC collection #1 - 70+ programs - Tape/Disk - \$10.00<br>VIC collection #2 - 70+ programs - Tape/Disk - \$10.00<br>VIC collection #3 - 70+ programs - Tape/Disk - \$10.00

COMMODORE 64 #1-25+programs-Tape/Disk-\$10.00<br>COMMODORE 64 #2-25+programs-Tape/Disk-\$10.00 COMMODORE 64

**PET** / CBM<br>PET/CBM - 5 Utility - Tapes/Disks - \$10.00 each<br>PET/CBM - 11 Game - Tapes/Disks - \$10.00 each<br>PET/CBM - 6 Educational - Tapes/Disks - \$10.00 each PET/CBM - 6 Educational - Tapes/Disks - \$10.00 each<br>
DIRWSTM LEOROL Disks - \$

Works on VIC-20 or Commodore 64 - \$5.00 All prices include shipping and handling. We are YOUR world wide user software connection.<br>An alternative to the high cost of software. CHECK. MONEY ORDERS, VISA and MASTERCARD accepted. CHECK. MONEY OROERS. VISA and MASTERCARD KCepted.

For A Free Flyer Write:

For Free Flyer Write: Public Domain, Ine.

Public Domain, Inc. <sup>5025</sup> S. Rangeline Rd., W. Milton, OH <sup>45383</sup> Phone (513) 698-5638 5025 S. Rangeline Rd .. W. Mihon, OH 45383 Phone (5 131 698·5638

### $-20$ Commodore <sup>64</sup> DISK SUPPORT PROGRAM IN THE SUPPORT PROGRAM IN THE SUPPORT PROGRAM IN THE SUPPORT PROGRAM IN THE SUPPORT PROGRAM IN THE SUPPORT PROGRAM IN THE SUPPORT PROGRAM IN THE SUPPORT PROGRAM IN THE SUPPORT PROGRAM IN THE SUPPORT PR V1C·20 Commodore 64 DISK SUPPORT PROGRAM

This program provides IK machine language This program provides a 1 K machine language extension which adds twelve new commands to extension which adds tweh'c new commands to your computer's operating system. You can now your computer's operating system, You can now SAVE, SAVE WITH REPLACE (eliminating Com SAVE, SAVE WITH REPLACE (eliminating Com· modore's DOS bug), LOAD, VERIFY, DELETE, and RENAME disk files with just two key strokes. Also RENAME disk fi les with just two key strokes.. Also provided are commands which INITIALIZE, FOR provided are commands which INITIALIZE, FOR· program on the diskette, print the ERROR message to the screen, and best of all, list the diskette's directory to the screen without affecting the contents of the computer's memory; al! with only contents of the computer's memory; all with only MAT or VALIDATE a diskette, EXECUTE any two key strokes.

DISK SUPPORT is a must for all disk drive users, postpaid (check or money order only please). If for any reason you are not completely satisfied, you may return the disk (or <sup>a</sup> full refund may return the disk for a full refund so ORDER NOW at the introductory price of \$14.95

When ordering, please state your computer and \lJhen ordering, please state )'our (ampuler and disk drive model numbers,

H & H ENTERPRISES, Dept. 114C <sup>5056</sup> N. <sup>41</sup> St., Milwaukee. Wl <sup>53209</sup> 5056 N. 41 SL, MUwaukee. WI 53209

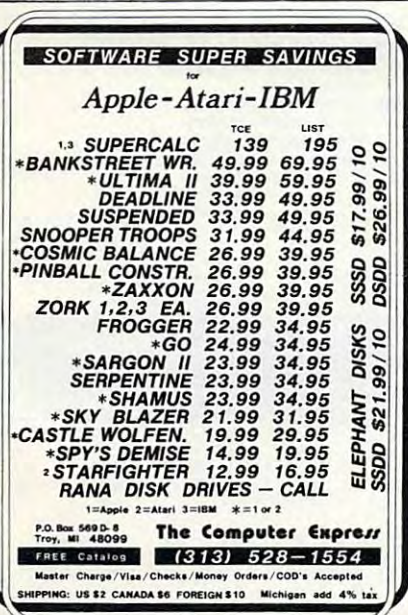

 $\sim$   $\sim$   $\sim$   $\sim$ 

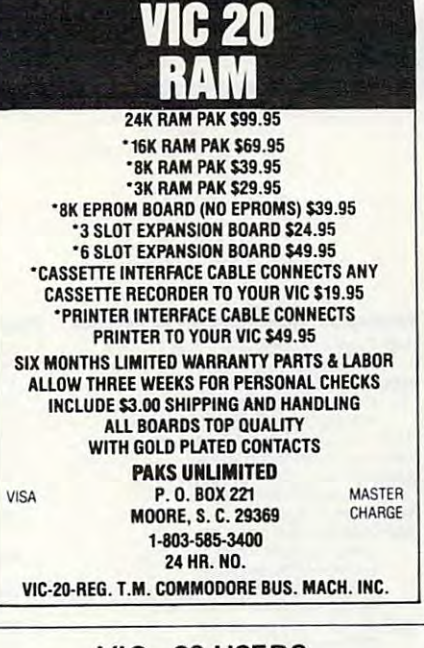

### VIC-20 USERS CARTRIDGE BACK-UP SYSTEM VIC-20 USERS CARTRIDGE BACK-UP **SYSTEM**

BACK-UP YOUR CARTRIDGES ONTO CASSETTE OR DISK. CASSETTE OR DISK. PROTECT YOUR INVESTMENT.

SAVES WEAR ON YOUR VIC-20'S SAVES WEAR ON YOUR CARTRIDGES. EXPANSION PORT.

TO USE PROGRAM AND A CARTRIDGE TO USE PROGRAM AND CARTER CARDS CARDS COMPUTER OF THE USE OF THE USE OF THE USE OF THE USE OF THE USE OF THE USE OF THE USE OF THE USE OF THE USE OF THE USE OF THE USE OF THE USE OF THE USE OF THE USE OF THE USE OF THE USE INTERFACE CARD. HIGH QUALITY CARD. HIGH QUALITY CARD. GOLD CONTACTS AND SWITCHES. BACKED-UP CARTRIDGES RUN LIKE BACKED-UP CARTRIDGES RUN LIKE THE ORIGINALS (8K RAM REQUIRED). THE ORIGINALS (8K RAM REQUIRED). SYSTEM IS COMPRISED OF AN EASY INTERFACE CARD. HIGH QUALITY GOLD CONTACTS AND SWITCHES,

INTRODUCTORY PRICE: INTRODUCTOR Y PRICE: \$49.95 POST PAID \$49.95 POST PAID (PA RESIDENTS ADO 6%) IPA RESIDENTS ADO 6%)

senare charged check order to check order to: E-M TECHNOLOGIES E-M TECHNOLOGIES P.O. BOX <sup>185</sup> P.O. BOX 185 SEND CHECK OR MONEY ORDER TO:

DOWNINGTOWN, PA <sup>19335</sup> DOWNINGTOWN, PA 19335 MONTH REPLACEMENT GUARANTEE 6 MONTH REPLACEMENT GUARANTEE

### SM-TEXT + CUDA powerful combination A powerful combination  $$ superb text processing superb text processing and and a name and address name and address data base data base of

maths and multi-search maths and multi-search facilities make this facilities make this pair into virtually pair Into virtually a complete commercial complete commercial administration system. administration system. for cbm <sup>8032</sup> or <sup>8096</sup> for cbm 6032 or 6096

 $\overline{\phantom{a}}$ 

## This Publication This Publication is available in  $\ldots$ is available in Microform.

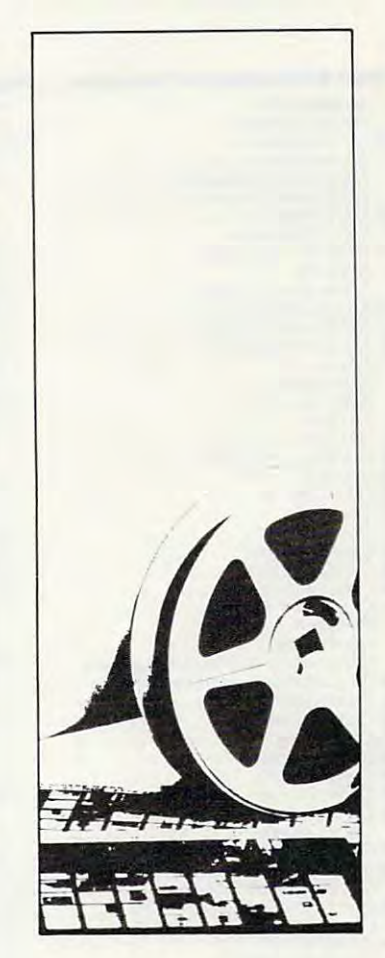

## University Microfilms University Microfilms **International**

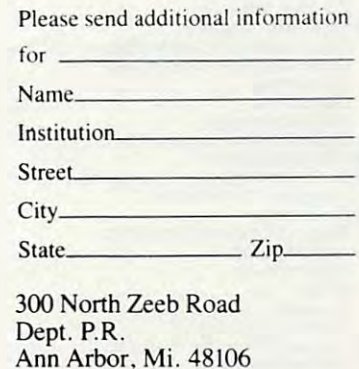

August <sup>1983</sup> COMPUTE! <sup>271</sup> AugusI1983 COMPUTE! 271

# Advertisers Index **Advertisers Index**

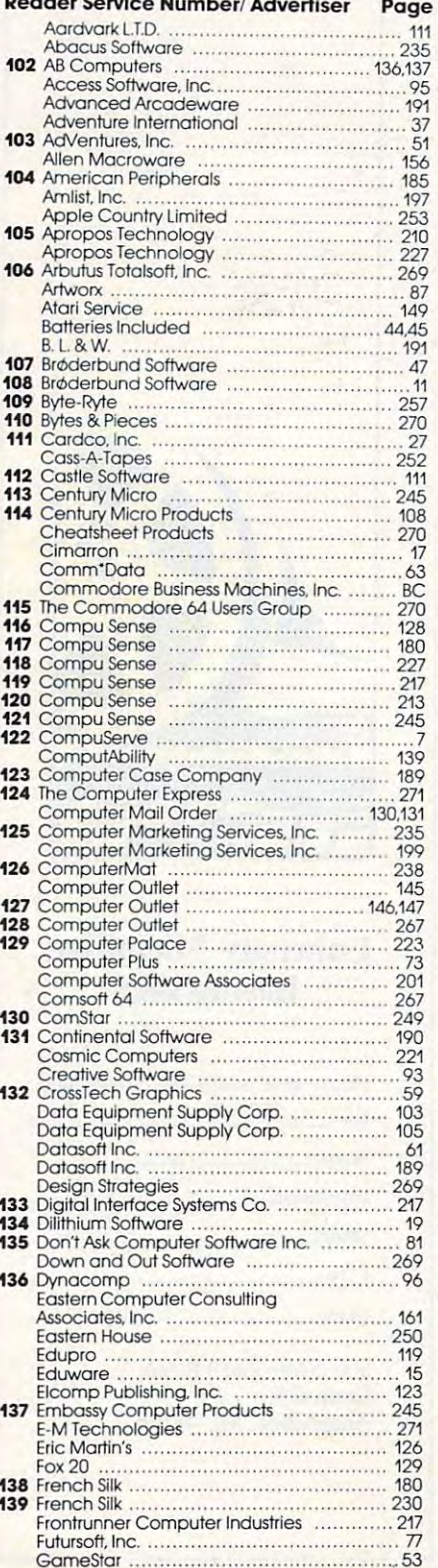

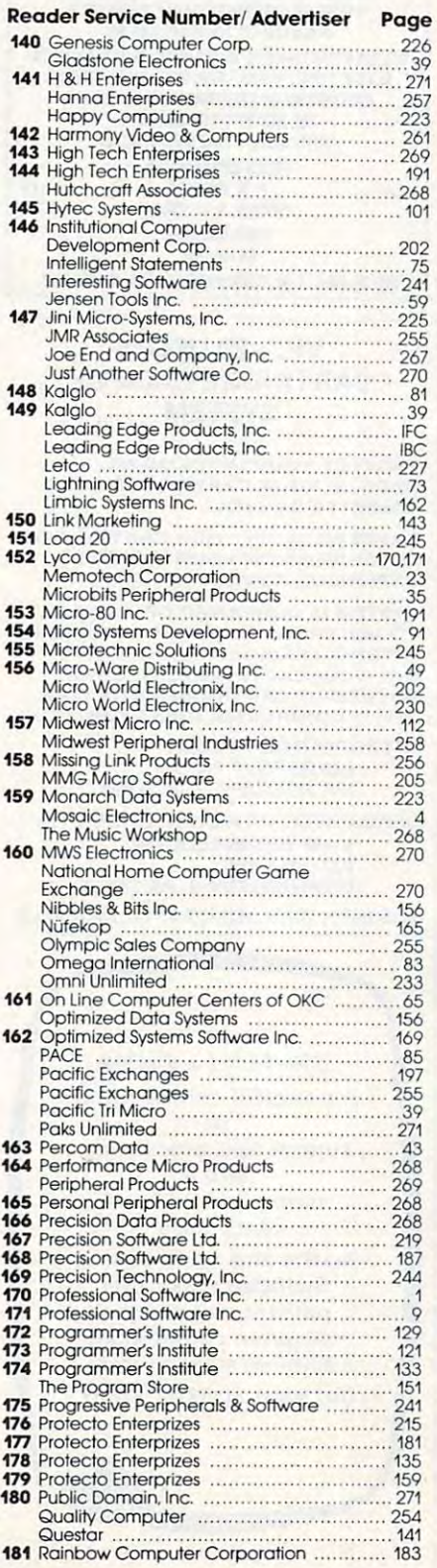

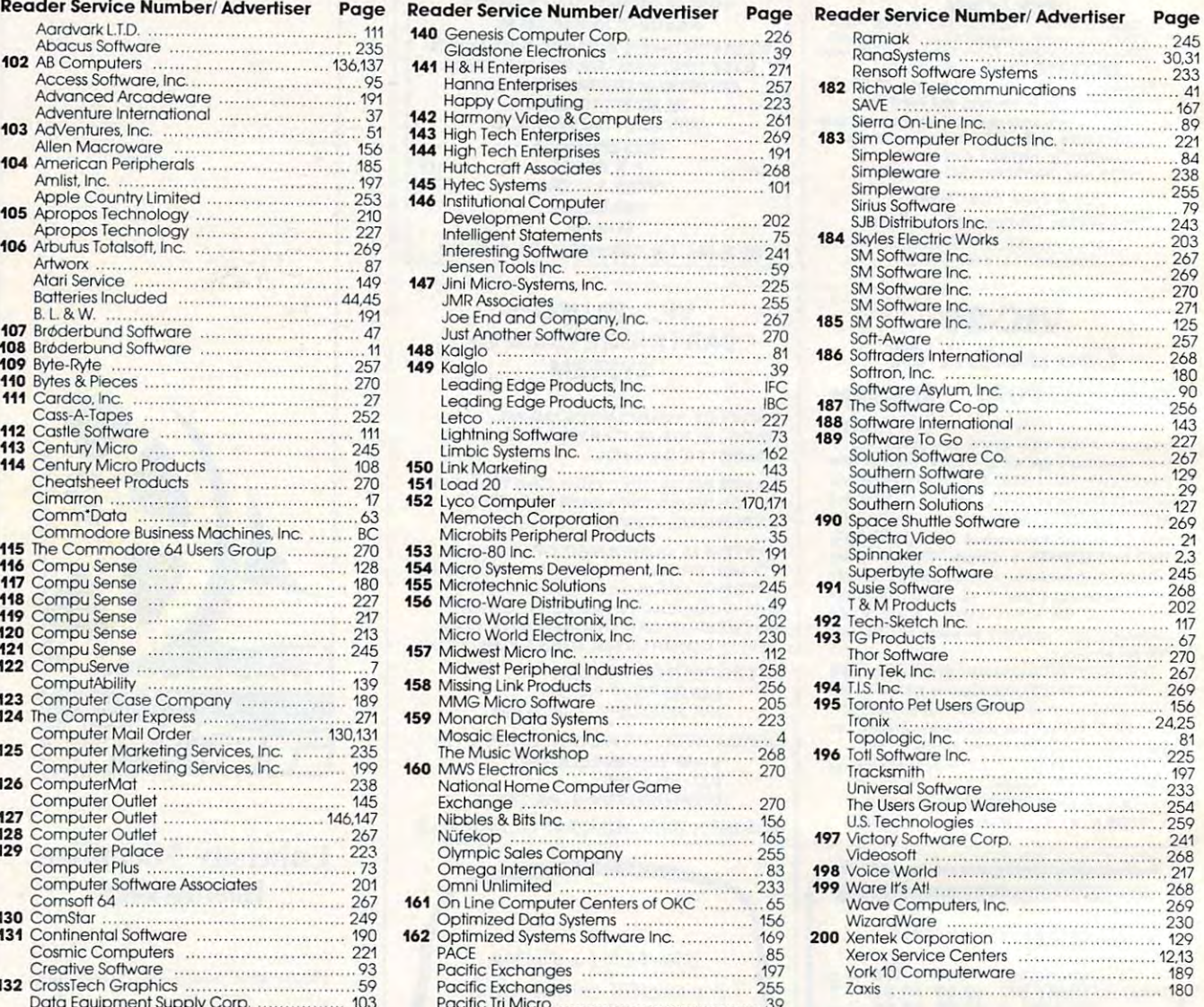

COMPUTE! Magazine<br>Programmer's Reference Guide to the<br>TI-99/4A (32) COMPUTEI BooIe ......................... 55.56.51.58 ~om~\~~~.tO. the ......... 32  $J.09/AA$   $AB = 10/24A$ 

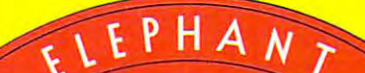

## **FORGETS:**

## MORE THAN JUST ANOTHER PRETTY FACE **MORE THAN JUST PRETTY FACE.**

s and the same of the same of the same of the same of the same of the same of the same of the same of the same of the same of the same of the same of the same of the same of the same of the same of the same of the same of Says who? Says ANSI.

Specifically, subcommittee X3B8 of the American Specifically, subcommittee X3B8 of the American National Standards Institute (ANSI) says so. The fact National Standards Institute (ANSI) says so. The fact is all Elephant™ floppies meet or exceed the specs required to meet or exceed all their standards. required to meet or exceed all their standards.

But just who is "subcommittee X3B8" to issue such But just who is • subcommittee X3B8" to issue such <u>propose the propose the second second</u> pronouncements?

They're a group of people representing a large, well-balanced cross section of disciplines—from academia, government agencies, and the computer industry. People from places like IBM, Hewlett-Packard, industry. People from places like IBM, Hewlett-Packard, 3M, Lawrence Livemnore Labs, The U.S. Department 3M, Lawrence Livermore Labs, The U.S. Department of Defense, Honeywell and The Association of Computer Programmers and Analysts. In short, it's a bunch of high-caliber nitpickers whose mission, it seems, in order to make better disks for consumers, is also to order to make better disks for consumer;, is also to

make life miserable for everyone in the disk-making make life miserable far everyone in the disk-making business.

How? By gathering together periodically (often, How? By gathering together periodically (often, one suspects, under the full moon) to concoct more one suspects, under the full moon) to concoct more and more rules to increase the quality of flexible and more nules to increase the quality of flexible disks. Their most recent rule book runs over <sup>20</sup> single-disks. Their most recent nule book nuns over 20 singlespaced pages—listing, and insisting upon—hundreds spa ced pages- listing, and insisting upon-hundreds upon hundreds of standards disk must meet in upon hundreds of standards a disk must meet in order to be blessed by ANSI. (And thereby be taken order to be blessed by ANSI. (And thereby be taken seriously by people who take disks seriously.) seriously by people who take disks seriously.)

In fact, if you'd like copy of this formidable docu In fact, if you'd like 0 copy of this formidable document, for free, just let us know and we'll send you ment, for free, just let us know and we'll send you one. Because once you know what it takes to make an Elephant for ANSI... an Elephant for ANSI . ..

we think you are the some Elephants and the main some Elephants and the some Elephants and the Elephants of the for you. for you. We think you'll want us to make some Elephants

## ELEPHANT. HEAVY DUTY DISKS. **ELEPHANT." HEAVY DUTY DISKS.**

For free poster-size portrait of our powerful pachyderm, please write us. For a free poster-size portrait of our powerful pachyderm, please write us. Distributed Exclusively by Leading Edge Products, Inc., 225 Iurnpike Street, Canton, Massachusetts 02021 Call: toll-free 1-800-343-6833; or in Massachusetts call collect (617) 828-81500. Telex 924-624.

A personal computer is supposed to be a is supposed to be a<br>computer for persons. Not just wealthy Not just wealthy persons.Or whiz-kid persons. Or privileged persons. uter 100 million and the second state of the second state of the second state of the second state of the second state of the second state of the second state of the second state of the second state of the second state of t

But person persons. **APPLE<sup>®</sup> IIe 64K lRS-80<sup>®</sup> III 16K** 

In other words, all the persons whom In other words, all the persons whom Apple, IBM, and Radio Shack seem to Apple, IBM. and Radio Shack seem to have forgotten about (including, most have forgotten about (including, most likely you). likely. you).

1:4

But that's okay Because now you can But that's okay. Because now you can get a high-powered home computer without taking out a second mortgage on your home. on your home.

It's the Commodore 64. We're not It's the Commodore 64. We're not talking about <sup>a</sup> low-priced computer that talking about a low-priced computer that can barely retain a phone number. We're talking about a memory of 64K. Which means it can perform tasks most Which means it can perform tasks most

1395 The Contract of the Contract of the Contract of the Contract of the Contract of the Contract of the Contract of the Contract of the Contract of the Contract of the Contract of the Contract of the Contract of the Contr APPLE lie 64K eged **\$1395\* \$999\*** 

> other home computers can't. Including other home computers can'!. Including some of those that cost <sup>a</sup> lot more. some of those that cost a lot more. (Take another look at the three comput (Take another look at the three computers above.) ers above.)

**TRS-80<sup>®</sup> III 16K** 

AL C

 $\mathbf{B}$  is the Commodore 64 is all  $\mathbf{B}$  is all  $\mathbf{B}$  is all  $\mathbf{B}$  is all  $\mathbf{B}$ the computer you'll ever need. Yet, if the computer you'll ever need. Yet, if you do want to expand its capabilities you do want to expand its capabilities some day you can do so by adding some pay. you can do so by adding a full complement of Commodore pe full complement of Commodore peripherals. Such as disk drives. Modems. ripherals. Such as disk drives. Modems. And printers. And printers. By itself, the Commodore 64 is all

You can also play terrific games on You can also play terrific games on  $t_{\rm eff}$  , and  $\tau_{\rm eff}$  are  $\tau_{\rm eff}$  and  $\tau_{\rm eff}$  and  $\tau_{\rm eff}$  are  $\tau_{\rm eff}$  and  $\tau_{\rm eff}$ the Commodore 64. Many of which

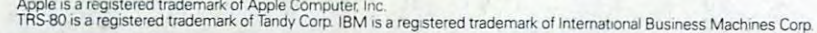

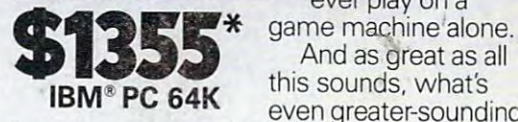

**BURGHARDER** 

will be far more will be far more challenging than challenging than those you could those you could ever play on ever play on a

And as great as all this sounds, what's this sounds, what's even greater-sounding even greater-sounding

is the price. It's hundreds of dollars less is the price. It's hundreds of dollars less than that of our nearest competitor than that of our nearest competitor.

HITI TH

UTERS

So while other companies are trying So while other companies are trying  $t \to t$  to take a variable computer of the computer  $t$ revolution, it seems to us they're really revolution, it seems to us they're really taking advantage of something else: taking advantage of something else: Their customers. Their customers. to take advantage of the computer

Monitor included with TRS-80 III only. Commodore Business<br>Machines, P.O. Box 500R, Conshohocken, PA 19428;<br>Canada–3370 Pharmacy Avenue, Agincourt, Ont., Can, M1W 2K4. \*Manufacturers' suggested list prices as of March 20, 1983.<br>Monitor included with TRS 80 III only. Commodore Business.<br>Machines, P.O. Box 500R, Conshohocken, PA 19428;<br>Canada–3370 Pharmacy Avenue. Agincourt. Ont. Can. M1W

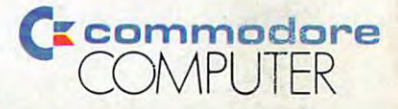

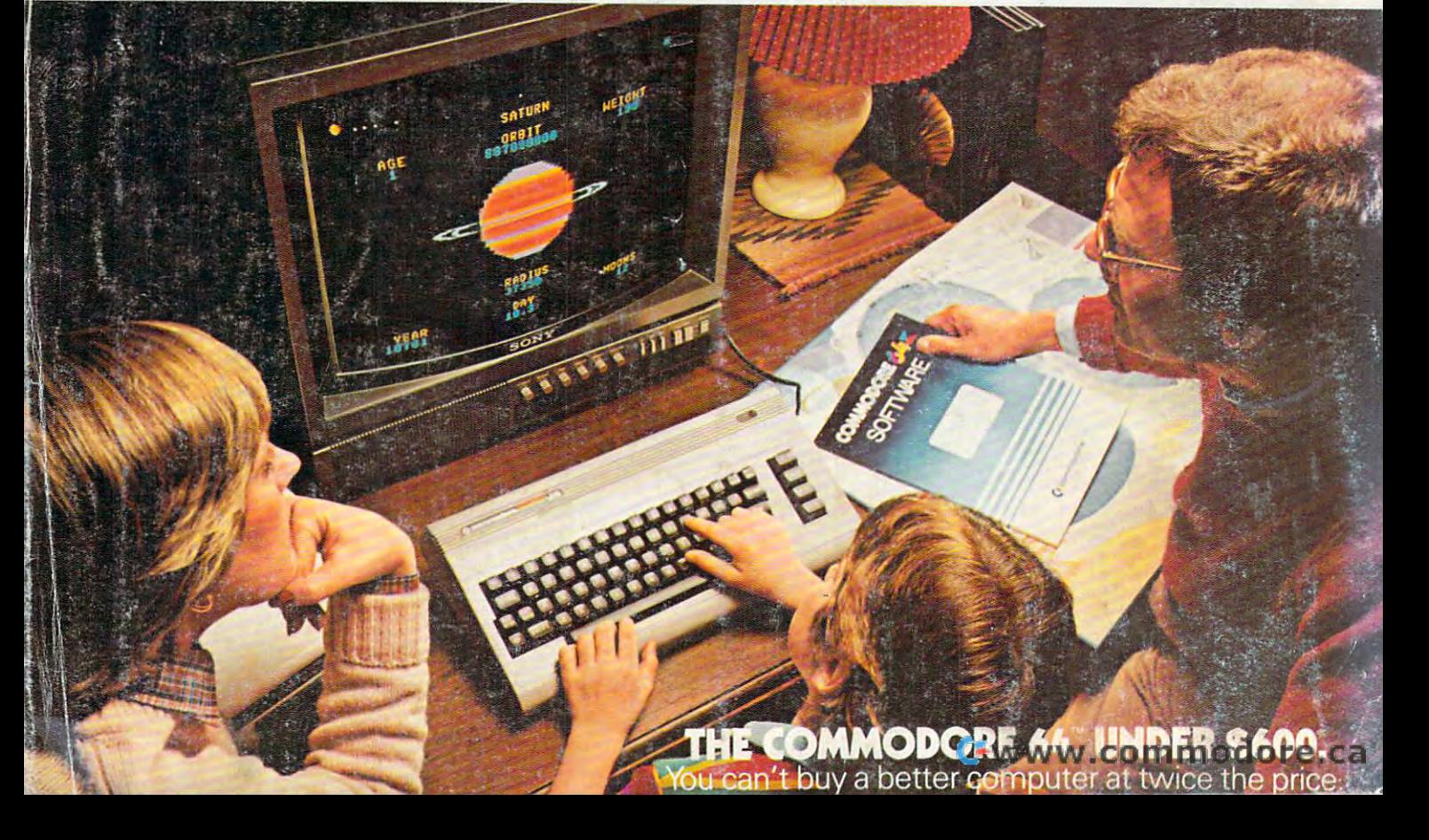